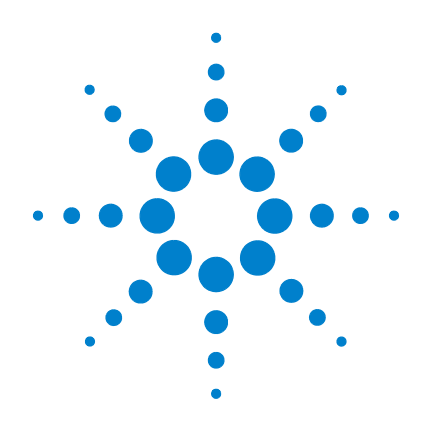

# **Agilent U1253B True RMS OLED** 万用表

# 用户及维修指南

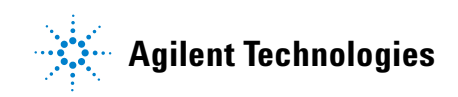

# 声明

© Agilent Technologies, Inc., 2009 - 2011

根据美国和国际版权法,未经 Agilent Technologies, Inc. 事先允许和书面同意, 不得以任何形式 (包括电子存储和检 索或翻译为其他国家或地区语言)复制 本手册中的任何内容。

### 手册部件号

U1253-90041

## 版本

第四版, 2011 年 11 月 Agilent Technologies, Inc. 5301 Stevens Creek Blvd. Santa Clara, CA 95051 USA

### 商标声明

Pentium 是 Intel Corporation 在美国的注 册商标。

Microsoft、 Visual Studio、 Windows 和 MS Windows 是 Microsoft Corporation 在 美国和 / 或其他国家 / 地区的商标。

### 附件保修期

Agilent 为产品附件提供自最终用户接受 日起最长 3 个月的保修期。

### 标准校准服务 (可选)

Agilent 提供自最终用户接受日起为期 3 年的可选校准服务合同。

#### 担保

本文档中包含的材料 "按现状" 提供,如有更改,恕不另行通知。 此外,在适用法律允许的最大范围 内,**Agilent** 不承诺与本手册及其包 含的任何信息相关的任何明示或暗 含的保证,包括但不限于对适销和 适用于某种特定用途的暗含保证。 **Agilent** 对提供、使用或应用本文档 及其包含的任何信息所引起的错误 或偶发或间接损失概不负责。如 **Agilent** 与用户之间存在其他书面协 议含有与本文档材料中所包含条款 冲突的保证条款,以其他书面协议 中的条款为准。

### 技术许可

本文档中描述的硬件和/或软件仅在得 到许可的情况下提供并且只能根据许可 进行使用或复制。

#### 限制性权限声明

美国政府限制性权限。授予联邦政府的 软件和技术数据权限仅包括通常会提供 给最终用户的那些权限。Agilent 在软件 和技术数据中提供本定制商业许可时遵 循 FAR 12.211 (技术数据)和 12.212 (计算机软件)以及用于国防的 DFARS 252.227-7015 (技术数据 - 商业制品) 和 DFARS 227.7202-3 (商业计算机软件 或计算机软件文档中的权限)。

#### 安全声明

# 小心

小心标志表示有危险。它要求 在执行操作步骤时必须加以注 意,如果不正确地执行或不遵 守操作步骤,则可能导致产品 损坏或重要数据丢失。在没有 完全理解指定的条件且不满足 这些条件的情况下,请勿继续 执行小心标志所指示的任何不 当操作。

# 警告

"警告"标志表示有危险。它 要求在执行操作步骤时必须加 以注意,如果不正确地执行操 作或不遵守操作步骤,则可能 导致人身伤亡。在没有完全理 解指定的条件且不满足这些条 件的情况下,请勿继续执行 "警告"标志所指示的任何不 当操作。

# 安全标志

仪器上及文档中的下列标志表示必须采取的以保证对仪器进行安 全操作的预防措施。

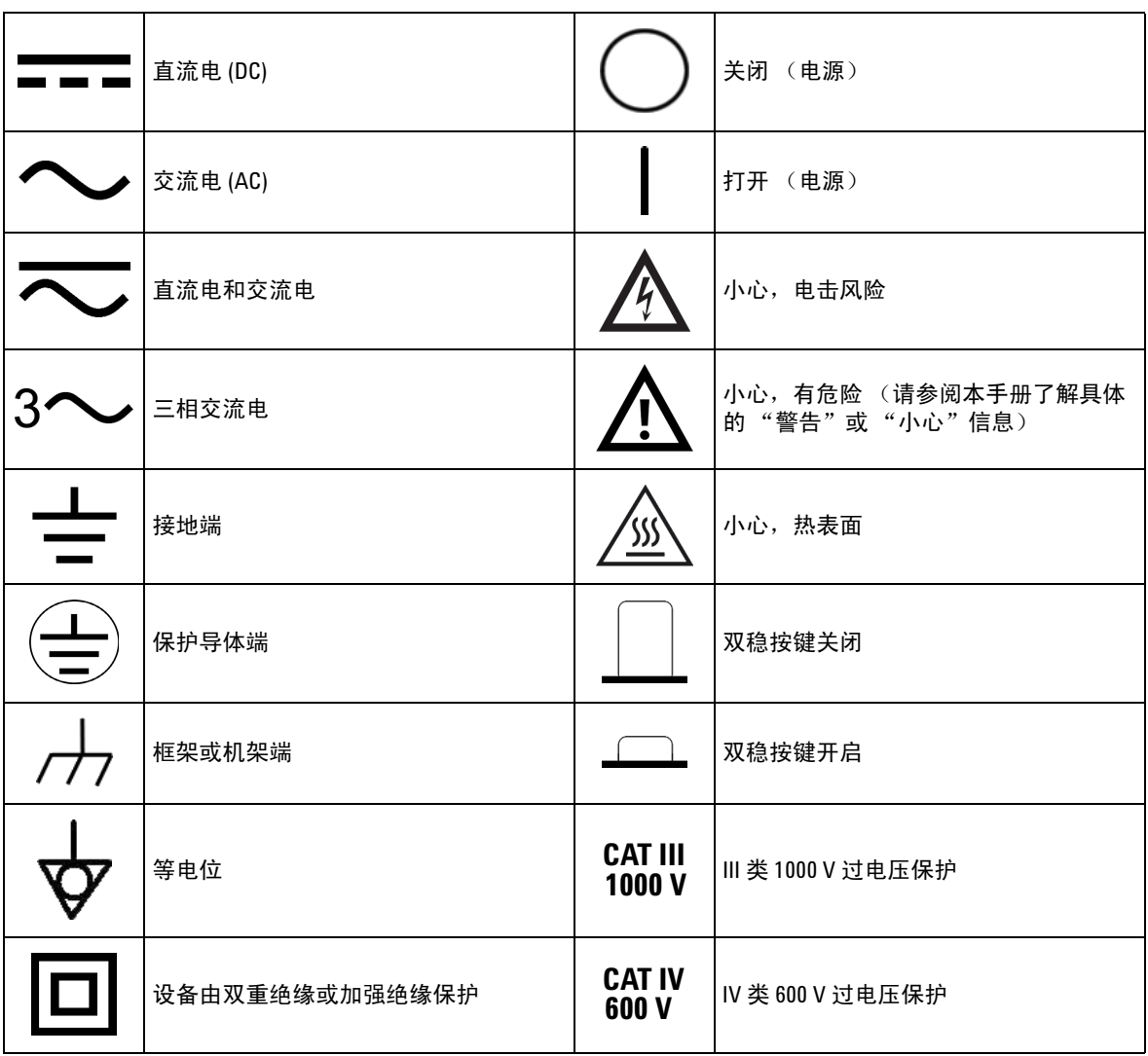

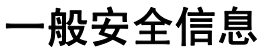

在此仪器的操作、维修和修理各个阶段中,必须遵循下面的一般 安全预防措施。如果未遵循这些预防措施或本手册其他部分说明 的特定警告,则会违反有关仪器的设计、制造和用途方面的安全 标准。 Agilent Technologies 对用户不遵守这些预防措施的行为不承 担任何责任。

- 7<mark>小心 •</mark> 在执行电阻和电容测量或通断和二极管测试之前,关闭电路电源并对电路中的 所有高压电容器放电。
	- **•** 使用正确的端子、功能和范围进行测量。
	- **•** 请勿在选中当前测量的情况下测量电压。
	- **•** 仅使用推荐的充电电池。请确保在万用表中正确地插入电池,并确保极性正确。
	- **•** 电池充电期间,断开测试引线与所有端子的连接。

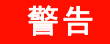

- 答告 ★● ↑ 在 60V DC、 30 V AC rms 或 42.4 V AC 峰值以上作业时需谨慎 一 在这些范围存在 电击危险。
	- **•** 请勿在端子之间或者端子与地面之间测量高于额定电压 (万用表上已标出) 的电压。
	- **•** 通过测量已知电压来复查万用表的运行情况。
	- **•** 测量电流时,在将万用表与电路连接之前关闭电路电源。始终将万用表与电路 串联。
	- **•** 连接探头时,始终要先连接常用测试探头。断开探头的连接时,始终首先断开 活动测试探头的连接。
	- **•** 在打开电池盖之前,将测试引线与万用表分离。
	- **•** 如果万用表的电池盖或者电池盖的某一部分已被拆除或者松开,则请勿使用该 万用表。
	- **•** 一旦屏幕上显示低电量指示灯时,请更换电池。这样能够避免读数出错,如果 读数出错,则可能会导致电击或者人身伤害。
	- **•** 请勿在易爆炸或者存在易燃气体或烟雾的空气中操作本产品。
	- **•** 检查包装是否存在裂缝或缺少塑胶。需要特别注意的是连接器周围要绝缘。请 勿使用已损坏的万用表。
	- **•** 检查测试探头是否存在绝缘物质损坏或金属裸露的情况,并检查通断。请勿使 用已损坏的测试探头。
	- **•** 请勿对本产品使用经过 **Agilent** 认证的 **AC** 充电器适配器以外的任何其他 **AC** 充 电器适配器。
	- **•** 请勿使用修补过的保险丝或者短路的保险丝支架。为了避免将来发生火灾,请 更换线路保险丝,仅使用能承受相同的额定电压和额定电流以及推荐类型的保 险丝。
	- **•** 请勿单独维护或执行调整。在特定条件下,即使关闭了设备,电压仍有可能存 在危险。为了避免危险的电击,除非有急救人员在场,否则维修人员不得进行 内部维修或调整。
	- **•** 请勿替换部件或更改设备以避免引发其他危险。将产品返回至最近的 **Agilent Technologies** 销售与维修机构进行维修和修理,以确保安全功能得到维护。
	- **•** 请勿使用已损坏的设备,否则可能会损坏 (物理损坏、进入大量潮气或者其他原 因)本产品中内置的安全保护功能部件。断开电源,只有在经过维修培训的人员 证实操作安全后才能使用该产品。如有必要,请将产品返回至最近的 **Agilent Technologies** 销售与维修机构进行维修和修理,以确保安全功能得以保持。

# 环境条件

此仪器设计为仅允许在室内以及低凝结区域使用。下表显示了此 仪器的一般环境要求。

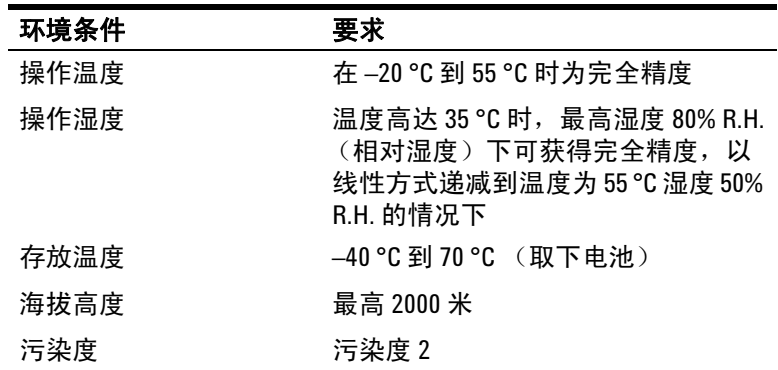

# 注意 U1253B 符合下列安全和 EMC 要求。 True RMS OLED 万用表

- **•** IEC 61010-1:2001/EN 61010-1:2001 (第 2 版)
- **•** 加拿大:CAN/CSA-C22.2 No. 61010-1-04
- **•** 美国:ANSI/UL 61010-1:2004
- **•** IEC61326-1:2005 / EN61326-1:2006
- **•** 加拿大:ICES/NMB-001:2004
- **•** 澳大利亚 / 新西兰:AS/NZS CISPR11:2004

# 法规标记

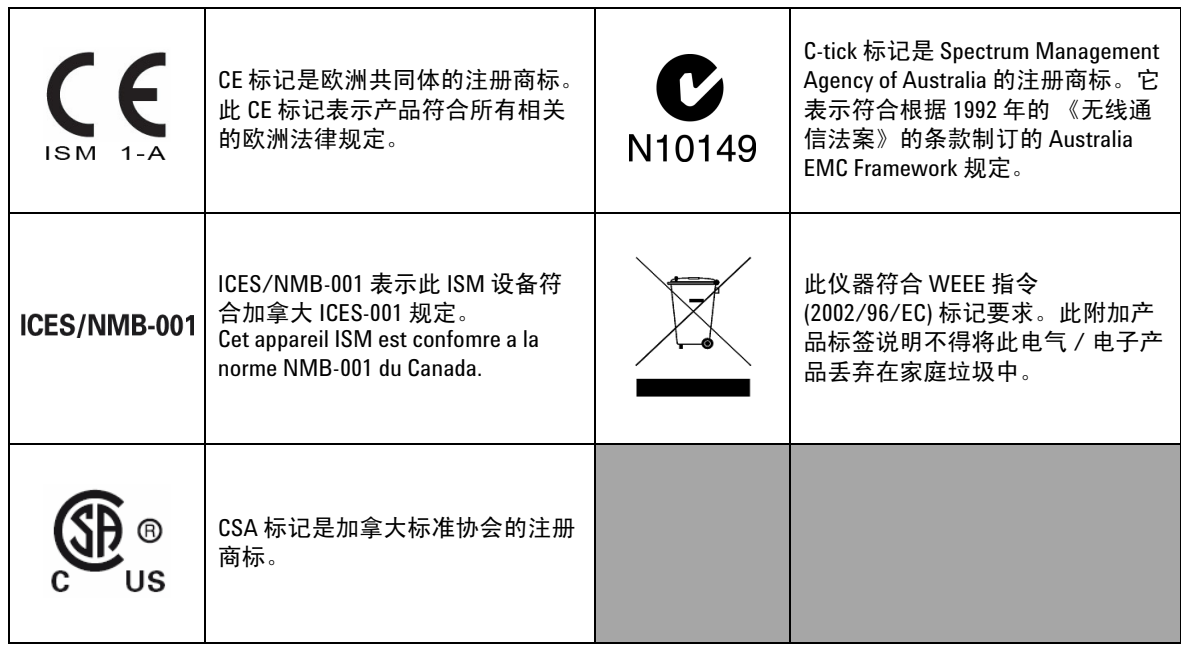

# 废弃电气和电子设备 **(WEEE)** 指令 **2002/96/EC**

此仪器符合 WEEE 指令 (2002/96/EC) 标记要求。此附加产品标签说 明不得将此电气 / 电子产品丢弃在家庭垃圾中。

产品类别:

根据 WEEE 指令附件 1 中说明的设备类型,将此仪器分类为 "监 测和控制仪器"产品。

附加的产品标签显示如下。

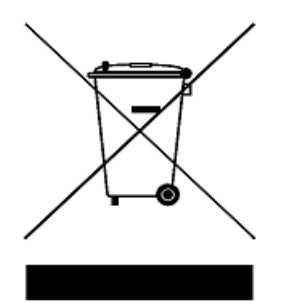

切勿丢弃在家庭垃圾中。

要返回不需要的仪器,请与最近的 **Agilent Technologies** 联系,或 访问:

**www.agilent.com/environment/product**

以获得更多信息。

# 本指南结构…

## **[1](#page-22-0)** [入门](#page-22-1)

本章包含有关 U1253B 真 RMS OLED [万用表前面板、旋转开关、键](#page-22-2) [盘、显示屏、端子和后面板的信息。](#page-22-2)

### **[2](#page-50-0)** [进行测量](#page-50-1)

[本章包含有关如何使用](#page-50-2) U1253B 真 RMS OLED 万用表进行测量的 [信息。](#page-50-2)

### **[3](#page-80-0)** [功能和特性](#page-80-1)

本章包含有关 U1253B 真 RMS OLED [万用表可用的功能和特性的](#page-80-2) [信息。](#page-80-2)

### **[4](#page-106-0)** [更改默认设置](#page-106-1)

本章介绍如何更改 U1253B 真 RMS OLED [万用表的默认出厂设置和](#page-106-2) [其他可用的设置选项。](#page-106-2)

#### **[5](#page-142-0)** [维护](#page-142-1)

本章将帮助您排除 U1253B 真 RMS OLED [万用表的故障问题。](#page-142-2)

#### **[6](#page-162-0)** [性能测试与校准](#page-162-1)

[本章包含性能测试过程和调整过程。](#page-162-2)

### **[7](#page-200-0)** [规格](#page-200-1)

本章列出了 U1253B 真 RMS OLED [万用表的产品特征、规格假设和](#page-200-2) [规格。](#page-200-2)

# 符合性声明 **(DoC)**

在网站上可以找到此仪器的符合性声明 (DoC)。您可通过产品型号 或描述来查找 DoC。

http://regulations.corporate.agilent.com/DoC/search.htm

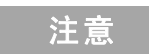

注意 前如果您无法找到相应的 DoC,请联络当地的 Agilent 代表。

[Agilent U1253B True RMS OLED](#page-23-0) 万用表简介 2 [检查发运的产品](#page-25-0) 4 [调整倾斜座](#page-26-0) 5 [前面板一览](#page-29-0) 8 [后面板一览](#page-30-0) 9 [旋转开关一览](#page-31-0) 10 [键盘一览](#page-32-0) 11 [显示屏一览](#page-35-0) 14 用 Shift [按钮选择显示屏](#page-41-0) 20 用 Dual [按钮选择显示屏](#page-42-0) 21 用 Hz [按钮选择显示屏](#page-46-0) 25 [端子一览](#page-48-0) 27

# **2** [进行测量](#page-50-3)

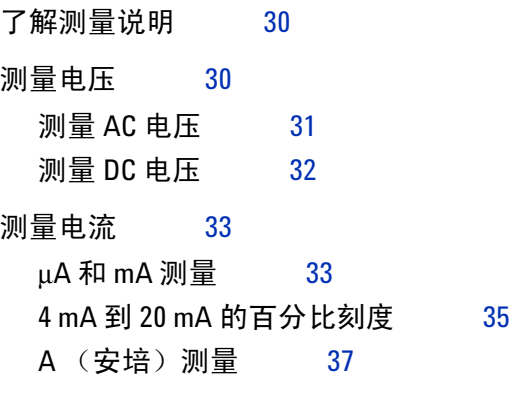

[频率计数器](#page-59-0) 38

[测量电阻和电导并测试通断](#page-61-0) 40

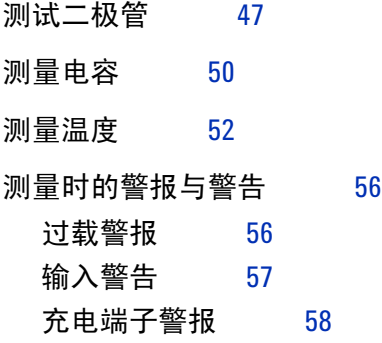

# **3** [功能和特性](#page-80-3)

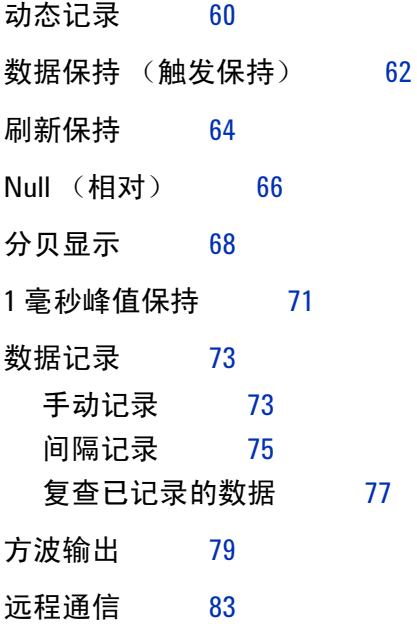

#### **4** [更改默认设置](#page-106-3)

[选择 "](#page-107-0)Setup"模式 86 [默认的出厂设置和可用的设置选项](#page-108-0) 87 设置 "Data Hold" / "[Refresh Hold](#page-112-0)"模式 91 [设置数据记录模式](#page-113-0) 92 设置 dB [测量](#page-115-0) 94 为 dBm [测量设置参考阻抗](#page-116-0) 95 [设置热电耦类型](#page-117-0) 96 [设置温度单位](#page-117-1) 96 [设置百分比刻度读数](#page-119-0) 98 [通断测试的声音设置](#page-120-0) 99 [设置可测量的最小频率](#page-121-0) 100 [设置蜂鸣声频率](#page-122-0) 101 设置 "[Auto Power Off](#page-123-0)"模式 102 [设置电源打开时的背光灯亮度级别](#page-125-0) 104 [设置电源打开时的音乐](#page-126-0) 105 [设置电源打开时的问候语屏幕](#page-126-1) 105 [设置波特率](#page-127-0) 106 [设置数据位](#page-128-0) 107 [设置奇偶校验](#page-129-0) 108 [设置回波模式](#page-130-0) 109 [设置打印模式](#page-131-0) 110 [修订版](#page-132-0) 111 [序列号](#page-132-1) 111 [电压警报](#page-133-0) 112 [M-initial](#page-134-0) 113 [平滑刷新率](#page-138-0) 117 [恢复到默认出厂设置](#page-139-0) 118 [设置电池类型](#page-140-0) 119 设置 DC [滤波器](#page-141-0) 120

# **5** [维护](#page-142-3)

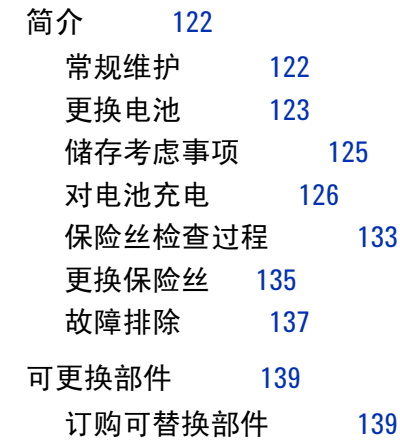

# **6** [性能测试与校准](#page-162-3)

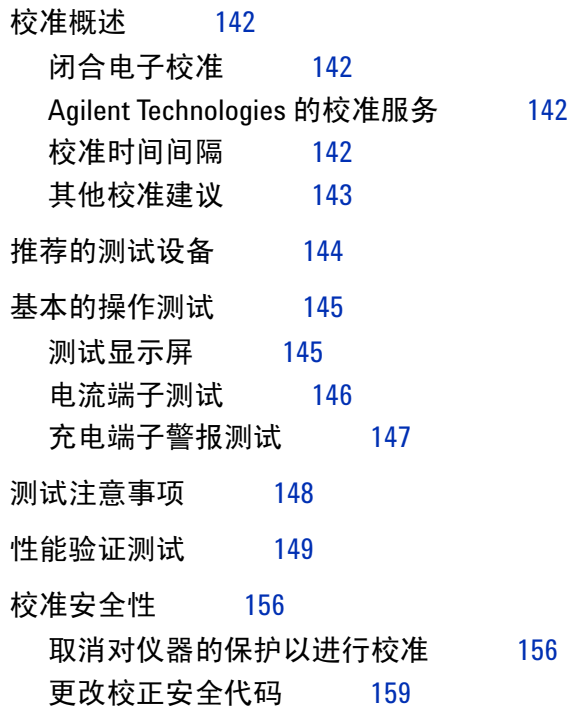

[将安全代码重置为出厂默认值](#page-182-0) 161

[调整注意事项](#page-184-0) 163

[有效的调整参考输入值](#page-185-0) 164

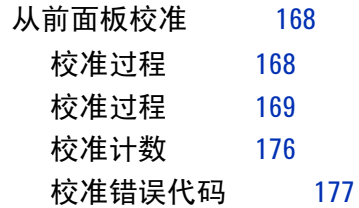

### **7** [规格](#page-200-3)

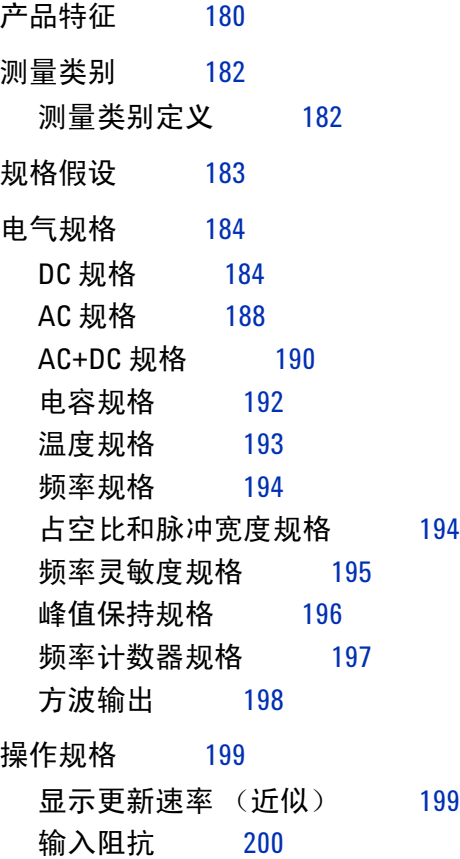

### **XVI U1253B** 用户及维修指南

# 图列表

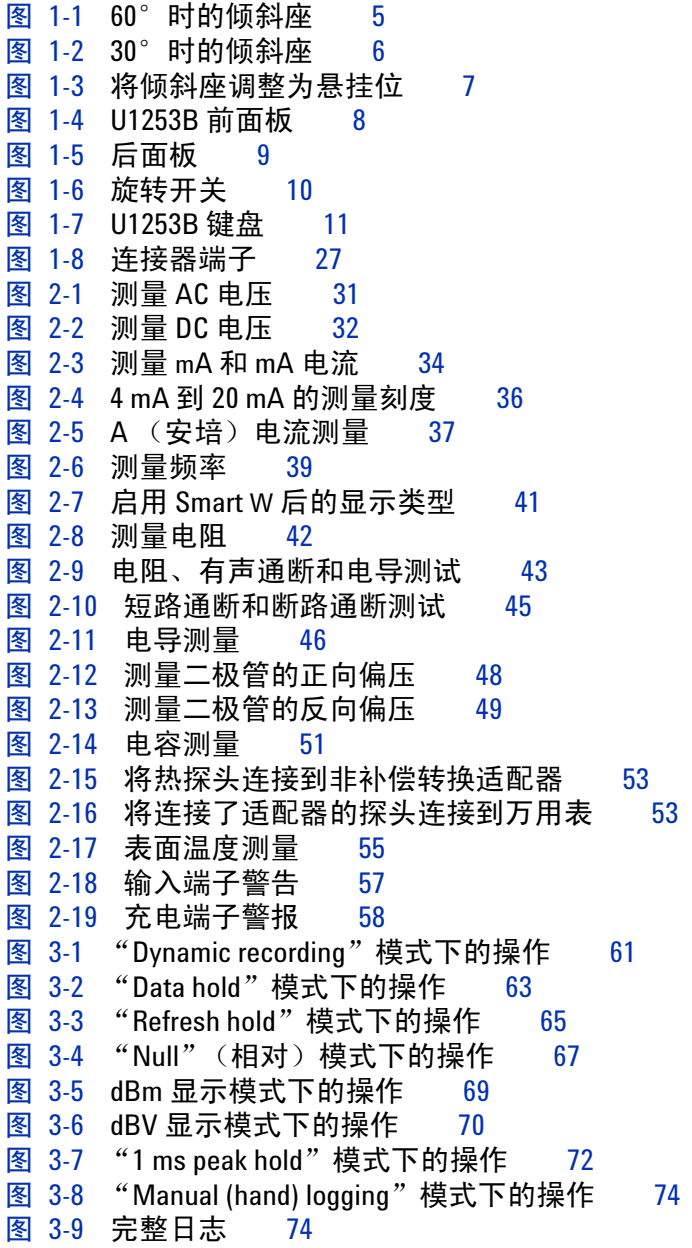

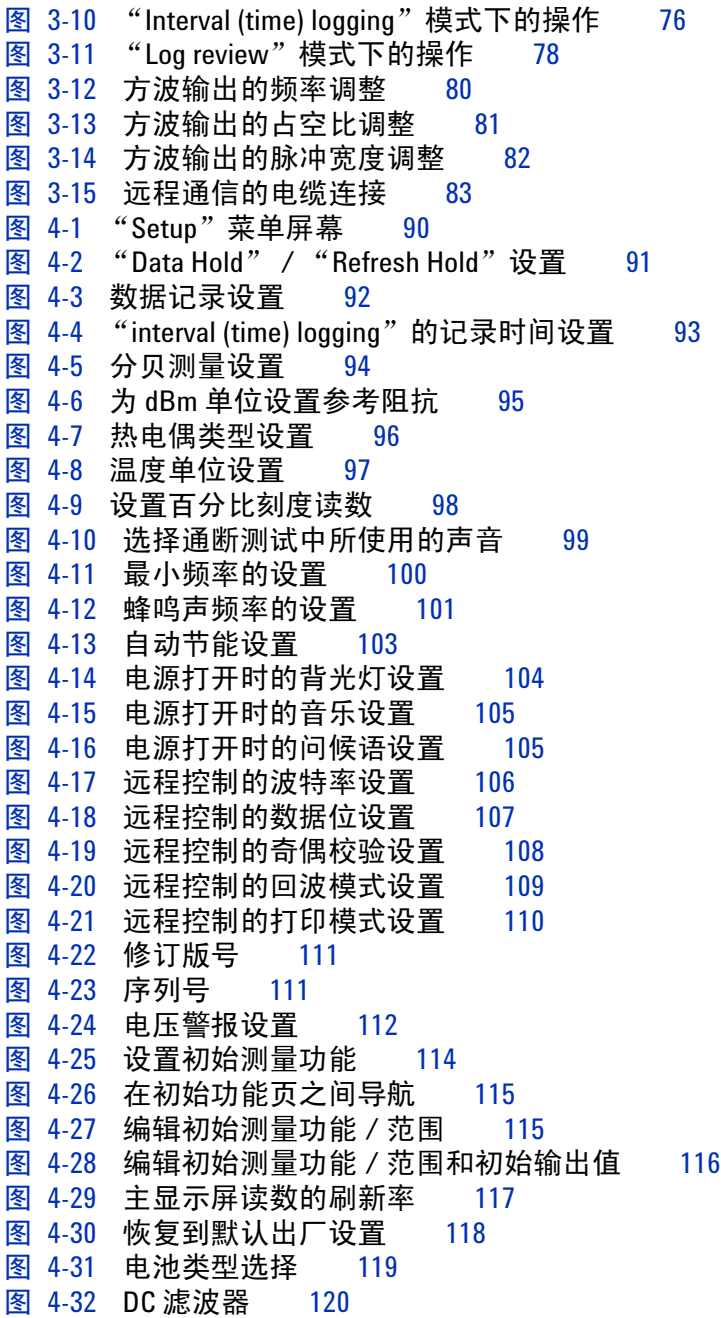

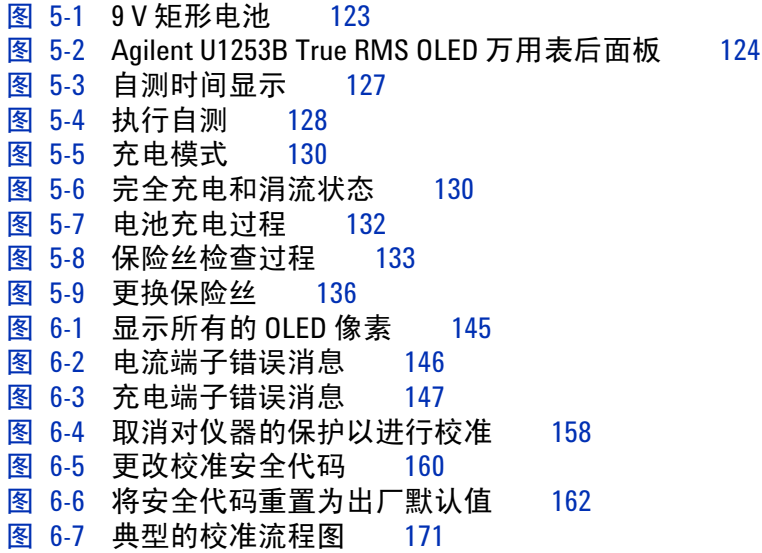

## **XX U1253B** 用户及维修指南

# 表列表

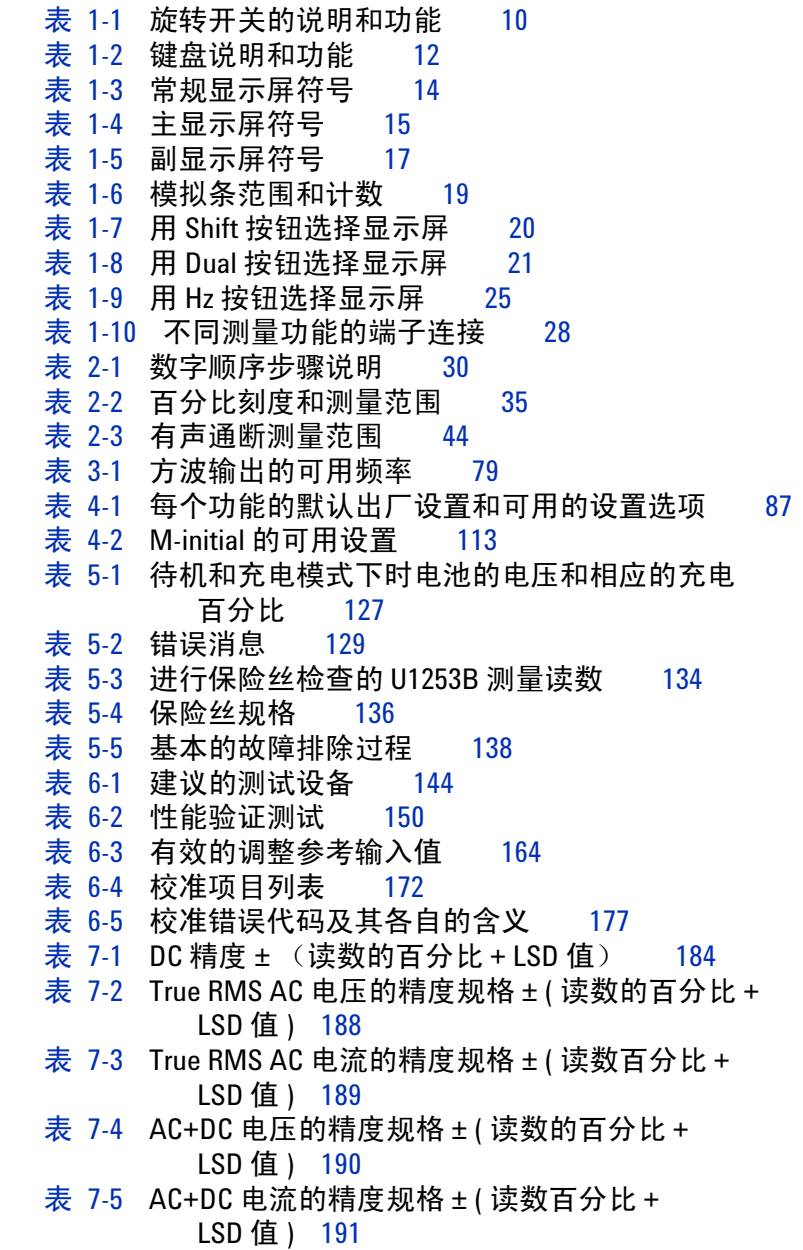

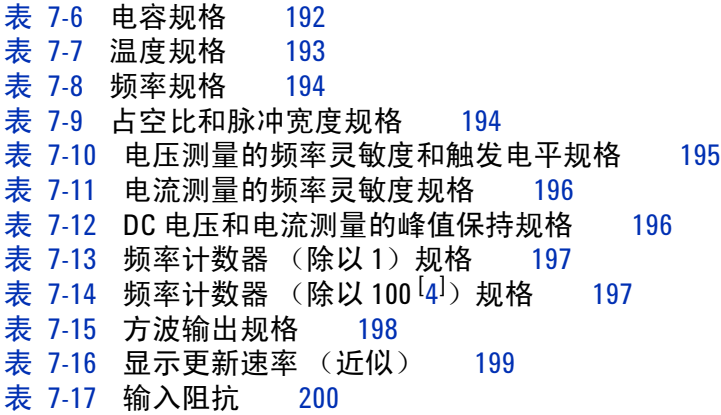

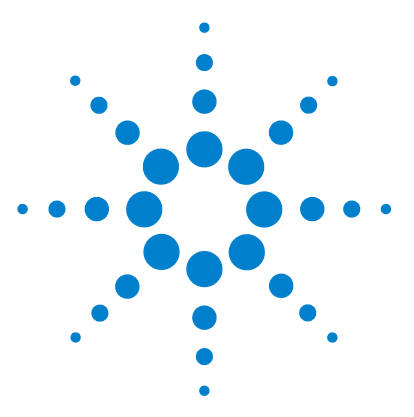

**Agilent U1253B True RMS OLED** 万用表 用户及维修指南

<span id="page-22-3"></span><span id="page-22-1"></span><span id="page-22-0"></span>**1** 入门

[Agilent U1253B True RMS OLED](#page-23-0) 万用表简介 2 [检查发运的产品](#page-25-0) 4 [调整倾斜座](#page-26-0) 5 [前面板一览](#page-29-0) 8 [后面板一览](#page-30-0) 9 [旋转开关一览](#page-31-0) 10 [键盘一览](#page-32-0) 11 [显示屏一览](#page-35-0) 14 用 Shift [按钮选择显示屏](#page-41-0) 20 用 Dual [按钮选择显示屏](#page-42-0) 21 用 Hz [按钮选择显示屏](#page-46-0) 25 [端子一览](#page-48-0) 27

<span id="page-22-2"></span>本章包含有关 U1253B 真 RMS OLED 万用表前面板、旋转开关、 键盘、显示屏、端子和后面板的信息。

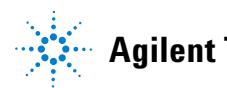

# <span id="page-23-0"></span>**Agilent U1253B True RMS OLED** 万用表简介

True RMS OLED 万用表的主要功能包括:

- **•** 测量 DC、 AC 和 AC+DC 电压和电流。
- **•** 测量 AC 电压和电流的真有效值。
- **•** 具有内置充电功能的可充电镍氢电池。
- **•** 随大部分的测量读数一起提供环境温度读数 (无论是单显示屏 模式还是双显示屏模式)。
- **•** 电池容量指示灯。
- **•** 亮黄色 OLED (有机发光二极管)显示屏。
- **•** 电阻的最大测量值为 500 MΩ。
- **•** 电导的测量值介于 0.01 nS (100 GΩ) 和 500 nS 之间。
- **•** 电容的最大测量值为 100 mF。
- **•** 频率计数器可测量高达 20 MHz 的频率。
- **•** 4-20 mA 到 0-20 mA 测量的百分比刻度读数。
- **•** 测量带有可选择参考阻抗的 dBm。
- **•** 1ms 峰值保持功能可方便地捕获突入电压和电流。
- **•** 带有可选择 0 °C 补偿的温度测试 (无环境温度补偿)。
- **•** 用 J 型或 K 型探头测量温度。
- **•** 测量频率、占空比和脉冲宽度。
- **•** 动态记录最小值、最大值、平均值和当前读数。
- **•** 带有手动或自动触发和相对值模式的数据保持功能。
- **•** 二极管和有声通断测试。
- **•** 带有可选择频率、脉冲宽度和占空比的方波发生器。
- **•** Agilent GUI 应用程序软件 (IR-USB 电缆单独销售)。
- **•** 闭合校准。
- **•** 精度为 50,000 次计数的真有效值数字万用表,是为了符合 EN/IEC 61010-1:2001 III 类 1000 V 污染级别 2 标准而设计的。

# <span id="page-25-0"></span>检查发运的产品

验证是否已随您的万用表一起收到以下物件:

- **•** 4 毫米探头
- **•** 测试引线
- **•** 弹簧夹
- **•** 7.2V 可充电电池
- **•** 电源线或交流适配器
- **•** 快速入门指南
- **•** 校准证书

如果缺少上述任何物件,请与离您最近的 Agilent 销售办公室 联系。

检查装运容器是否受损。损坏可能包括装运容器的凹痕或断裂, 或衬垫材料上出现异常挤压或变形的迹象。保留包装材料,以便 需要退回万用表时使。

请参考 Agilent [手持式工具宣](http://cp.literature.agilent.com/litweb/pdf/5989-7340EN.pdf)传手册 (5989-7340EN) 了解可用的 手持式附件的最新完整列表。

# <span id="page-26-0"></span>调整倾斜座

要将万用表调整为 60°停立位,请将倾斜座向外拉至最大角度。

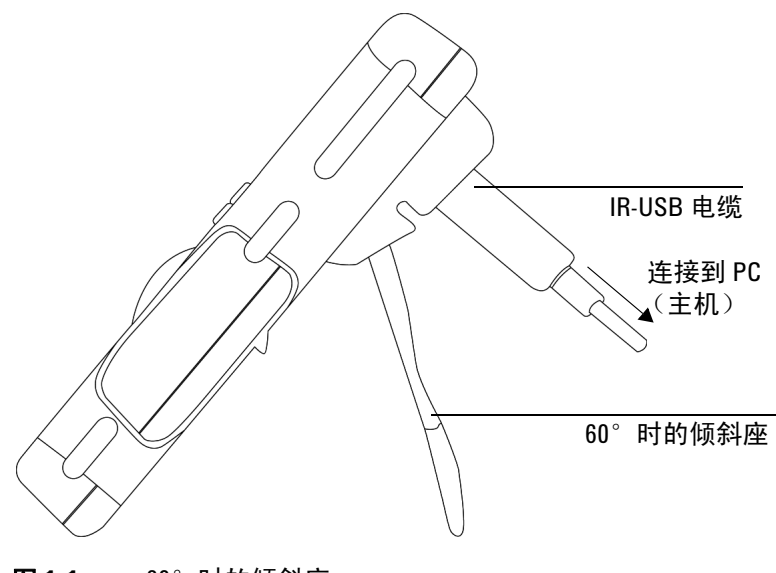

<span id="page-26-1"></span>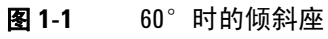

要将万用表调整为 30°停立位,在将支架向外拉伸至最大角度之 前,请弯曲支架的顶端,使其与地面平行。

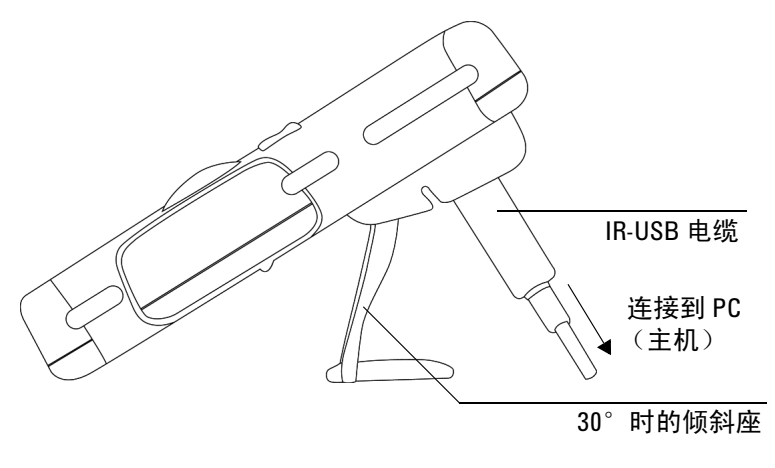

<span id="page-27-0"></span>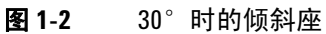

要将万用表调整到悬挂位,请按照以下步骤操作,或按照第 [7](#page-28-0) 页 [上的图](#page-28-0) 1-3 所示操作:

- **1** 向上翻转倾斜座,直到达到其最大延展度,使其与铰链脱离。
- **2** 反转现已拆离的倾斜座,以使其内表面面向万用表,背向于您。
- **3** 将倾斜座向下按入其铰链,使之处于竖直位置。

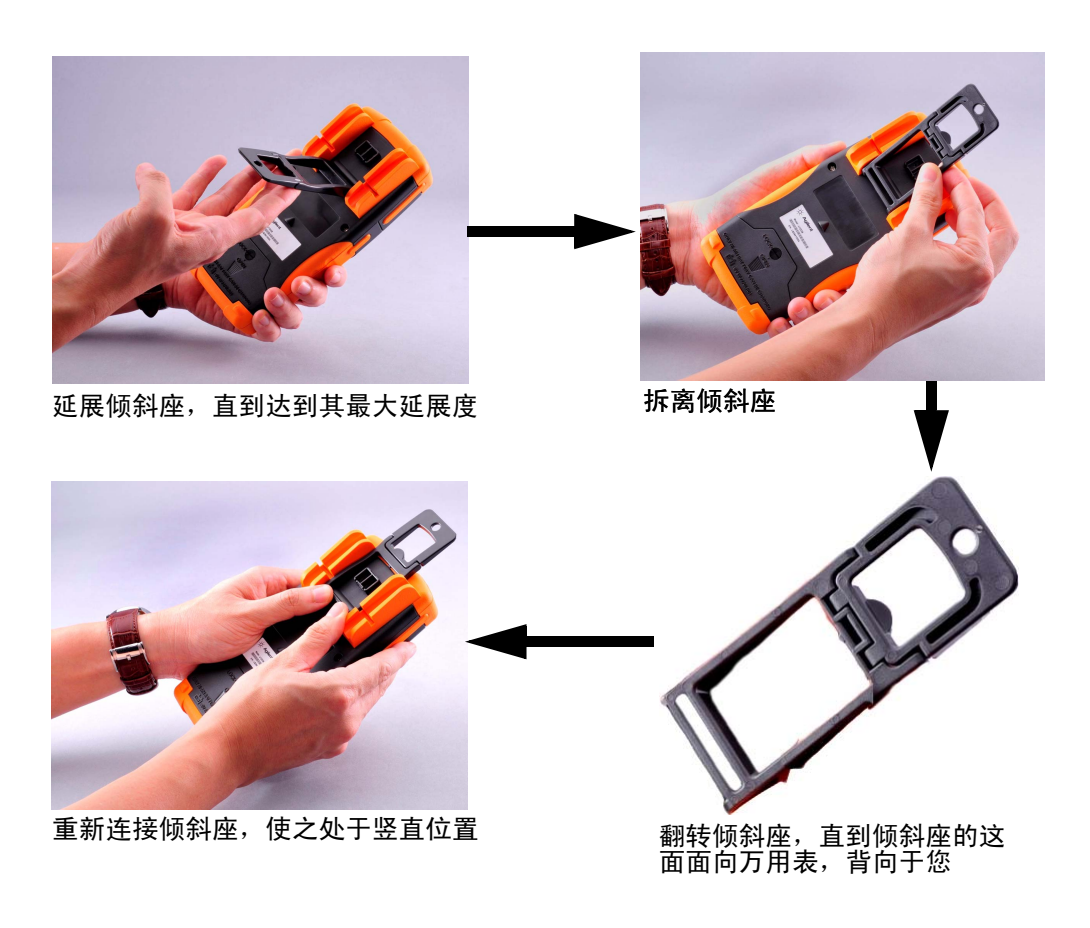

#### <span id="page-28-0"></span>图 **1-3** 将倾斜座调整为悬挂位

<span id="page-29-0"></span>前面板一览

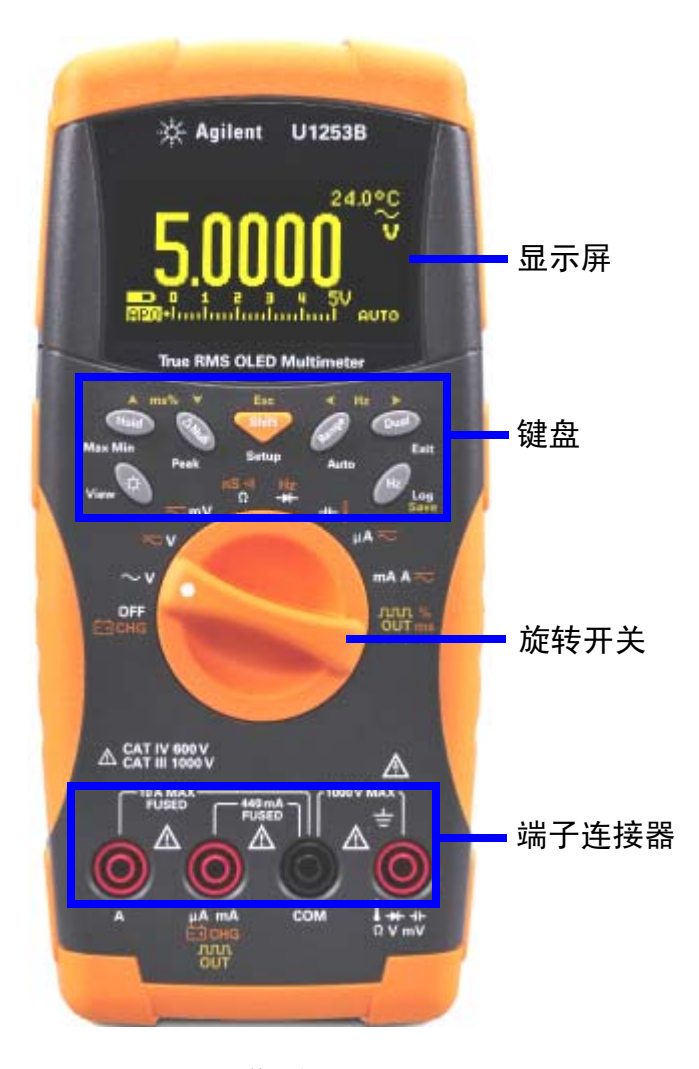

<span id="page-29-1"></span>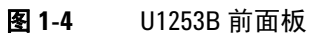

<span id="page-30-0"></span>后面板一览

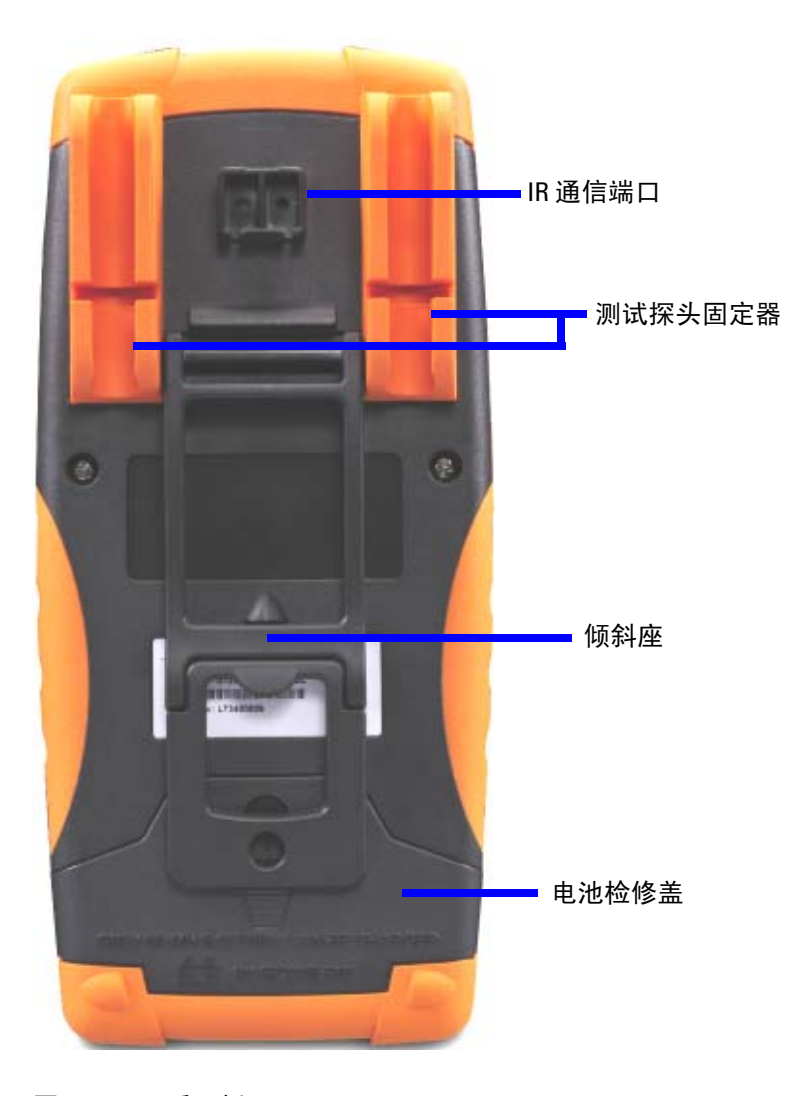

<span id="page-30-1"></span>图 **1-5** 后面板

<span id="page-31-0"></span>旋转开关一览

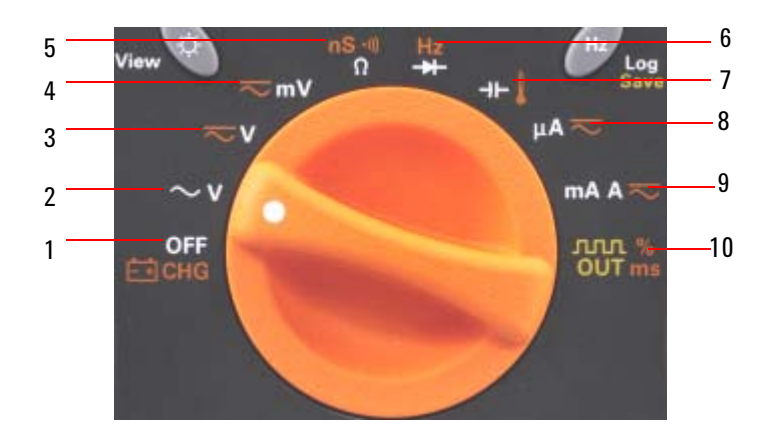

### <span id="page-31-1"></span>图 **1-6** 旋转开关

<span id="page-31-2"></span>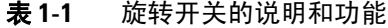

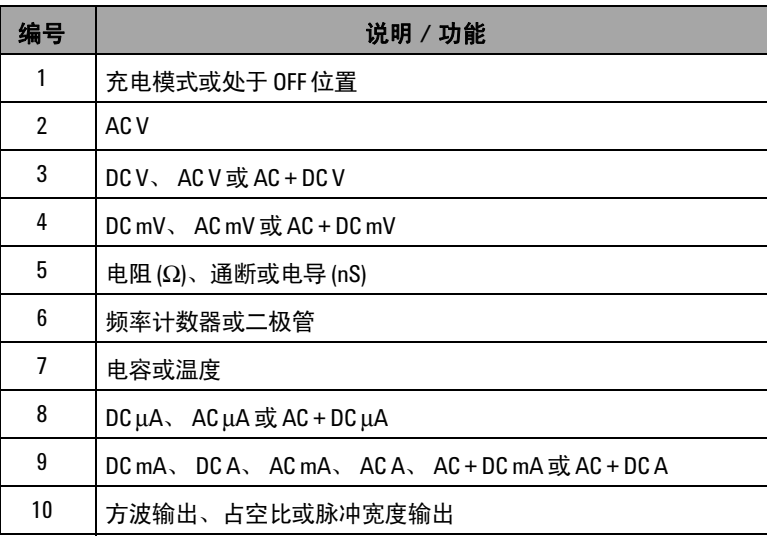

# <span id="page-32-0"></span>键盘一览

每个键的操作将在下面的表 [1-2](#page-33-0) 中介绍。按某个键可显示与它相 关的符号并从蜂鸣器中发出一声蜂鸣。将旋转开关转至其他位置 将重置按键的当前操作。图 [1-7](#page-32-1) 显示了 U1253B 的键盘。

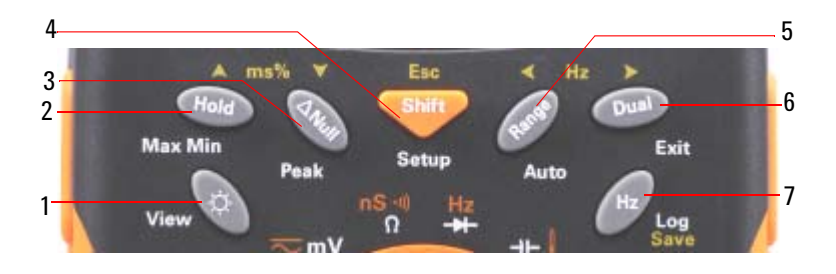

<span id="page-32-1"></span>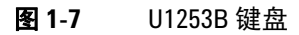

<span id="page-33-0"></span>表 **1-2** 键盘说明和功能

| 按钮             |       | 按键时间小于1秒时的功能                                                                                                    | 按键时间大于1秒时的功能                                                                                                    |
|----------------|-------|----------------------------------------------------------------------------------------------------|----------------------------------------------------------------------------------------------------|
| 1              | Ö.    | ◎ 在 OLED 显示屏的各种亮度级别之间<br>循环。                                                                                                    | • ◯ 进入"Log Review"模式。 按 ◯ 可在手<br>动记录数据和按时间间隔记录数据之间切换。<br>• 按《 可查看所记录的第一个数据,按 》 可查看<br>所记录的最后一个数据。按 ▲ 或 ▼ 在所记录的<br>数据之间滚动。<br>• 按 ( ۞ 1 秒钟以上可退出此模式。                                          |
| $\overline{2}$ | Hold  | (Hold) 保持当前的测量值。<br>在"Data Hold"模式 (T-[[[[[0]] 下, 再<br>$\bullet$<br>次按 (Hod) 可触发针对下一个测量值的<br>保持功能。按 ( ••• ) 1 秒钟以上可退出此<br>模式。<br>在 "Refresh Hold"模式 (R-HILLE) 下,<br>一旦读数稳定而且超过了计数设置,读<br>出此模式。 | (Hold) 进入 "Dynamic Recording"模式。<br>• 再次按 (☜) 可在最大值、最小值、平均值或当<br>前读数 (分别由显示屏上的 图30 MAX、<br>■ MIN、国国 AVG 或 国国 NOW 指示) 之间<br>滚动。<br>· 按 (Fold) 1 秒钟以上可退出此模式。                                  |
| 3              | ANull | 值中去除的参考值。<br>在"null"模式下,按 (mm) 可查看已经<br>保存的相对值 (o'BASE)。所保存的相对值<br>将显示3秒钟。<br>• 在显示相对值 (orensia) 时按 (awan) 可取消<br>Null 功能。                                                                     | ・ 按 () 在最大峰值读数 (P-- <del>[[]][]] +</del> ) 和最小峰值<br>读数 (P-[[[[[[]]-) 之间滚动。                                                                                                    |
| 4              |       | <b>shif</b> 在当前所选旋转开关位置的测量功能<br>之间滚动。                                                                                                    | · Shin 进入 "Setup"模式。<br>・ 在 "Setup"模式下,按 《 或 》 在各个菜单页之<br>间导航。按 ▲ 或 ▼ 在各个可用设置之间滚动。<br>・按 (#) 可编辑指定的值。<br>• 再次按 ( m ) 可保存新设置并退出编辑模式,按<br><b>Shif</b> 可在不保存的情况下退出。<br>· 按 Shift 1 秒钟以上可退出此模式。 |
| 5              | Range | <u></u> 在各个可用的测量范围之间滚动 (当                                                                                                    | (Range) 进入 "Auto Range"模式。                                                                                                    |
| 6              | Dual  | <b>( ••• ) 在各个可用的双重组合显示之间滚动</b><br>(当旋转开关位于 → → ) 或 2002 ‰ 位置或者<br>当万用表处于 "1 ms Peak Hold"或<br>"Dynamic Recording"模式时除外)[3]。                                                                   | Coual) 退出 "Hold、Null"、"Dynamic Recording"、<br>"1 ms Peak Hold"和 "dual display"模式。                                                                                                    |

#### 表 **1-2** 键盘说明和功能 (续)

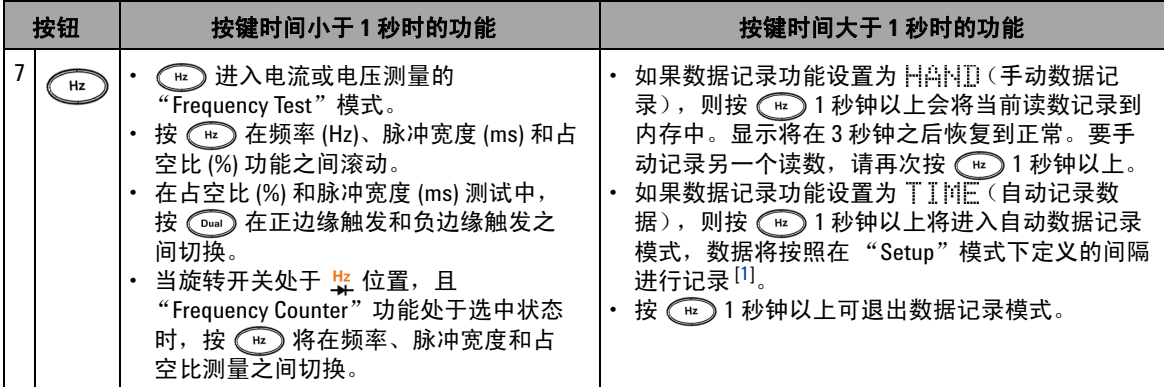

#### 键盘说明和功能的注释:

- <span id="page-34-0"></span>**1** 有关可用选项的详细信息,请参见第 87 [页上的表](#page-108-2) 4-1。
- <span id="page-34-1"></span>2 当旋转开关处于 ++ 而且温度测量功能处于选中状态时,按 () 将不影响任何设置。当旋转开关处于 <mark>竖</mark> 而且频率计数器功能处于选中状态时,按 (ano) 将在信号频率被 1 除和被 100 除之间切换。
- <span id="page-34-2"></span>3 当旋转开关处于 ++ 而且温度测量功能处于选中状态时, ETC (环境温度补偿) 在默认情况下处于打开状 态。按 ◯ ) 可禁用 ETC ; ∏:::::::: 将出现在显示屏上。对于脉冲宽度和占空比测量,按 ◯ ) 可在正边缘触 发和负边缘触发之间切换。当万用表在 "Peak"或 "Dynamic Recording"模式时,按 () 可重新启动 "1 ms Peak Hold"或 "Dynamic Recording"模式。

# <span id="page-35-0"></span>显示屏一览

下表中对这些显示屏符号进行了解释。

### <span id="page-35-1"></span>表 **1-3** 常规显示屏符号

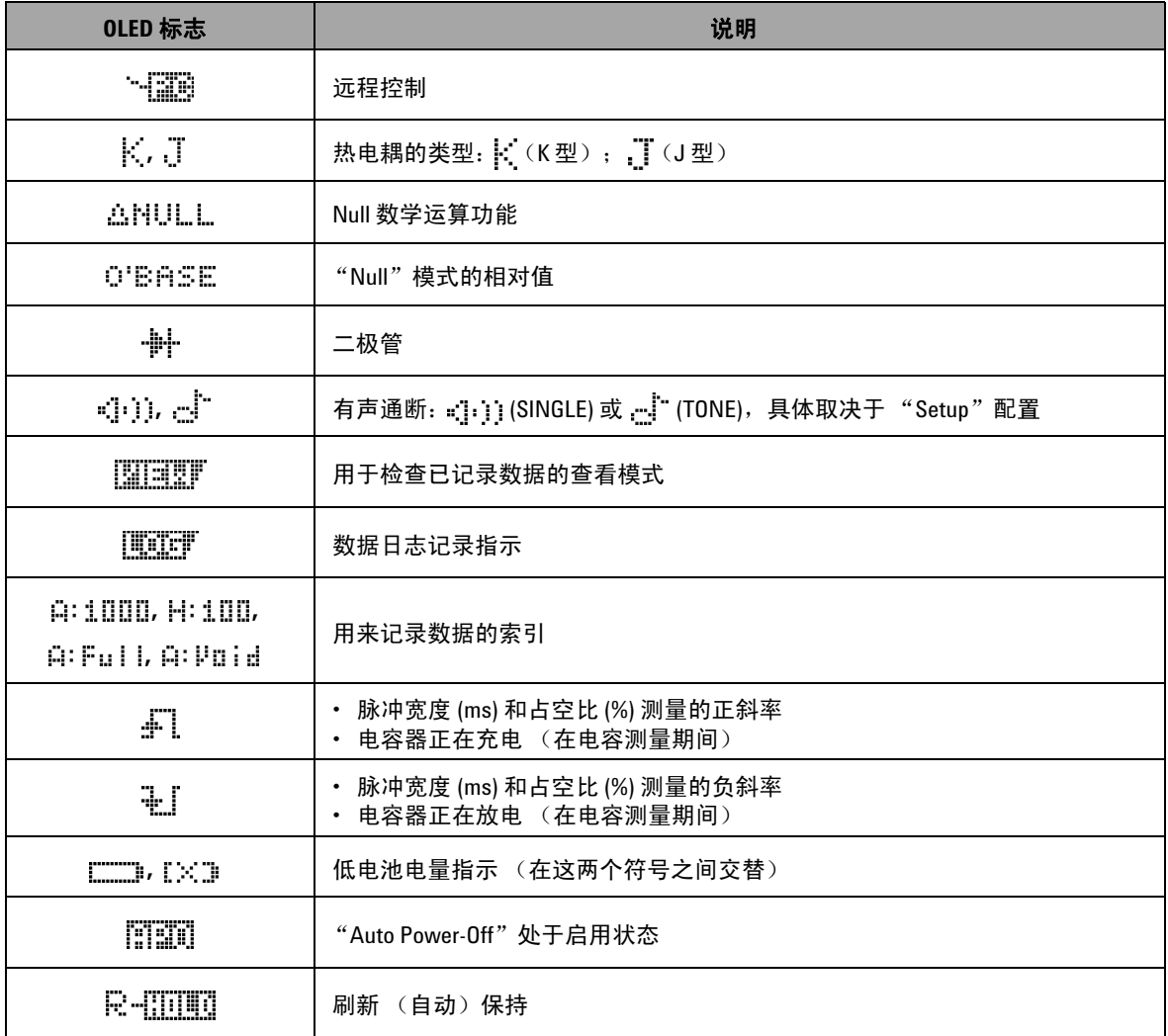
### 表 **1-3** 常规显示屏符号 (续)

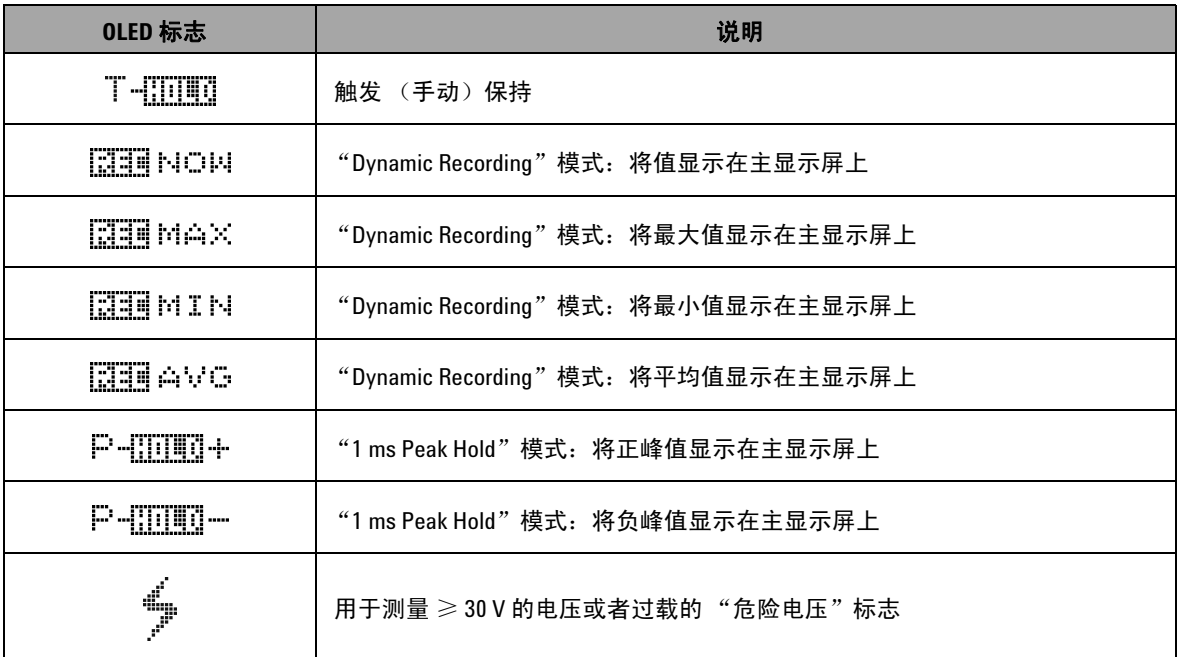

### 下面对这些主显示屏符号进行了解释。

### 表 **1-4** 主显示屏符号

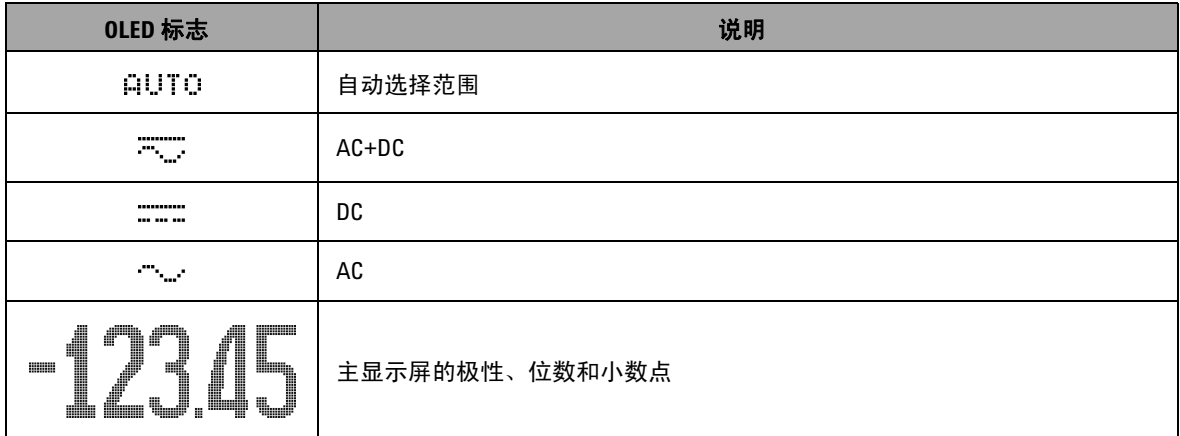

### **1** 入门

### 表 **1-4** 主显示屏符号 (续)

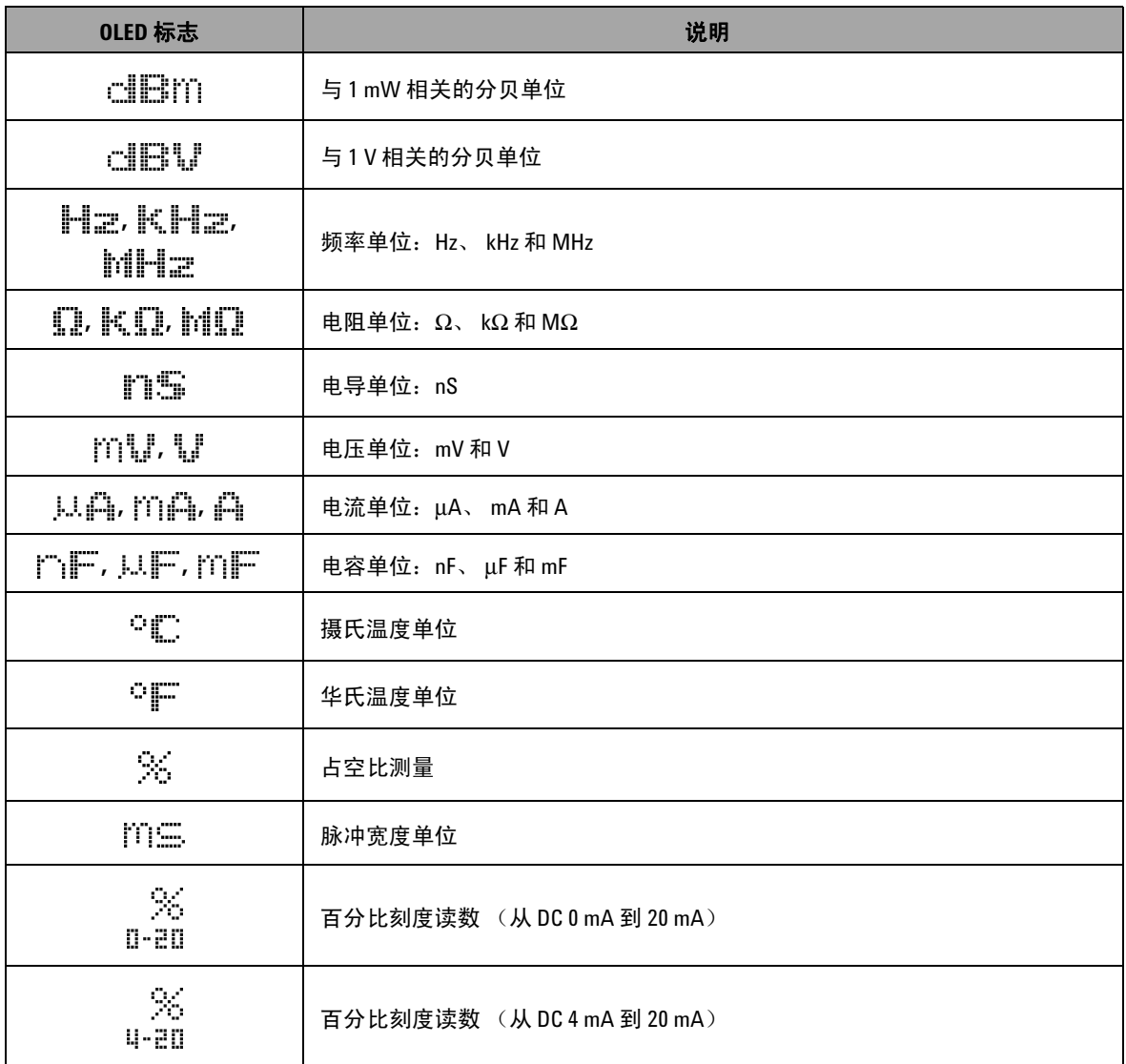

### 表 **1-4** 主显示屏符号 (续)

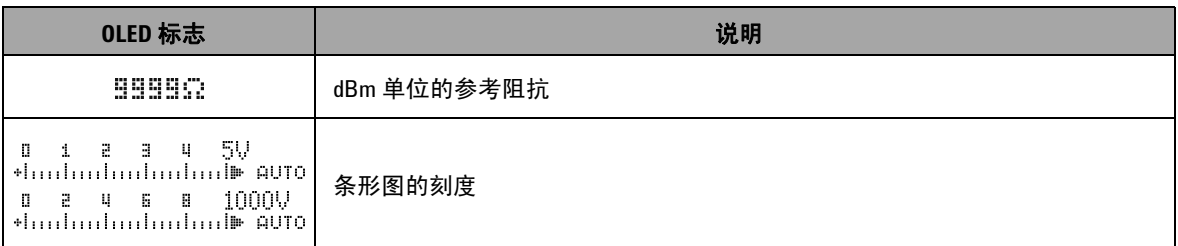

副显示屏上的标志如下所述。

#### 表 **1-5** 副显示屏符号

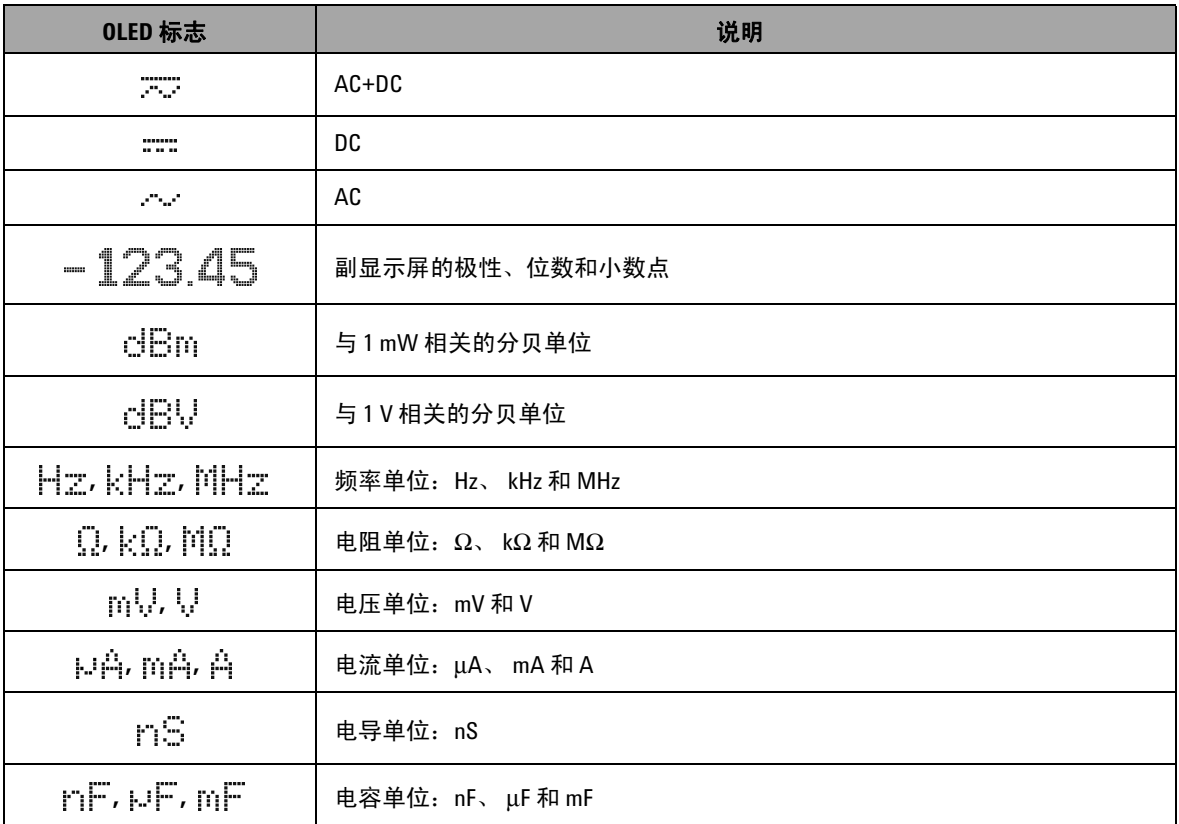

### **1** 入门

#### 表 **1-5** 副显示屏符号 (续)

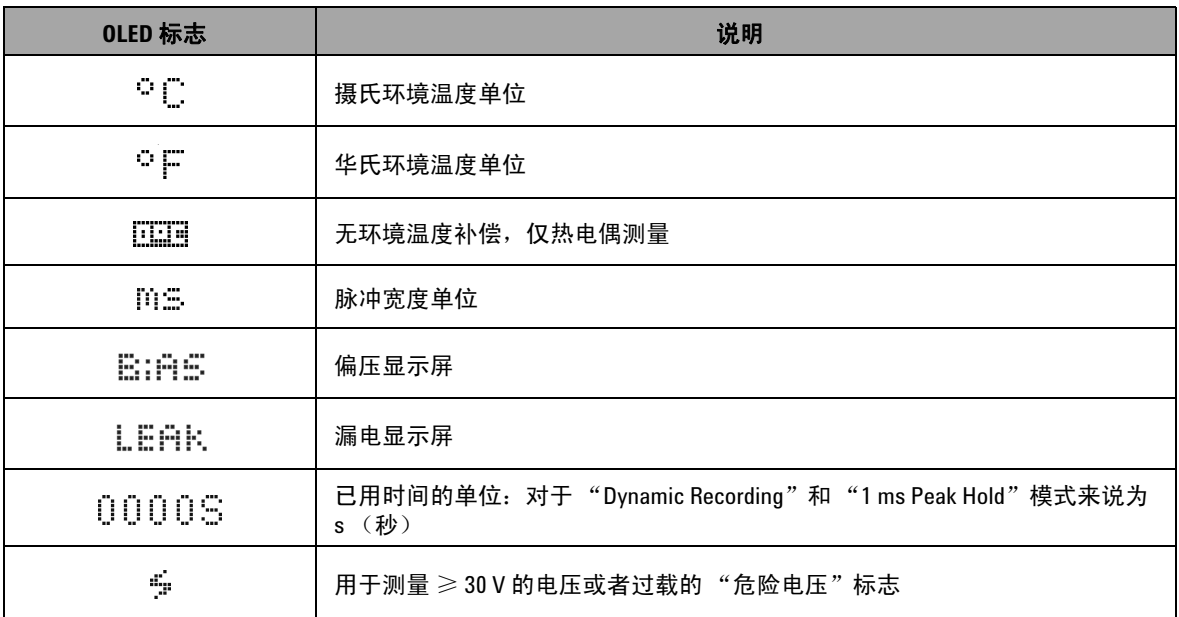

模拟条与模拟万用表上的指针相似,不显示过载。在测量峰值或 进行空调整并查看快速变化的输入值时,条形图提供非常有用的 指示,因为它的更新速率更快,能够满足快速响应的应用程序的 需求。

对于频率、占空比、脉冲宽度、 4 mA 到 20 mA 的百分比刻度、 0 mA 到 20 mA 的百分比刻度、 dBm、 dBV 和温度测量来说,条 形图不表示主显示屏上的值。

- **•** 例如,在测量电压或电流期间,当主显示屏上显示频率、占空 比或脉冲宽度时,条形图表示电压或电流值 (而不表示频率、 占空比或脉冲宽度)。
- 当主显示屏上显示 4 20 mA 百分比刻度 (  $\frac{\%}{\%}$  ) 或 0 20 mA 百分比刻度 ( 3 时, 条形图表示电流值, 而不表示百分比值。

"+"或 "-"符号指示测量值或计算值是正值还是负值。根据峰值条 形图上指示的范围,每个段表示 2000 或 400 个计数。请参见下表。

### 表 **1-6** 模拟条范围和计数

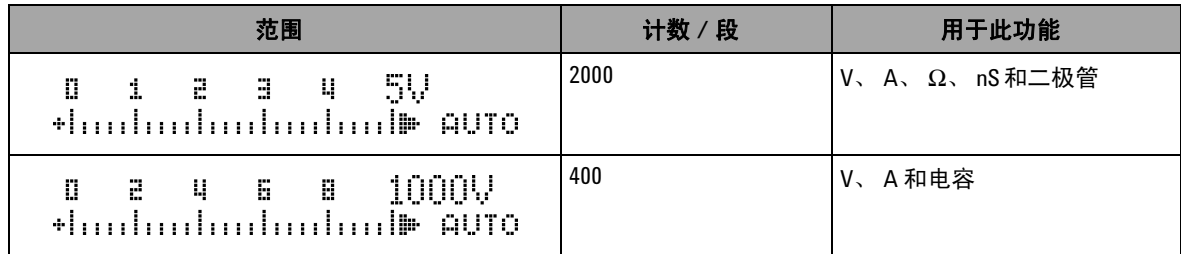

# 用 **Shift** 按钮选择显示屏

下表显示根据测量功能 (旋转开关位置),使用 Shift 按钮来选择 主显示屏。

### 表 **1-7** 用 Shift 按钮选择显示屏

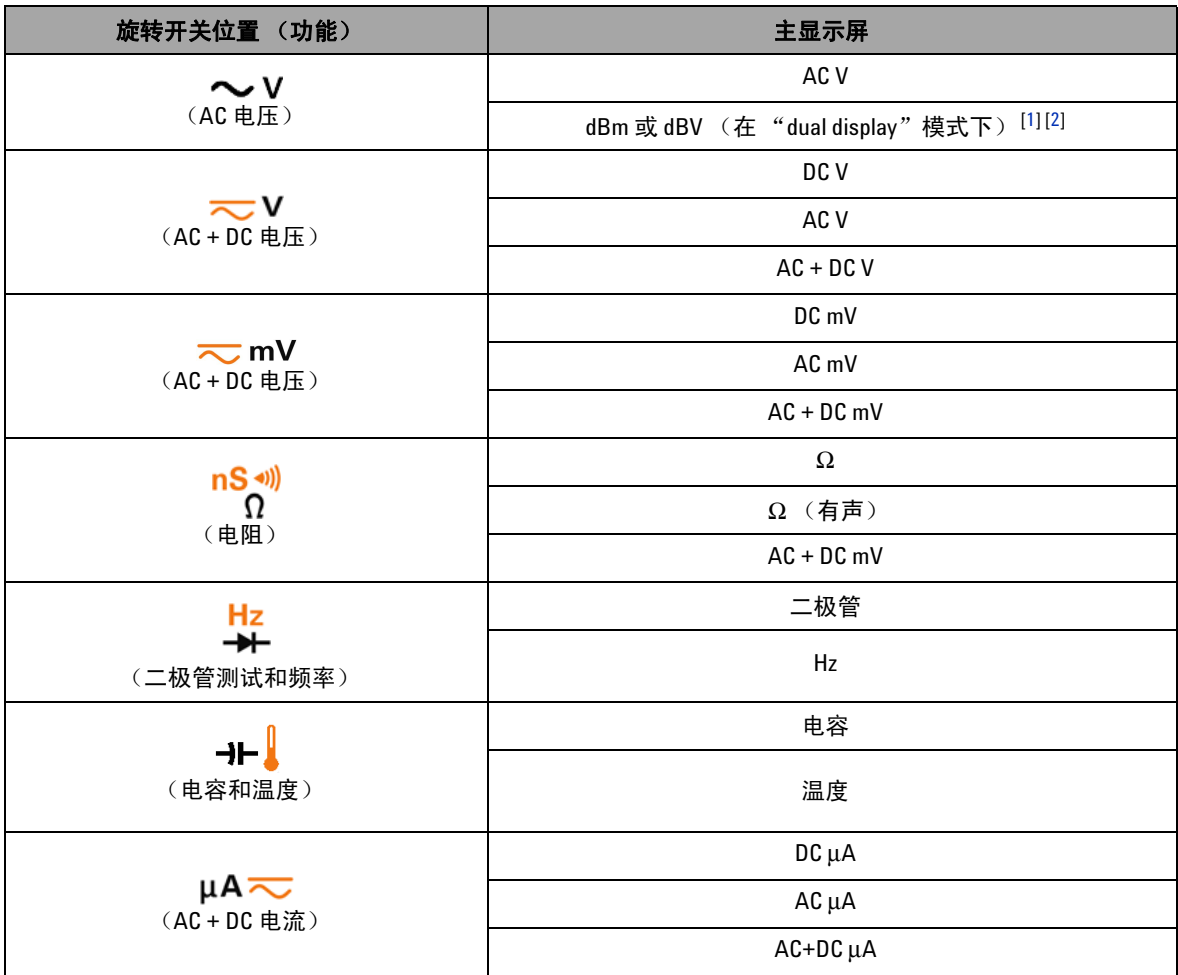

### 表 **1-7** 用 Shift 按钮选择显示屏 (续)

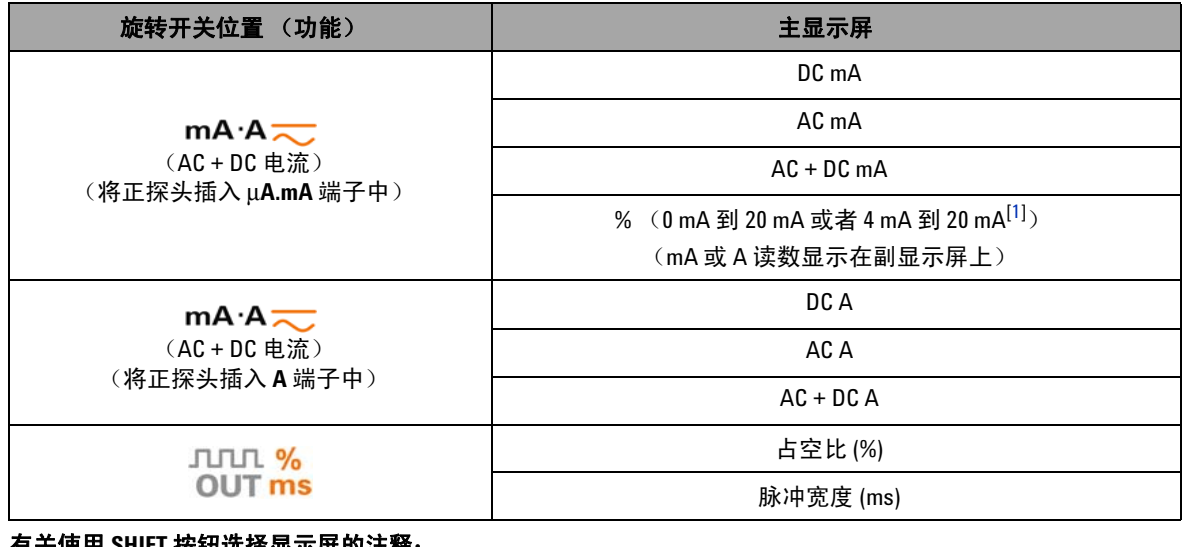

#### 有关使用 **SHIFT** 按钮选择显示屏的注释:

<span id="page-42-0"></span>**1** 取决于 "Setup"模式中的相关设置。

<span id="page-42-1"></span>2 按 *◯*☞ 1秒以上可返回到仅 AC V 测量。

# <span id="page-42-3"></span>用 **Dual** 按钮选择显示屏

- 按  $\bigcirc$  Dual 可选择双显示屏的不同组合。
- 按住 <sub>Dua</sub> 1 秒以上可返回到正常的单显示屏显示。
- **•** 请参见下表。

### <span id="page-42-2"></span>表 **1-8** 用 Dual 按钮选择显示屏

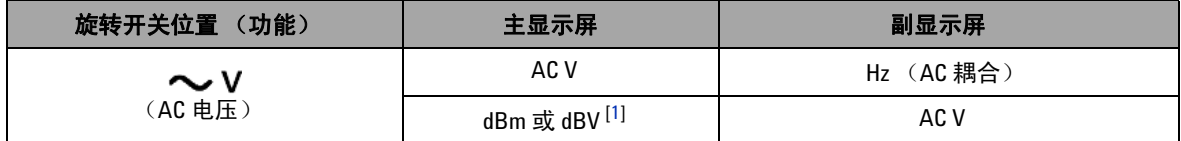

### **1** 入门

### 表 **1-8** 用 Dual 按钮选择显示屏 (续)

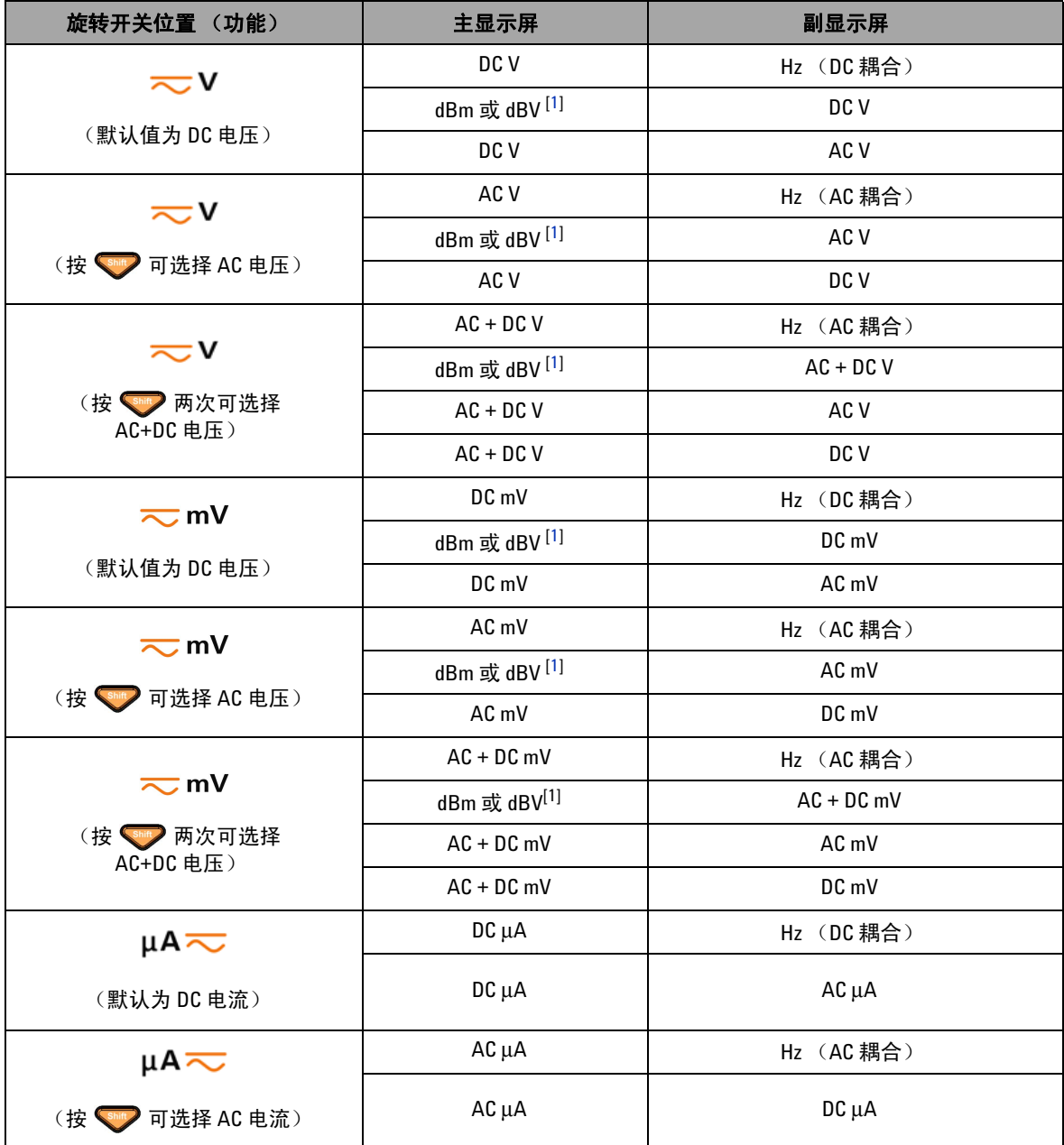

### 表 **1-8** 用 Dual 按钮选择显示屏 (续)

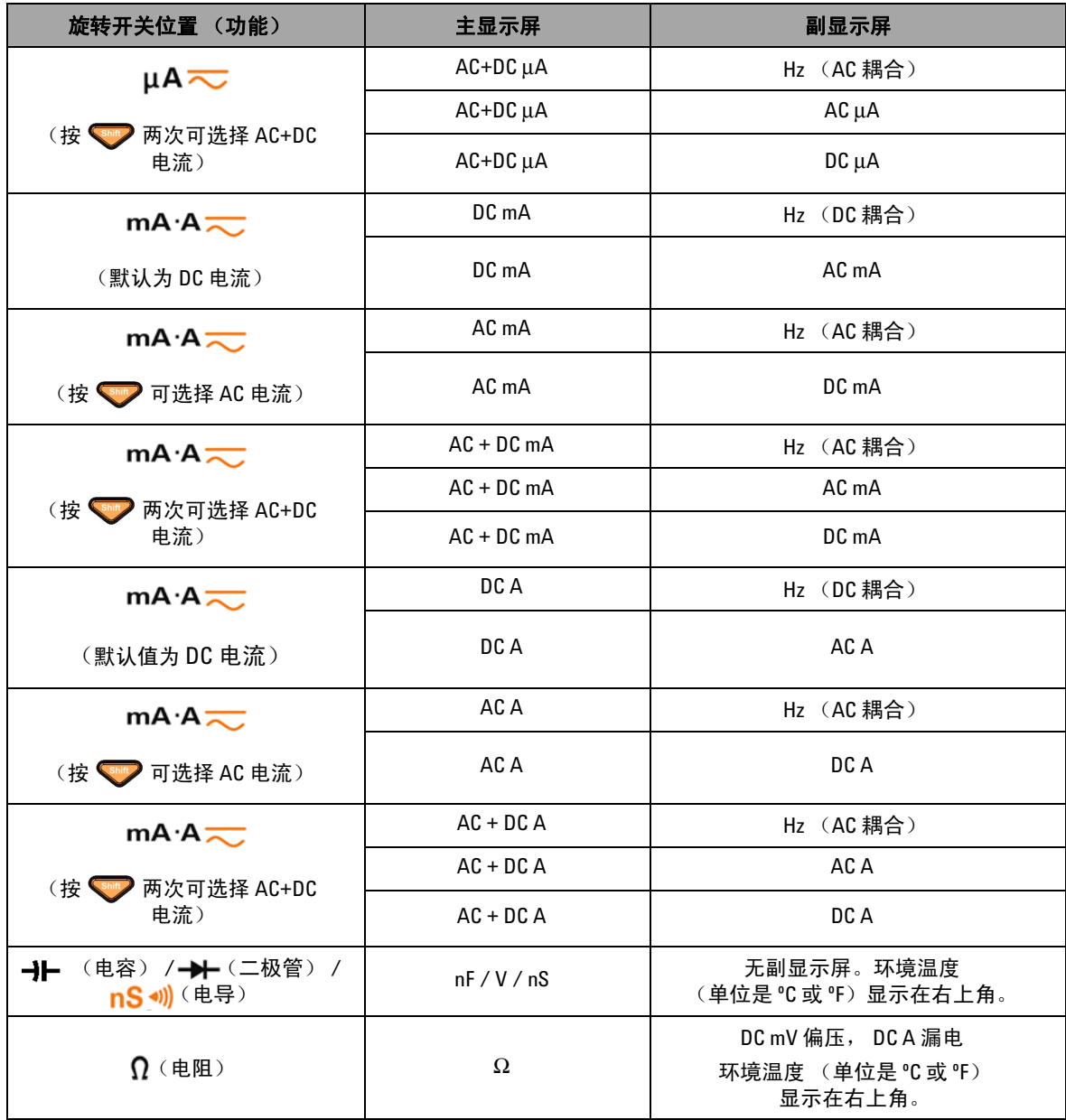

**U1253B** 用户及维修指南 **23**

### **1** 入门

### 表 **1-8** 用 Dual 按钮选择显示屏 (续)

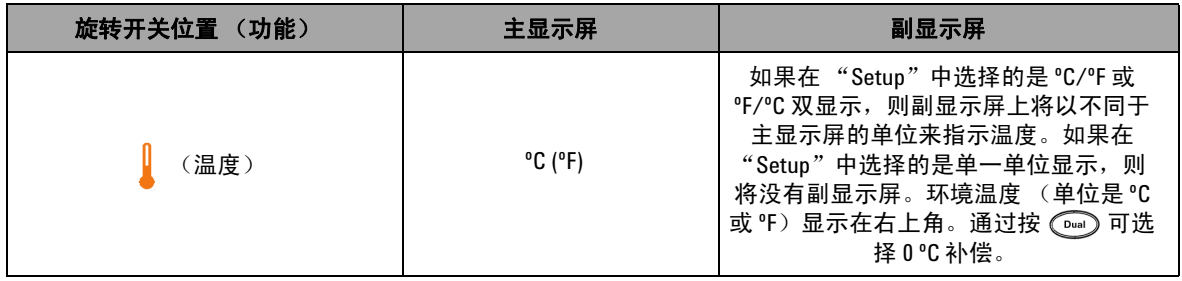

有关使用 **Dual** 按钮选择显示屏的注释:

<span id="page-45-0"></span>**1** 取决于 "Setup"模式中的相关设置。

## 用 **Hz** 按钮选择显示屏

频率测量功能能够检测中性导线中是否存在谐波电流,并确定这 些中性电流是否源自不平衡的相位或者非线性负载。

- 按  $\left(\begin{array}{c} \text{Hz} \\ \text{m} \end{array}\right)$  可进入电流或电压测量的 "Frequency measurement"模式 - 副显示屏上显示电压或电流,主显示屏 上显示频率。
- 另外, 可通过再次按 (=) 在主显示屏上显示脉冲宽度 (ms) 或占空比 (%)。这允许通过频率、占空比或脉冲宽度来同时监 视实时电压或电流。
- 按住 (Dual) 1 秒钟以上可继续在主显示屏上显示电压或电流 读数。
- 表 **1-9** 用 Hz 按钮选择显示屏

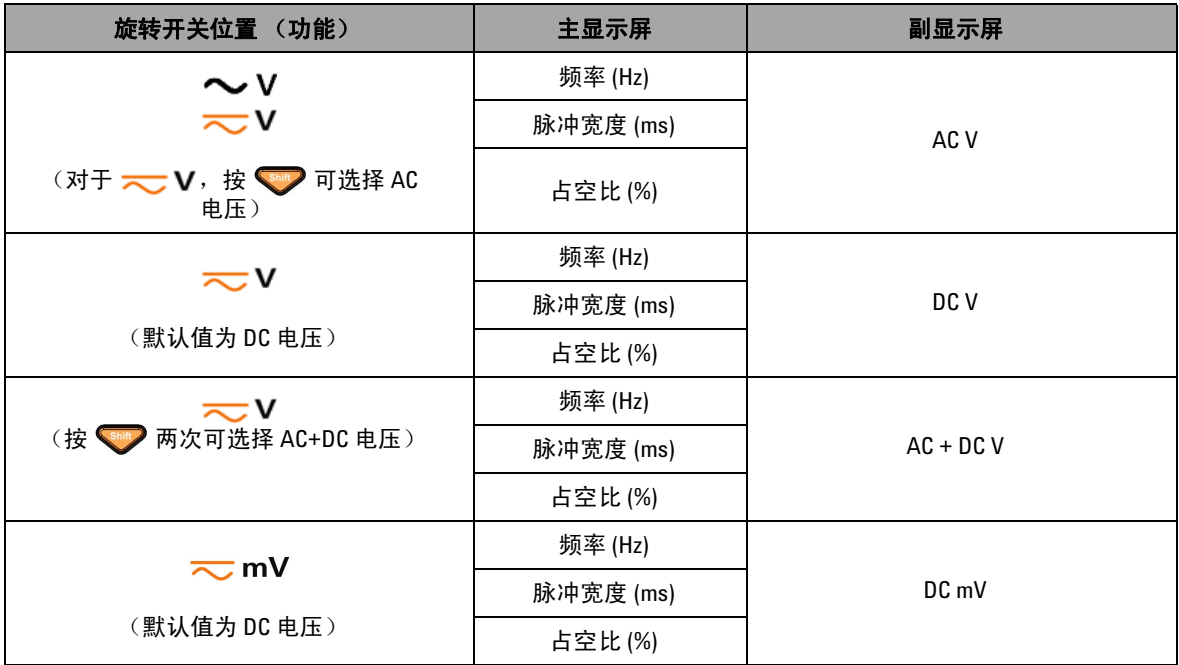

### **1** 入门

### 表 **1-9** 用 Hz 按钮选择显示屏 (续)

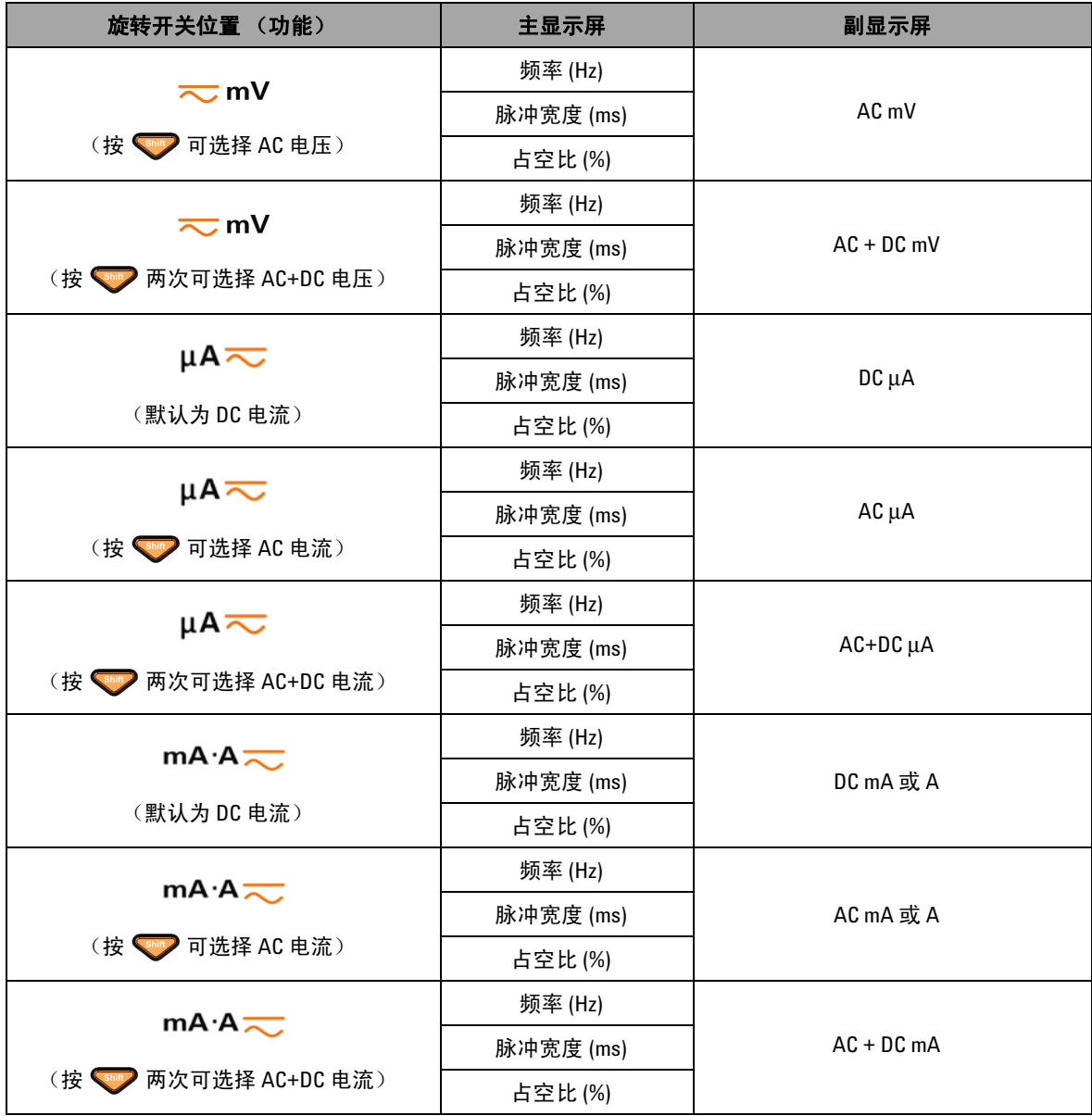

### 表 **1-9** 用 Hz 按钮选择显示屏 (续)

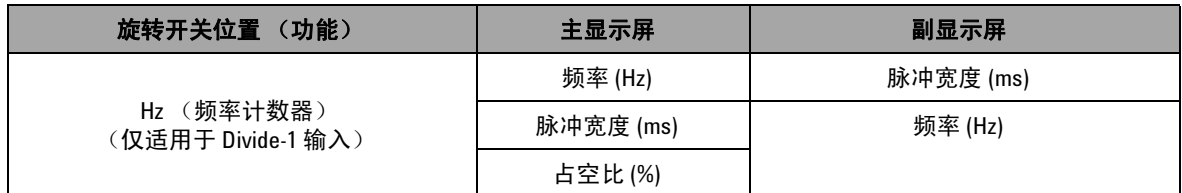

端子一览

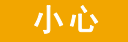

<mark>小心</mark> 为避免损坏本万用表,请勿超出额定输入限值。

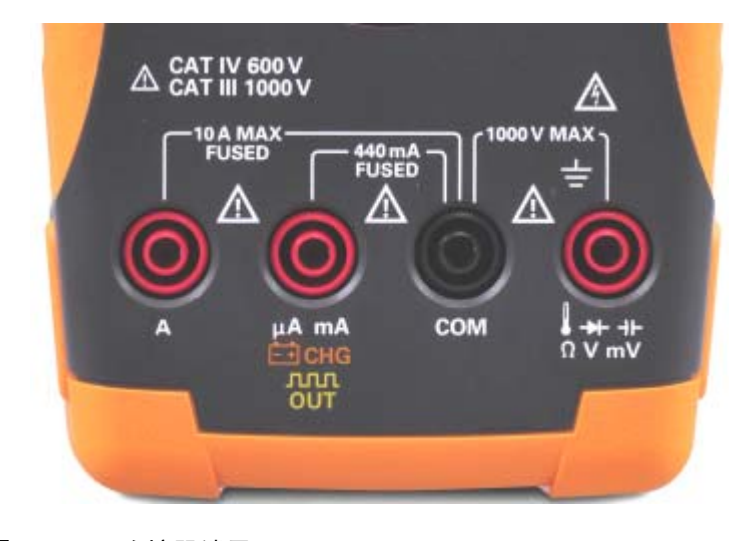

#### 图 **1-8** 连接器端子

表 **1-10** 不同测量功能的端子连接

| 旋转开关位置                                                           | 输入端子                                |            | 过载保护                           |
|------------------------------------------------------------------|-------------------------------------|------------|--------------------------------|
| $\sim$ v                                                         |                                     |            | <b>1000 Vrms</b>               |
| $\overline{\sim}$ v                                              |                                     |            |                                |
| $\overline{\sim}$ mV                                             |                                     |            |                                |
| $nS \rightsquigarrow$<br>Ω                                       | ╈┽┈┪┾<br>$\Omega$ $\cdot$ T<br>V·mV | <b>COM</b> |                                |
| Hz<br><del>★</del>                                               |                                     |            | 1000 Vrms, 当短路 <0.3 A 时        |
| ⊣⊢∦                                                              |                                     |            |                                |
| $\mu$ A $\overline{\sim}$<br>$mA·A$ <sub><math>\sim</math></sub> | $\mu$ A.mA                          | <b>COM</b> | 440 mA/1000 V, 30 kA<br>快熔型保险丝 |
| $mA \cdot A \rightleftarrows$                                    | A                                   | <b>COM</b> | 11 A/1000V, 30kA<br>快熔型保险丝     |
| <b>JULI %</b><br><b>OUT ms</b>                                   | <b>JULIT</b><br><b>OUT</b>          | <b>COM</b> |                                |
| <b>OFF</b><br>⊟cнс                                               | ⊟снс                                | <b>COM</b> | 440 mA/1000 V<br>快熔型保险丝        |

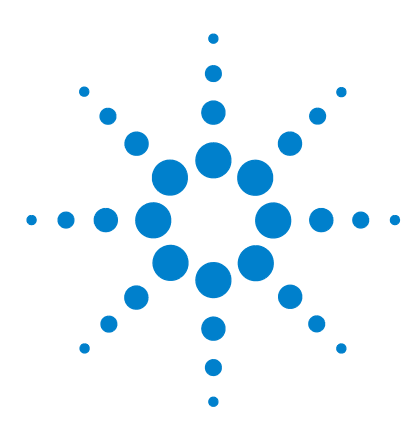

**Agilent U1253B True RMS OLED** 万用表 用户及维修指南

进行测量

**2**

[了解测量说明](#page-51-0) 30 [测量电压](#page-51-1) 30 测量 AC [电压](#page-52-0) 31 测量 DC [电压](#page-53-0) 32 [测量电流](#page-54-0) 33 μA 和 mA [测量](#page-54-1) 33 4 mA 到 20 mA [的百分比刻度](#page-56-0) 35 A [\(安培\)测量](#page-58-0) 37 [频率计数器](#page-59-0) 38 [测量电阻和电导并测试通断](#page-61-0) 40 [测试二极管](#page-68-0) 47 [测量电容](#page-71-0) 50 [测量温度](#page-73-0) 52 [测量时的警报与警告](#page-77-0) 56 [过载警报](#page-77-1) 56 [输入警告](#page-78-0) 57 [充电端子警报](#page-79-0) 58

本章包含有关如何使用 U1253B 真 RMS OLED 万用表进行测量的 信息。

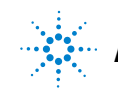

**Agilent Technologies**

# <span id="page-51-0"></span>了解测量说明

在进行测量时,按照图表中标明的数字顺序步骤操作。有关各个 步骤的说明,请参考下表 [2-1](#page-51-2)。

#### <span id="page-51-2"></span>表 **2-1** 数字顺序步骤说明

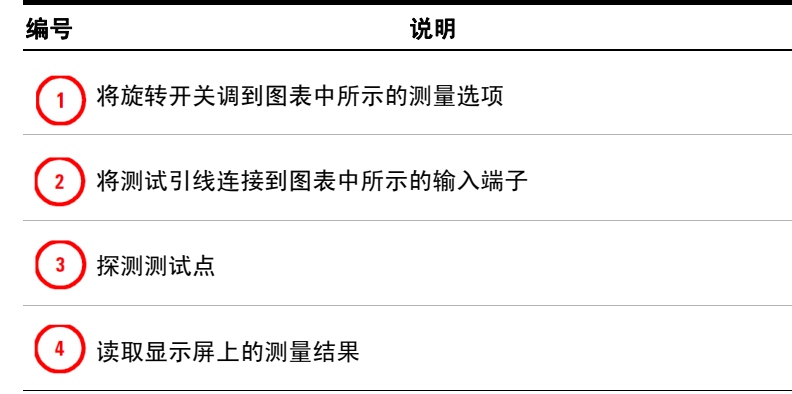

## <span id="page-51-1"></span>测量电压

U1253B True RMS OLED 万用表不仅返回正弦波的精确 RMS 读 数,而且还返回其他 AC 信号 (如方波、三角波和阶梯波)的精 确 RMS 读数。

对于具有 DC 偏移量的 AC, 请通过用旋转开关选择 — V 或  $\overline{\sim}$  mV 来使用 AC+DC 测量。

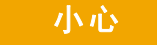

小心 在进行任何测量之前,请确保端子连接对于特定的测量正确无 误。为避免损坏本设备,请勿超出额定输入限值。

## <span id="page-52-0"></span>测量 **AC** 电压

按图 [2-1](#page-52-1) 所示, 将万用表设置为测量 AC 电压。探测测试点并读取 显示值。

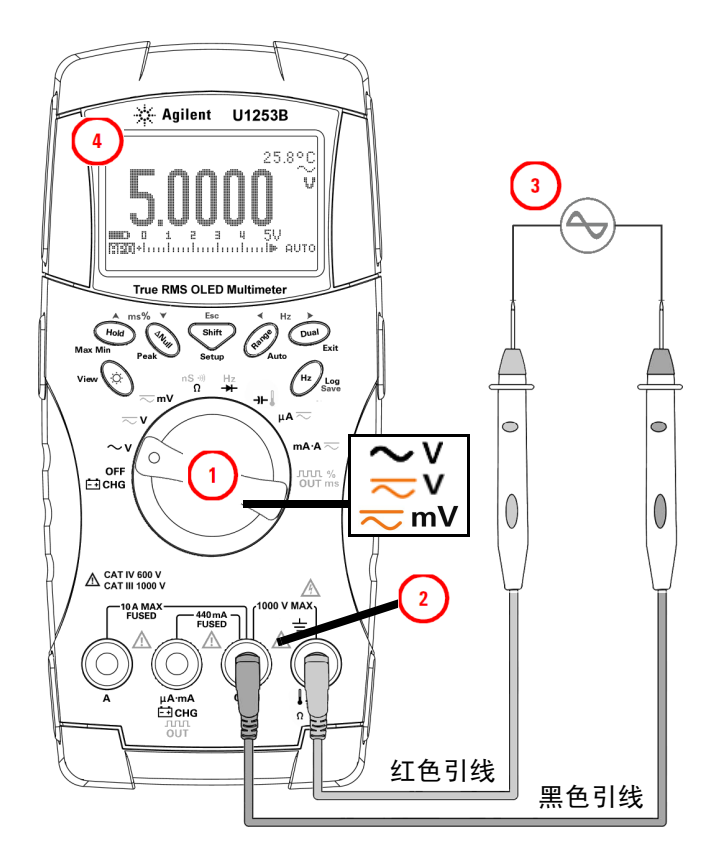

<span id="page-52-1"></span>图 **2-1** 测量 AC 电压

**注意 ★● ↑ 必要时按 ● ◎ 以确保 ☆ ☆ 在显示屏上显示。** 

- **•** 按 以显示双测量。有关可用的双测量的列表,请参见 第 21 [页上的表](#page-42-3) [1-8](#page-42-2) "用 Dual [按钮选择显示屏"](#page-42-3)。
- 按住 (Dual) 1 秒钟以上退出双显示屏模式。

# <span id="page-53-0"></span>测量 **DC** 电压

按图 [2-2](#page-53-1) 所示, 将万用表设置为测量 DC 电压。探测测试点并读取 显示值。

- 注意 **•** 必要时按 以确保 在显示屏上显示。
	- 按  $\left(\begin{matrix}\mathbb{Z}^d\end{matrix}\right)$ 以显示双测量。有关可用的双测量的列表,请参见 第 21 [页上的表](#page-42-3) [1-8](#page-42-2) "用 Dual [按钮选择显示屏"](#page-42-3)。
	- 按住 (Dual) 1 秒钟以上可退出双显示屏模式。

<span id="page-53-1"></span>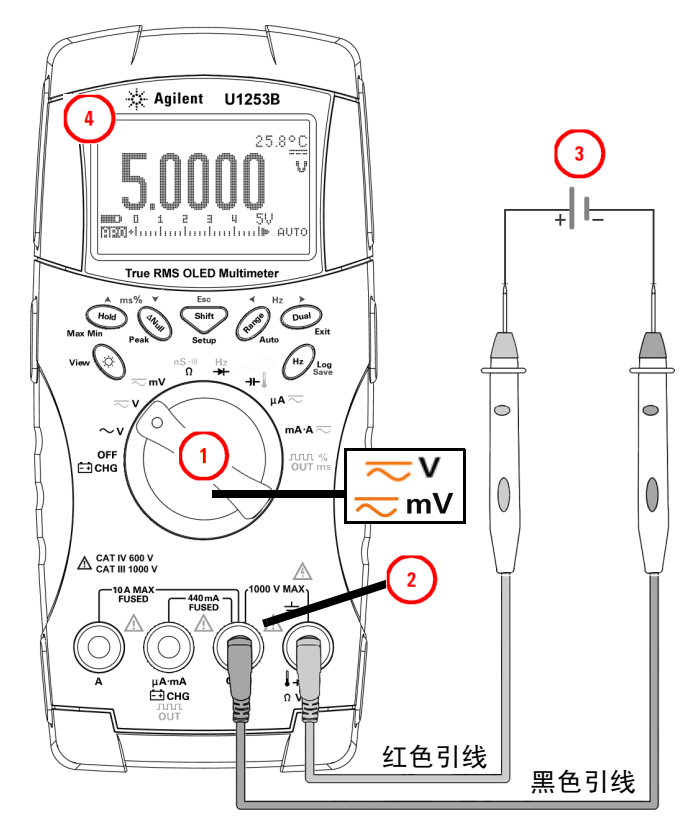

图 **2-2** 测量 DC 电压

## <span id="page-54-1"></span><span id="page-54-0"></span>测量电流

### μ**A** 和 **mA** 测量

按图 [2-3](#page-55-0) 所示,将万用表设置为测量 µA 和 mA。探测测试并读取 显示值。

- **注意 ★● ↑ 必要时按 ◎ ☆● 以确保 ☆ ☆ 在显示屏上显示。** 
	- 对于 μA 测量,请将旋转开关设置为  $\mu$ A <mark>~</mark>)然后将正测试引 线与 μ**A.mA** 连接。
	- · 对于 μA 测量,请将旋转开关设置为 mA·A <>>> 试引线与 μ**A.mA** 连接。
	- 对于 A (安培)测量,请将旋转开关设置为 mA·A <mark><<</mark>, 然后 将正测试引线与 **A** 连接。
	- **•** 按 以显示双测量。有关可用的双测量的列表,请参见 第 21 [页上的表](#page-42-3) [1-8](#page-42-2) "用 Dual [按钮选择显示屏"](#page-42-3)。
	- 按住 (Dual) 1 秒钟以上可退出双显示屏模式。

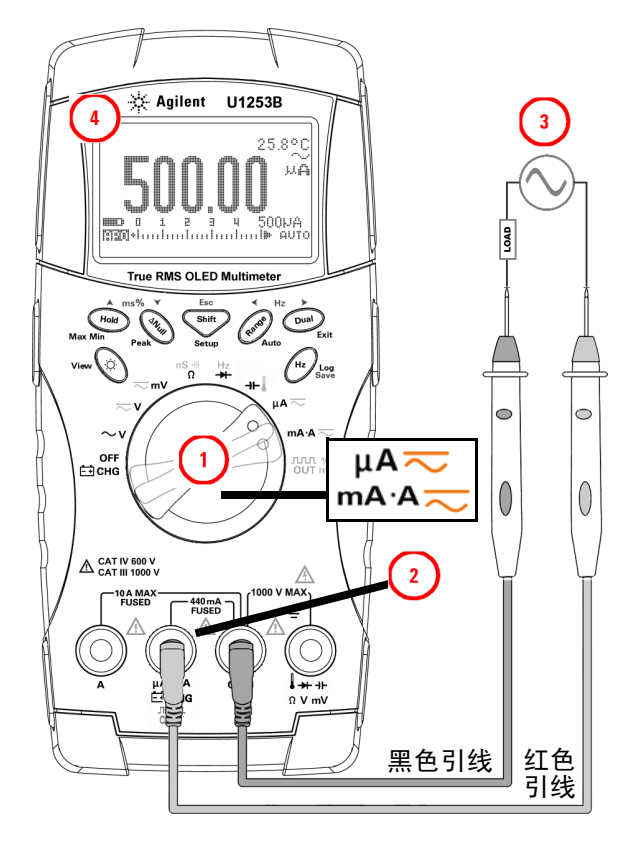

<span id="page-55-0"></span>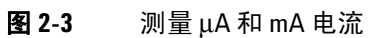

## <span id="page-56-0"></span>**4 mA** 到 **20 mA** 的百分比刻度

按图 [2-4](#page-57-0) 所示,将万用表设置为测量百分比刻度。探测测试点并 读取显示值。

- 注意 **•** <sup>按</sup> 选择百分比刻度显示。 确保 或 已在显示屏中显示。
	- **•** 4 mA 到 20 mA 或 0 mA 到 20 mA 的百分比刻度是借助于与它相对
	- 应的 DC mA 测量计算的。 U1253B 将根据下表 [2-2](#page-56-1) 自动优化最佳 分辨率。
	- 按 (Range) 可更改测量范围。

4 mA 到 20 mA 或 0 mA 到 20 mA 的百分比刻度设置为如下所示 的两个范围:

#### <span id="page-56-1"></span>表 **2-2** 百分比刻度和测量范围

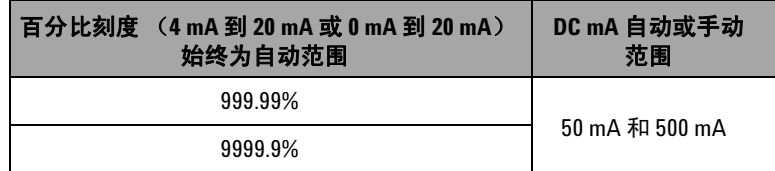

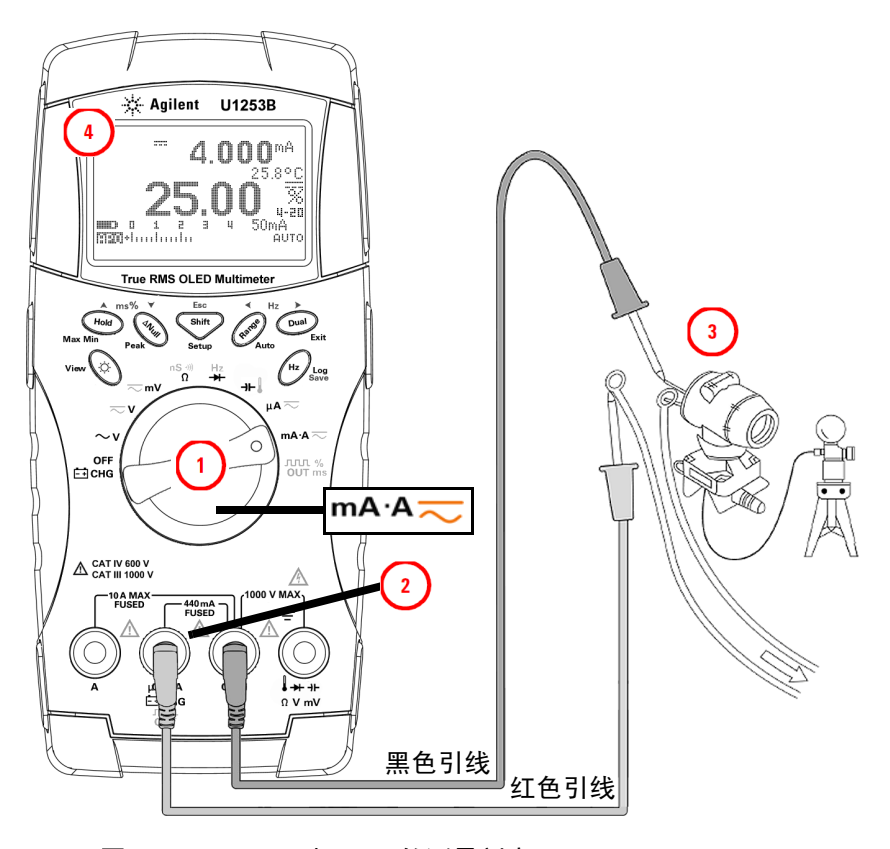

<span id="page-57-0"></span>图 **2-4** 4 mA 到 20 mA 的测量刻度

## <span id="page-58-0"></span>**A** (安培)测量

按表 [2-5](#page-58-1) 所示, 将万用表设置为测量 A (安培)。探测测试点并 读取显示值。

注意 将红色和黑色测试引线分别与 10 A 输入端子 **<sup>A</sup>** (红色)和 **COM** (黑色)连接。将红色测试引线插入到 **A** (红色)端子中时,万 用表将自动设置为4 测量。

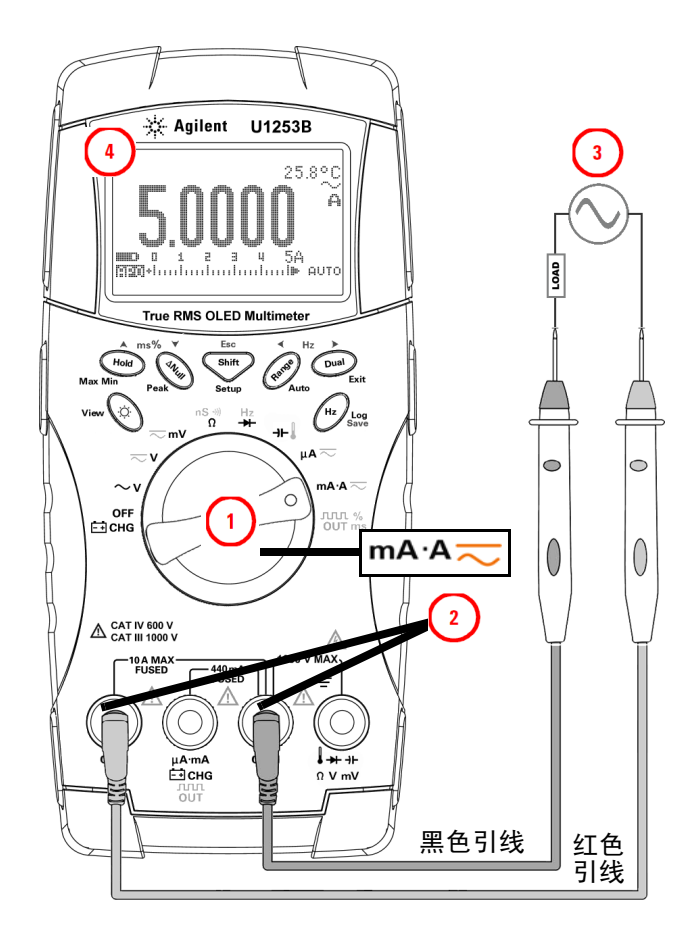

#### <span id="page-58-1"></span>图 **2-5** A (安培)电流测量

## <span id="page-59-0"></span>频率计数器

### 警告 **•** 频率计数器仅适用于低电压应用。决不要在 **AC** 电力线系统 上使用频率计数器。

**•** 对于超过 **30 Vpp** 的输入,需要使用电流或电压测量下的频率 测量模式,而不是频率计数器。

按表 [2-6](#page-60-0) 所示,将万用表设置为测量频率。探测测试点并读取显 示值。

- → 注意 → 按 → 按 选择频率计数器 ( | ) 功能。默认的输入信号频率将 除以 1。这允许测量的信号的最大频率高达 985 kHz。
	- 如果读数不稳定或为零,请按 (Range) 来按 100 的比例选择输入 信号频率 (TIII 将会显示在显示屏上)。这允许测量的频率范 围更高,达到 20 MHz。
	- **•** 如果执行上面的步骤之后读数仍然不稳定,则表明信号超出 范围。
	- 按 (m) 在脉冲宽度 (ms)、占空比 (%) 和频率 (Hz) 测量之间滚动。

<span id="page-60-0"></span>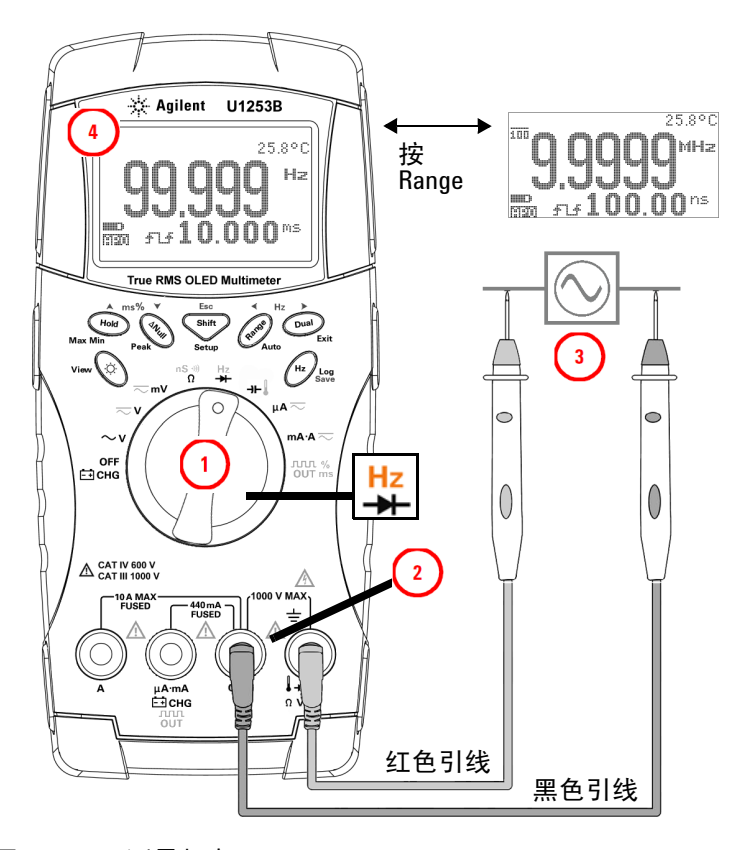

图 **2-6** 测量频率

# <span id="page-61-0"></span>测量电阻和电导并测试通断

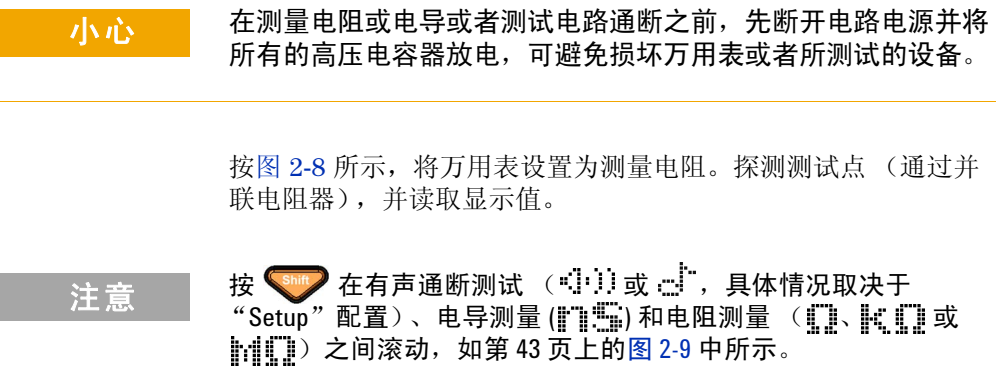

#### **Smart** Ω

通过使用偏移补偿方法, Smart Ω 会消除仪器内、输入时或测量 电路中的异常 DC 电压, 这些异常电压会增大电阻测量的误差。 此外,它还可以在辅助显示屏上显示偏压或泄漏电流 (根据偏压 和校正的电阻值计算的)。使用偏移补偿方法,万用表会在应用两 个不同的测试电流时,取得两次电阻测量之间的差值,以确定输 入电路中是否存在任何偏移电压。显示的结果测量值可校正此偏 移,从而提供更精确的电阻测量。

Smart Ω 仅适用于 500 Ω、5 kΩ、50 kΩ 和 500 kΩ 电阻范围。对 于 500 Ω 范围,最大可校正的偏移 / 偏置电压为 ± 1.9 V;对于  $5$  kΩ、  $50$  kΩ 和  $500$  kΩ 范围, 最大可校正的偏移 / 偏置电压为  $\pm$  0.35 V.

- 按  $\left(\begin{matrix}$  Dual<sub>2</sub> 可启用 Smart Ω 功能。再次按  $\left(\begin{matrix}$  Dual<sub>2</sub> 可在偏压显示屏 或漏电显示屏之间循环。
- 按住 **Dual** 超过 1 秒可禁用 Smart Ω 功能。

 $\frac{1}{\sqrt{1 + \hat{m}}}$  a 启用 Smart Ω 后, 会增加测量时间。

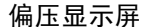

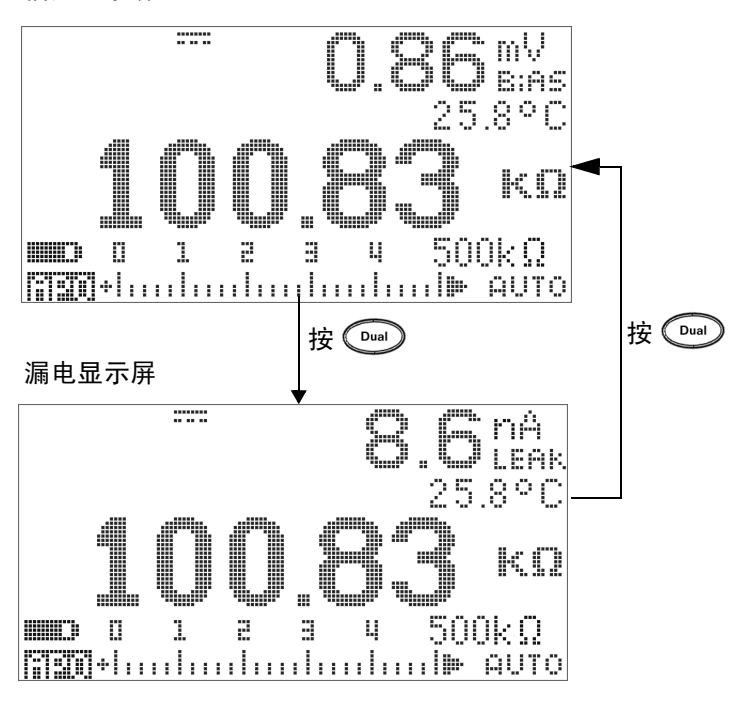

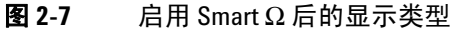

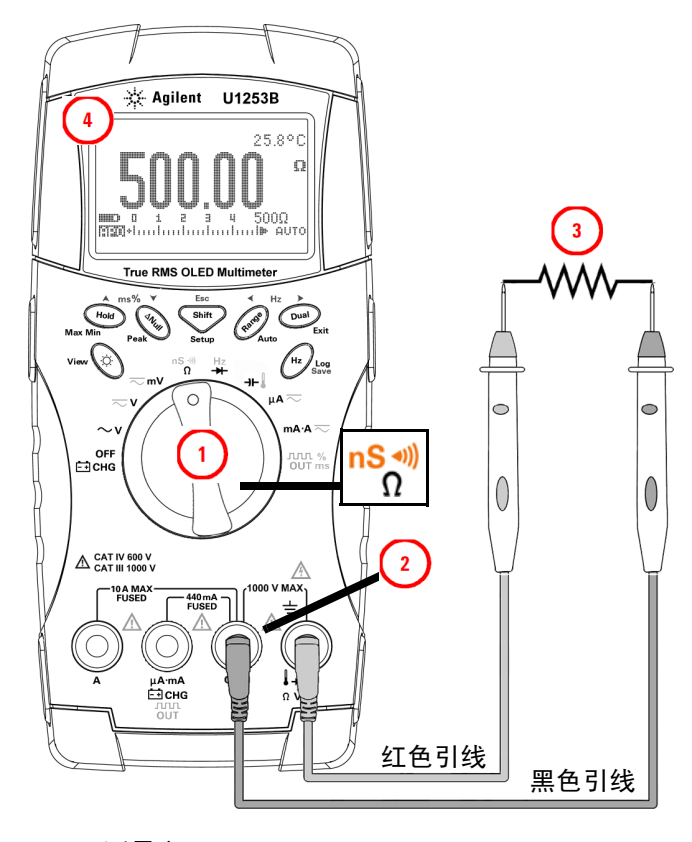

<span id="page-63-0"></span>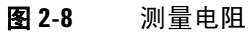

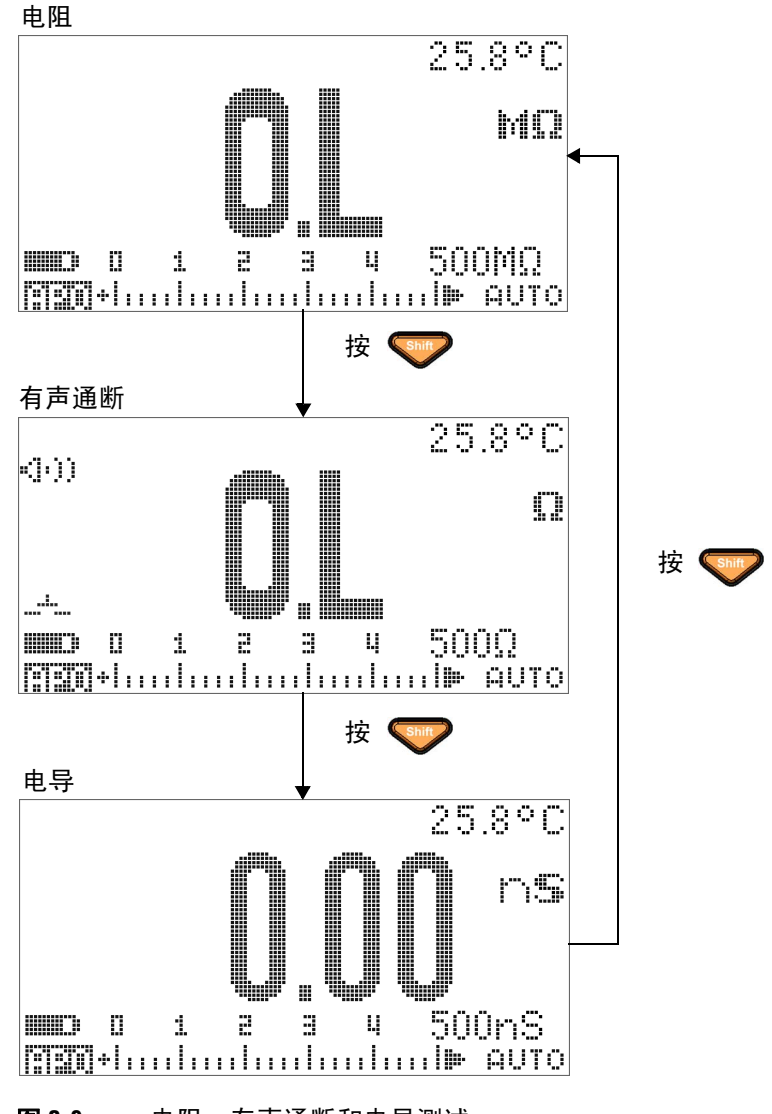

<span id="page-64-0"></span>图 **2-9** 电阻、有声通断和电导测试

### 有声通断

 $\pm$  500 Ω 范围中, 如果电阻值小于 10 Ω, 则蜂鸣器将发出一声蜂 鸣。对于其他范围,如果电阻值低于下表 [2-3](#page-65-0) 中列出的典型值, 则蜂鸣器将发出一声蜂鸣。

#### <span id="page-65-0"></span>表 **2-3** 有声通断测量范围

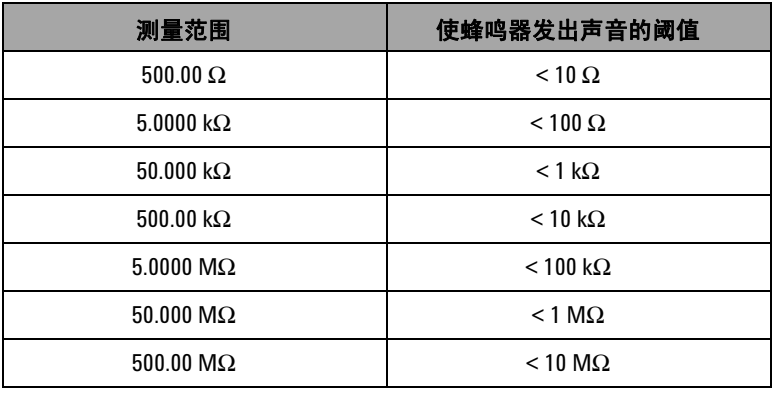

注意 在测试通断时,您可以选择测试短路通断和断路通断。

- 默认情况下,此万用表设置为短路通断。
- 按  $\left(\begin{matrix}D\text{ual}\end{matrix}\right)$  可选择断路通断。

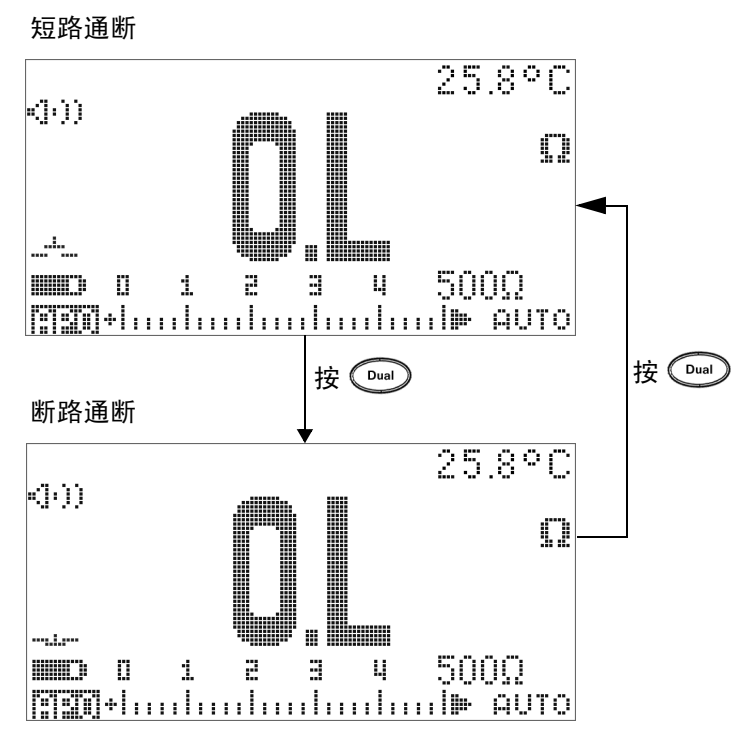

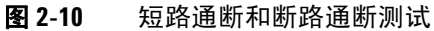

### 电导

按图 [2-11](#page-67-0) 所示,将万用表设置为测量电导。探测测试点并读取显 示值。

使用电导测试功能可以更方便地测量高达 100 GΩ 的电阻。。由于 高电阻读数易受噪声的影响,因此可以通过 "Dynamic Recording"模式捕获平均读数。有关详细信息,请参考第 [60](#page-81-0) 页 上的 ["动态记录"](#page-81-0)部分。

<span id="page-67-0"></span>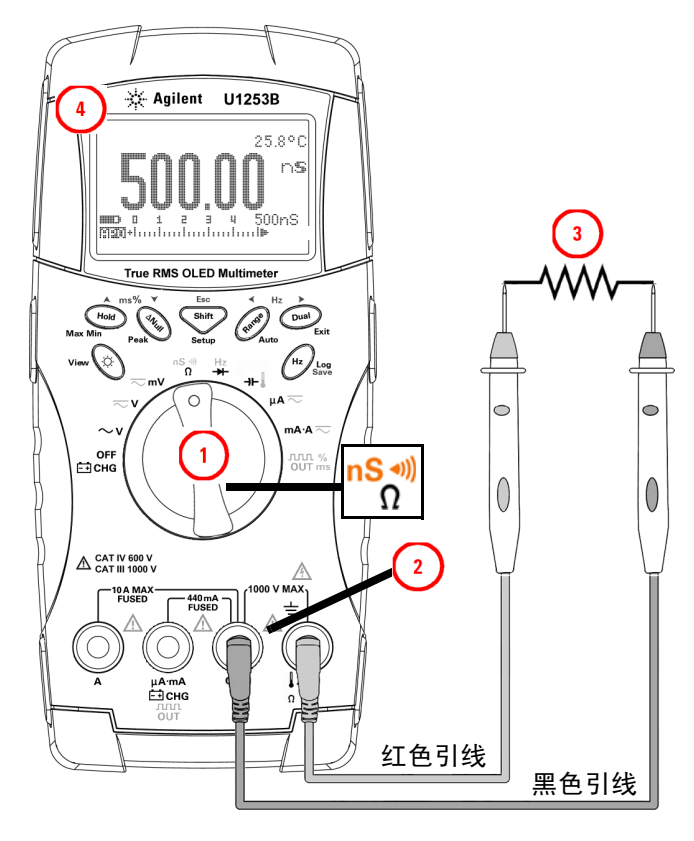

图 **2-11** 电导测量

## <span id="page-68-0"></span>测试二极管

#### 小心 在测试二极管之前,先断开电路电源并将所有的高压电容器放 电,这样可避免损坏万用表。

要测试二极管,请关闭电路电源,然后从电路中取出二极管。

按图 [2-12](#page-69-0) 所示,设置万用表,然后在正极端子 (阳极)上使用红 色探头,在负极端子 (阴极)上使用黑色探头,之后读取显示值。

- 注意 **•** 二极管的负极用一个条带指示。
	- **•** 此万用表可以显示高达 3.1 V 左右的正向偏压。典型二极管的正 向偏压介于 0.3 V 到 0.8 V 范围内。

下一步,调换探头,然后再次测量二极管中的电压 (请参考 第 49 [页上的图](#page-70-0) 2-13)。二极管测试结果基于以下标准:

- 如果万用表在处于反向偏压模式时显示 "**OL**",则说明二极 管正常。
- 如果万用表在处于正向和反向偏压模式时显示大约为 0 V 的 值,并且万用表连续发出蜂鸣声,则说明二极管短路。
- 如果万用表在处于正向和反向偏压模式时显示 "**OL**",则说 明二极管断路。

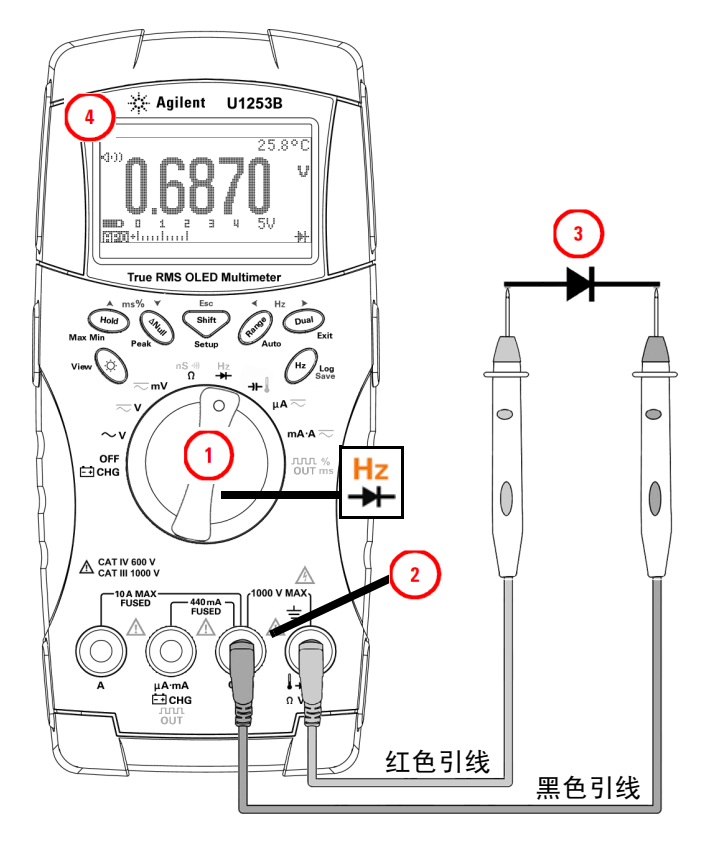

<span id="page-69-0"></span>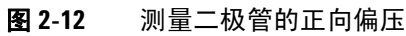

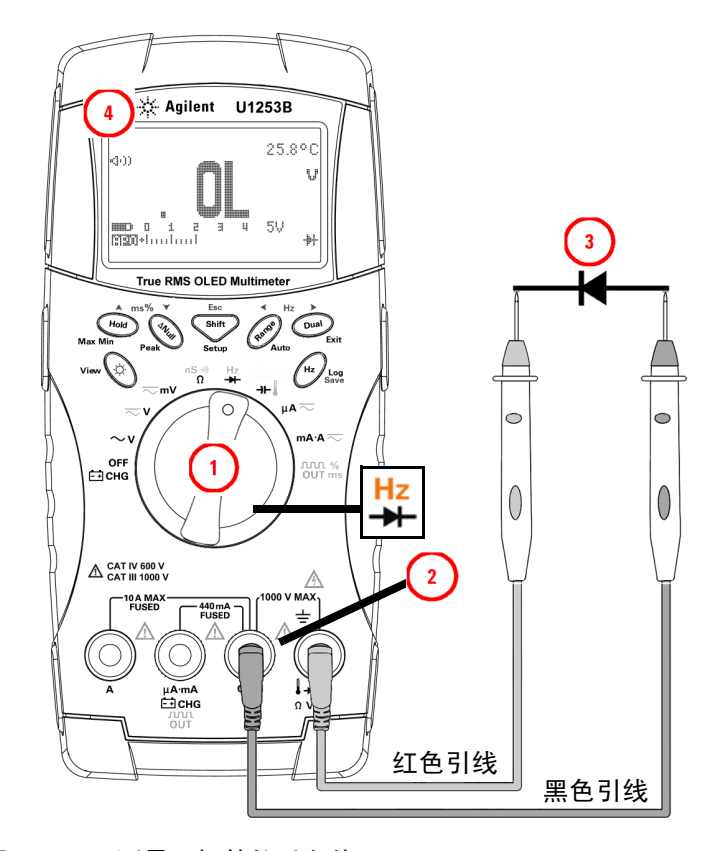

<span id="page-70-0"></span>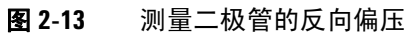

# <span id="page-71-0"></span>测量电容

### 小心 在测量电容之前先断开电路电源并使所有高电压电容器放电, 这样可避免损坏万用表或所测试的设备。要确认电容器是否已 成功放电,请使用 DC 电压功能

U1253B 真 RMS OLED 万用表通过以下方式计算电容:通过已知 电流对电容器进行一定时间的充电,测量电压,然后计算电容。 电容器越大,充电时间越长下面是一些测量电容的提示:

### 测量技巧:

- 在测量超过 10000 μF 的电容值时,首先对电容器放电,然后 选择一个适当的测量范围。这将缩短测量时间,而且还确保得 到正确的电容值。
- 在测量较小的电容时,请按下 并同时断开测试引线,这 样可去除万用表和引线的剩余电容。

### 有主意 春天电容器正在充电。 心里 表示电容器正在放电。

按图 [2-14](#page-72-0) 所示设置万用表。在电容器正极端子上使用红色探头引 线,在负极端子上使用黑色探头引线,然后读取显示值。
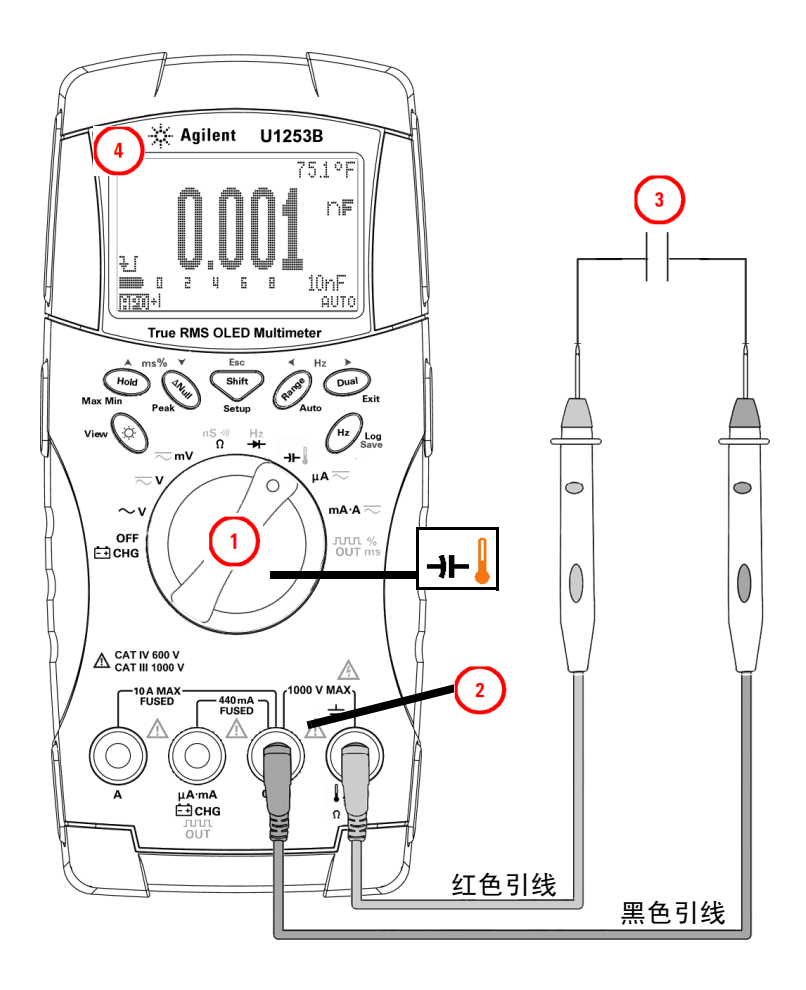

图 **2-14** 电容测量

# 测量温度

#### 小心 请勿将热电偶引线折成锐角。长时间反复弯曲引线可能会导致 引线折断。

球型热电耦探头适合在与特氟隆兼容的环境中测量 -20 °C 到 200 °C 的温度。请勿在超出建议的操作温度范围情况下使用此热 电偶探头。请勿将此热电探头浸入液体中。请使用针对每个应用 设计的热电偶探头 - 浸入式探头适用于液体或凝胶体, 空气探头 适用于气体测量。

按图 [2-17](#page-76-0) 所示设置万用表以测量温度,或遵照以下步骤操作:

- 1 按 Shift 洗择温度测量。
- **2** 按图 [2-15](#page-74-0) 图 所示,将小型热探头插入非补偿转换适配器。按 图 [2-16](#page-74-1) 所示,将连接了此适配器的热探头连接到万用表输入 端子。
- **3** 要获得最佳性能,请将万用表至于操作环境中至少一个小时, 以便使万用表与环境温度保持稳定。
- **4** 清洁要测量的表面,确保探头牢固地接触该表面。请记住禁用 已施加的电源。
- **5** 高于环境温度测量时,请沿表面移动热电偶,直至达到最高温 度读数。
- **6** 低于环境温度测量时,请沿表面移动热电偶,直至达到最低温 度读数。
- **7** 为了快速测量, 请使用 0 ℃ 补偿来查看热电偶传感器的温度变 化情况。 0 °C 补偿能帮助您立即测量相对温度。

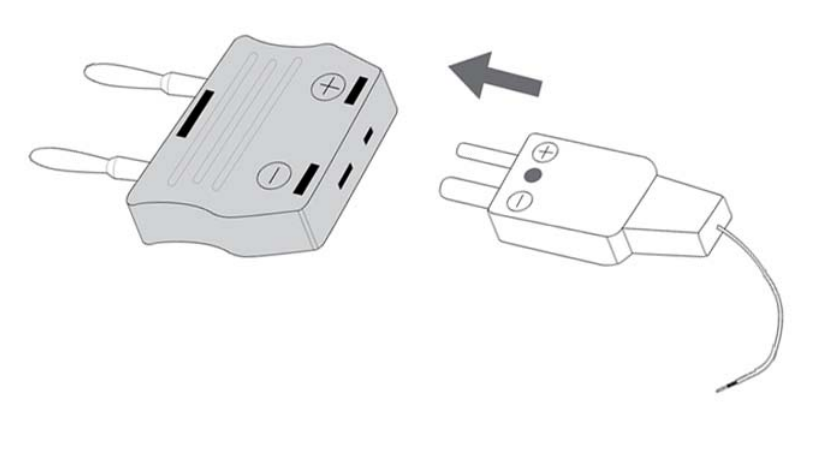

#### <span id="page-74-0"></span>图 **2-15** 将热探头连接到非补偿转换适配器

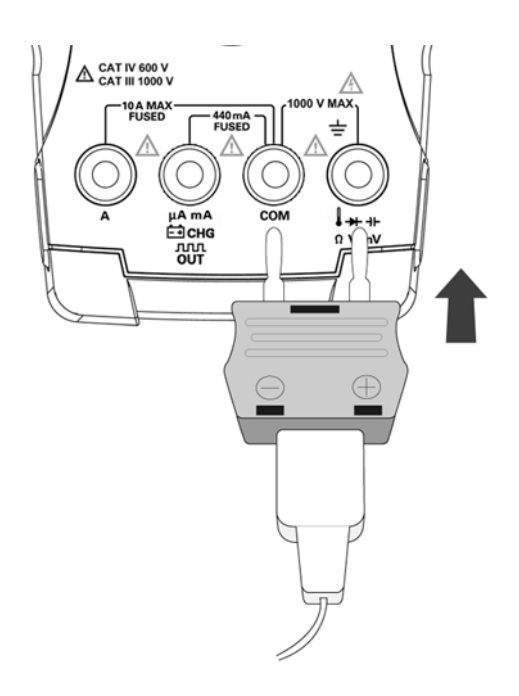

<span id="page-74-1"></span>图 **2-16** 将连接了适配器的探头连接到万用表

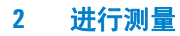

如果您在不断变化的环境 (其中的环境温度不恒定)中工作,请 执行以下操作:

- 1 按  $\left(\begin{matrix}\n\mathbf{D}_{\text{un}}\n\end{matrix}\right)$  选择  $0$  °C 补偿。这样可以快速测量相对温度。
- 请避免热电耦探头和待测表面相接触。
- 获取恒定的读数后,请按下 将该读数设置为相对参考温度。
- 用热电耦探头接触要测量的表面。
- 读取显示值以获取相对温度。

#### 进行测量 **2**

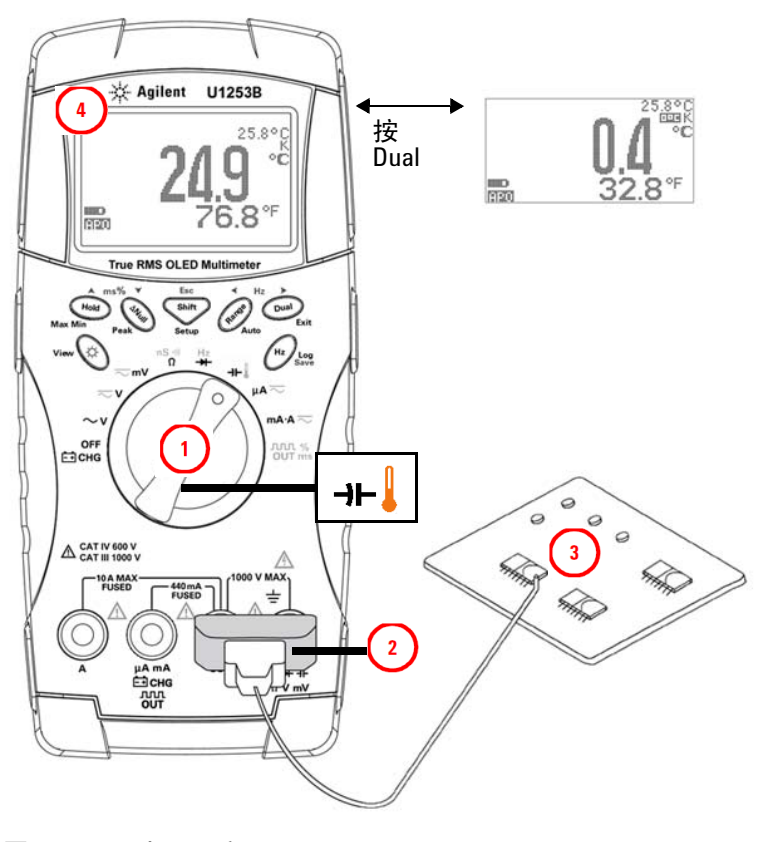

<span id="page-76-0"></span>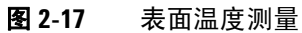

#### **2** 进行测量

# 测量时的警报与警告

#### 过载警报

#### <mark>警告 为保护您自身安全,出现此警报时请小心。在看到此警报时,</mark> 请立即从测量源拆下测试引线。

此万用表采用自动和手动范围方式提供电压测量的过载警报。一 旦电压的测量值超过在 "Setup"模式中设置的 **V-ALERT** 值时,万 用表就开始按一定的时间间隔发出蜂鸣声。此时请立即将测试引 线从待测来源中取下。

默认情况下,此功能处于关闭状态。请确保根据您的需求来设置 警报电压。

在所有的三个测量模式 (DC V、 AC V 和 AC+DC V)下,当测量 电压等于或大于30 V 时, 万用表上还显示 争 作为危险电压的早 期警告。

对于手动选择的测量范围,当测试值不在该范围内时,显示屏上 将显示 **OL**。

# 输入警告

如果将测试引线插入到 **A** 输入端子中,但是未将旋转开关设置为 相应的 mA.A 位置, 则万用表就会发出连续的警报蜂鸣声。除非您 将测试引线从 **A** 输入端子中取下,否则将一直显示警告消息 **Error ON A INPUT**。请参考图 [2-18](#page-78-0)。

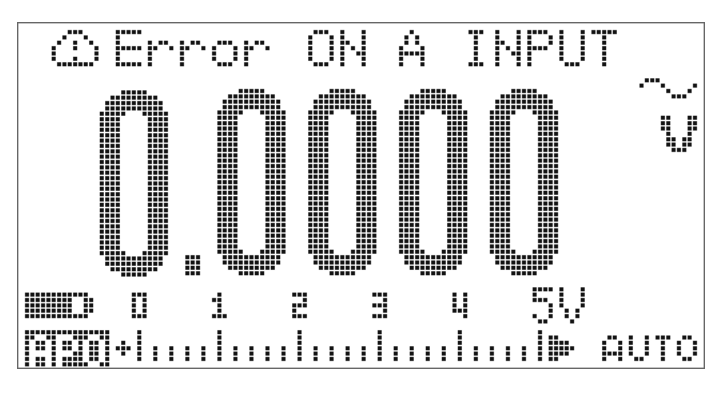

<span id="page-78-0"></span>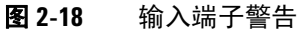

### 充电端子警报

当 白 CHG 端子检测到的电压级别高于 5 V,而且旋转开关未设 置为相应的 【t】CH 位置时,万用表会发出连续的警报蜂鸣声。除 非您将测试引线从 F-7 CHG 输入端子中取下,否则将一直显示警 告消息 **Error ON mA INPUT**。

请参考下图 [2-19](#page-79-0)。

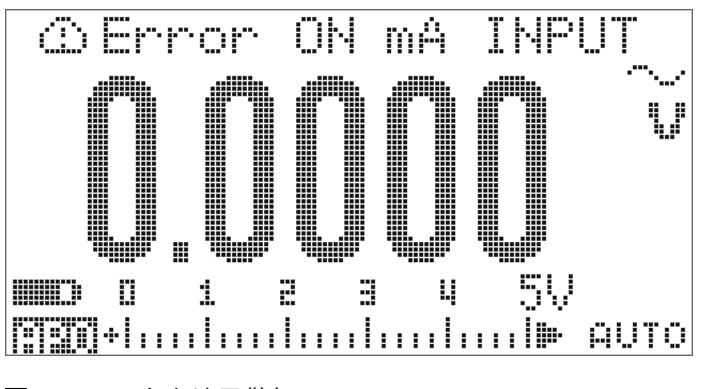

<span id="page-79-0"></span>图 **2-19** 充电端子警报

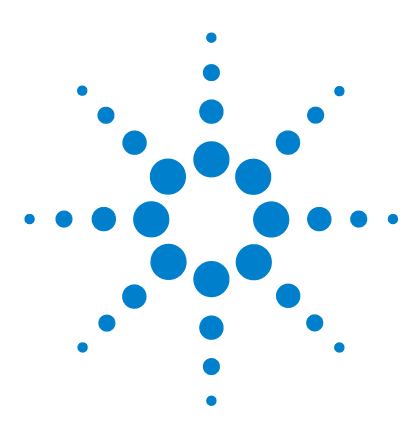

**Agilent U1253B True RMS OLED** 万用表 用户及维修指南

功能和特性

**3**

[动态记录](#page-81-0) 60 [数据保持 \(触发保持\)](#page-83-0) 62 [刷新保持](#page-85-0) 64 Null [\(相对\)](#page-87-0) 66 [分贝显示](#page-89-0) 68 1 [毫秒峰值保持](#page-92-0) 71 [数据记录](#page-94-0) 73 [手动记录](#page-94-1) 73 [间隔记录](#page-96-0) 75 [复查已记录的数据](#page-98-0) 77 [方波输出](#page-100-0) 79 [远程通信](#page-104-0) 83

本章包含有关 U1253B 真 RMS OLED 万用表可用的功能和特性的 信息。

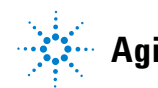

**Agilent Technologies**

# <span id="page-81-0"></span>动态记录

"Dynamic Recording"模式可用来检测间歇的打开或关闭电压或 电流浪涌,还可用来在无人参与的情况下验证测量性能。在记录 读数时,可以执行其他任务。

平均读取数对于消除不稳定输入、估计电路运行时间所占的百分 比和验证电路性能很有帮助。已用时间显示在副显示屏上。最长 时间为 99999 秒。超过该最长时间时,显示屏上将显示 "**OL**"。

- **1** 按 1 秒钟以上可进入 "Dynamic Recording"模式。万 用表目前处于连续模式或非数据保持 (非触发)模式。将显示 日期间的点头有的测量值。当记录了新的最大值或最小值 时,蜂鸣器将发出一声蜂鸣。
- 2 按 (Hold) 在最大值 (1.711 M台区)、最小值 (1.711 MIN)、平 均值 ( 7 ] 1 高显( ) 和当前读数 ( 7 ] 1 ] [ 2 ] 2 间循环。
- 3 按  $\left(\begin{matrix} \text{Hole} \end{matrix}\right)$  或  $\left(\begin{matrix} \text{Dual} \end{matrix}\right)$  1 秒钟以上可退出 "Dynamic Recording" 模式。

- **注意 † \* 按 可重新启动 "Dynamic Recording"。** 
	- 平均值是在 "Dynamic Recording"模式下取得的所有测量值的 真实平均数。如果记录了过载,则平均功能将停止,且平均值 将变为 "OL" (过载)。 "Auto Power Off" **图画 在** "Dynamic Recording"模式下处于禁用状态。

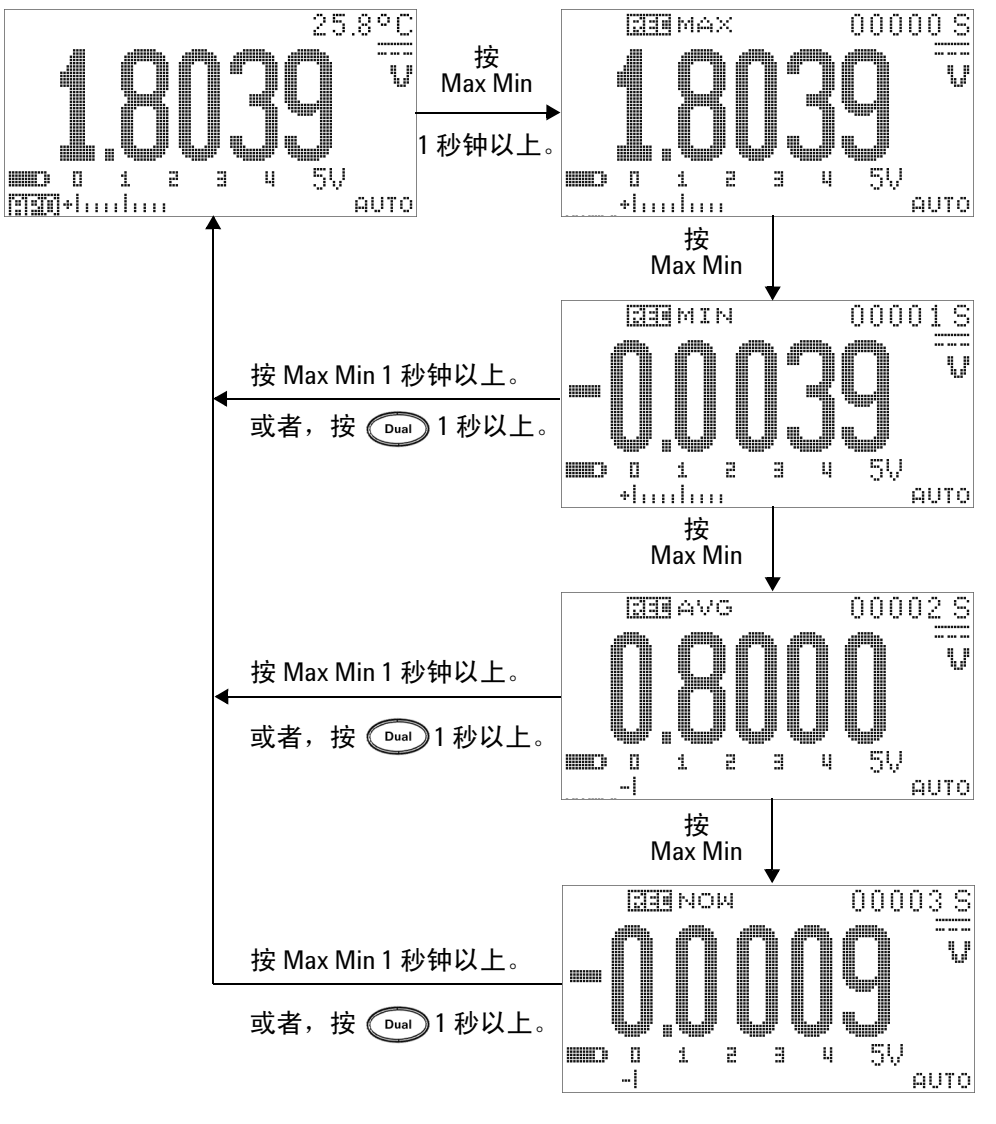

图 **3-1** "Dynamic recording"模式下的操作

# <span id="page-83-0"></span>数据保持 (触发保持)

"Data Hold"功能使操作员能够冻结所显示的值。

- 1 按  $(\begin{array}{cc} \text{Hole} \end{array})$  可冻结显示值并进入手动触发模式。将显示 工一面面。
- 2 再次按 (Hold) 可冻结正在测量的下一个值。在新值更新到显示 屏上之前, T-HTTT 标志中的字符 "T"闪烁。
- 3 在 "Data Hold"模式下时,可以按 Sing 在 DC、 AC 和 AC+DC 测量之间切换。
- 4 按住 (Hold) 或 <sup>(Dual</sup>) 1 秒以上可退出数据保持功能。

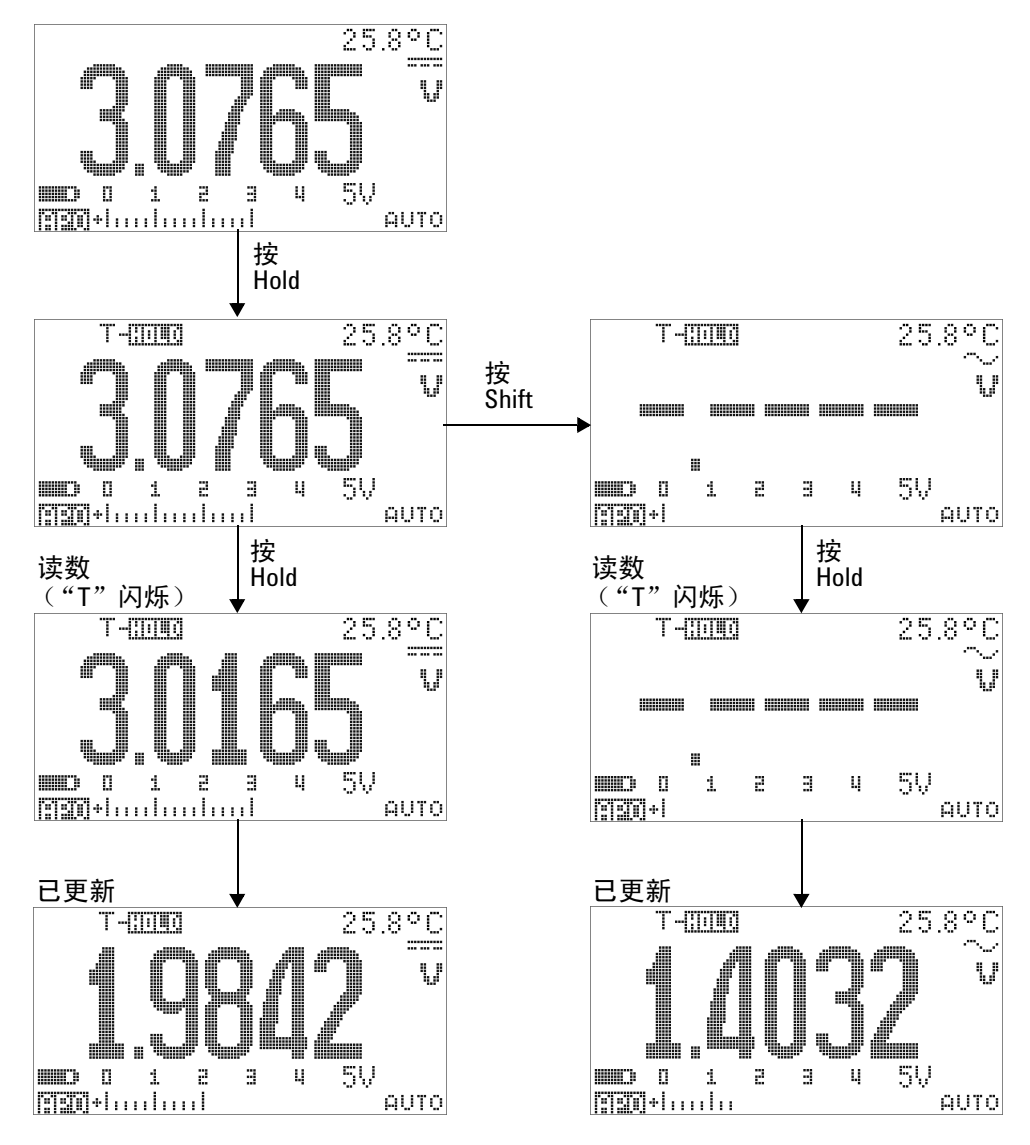

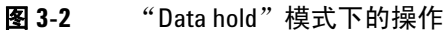

# <span id="page-85-0"></span>刷新保持

Refresh Hold 功能使您可以冻结所显示的值。条形图将不被保 持,而且将继续反映即时测量值。在处理上下变动的值时,可以 使用 Setup 模式启用 Refresh Hold 模式。此功能将用新测量值自 动触发或者更新所保持的值,并发出一声蜂鸣提醒您。

- 1 按  $(\begin{matrix} \begin{smallmatrix} 0 \end{smallmatrix} \end{matrix})$  可进入 "Refresh Hold"模式。当前值将得以保持, 民一百二百万 标志将打开。
- **2** 此功能可在测量值的变化值超出变化计数设置时冻结新测量 值。在万用表等待新的稳定值时, 只-TTTTT 标志中的字符 "R"将闪烁。
- 3 在新测量值稳定后, **N: HITTT** 标志将停止闪烁, 新值随后将更 新到显示屏上。 标志重新保持打开状态,万用表将发 出一声蜂鸣提醒您。
- 4 再次按 (Hold) 可禁用此功能。还可以按 (Dual) 1 秒钟以上来退 出此功能。

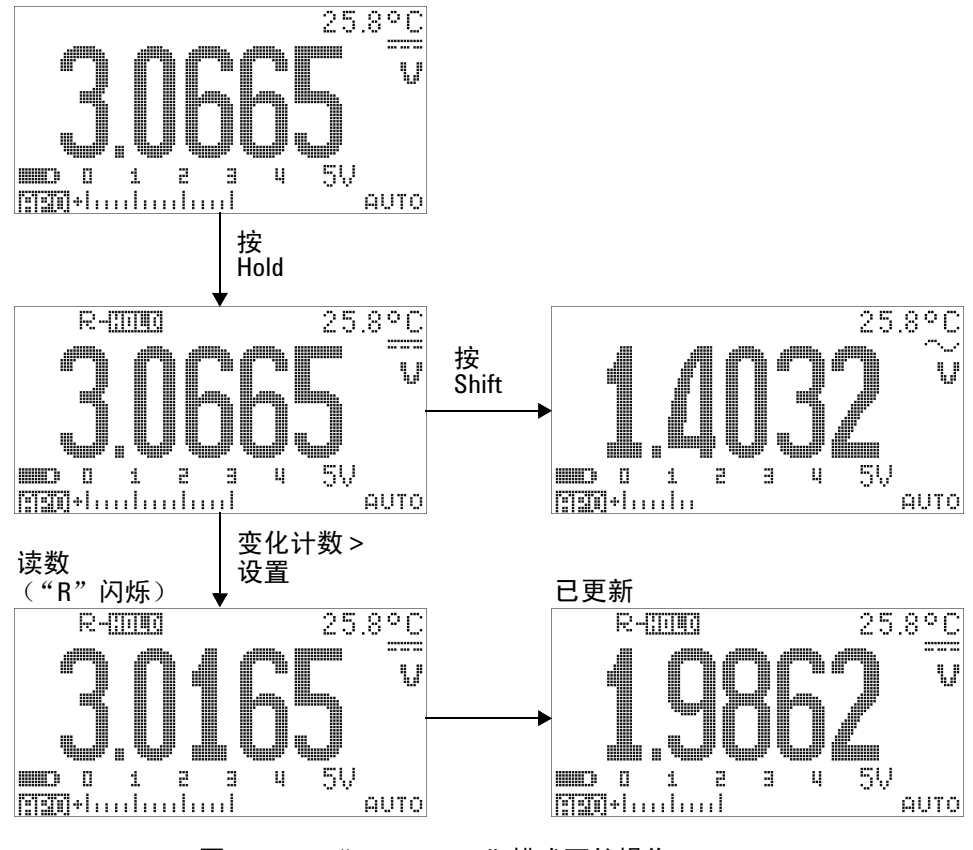

图 **3-3** "Refresh hold"模式下的操作

- 注意 对于电压和电流测量,如果读数低于 500,则将不更新保持值。
	- 对于电阻和二极管测量,如果读数处于 "**OL**"(断路状态), 则将不更新保持值。
	- 对于所有类型的测量,只有在读数达到稳定状态后,保持值才 进行更新。

## <span id="page-87-0"></span>**Null** (相对)

Null 功能从当前的测量值中减去存储值,并且显示二者之差。

1 按  $\Box$  可将显示的读数存储为要从后续测量值中减去的参考 值并将显示值设置为零。将显示 : NIII I 。

#### 注 意 到 如果没有发生过载,则可将 Null 设置为自动和手动范围设置。

- **2** 按 可查看所存储的参考值。 和所存储的参考值 将显示 3 秒钟。
- 3 在显示 Q'EASE 和存储的参考值时, 按 (ANul) (不超过 3 秒 钟)可退出此模式。
- **在电阻测量模式下,即使两个测试引线直接接触,万用表上的** 读数也是非零值,这是由于测试引线本身有电阻。使用 Null 功 能可以将显示值调整为 0。
	- 在 DC 电压测试模式下,热效应将影响精度。将测试引线短接, 并在显示值稳定后按 (20) 将显示值调整为零。

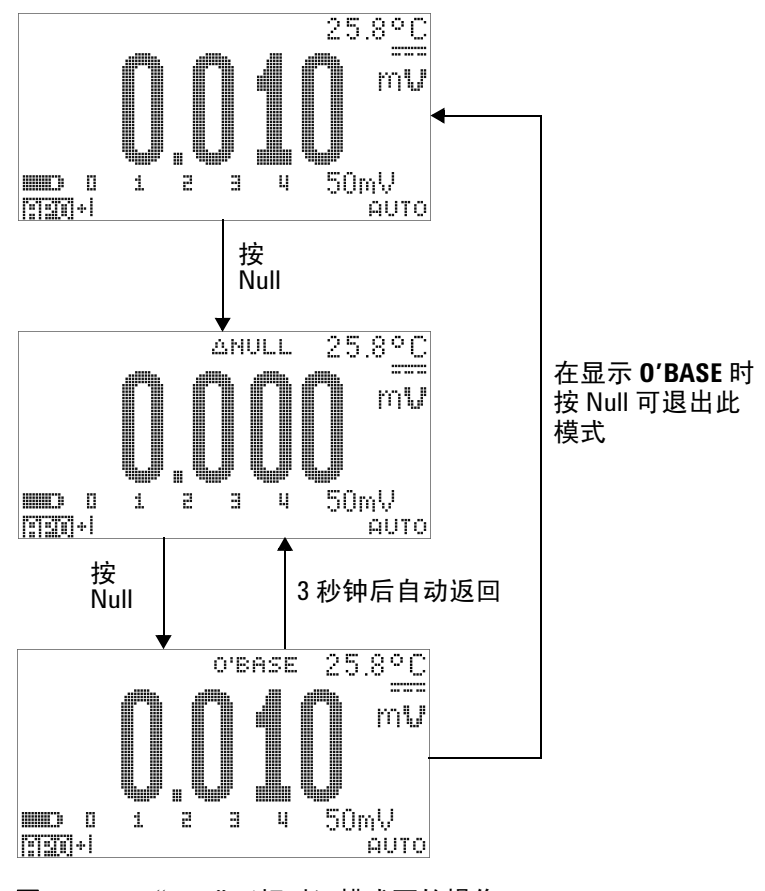

图 **3-4** "Null"(相对)模式下的操作

# <span id="page-89-0"></span>分贝显示

dBm 单位可计算传递到参考电阻的电量 (相对于 1 mW), 可应 用到 DC V、 AC V 和 AC + DC V 测量以进行分贝转换。电压测量 值可使用以下公式转换为 dBm:

$$
dBm = 10\log\left(\frac{1000 \times (\text{ measured voltage})^2}{\text{reference impedance}}\right)
$$
 (1)

在 "Setup"模式下,可以指定从 1 Ω 到 9999 Ω 的参考阻抗。默 认值为 50 Ω。

dBV 单位按如下公式计算相对于 1 V 的电压:

 $dBV = 20\log(me)$  *measured voltage*)

**(2)**

- 1 在旋转开关设置为 ~ V、 ~ V或 ~ mV 时, 按 **Oual** 可导航到主显示屏上的 dBm 或 dBV[1] 测量。电压测量值将在 副显示屏上显示。
- 2 按 (Dual) 1 秒钟以上可退出此模式。
- $^{[1]}$  取决于 "Setup"模式中的配置。

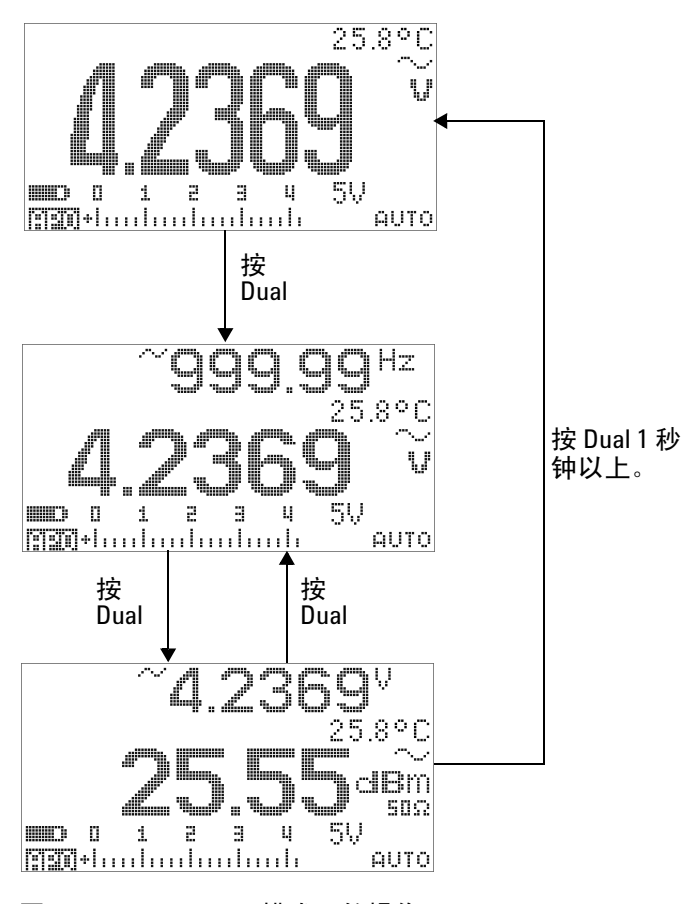

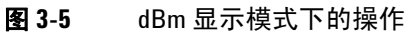

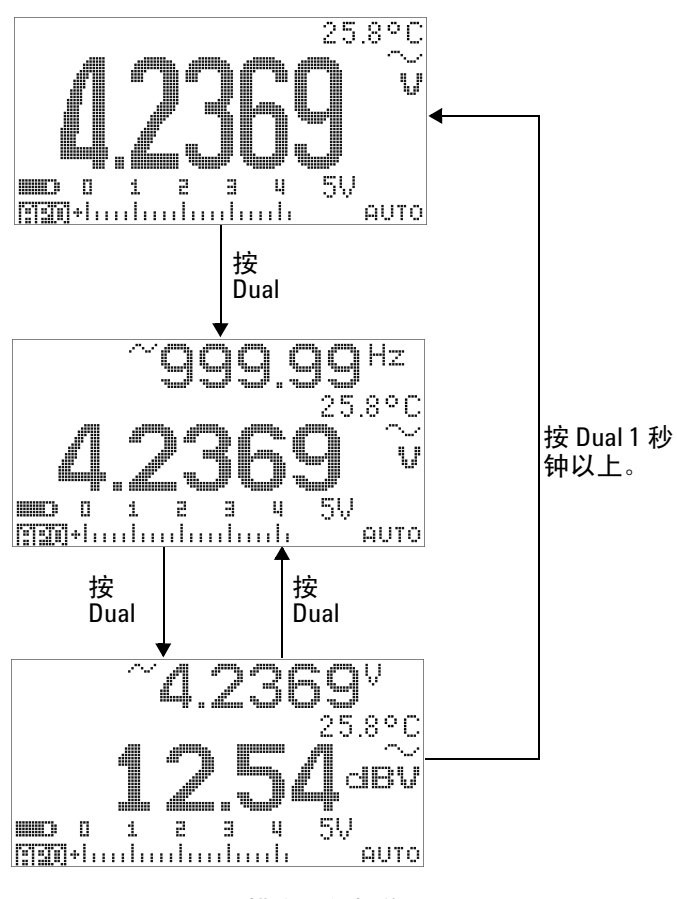

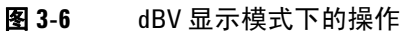

**70 U1253B** 用户及维修指南

# <span id="page-92-0"></span>**1** 毫秒峰值保持

此功能允许测量峰值电压,从而分析诸如配电变压器和功率因数 校正电容器之类的组件。可使用获得的峰值电压来确定波峰因数:

\n
$$
\text{Crest factor} = \frac{\text{Peak value}}{\text{True RMS value}}
$$
\n

\n\n**1** 按\n 
$$
\text{1} \quad \text{f}\left(\text{a}^{\text{total}}\right) \quad 1 \quad \text{f}\left(\text{b}^{\text{total}}\right) \quad 1 \quad \text{f}\left(\text{b}^{\text{total}}\right) \quad 1 \quad \text{f}\left(\text{b}^{\text{total}}\right) \quad 1 \quad \text{f}\left(\text{b}^{\text{total}}\right) \quad 1 \quad \text{f}\left(\text{c}^{\text{total}}\right) \quad 1 \quad \text{f}\left(\text{c}^{\text{total}}\right) \quad 1 \
$$

- 3 按 (<aNul) 或 (Dual) 1 秒钟以上可退出此模式。
- **4** 在第 72 [页上的图](#page-93-0) 3-7 中所示的测量示例中,波峰因数将为  $2.2669/1.6032 = 1.414$ .

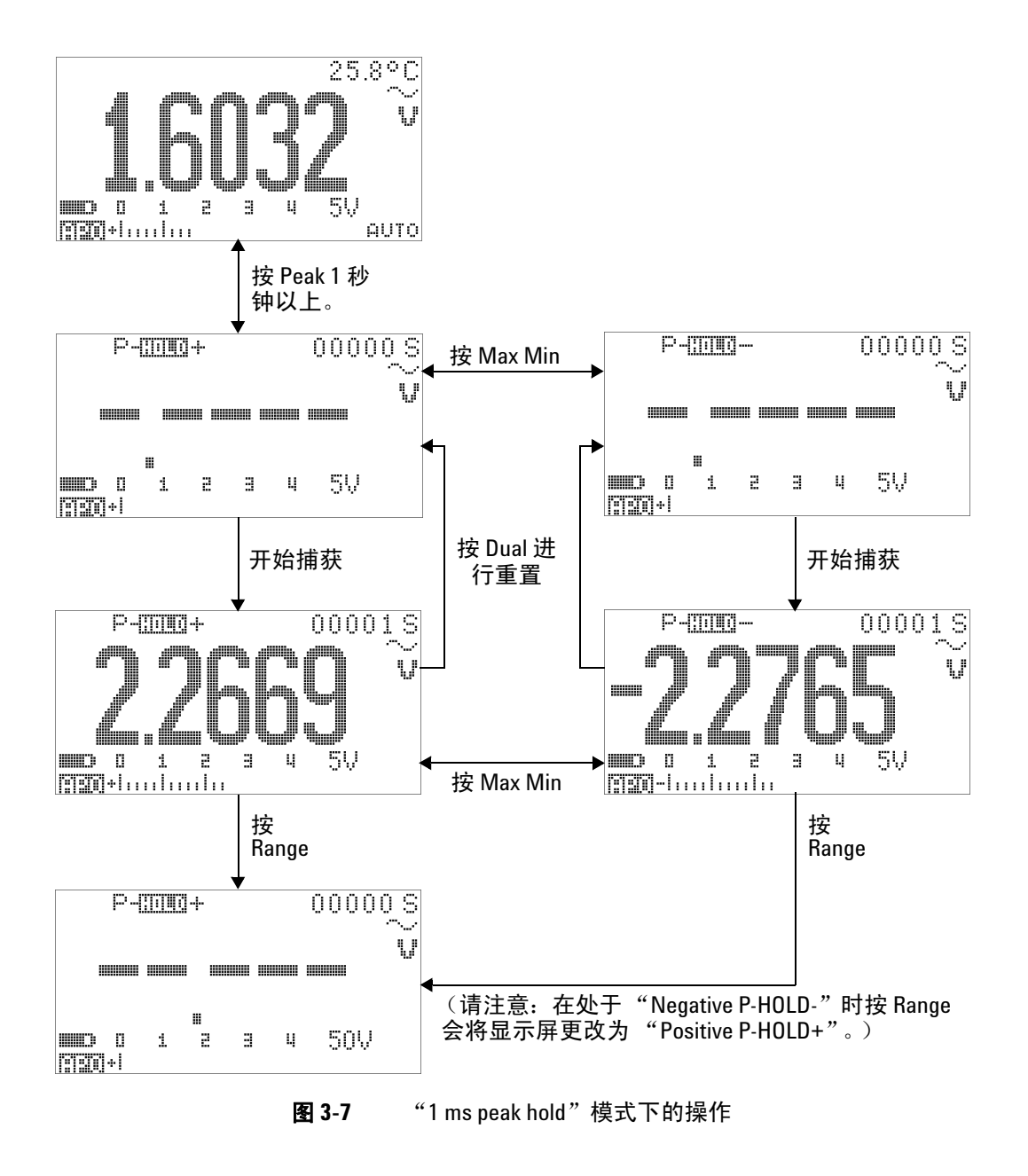

<span id="page-93-0"></span>**72 U1253B** 用户及维修指南

### <span id="page-94-0"></span>数据记录

此功能便于记录测试数据以供将来核查或分析。由于数据存储在 非易失性存储器中,所以当万用表转到 OFF 或者更换电池时, 数 据将被保存。

共提供两个选项, 即"manual (hand) logging"和"interval (time) logging"功能,这是在 "Setup"模式中确定的。

"Data Logging"仅记录主显示屏上的值。

### <span id="page-94-1"></span>手动记录

首先,请确保在 "Setup"模式中指定了 "manual (hand) logging"。

- 1 按  $\left(\begin{array}{cc} \sqrt{16} & 0\\ 0 & \sqrt{16} \end{array}\right)$  1 秒钟以上可将主显示屏上的当前值和功能存储在万 用表的内存中。 同正了和记录索引会显示 3 秒钟。
- 2 如果希望将下一个值保存到内存中,请再次按住 (Hz)。

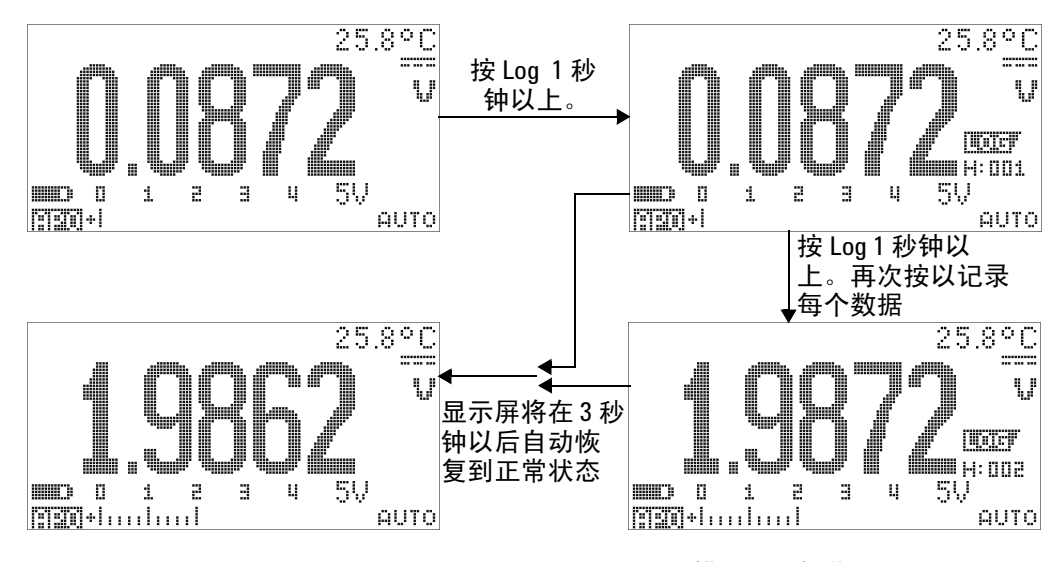

图 **3-8** "Manual (hand) logging"模式下的操作

注意 最多可以存储 100 个读数条目。当存满 100 条时,记录索引将显示 "Full", 如图 [3-9](#page-95-0) 中所示。

<span id="page-95-0"></span>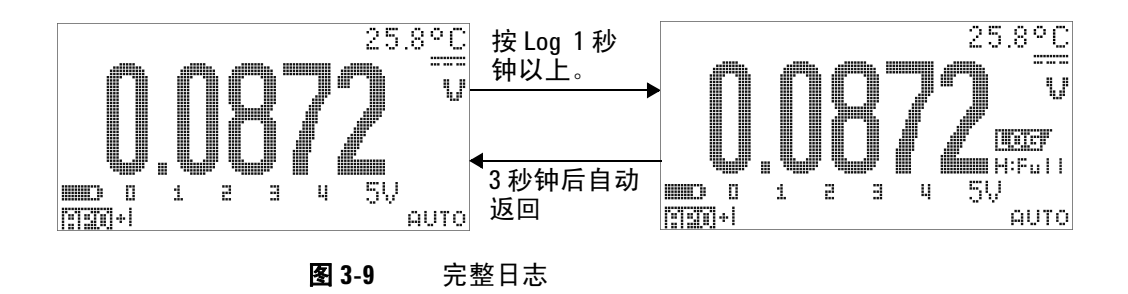

### <span id="page-96-0"></span>间隔记录

首先,请确保在 "Setup"模式中指定了 "interval (time) logging"。

- 1 按  $\left(\begin{array}{c}\n\text{H}\n\end{array}\right)$  1 秒钟以上可将主显示屏上的当前值和功能存储在万 用表的内存中。将显示 IIIIF 和记录索引。后续的读数将按照 "Setup"模式中指定的时间间隔 (LOG TIME) 自动记录到内存 中。请参阅第 76 [页上的图](#page-97-0) 3-10 了解如何在该模式下操作。
- 注意 最多可以可以存储 1000 个读数条目。当存满 1000 条之后,记录索 引将显示 "Full"。
	- 2 按 (Hz) 1 秒钟以上可退出此模式。
- 注意 当 "Interval (time) logging"正在运行时,除 **Log** 以外的所有键盘操 作都处于禁用状态, 按 Log 1 秒钟以上将退出此模式。而且, "Auto Power Off"在间隔记录期间处于禁用状态。

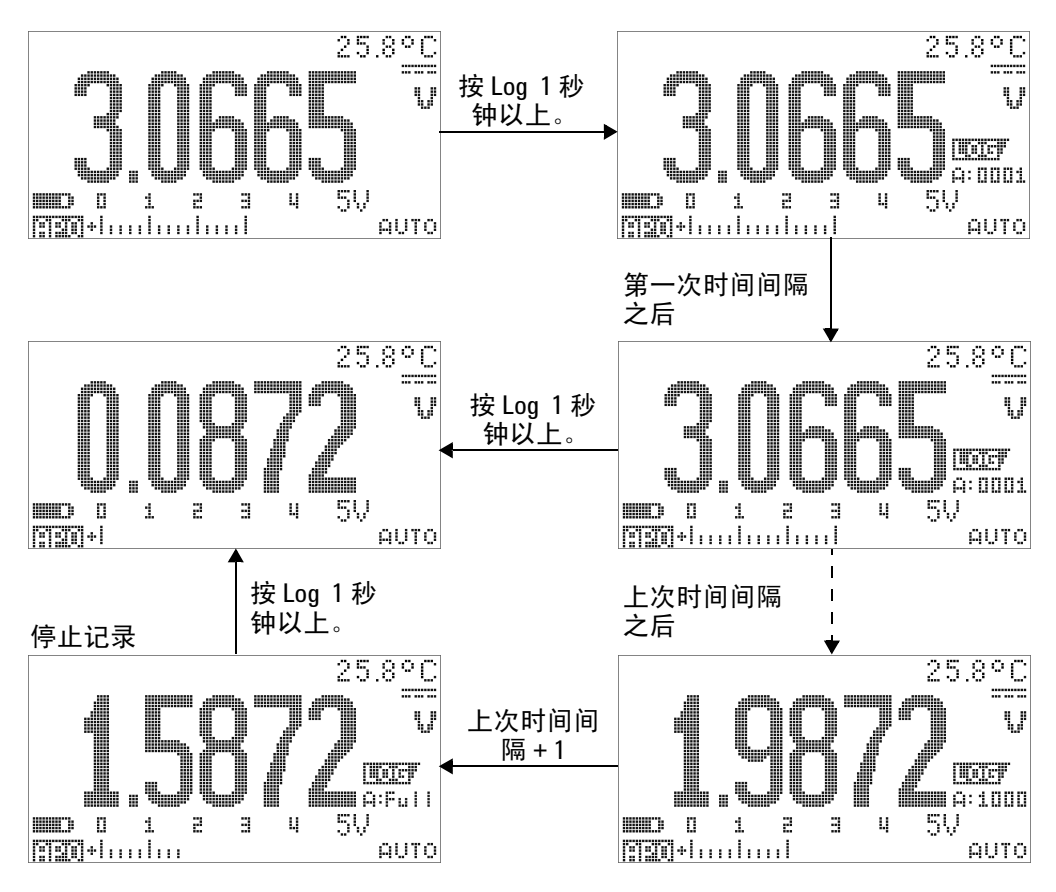

<span id="page-97-0"></span>图 **3-10** "Interval (time) logging"模式下的操作

### <span id="page-98-0"></span>复查已记录的数据

- 1 按 © 1 秒钟以上以进入 "Log Review"模式。将显示所记 录的最后一个条目、 | | | | | | | | 和最后一个记录索引。
- **2** 按  $\textcircled{c}$   $\textcircled{f}$   $\textcircled{f}$  "manual (hand) logging" 和 "interval (time) logging"复查模式之间切换。
- **3** 按 可对已记录的数据进行升序排列,按 可对已记录的数 据进行降序排列。按 《选择第一条记录, 按 》选择最后一条 记录,从而实现快速导航。
- 4 在各自的"Log Review"模式下按 (Hz) 1 秒钟以上可清除已 记录的数据。
- 5 按  $\bigodot$  1 秒钟以上可停止记录并退出此模式。

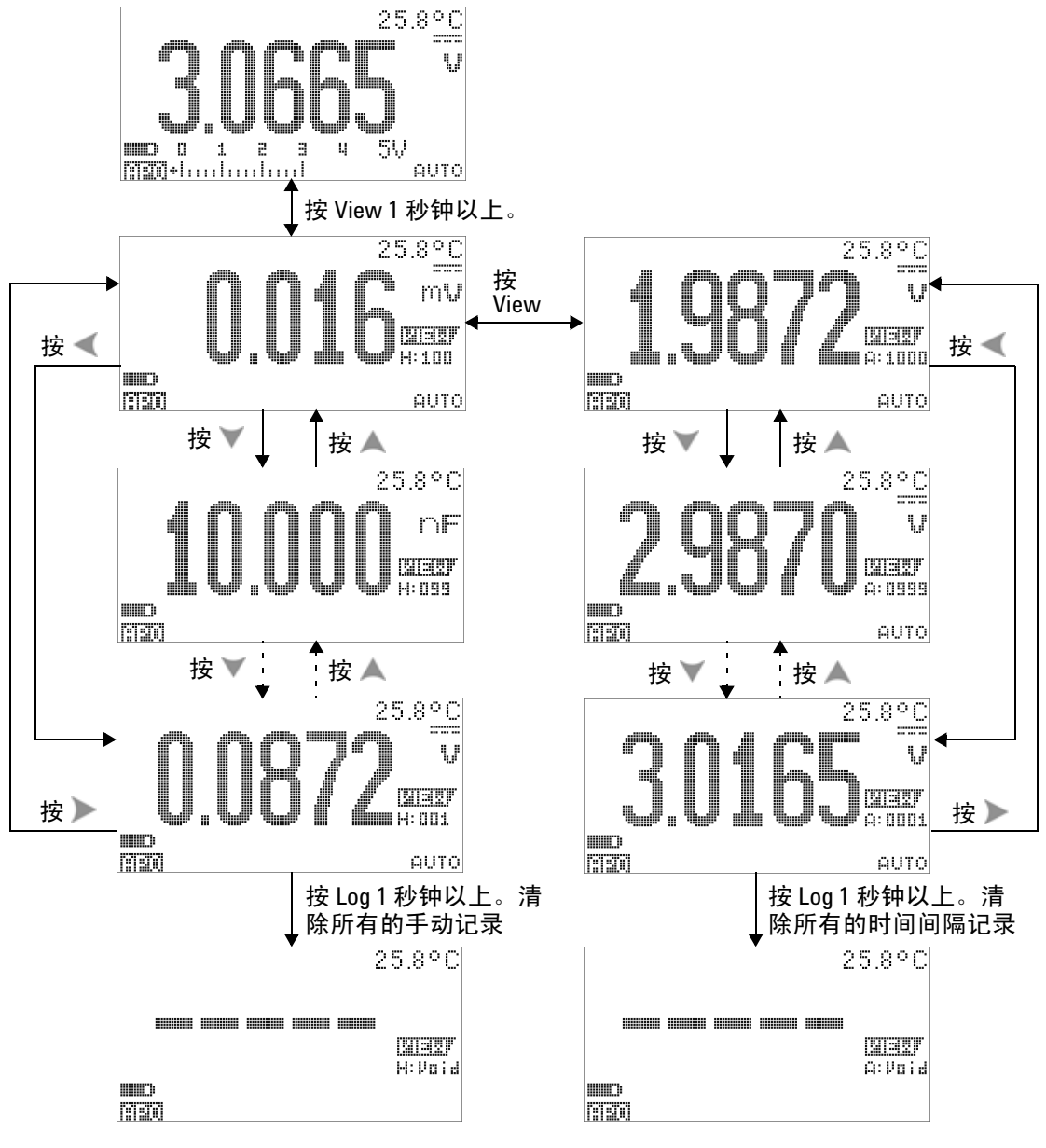

图 **3-11** "Log review"模式下的操作

# <span id="page-100-0"></span>方波输出

U1253B True RMS OLED 万用表的方波输出可用于生成 PWM (脉冲宽度调制)输出,或者提供同步时钟源 (波特率发生器)。 还可以使用此功能来检查并校准流量表显示屏、计数器、转速计、 示波器、频率转换器、频率发送器和其他频率输入设备。

#### 选择方波输出频率

- 1 将旋转开关设置为 OUT ms。默认的脉冲宽度为 0.8333 ms, 默 认频率为 600 Hz, 如主显示屏和副显示屏上分别显示的那样。
- 2 按 <<br />
在主显示屏的占空比和脉冲宽度之间切换。
- 3 按 **或 A** 在可用的频率 (共有 29 种频率可供选择)之间滚动。

#### 表 **3-1** 方波输出的可用频率

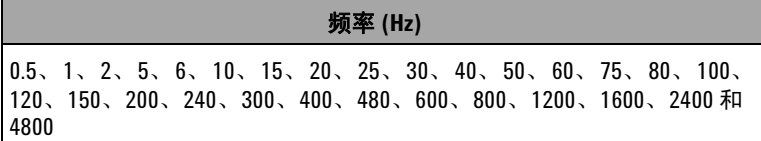

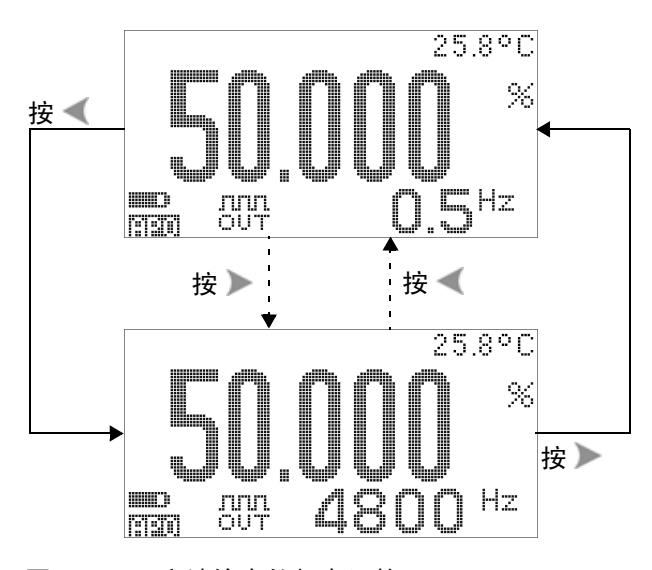

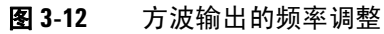

#### 选择方波输出的占空比

- 1 将旋转开关设置为 OUT ms。
- 2 按 <shifty 在主显示屏上选择占空比 (%)。
- 3 按 或 **对 调整占空比。占空比可逐一通过 256 个步长**, 每个 步长相当于 0.390625%。显示屏可以提供的最佳分辨率为 0.001%。

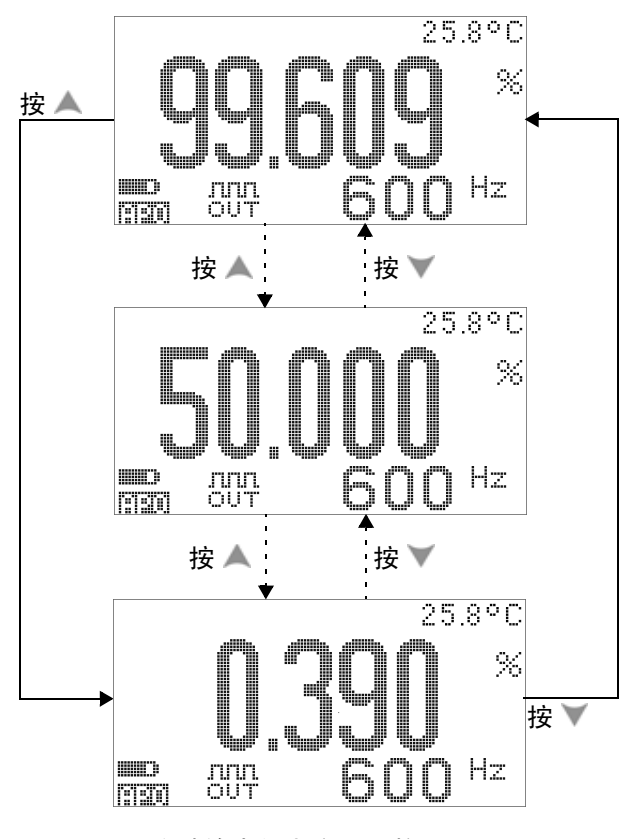

图 **3-13** 方波输出的占空比调整

#### 选择方波输出的脉冲宽度

- 1 将旋转开关设置为 OUT ms。
- 2 按 shift 选择主显示屏上的脉冲宽度 (ms)。
- 3 按 或 对 调整脉冲宽度。脉冲宽度可逐一通过 256 个步长, 每个步长相当于 1/(256 × 频率 )。所显示的脉冲宽度将自动调 整到 5 位 (其范围是从 9.9999 到 9999.9 ms)。

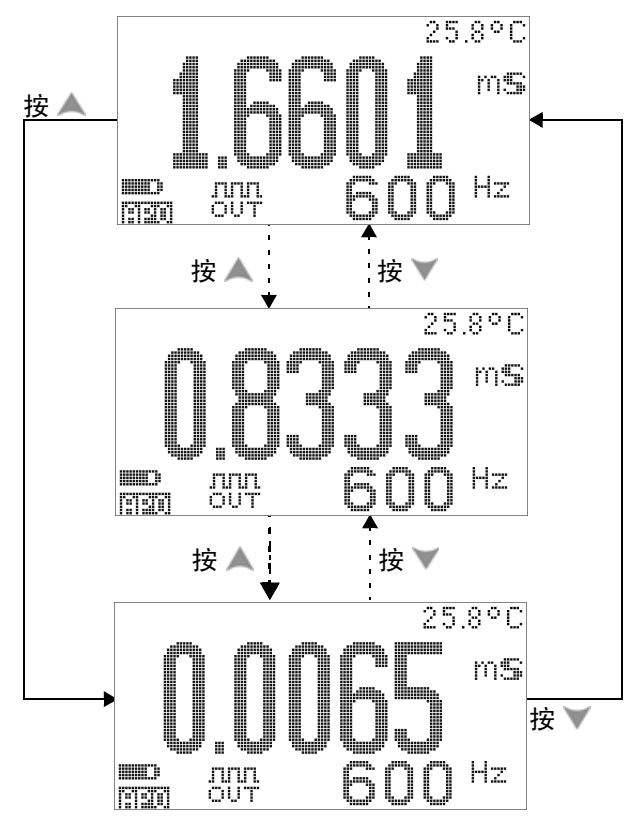

图 **3-14** 方波输出的脉冲宽度调整

# <span id="page-104-0"></span>远程通信

此万用表具有双向 (全双工)通信功能,这允许将数据从万用表 传送到 PC。此功能的必需附件是可选的 IR-USB 电缆, 用于可从 Agilent 网站下载的应用程序软件。

有关执行 PC 到万用表远程通信的详细信息,请在启动 Agilent GUI Data Logger 软件后单击 Help, 或者, 有关详细信息, 请参 考 《[GUI Data Logger](http://cp.literature.agilent.com/litweb/pdf/U1251-90023.pdf) 快速入门指南》 (U1251-9003)。

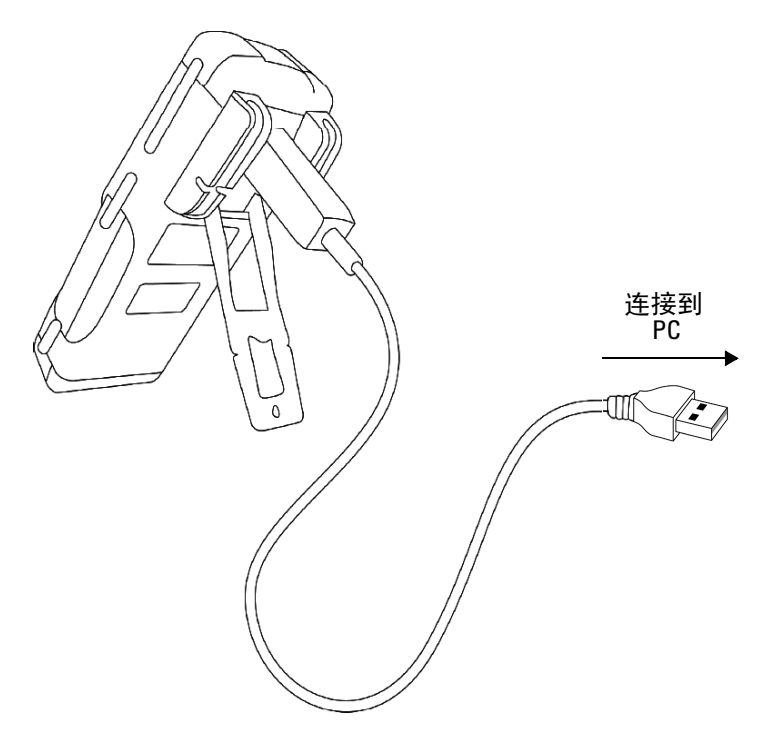

图 **3-15** 远程通信的电缆连接

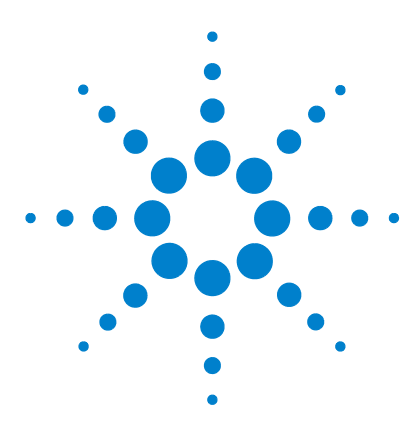

**Agilent U1253B True RMS OLED** 万用表 用户及维修指南

# 更改默认设置

**4**

[选择 "](#page-107-0)Setup"模式 86 [默认的出厂设置和可用的设置选项](#page-108-0) 87 设置 "Data Hold" / "[Refresh Hold](#page-112-0)"模式 91 [设置数据记录模式](#page-113-0) 92 设置 dB [测量](#page-115-0) 94 为 dBm [测量设置参考阻抗](#page-116-0) 95 [设置热电耦类型](#page-117-0) 96 [设置温度单位](#page-117-1) 96 [设置百分比刻度读数](#page-119-0) 98 [设置可测量的最小频率](#page-121-0) 100 [设置蜂鸣声频率](#page-122-0) 101 设置 "[Auto Power Off](#page-123-0)"模式 102 [设置电源打开时的背光灯亮度级别](#page-125-0) 104 [设置电源打开时的音乐](#page-126-0) 105 [设置电源打开时的问候语屏幕](#page-126-1) 105 [设置波特率](#page-127-0) 106 [设置奇偶校验](#page-129-0) 108 [设置数据位](#page-128-0) 107 [设置回波模式](#page-130-0) 109 [设置打印模式](#page-131-0) 110 [修订版](#page-132-0) 111 [序列号](#page-132-1) 111 [电压警报](#page-133-0) 112 [M-initial](#page-134-0) 113 [平滑刷新率](#page-138-0) 117 [恢复到默认出厂设置](#page-139-0) 118 [设置电池类型](#page-140-0) 119 设置 DC [滤波器](#page-141-0) 120

本章介绍如何更改 U1253B 真 RMS OLED 万用表的默认出厂设置 和其他可用的设置选项。

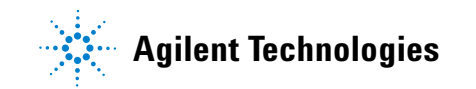

# <span id="page-107-0"></span>选择 "**Setup**"模式

要进入"Setup"模式,请按住 shin 1 秒钟以上。

要在 "Setup"模式下更改某个菜单项设置,请执行下列步骤:

- **1** 按 或 查看选定的菜单页。
- 2 按 ▲ 或 ▼ 导航到需要更改的项目。
- 3 按  $(\sqrt[n]{n})$ 进入 EDIT 模式以调整要更改的项目。在处于 EDIT 模 式时:
	- i 按 **或**  选择要调整的位数。
	- **ii** 按 ▲ 或 ▼ 对值进行调整。
	- iii 按 <br />
	退出 EDIT 模式而不保存所做的更改。
	- iv 按 (Hz) 保存所做的更改并退出 EDIT 模式。
- 4 按 <sup>shift</sup> 1 秒钟以上退出 "Setup"模式。
# 默认的出厂设置和可用的设置选项

下表显示了各个菜单项及其各自的默认设置和可用选项。

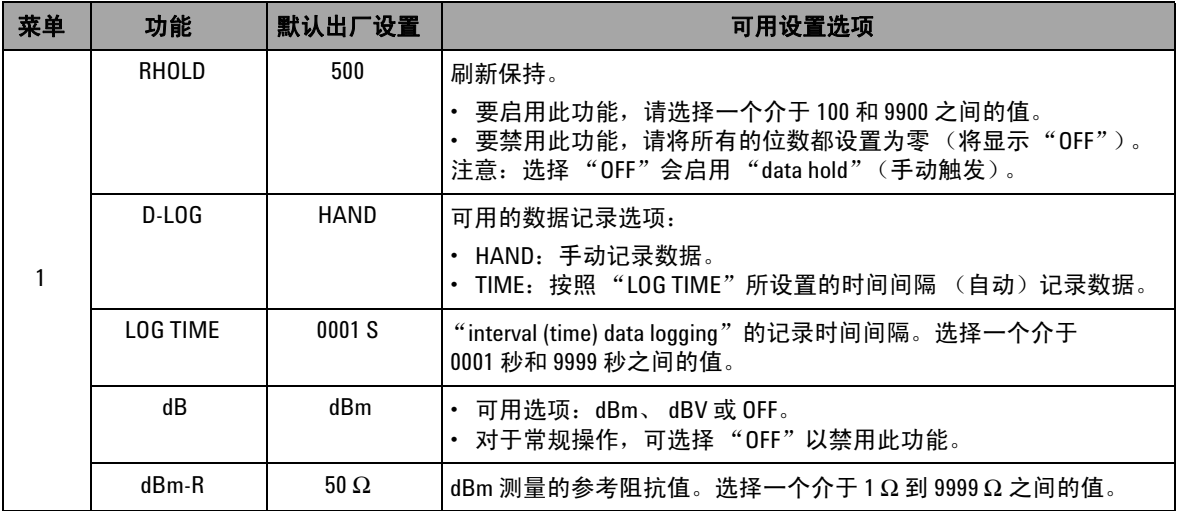

#### 表 **4-1** 每个功能的默认出厂设置和可用的设置选项

#### **4** 更改默认设置

#### 表 **4-1** 每个功能的默认出厂设置和可用的设置选项 (续)

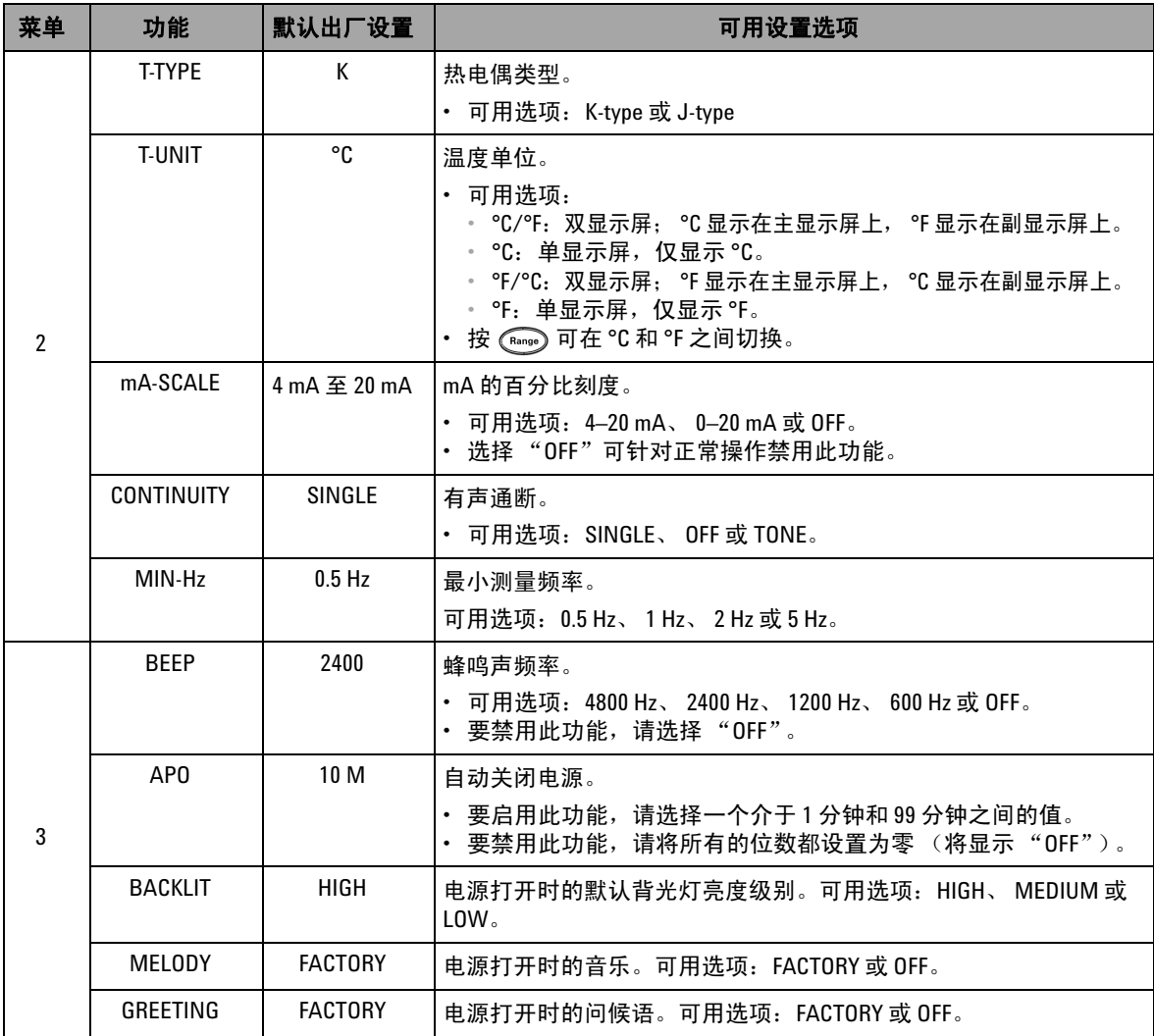

表 **4-1** 每个功能的默认出厂设置和可用的设置选项 (续)

| 菜单 | 功能               | 默认出厂设置          | 可用设置洗项                                                                 |
|----|------------------|-----------------|------------------------------------------------------------------------|
| 4  | <b>BAUD</b>      | 9600            | 与 PC 进行的远程通信的波特率 (远程控制)。可用选项:2400、<br>4800、9600和19200。                 |
|    | DATA BIT         | 8               | 与 PC 进行的远程通信的数据位长度。可用选项:8 bits 或 7 bits<br>(停止位始终为1位)。                 |
|    | <b>PARITY</b>    | NONE            | 与 PC 进行的远程通信的奇偶位。可用选项:NONE、 ODD 或 EVEN。                                |
|    | ECH <sub>0</sub> | <b>OFF</b>      | 在远程通信时将字符返回到 PC。可用选项: ON 或 OFF。                                        |
|    | <b>PRINT</b>     | <b>OFF</b>      | 在远程通信时将测量到的数据打印到 PC。可用选项: ON 或 OFF。                                    |
| 5  | <b>REVISION</b>  | NN.NN           | 修订版本号。"Editing"处于禁用状态。                                                 |
|    | S/N              | <b>NNNNNNNN</b> | 将显示序列号的最后 8位。"Editing"处于禁用状态。                                          |
|    | <b>V-AI FRT</b>  | <b>OFF</b>      | 电压测量的有声警报音。                                                            |
|    |                  |                 | • 要启用此功能,请选择一个介于1Ⅴ到 1010Ⅴ之间的过电压值。<br>· 要禁用此功能,请将所有的位数都设置为零 (将显示"OFF")。 |
|    | M-INITIAI        | <b>FACTORY</b>  | 初始测量功能。可用选项:FACTORY 或 USER。                                            |
|    | <b>SMOOTH</b>    | <b>NORMAL</b>   | 主显示屏读数的刷新率。可用选项: FAST、 NORMAL 或 SLOW。                                  |
| 6  | <b>DEFAULT</b>   | N <sub>0</sub>  | 选择"YES", 然后按 (m) 1 秒钟以上将万用表重置到其默认的出<br>厂设置。                            |
|    | <b>BATTERY</b>   | 7.2V            | 用于此万用表的电池类型。可用选项: 7.2 V 或 8.4 V。                                       |
|    | <b>DC FILTER</b> | 0FF             | 用于 DC 电压或 DC 电流测量的滤波器。可用选项:OFF 或 ON。                                   |

**4** 更改默认设置

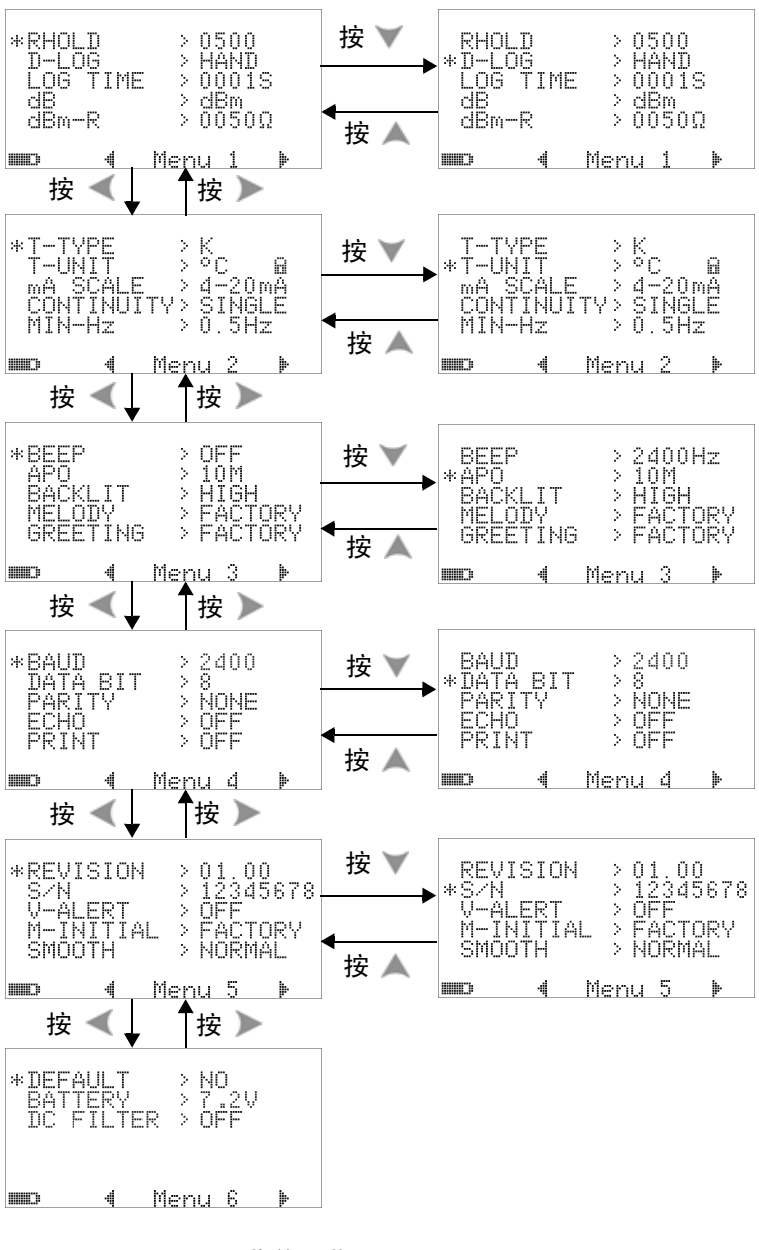

图 **4-1** "Setup"菜单屏幕

### 设置 "**Data Hold**" **/** "**Refresh Hold**"模式

- **1** 将菜单项 "RHOLD"设置为 "OFF"可启用 "Data Hold" 模式 (通过远程控制可使用键或总线来手动触发)。
- **2** 将菜单项 "RHOLD"设置为一个介于 100 和 9900 之间的值可 启用 "Refresh Hold"模式 (自动触发)。一旦测量值的变化 超过此值 (变化计数),"Refresh Hold"就将准备触发和保 持新值。

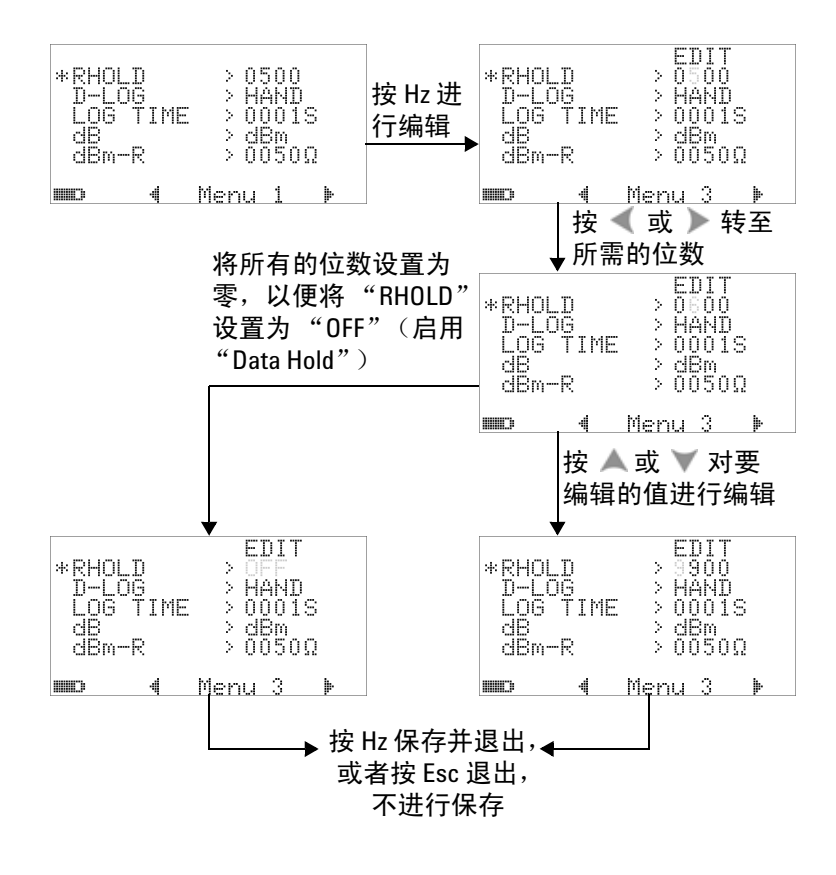

图 **4-2** "Data Hold" / "Refresh Hold"设置

### 设置数据记录模式

1 设置为"HAND"可启用"manual (hand) data logging",设 置为 "TIME"可启用 "interval (time) data logging"。请参 考下图 [4-3](#page-113-0)。

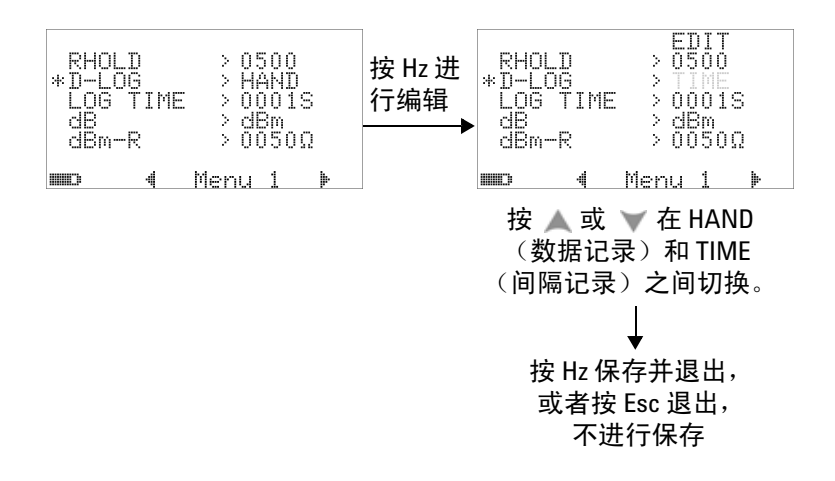

#### <span id="page-113-0"></span>图 **4-3** 数据记录设置

2 对于"interval (time) data logging",将"LOG TIME"设置为 一个介于 0001 秒和 9999 秒之间的值可指定数据记录时间间隔。

#### 更改默认设置 **4**

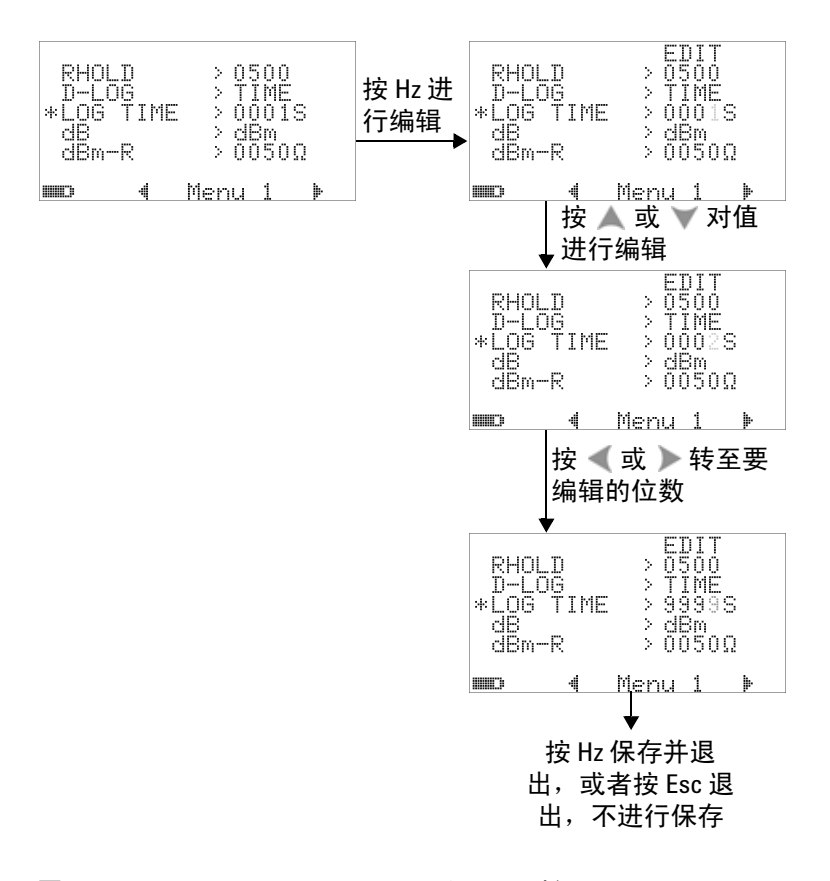

图 **4-4** "interval (time) logging"的记录时间设置

### 设置 **dB** 测量

可以通过将该功能设置为 "OFF"来禁用分贝单位。可用选项包 括 "dBm"、"dBV"和 "OFF"。对于 dBm 测量,参考阻抗可 以由 "dBm-R"菜单项来设置。

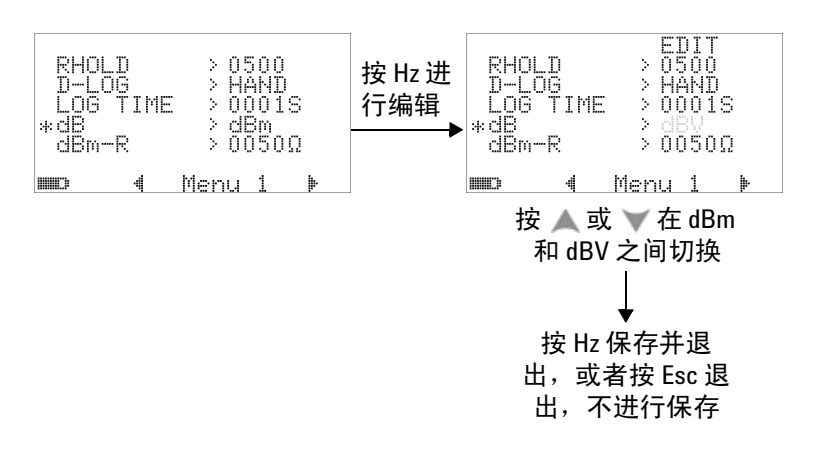

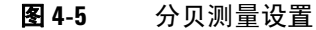

### 为 **dBm** 测量设置参考阻抗

dBm 测量的参考阻抗可以为介于 1 和 9999 Ω 之间的任何值。默 认值为 50 Ω。

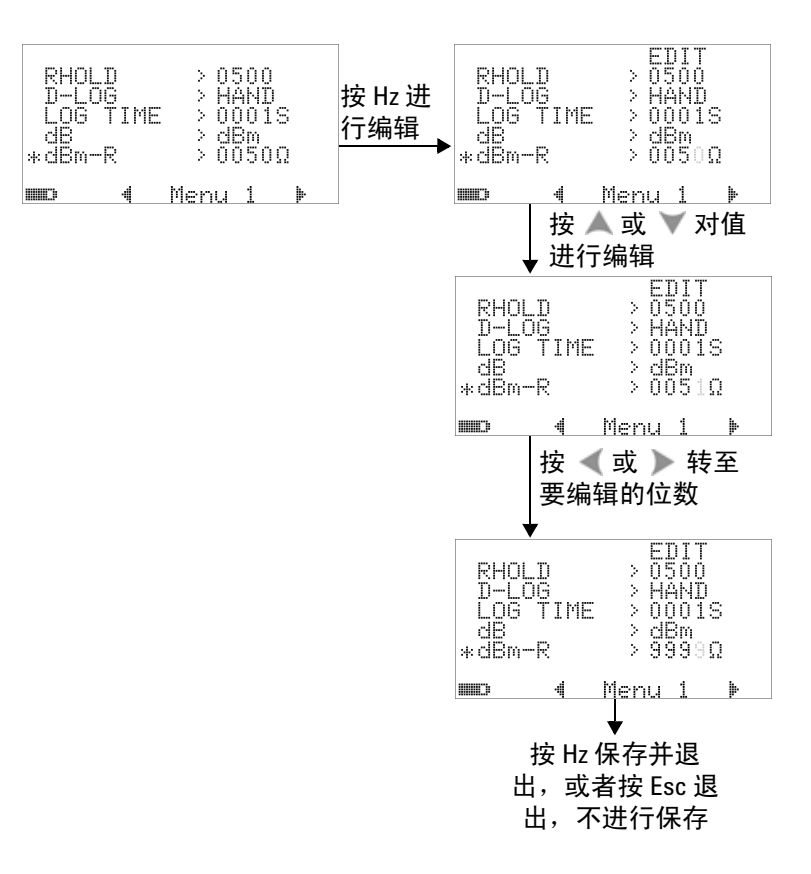

#### 图 **4-6** 为 dBm 单位设置参考阻抗

#### 设置热电耦类型

可以选择的热电耦传感器的类型包括"J-type"和"K-type"。 默认类型为 "K-type"。

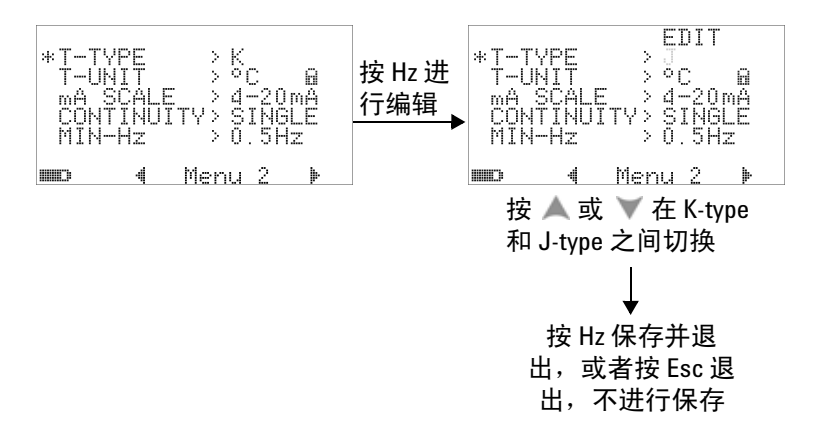

图 **4-7** 热电偶类型设置

#### 设置温度单位

电源打开时的温度单位设置

共有四个显示单位组合:

- **1** 仅摄氏度:°C 单显示屏。
- **2** 摄氏度 / 华氏度:°C/°F 双显示屏; °C 显示在主显示屏上, °F 显示在副显示屏上。
- **3** 仅华氏度:°F 单显示屏。
- **4** 华氏度 / 摄氏度:°F/°C 双显示屏; °F 显示在主显示屏上, °C 显示在副显示屏上。

注意 默认情况下,电源打开时的温度单位设置被锁定,除非对其解锁, 否则不允许对此温度单位进行编辑。

> 按住  $\left( \circ \right)$  1 秒以上可解锁温度单位设置, 并且锁定符号将消失。 按 ○ 1 秒以上可锁定温度单位设置。

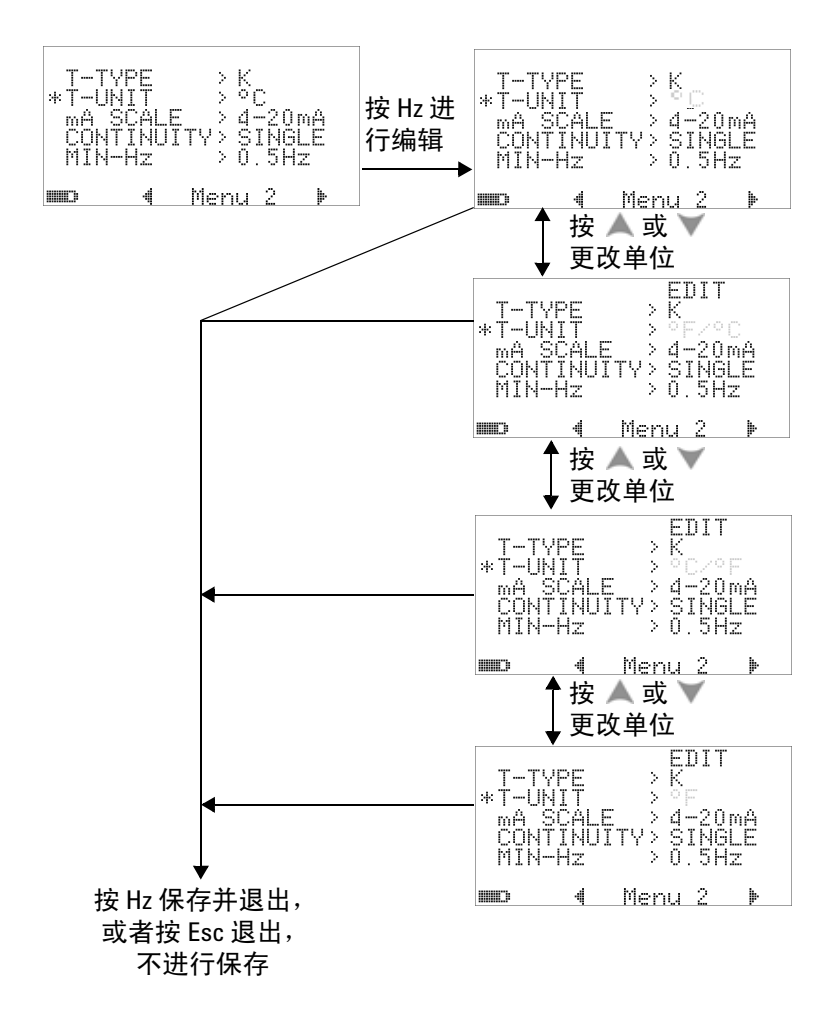

图 **4-8** 温度单位设置

### 设置百分比刻度读数

此设置会将直流电流测量显示设置为百分比刻度读数:0% 到 100% (基于范围 4 mA 到 20 mA 或 0 mA 到 20 mA)。例如,读 数  $25\%$  表示 8 mA 的直流电流 (对于范围 4 mA 到  $20$  mA)或 5 mA 的直流电流 (对于范围 0 mA 到 20 mA)。要禁用此功能, 请将其设置为 "OFF"。

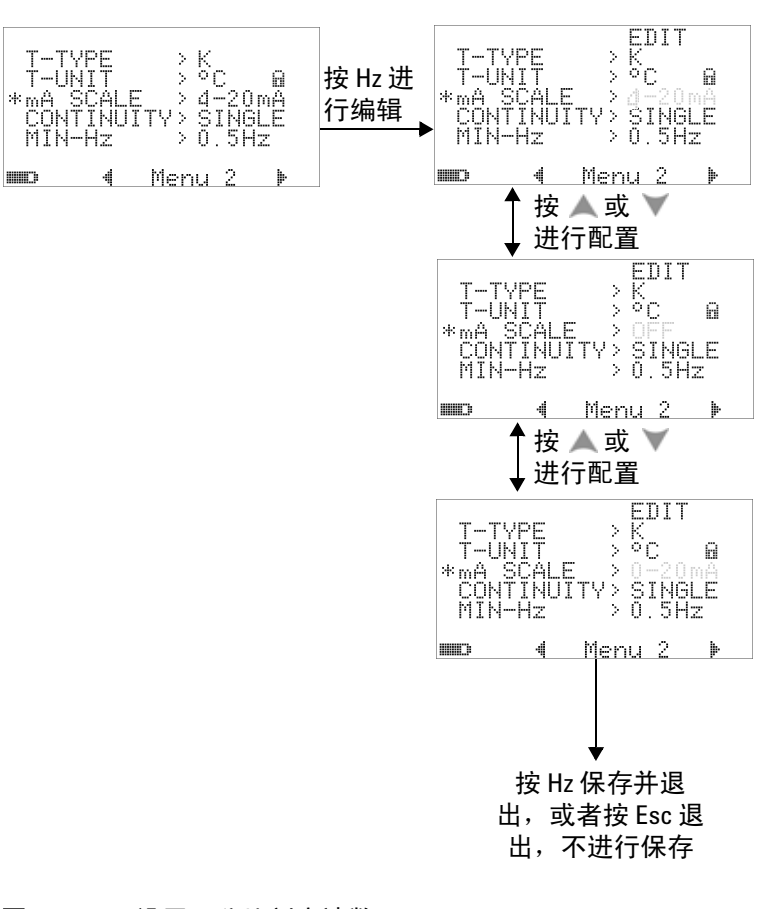

#### 图 **4-9** 设置百分比刻度读数

#### 更改默认设置 **4**

### 通断测试的声音设置

此设置确定通断测试中所使用的声音。选择 "SINGLE"会产生 单频蜂鸣声,选择 "OFF"会关闭蜂鸣声,或者选择 "TONE" 会产生一连串各种频率的连续蜂鸣声。

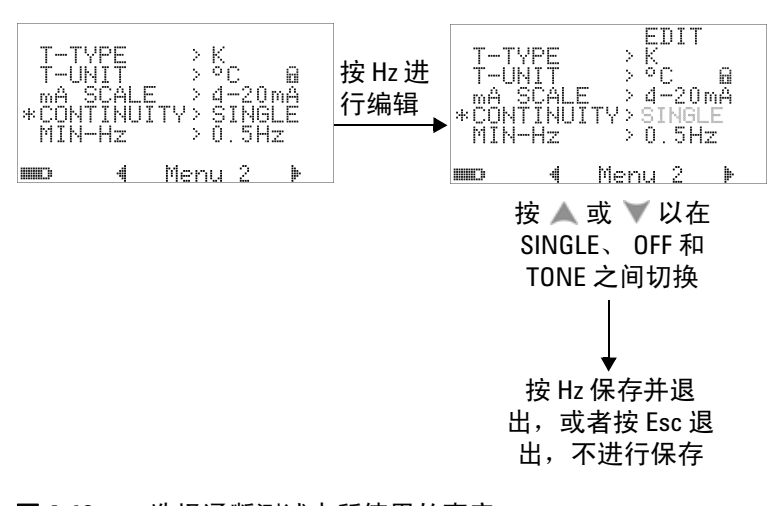

#### 图 **4-10** 选择通断测试中所使用的声音

### 设置可测量的最小频率

可测量的最小频率的设置将影响频率、占空比和脉冲宽度的测量速 率。在规范中定义的典型测量速率基于可测量的最小频率,即 1 Hz。

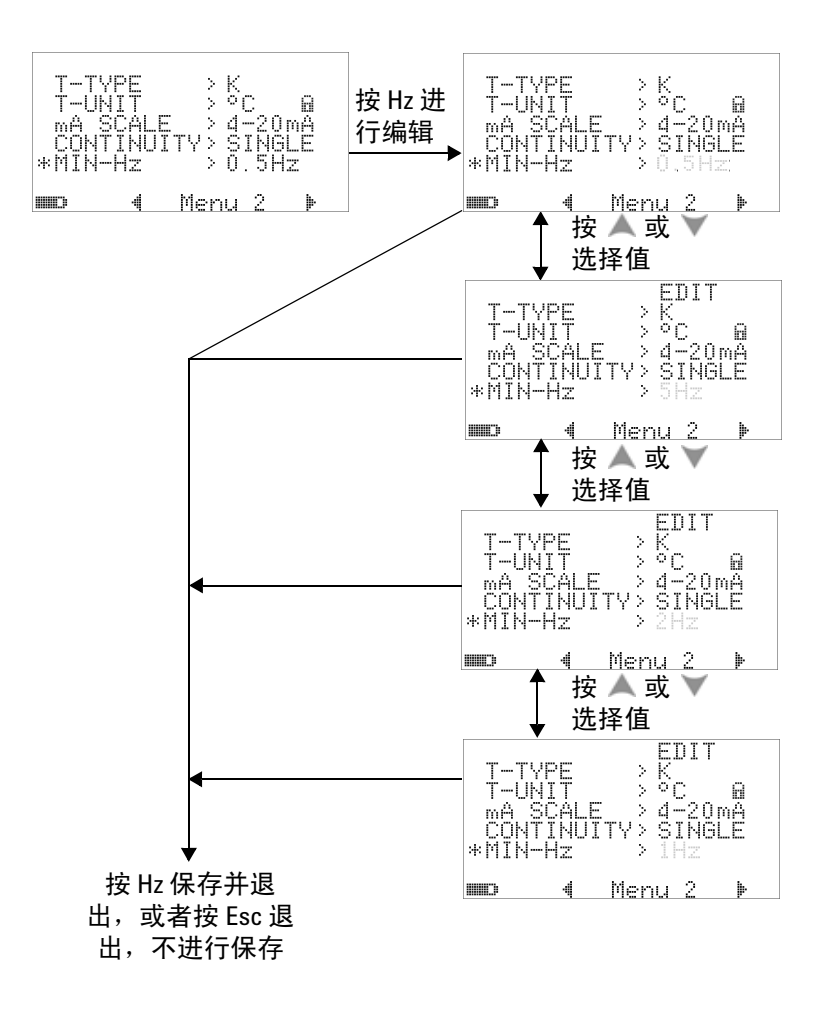

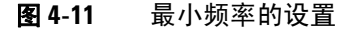

#### 设置蜂鸣声频率

蜂鸣声频率可以设置为 4800 Hz、 2400 Hz、 1200 Hz 或 600 Hz。 "OFF"可禁用蜂鸣。

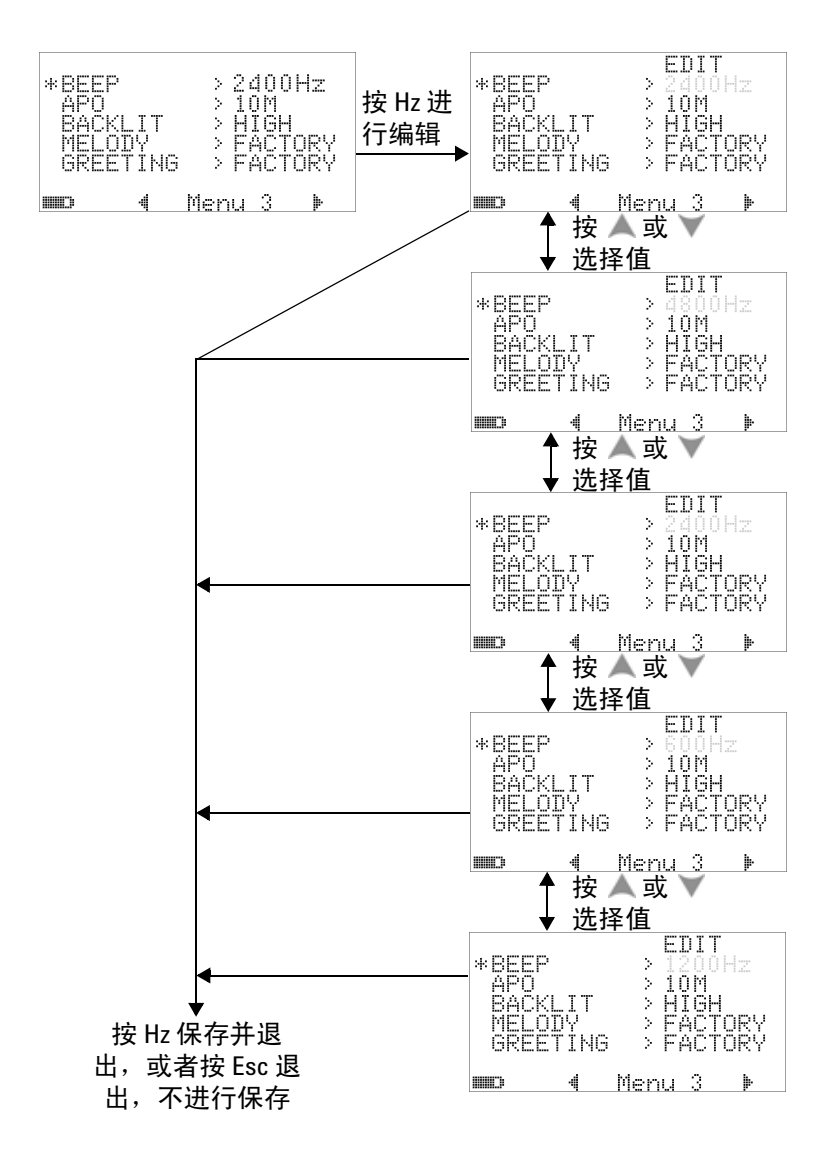

图 **4-12** 蜂鸣声频率的设置

### 设置 "**Auto Power Off**"模式

- 要启用 "Auto Power Off" (APO),请将计时器设置为介于 1 和 99 分钟之间的任何值。
- 如果在此时间期间内未出现以下任何情况,万用表将自动关闭 (启用了 APO):
	- 按下任何按钮。
	- 更改测量功能。
	- 设置 "Dynamic recording"。
	- 设置 "1 ms peak hold"。
	- 在 "Setup"模式下禁用 APO。
- 要在自动关闭电源之后重新激活万用表,只需按任何按钮或者 更改旋转开关的位置。
- 要禁用 "APO",请选择 "OFF"。禁用 APO 后,将关闭 **第7章 标志。除非您将旋转开关手动设置到"OFF"位置,否** 则万用表将保持打开状态。

#### 更改默认设置 **4**

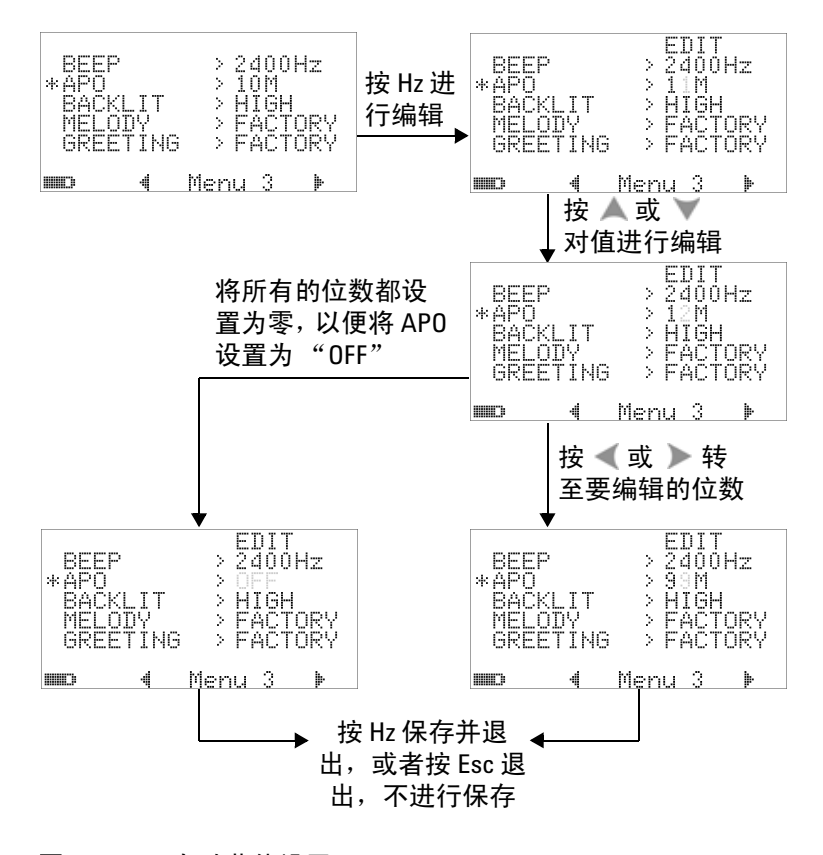

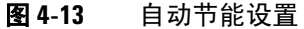

### 设置电源打开时的背光灯亮度级别

万用表打开时所显示的亮度级别可以设置为 "HIGH"、 "MEDIUM"或"LOW"。

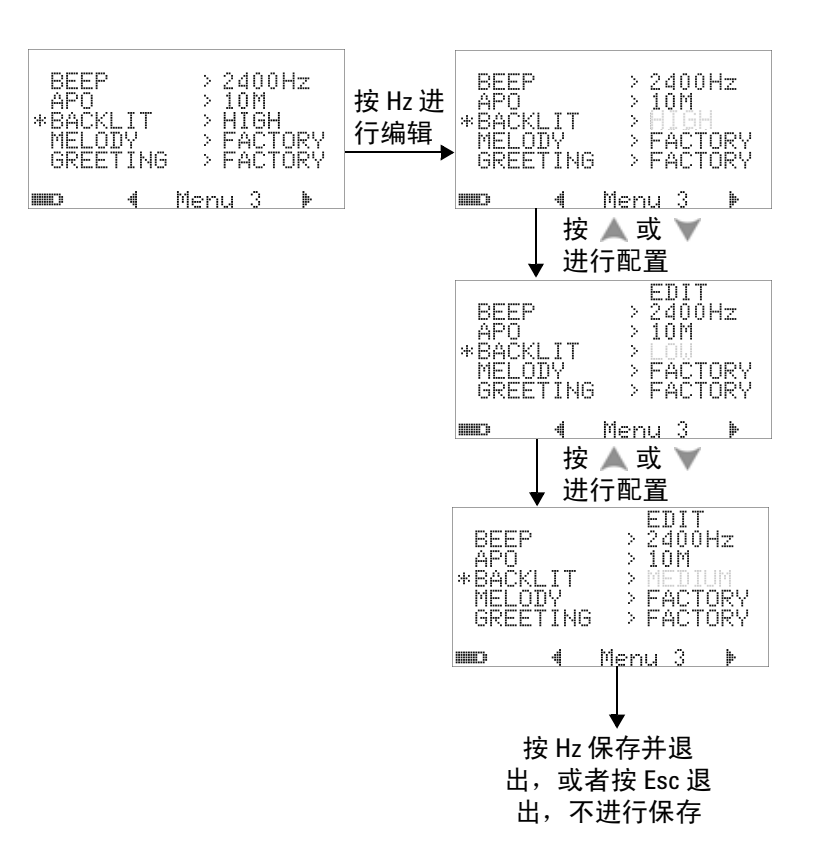

#### 图 **4-14** 电源打开时的背光灯设置

在使用万用表时,可以通过按 (5) 按钮随时调整亮度。

### 设置电源打开时的音乐

万用表打开时所播放的音乐可以设置为 FACTORY 或 OFF。

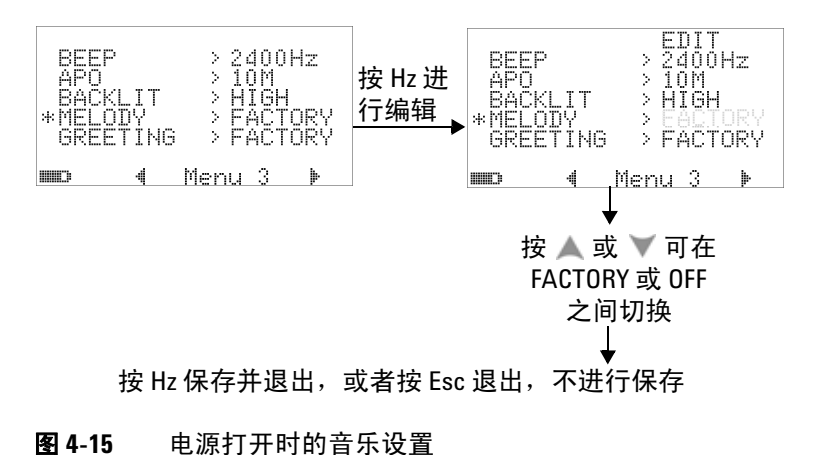

### 设置电源打开时的问候语屏幕

万用表打开时所显示的问候语屏幕可以设置为 FACTORY 或 OFF。

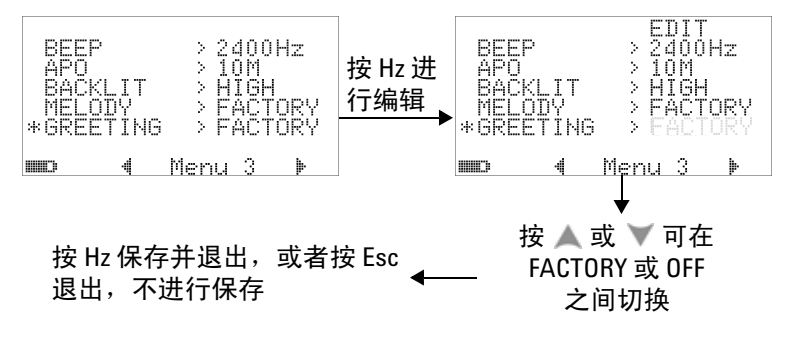

#### 图 **4-16** 电源打开时的问候语设置

### 设置波特率

与 PC 进行远程通信时所使用的波特率可以设置为 2400、 4800、 9600 或 19200 位 / 秒。

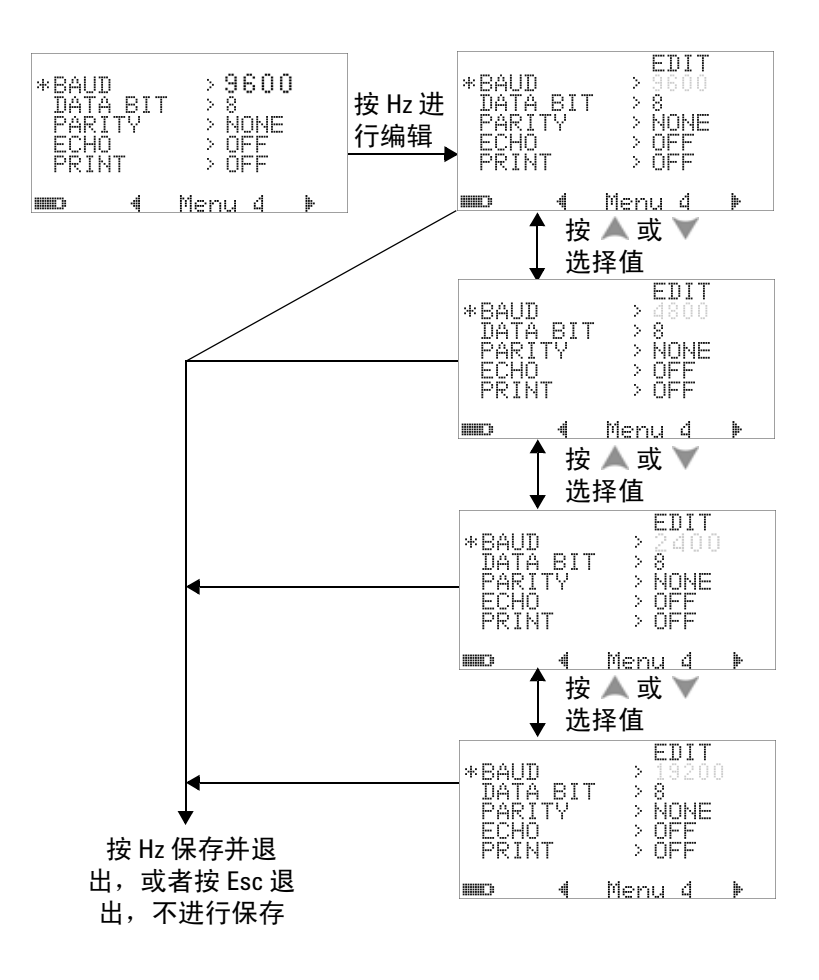

图 **4-17** 远程控制的波特率设置

### 设置数据位

与 PC 的远程通信的数据位 (数据宽度)可以设置为 "8 bits"或 "7 bits"。停止位值始终为 1,不能对其进行更改。

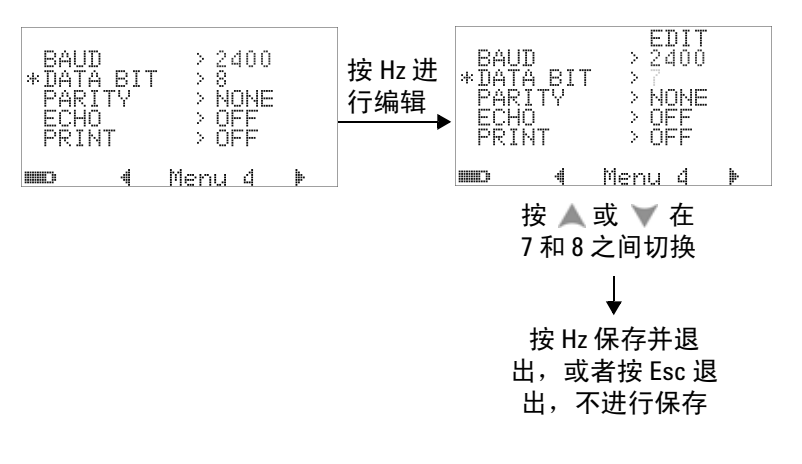

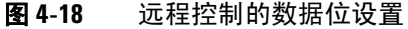

### 设置奇偶校验

与 PC 的远程通信的奇偶校验可以设置为"NONE"、"ODD"或 "EVEN"。

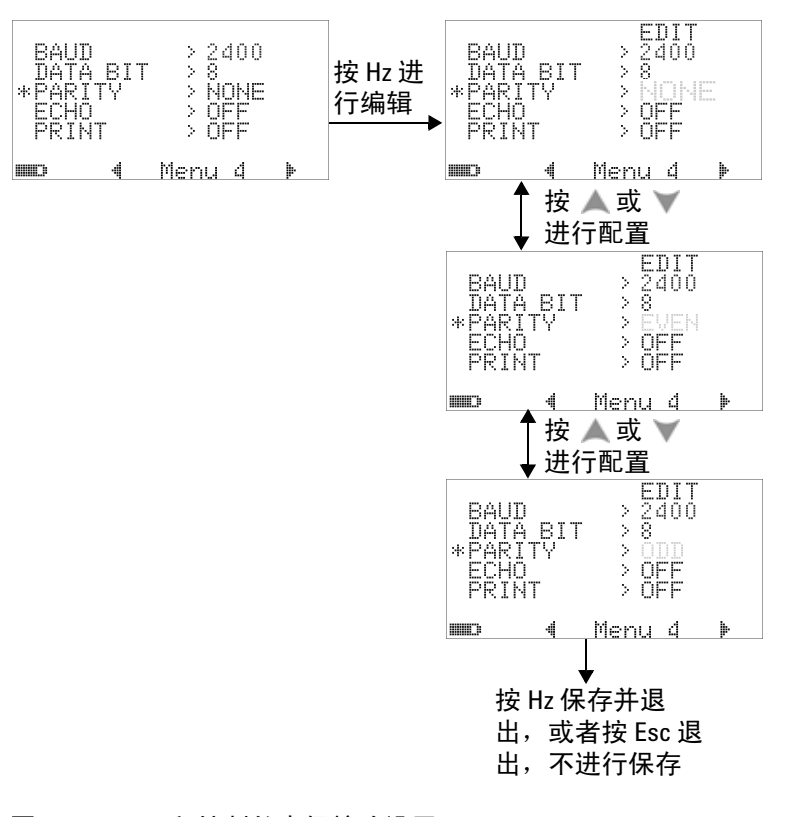

#### 图 **4-19** 远程控制的奇偶校验设置

### 设置回波模式

- 如果将此回波模式设置为 "ON",则允许通过远程通信方式在 PC 上对所传输的字符进行回波传送。
- 这在开发使用 SCPI 命令的 PC 程序时很有用。建议在正常操作 期间禁用此功能。

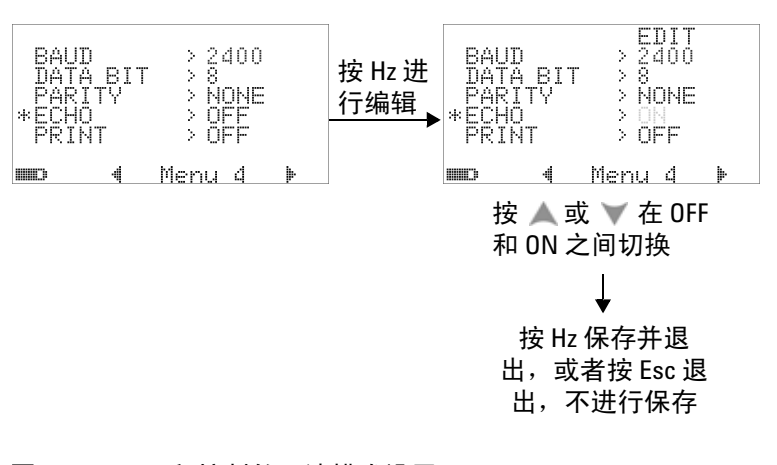

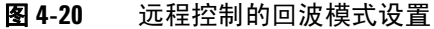

### 设置打印模式

如果将打印模式设置为 "ON",则在完成一个测量循环后,允许 通过远程接口将测量数据打印到与万用表相连的 PC 上。

在该模式下,万用表不断将最新的数据发送到主机,但是不接受 来自主机的任何命令。

指示灯会在打印操作期间闪烁。

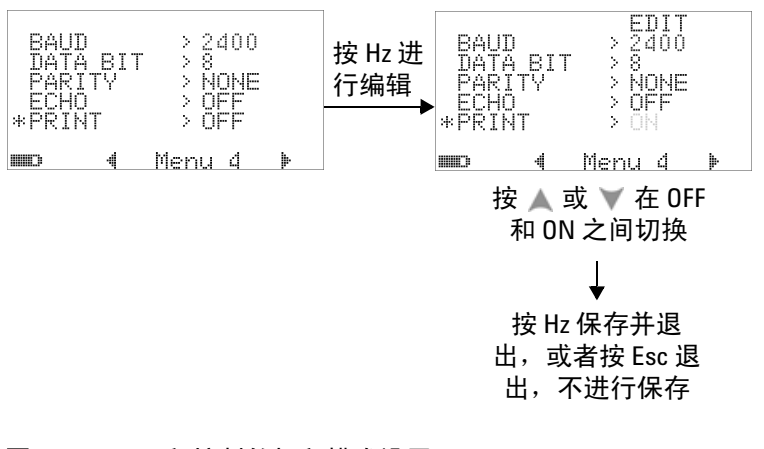

#### 图 **4-21** 远程控制的打印模式设置

### 修订版

将显示固件的修订版号。

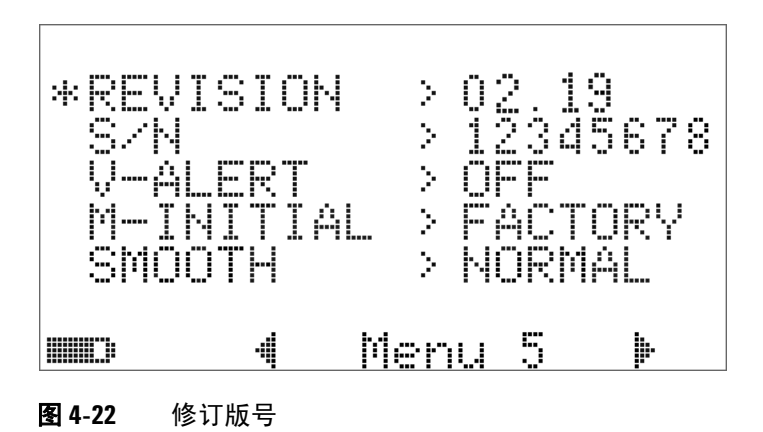

序列号

将显示序列号的最后 8 位。

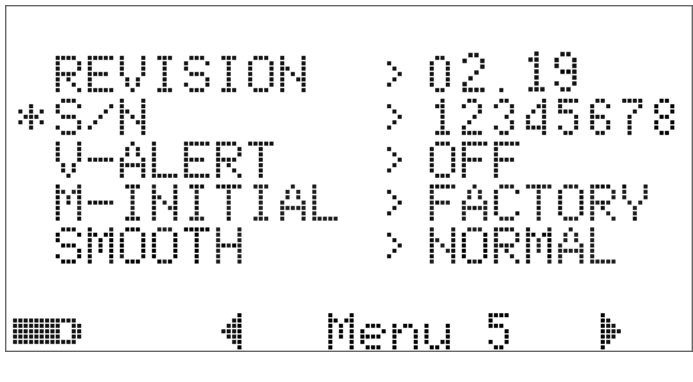

图 **4-23** 序列号

### 电压警报

要允许针对过电压发出警报音,请选择一个介于 1 V 和 1010 V 之 间的过电压值。

要禁用此功能,请将所有的位数都设置为 0 ("OFF")。

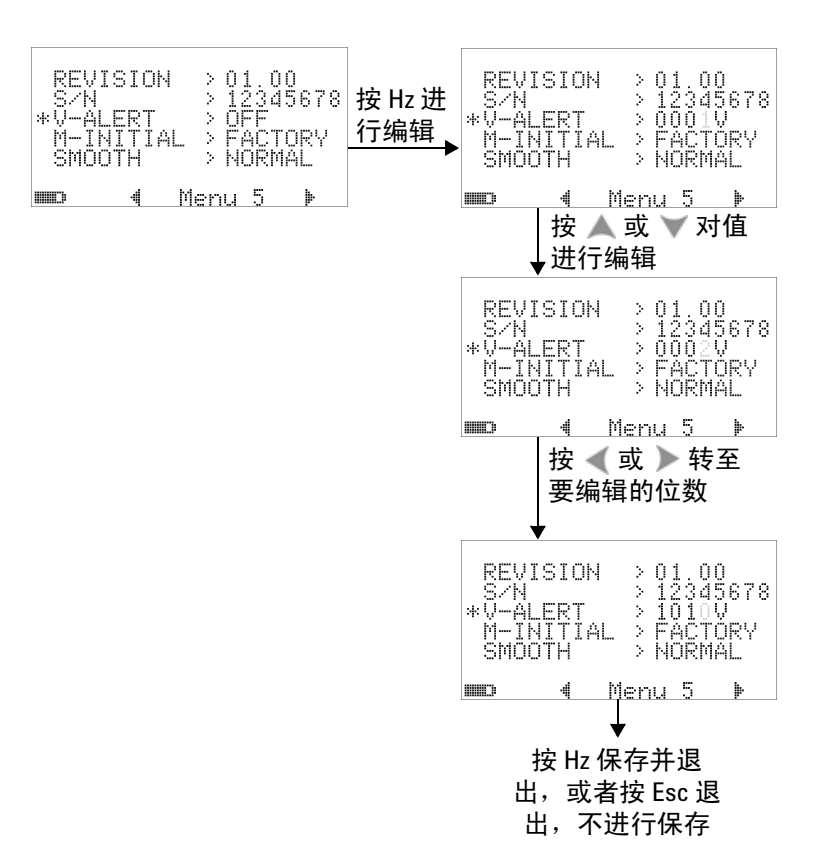

#### 图 **4-24** 电压警报设置

### **M-initial**

可以选择 "FACTORY"或 "USER"作为初始测量功能。初始测 量功能和范围可以按照下面的表 [4-2](#page-134-0) 设置。

#### <span id="page-134-0"></span>表 **4-2** M-initial 的可用设置

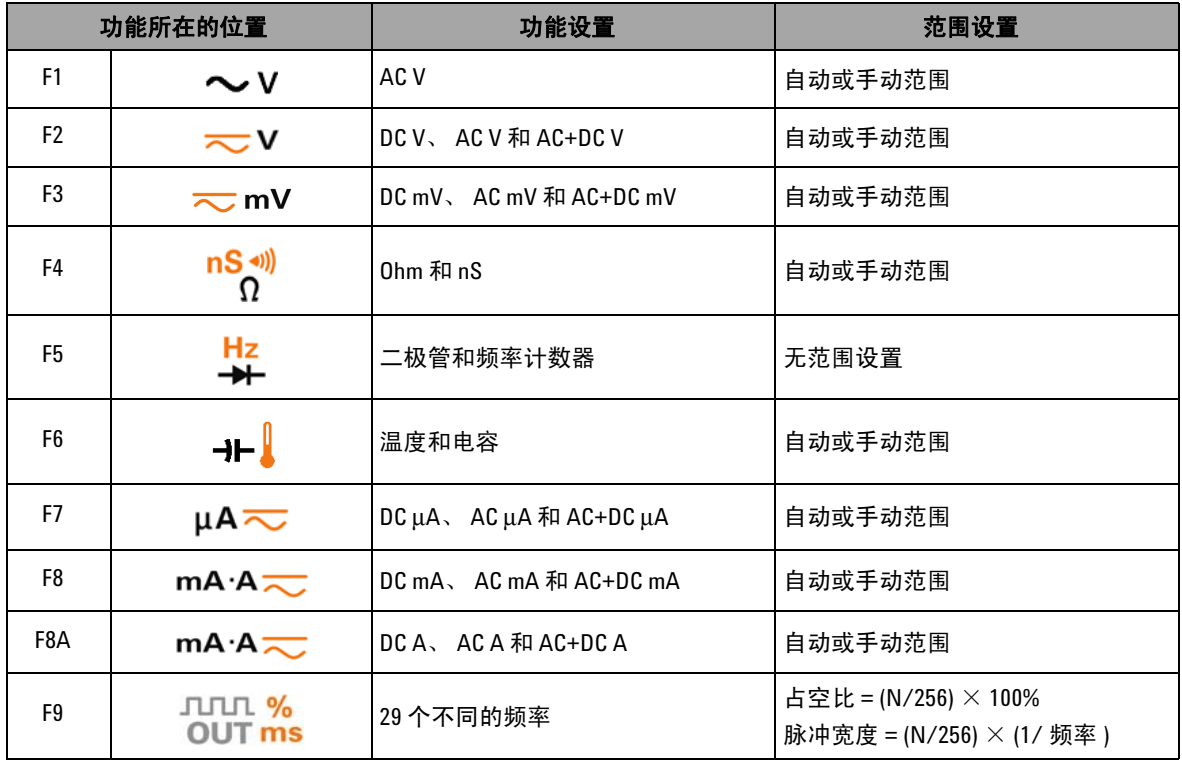

每个旋转开关的位置都被赋予一个默认的测量功能和一个默认的 测量范围。 Hz

例如,根据默认的出厂设置,当您将旋转开关转到→→ 位置时, 初始测量功能为二极管测量。为了选择所需的频率计数器功能, 请按 <shift>按钮。

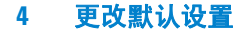

另一个示例是,按照默认的出厂设置,当您将旋转开关转到  **<u>◇</u> V** 位置时, 初始测量范围是 "Auto"。为了选择另一个范 围, 将必须按 (Range) 按钮。

如果您喜欢另一组初始测量功能,请将 "M-INITIAL"设置更改 为"USER",然后按 (Hz) 按钮。万用表随后将进入 INIT 页。 请参阅图 [4-25](#page-135-0)。

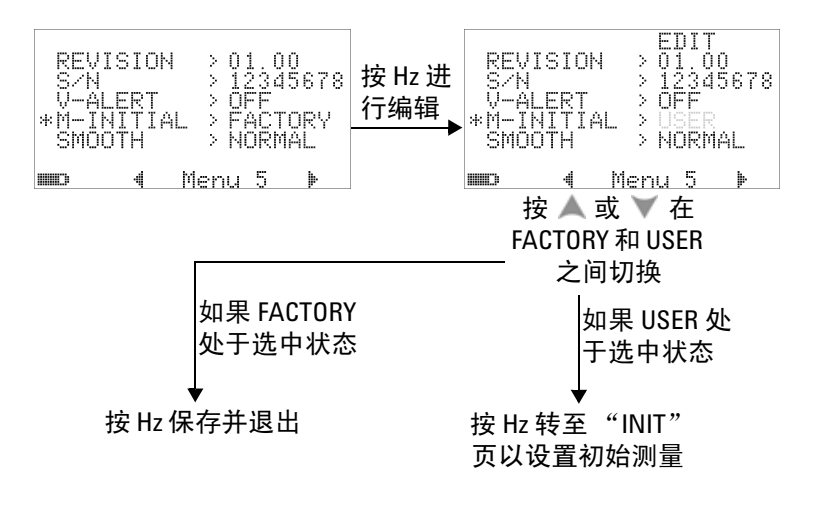

#### <span id="page-135-0"></span>图 **4-25** 设置初始测量功能

在 **INIT** 页中,可以定义您喜欢的初始测量功能。请参阅图 [4-26](#page-136-0)。 按 《 或 》 在两个"INIT"页之间导航。按 ▲ 或 ▼ 选择要更 改的初始功能。

#### 更改默认设置 **4**

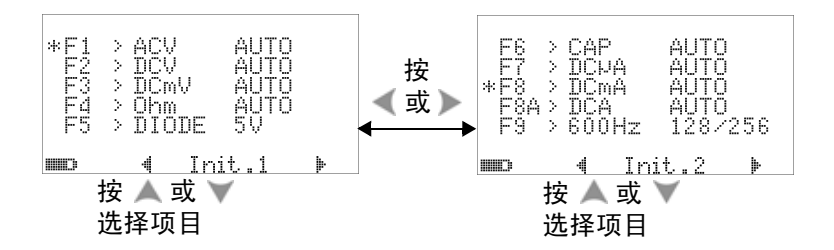

<span id="page-136-0"></span>图 **4-26** 在初始功能页之间导航

然后按 (H2) 进入 EDIT 模式。

在 EDIT 模式中, 按 、或 、更改所选功能的初始 (默认)测量 范围。例如,下面的图 [4-27](#page-136-1) 显示当 F1 位置更改为 1000 V (默认 值为"Auto")时, AC 电压测量功能的初始范围。

按 ▲ 或 ▼ 更改所选旋转开关位置的初始测量功能。例如, 下面 的图 [4-27](#page-136-1) 显示当 F5 位置从 "DIODE"更改为 "FC"(频率计数 器)时,初始的测量功能。

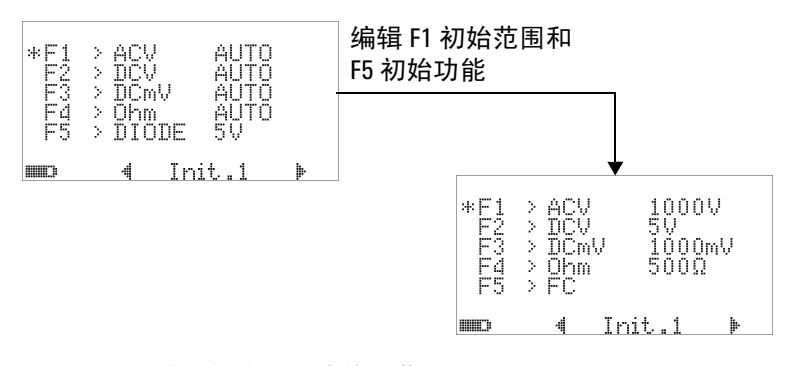

#### <span id="page-136-1"></span>图 **4-27** 编辑初始测量功能 / 范围

另一个示例是,下面的图 [4-28](#page-137-0) 说明:

**•** F6 默认功能从电容测量更改为温度测量;

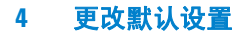

- DC μA 的 F7 默认测量范围从 "Auto"更改为 5000 μA ;
- DC mA 的 F8 默认测量范围从 "Auto"更改为 50 mA ;
- DC A 的 F8A 默认测量范围从 "Auto"更改为 5 A ;
- 脉冲宽度和占空比的 F9 默认输出值均从第 128 个步长 (对于 脉冲宽度来说为 0.8333 ms, 对于占空比来说为 50.000%)更 改为第 255 个步长 (对于脉冲宽度来说为 1.6601 ms, 对于占 空比来说为 99.609%)。

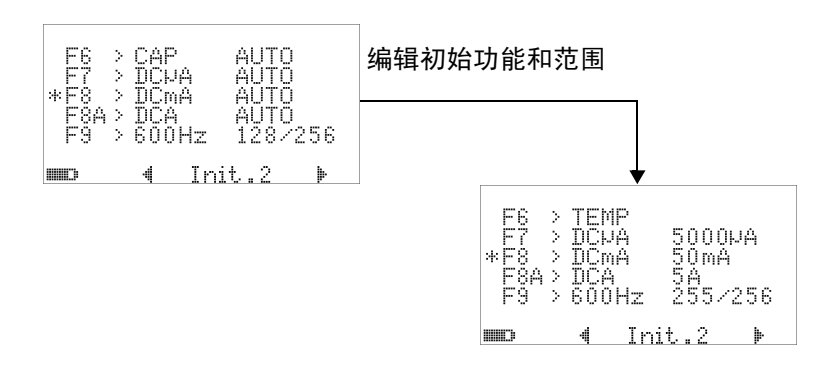

#### <span id="page-137-0"></span>图 **4-28** 编辑初始测量功能 / 范围和初始输出值

在进行所需的更改之后, 按 (H ) 保存所做的更改。按 Shift 可 退出 **EDIT** 模式。

如果您将万用表重置到其默认出厂设置 (请参见第 118 [页上的](#page-139-0) ["恢复到默认出厂设置"\)](#page-139-0), M-INITIAL 的设置也将恢复到出厂默 认值。

### 平滑刷新率

SMOOTH 模式 (有 FAST、 NORMAL 或 SLOW 选项) 用于使读 数的刷新率平滑,以降低意外噪声所带来的影响并帮助获得稳定 的读数。它适用于电容和频率计数器以外的所有测量功能 (包括 占空比和脉冲宽度测量)。默认选项为 NORMAL。

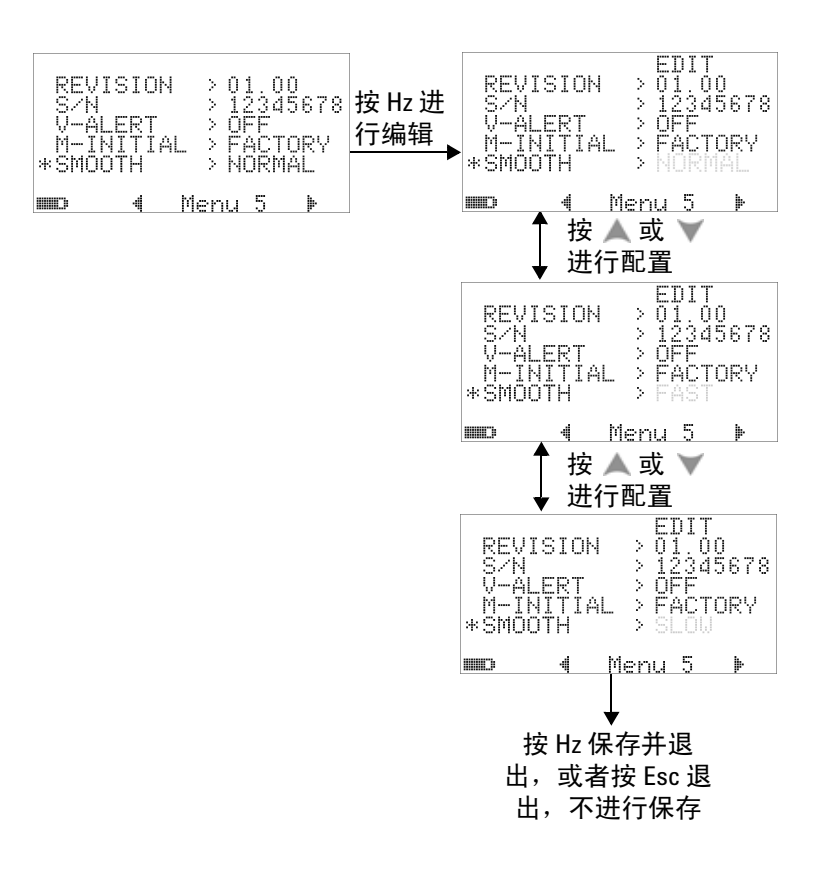

#### 图 **4-29** 主显示屏读数的刷新率

### <span id="page-139-0"></span>恢复到默认出厂设置

- 设置为"YES", 然后按 <sup>1</sup> 1 秒钟以上可重置到默认的出 厂设置 (温度设置以外的所有设置)。
- 在重置之后,"Reset"菜单项会自动恢复到菜单页 m1。

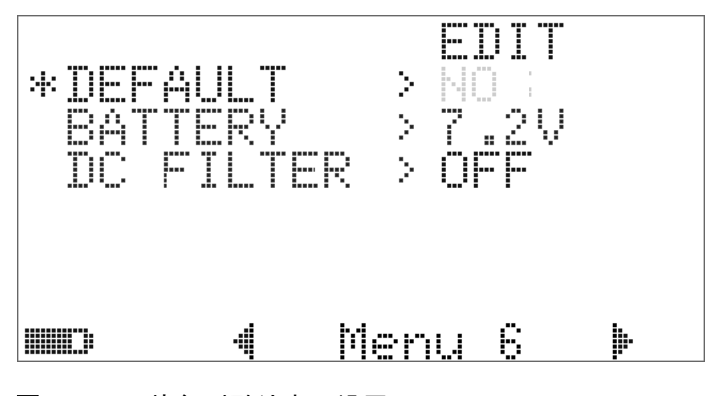

图 **4-30** 恢复到默认出厂设置

## 设置电池类型

此万用表的电池类型可设置为 7.2 V 或 8.4 V。

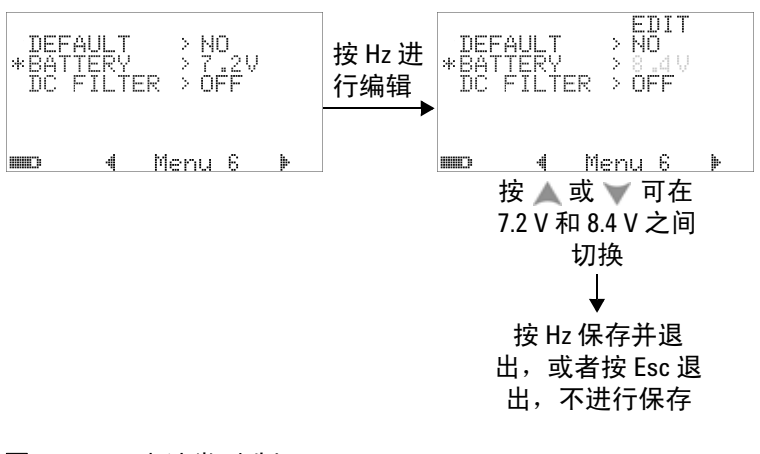

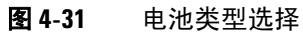

### 设置 **DC** 滤波器

此设置可用于过滤 DC 测量路径中的 AC 信号。默认情况下, DC 滤 波器设置为 "OFF"。要启用此功能,请将此功能设置为 "On"。

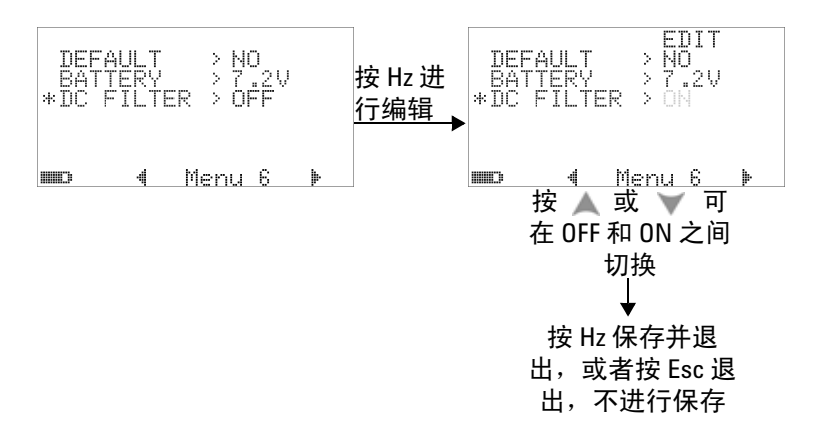

#### 图 **4-32** DC 滤波器

- 注意 在启用 DC 滤波器后,在 DC 电压测量期间,测量速度可能会 降低。
	- 在 AC 或 Hz 测量 (在主显示屏或辅助显示屏上)期间,将会自 动禁用 DC 滤波器。

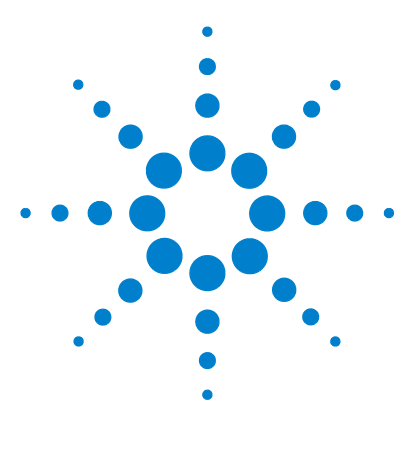

**Agilent U1253B True RMS OLED** 万用表 用户及维修指南

# 维护

**5**

[简介](#page-143-0) 122 [常规维护](#page-143-1) 122 [更换电池](#page-144-0) 123 [储存考虑事项](#page-146-0) 125 [对电池充电](#page-147-0) 126 [保险丝检查过程](#page-154-0) 133 [更换保险丝](#page-156-0) 135 [故障排除](#page-158-0) 137 [可更换部件](#page-160-0) 139 [订购可替换部件](#page-160-1) 139

本章将帮助您排除 U1253B 真 RMS OLED 万用表的故障问题。

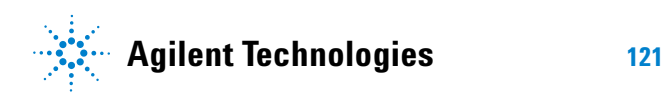

#### **5** 维护

# <span id="page-143-0"></span>简介

<span id="page-143-1"></span>常规维护 <mark>小心</mark> 只有具有相应资格的人员才能执行本手册中未包含的修理或维修。 **警告 在进行测量之前,请确保端子连接对于特定测量正确无误。为** 避免损坏本设备,请勿超出额定输入限值。

> 如果端子上有灰尘或者比较潮湿,可能会误报读数。清洁步骤如 下所示:

- **1** 关闭万用表并取下测试引线。
- **2** 翻转万用表并抖出端子中堆积的灰尘。
- **3** 用湿布和温和清洁剂擦拭表壳,请勿使用研磨剂或溶剂。用浸 泡了酒精的干净药签擦拭各个端子中的触点。
## 更换电池

此万用表由  $9$  V Ni-MH 可充电电池 (额定电压为  $7.2$  V) 或  $9$  V Ni-MH 可充电电池 (额定电压为 8.4 V) 供电。仅使用指定的类 型 (请参考下图 [5-1](#page-144-0))。或者,也可以使用 9 V 碱性电池 (ANSI/NEDA 1604A 或 IEC 6LR61) 或者 9 V 碳锌电池 (ANSI/NEDA 1604D 或 IEC6F22)来为 U1253B 供电。

为了确保万用表按照所指定的那样操作,建议您在看到电池电量 不足指示灯闪烁时尽快更换电池。如果您的万用表里面装的是充 电电池,请转至第 126 页的 ["对电池充电"](#page-147-0)。电池更换过程如下 所示:

**注意 Ⅰ U1253B 附带有 9 V Ni-MH 可充电电池** (额定电压为 7.2 V)。

<span id="page-144-0"></span>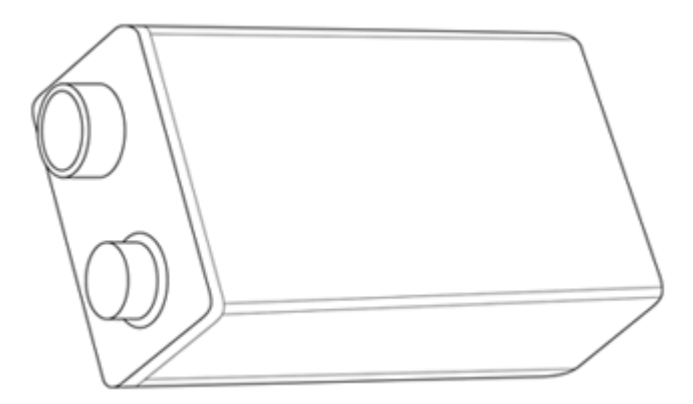

图 **5-1** 9 V 矩形电池

 在后面板上,将电池盖上的螺丝从 LOCK 位置逆时针旋转到 OPEN。

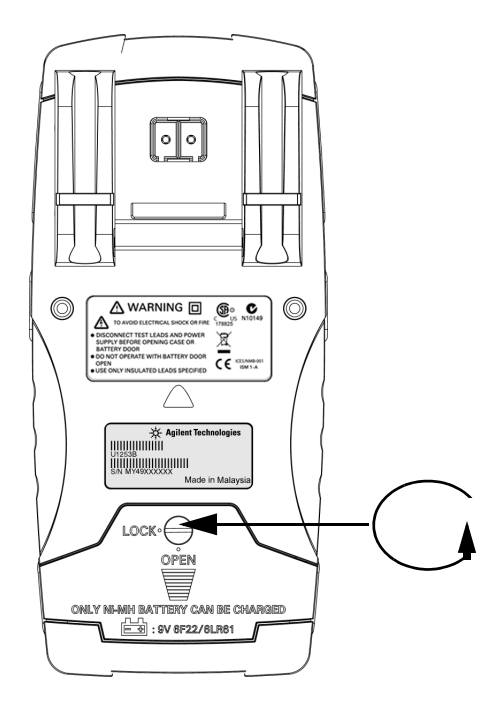

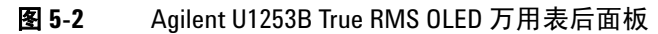

- 将电池盖滑下。
- 提起电池盖。
- 换上指定的电池。
- 按照打开电池盖的相反步骤来关上电池盖。

注意 Agilent U1253B 的兼容电池列表:

- <span id="page-146-0"></span>• 9 V 碱性非充电电池 (ANSI/NEDA 1604A 或 IEC 6LR61)
- 9 V 碳锌非充电电池 (ANSI/NEDA 1604D 或 IEC6F22)
- 9 V 规格 300mAH Ni-MH 可充电电池, 额定电压为 7.2 V
- 9 V 规格 300mAH Ni-MH 可充电电池, 额定电压为 8.4 V

## 储存考虑事项

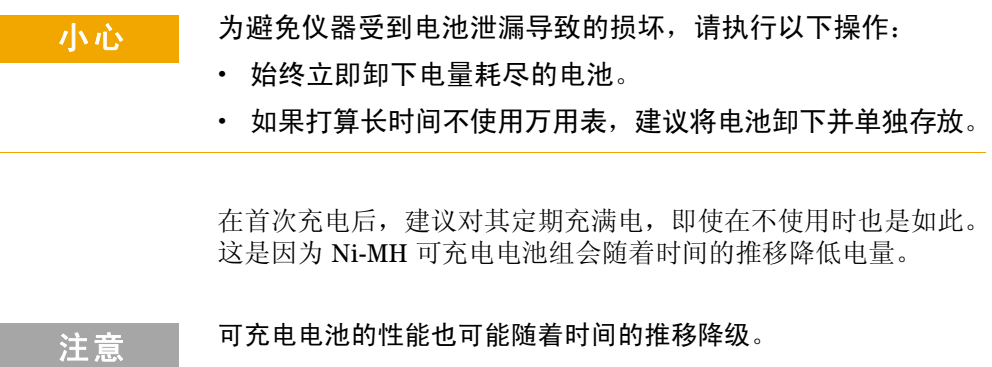

## <span id="page-147-0"></span>对电池充电

小心

### <mark>警告 请勿通过将电池短路或接反正负极来使电池放电。在给电池充</mark> 电前,请确保该电池为充电电池。在给电池充电时,请勿转动 旋转开关。

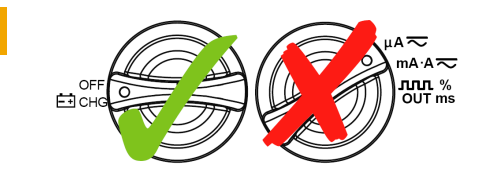

- 在对电池充电时,请勿将旋转开关转离 ←acHg <sup>OFF</sup> 位置。
- 仅使用 9 V Ni-MH 可充电电池 (额定电压为 7.2 V)或 9 V 规 格 Ni-MH 可充电电池 (额定电压为 8.4 V)进行电池充电
- 在对电池充电时,断开所有端子的测试引线的连接。
- 请确保在万用表中正确地插入电池,并确保极性正确。
- 注意 对于电池充电器,主电源的电压波动幅度不得超过 ± 10%。

此万用表由 7.2 V 或 8.4 V NiMH 充电电池供电。强烈建议您使用 指定的 24 V DC 适配器 (作为附件提供)来给充电电池充电。在 给电池充电时,切勿转动旋转开关,因为充电时充电端子上有 24 V 的直流电压。请按照以下步骤给电池充电:

- **1** 从万用表中取下测试引线。
- 2 将旋转开关转到 cFF 。
- **3** 将 DC 适配器插入电源插座中。
- **4** 将 DC 适配器的红色 (+) 和黑色 (-) 香蕉插头 (4 mm 插头)分 别插入 **- n CHG** 和 COM 端子。确保正负极连接正确。
- 注 意 DC 适配器可以更换成过流限值为 0.5 A 的 24 V 直流电源。
	- **5** 显示屏上将针对自测开始显示一个 10 秒倒计时时钟。万用表将 发出一声短音,提醒您要为电池充电。按 电,否则万用表将自动在 10 秒钟之后开始充电。如果电池容量 超过 90%,建议不要对电池充电。

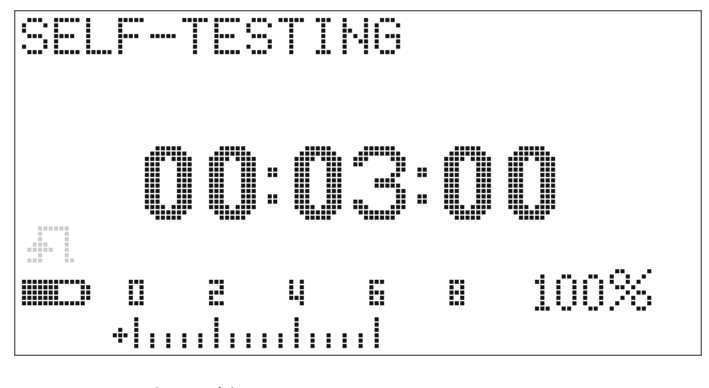

图 **5-3** 自测时间显示

表 **5-1** 待机和充电模式下时电池的电压和相应的充电百分比

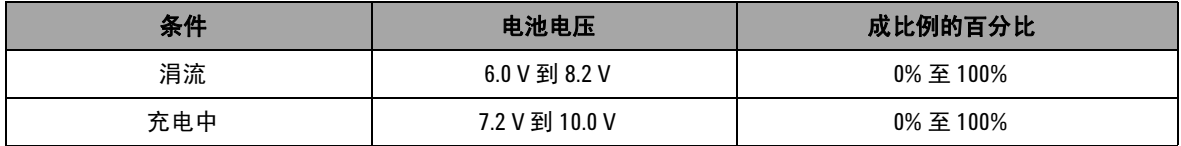

6 在按 <br <br <>
页者重新启动之后, 万用表将执行自测, 以检查万 用表里面的电池是否为充电电池。自测将需要 3 分钟时间。请 避免在自测过程中按任何按钮。如果出现任何错误,万用表将 显示第 129 [页上的表](#page-150-0) 5-2 中所示的错误消息。

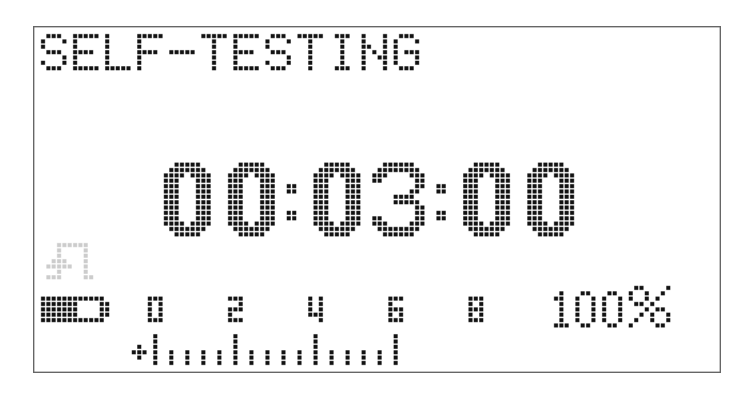

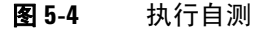

#### <span id="page-150-0"></span>表 **5-2** 错误消息

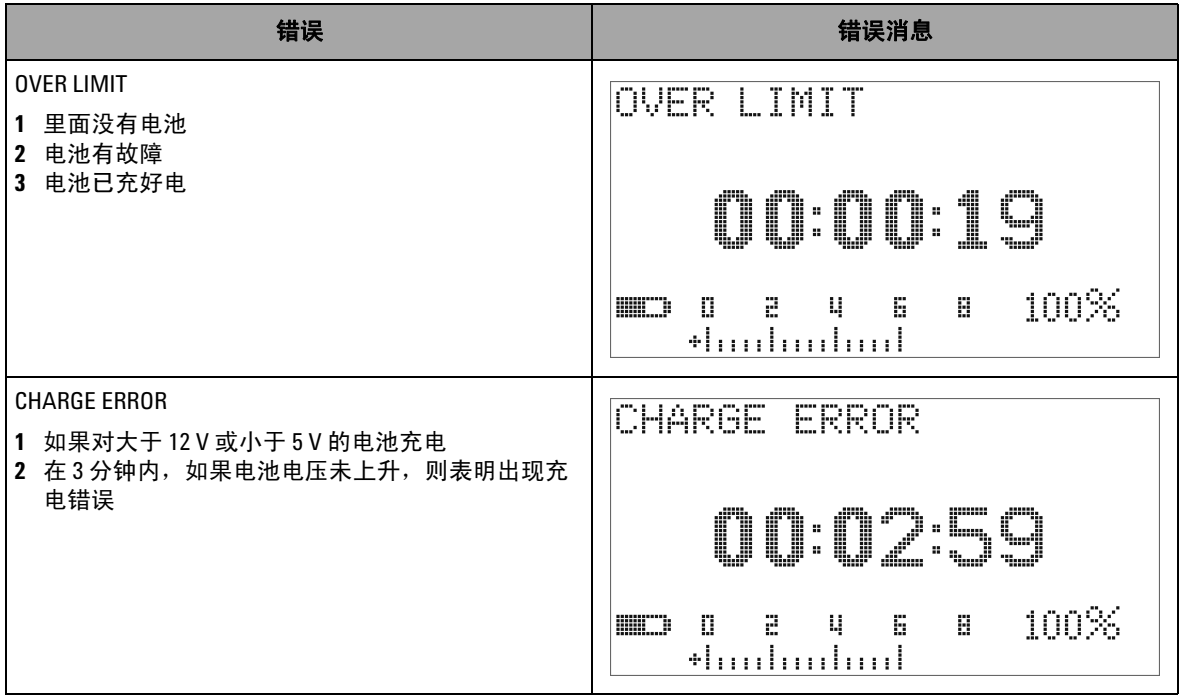

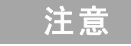

- **注意 如果显示 OVER LIMIT** 消息,而且万用表里面装有电池,请不要 给电池充电。
	- **•** 如果显示 **CHARGE ERROR** 消息,请检查采用的是否为指定类型 的电池。要获得正确的电池类型,请参考第 125 页的 "[Agilent](#page-146-0)  U1253B 的兼容电池列表: "。在给万用表里的电池充电之前, 请确保该电池为指定类型的充电电池。在用指定类型的正确充 电电池更换任何错误的电池之后,请按 果再次显示 CHARGE ERROR 消息, 请将电池更换成新电池。

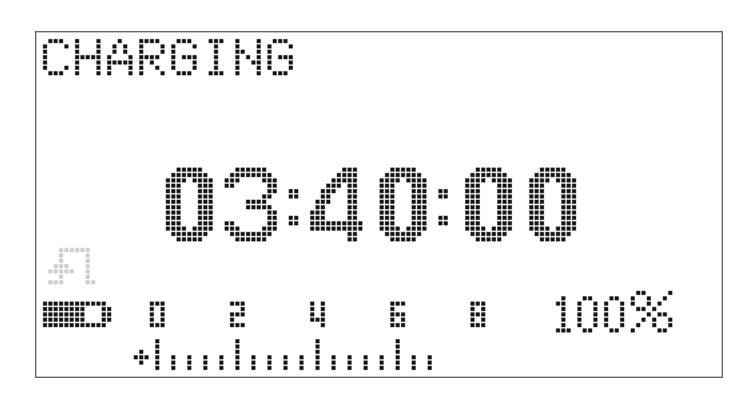

#### 图 **5-5** 充电模式

**7** 如果电池通过了自测,则将开始进入智能充电模式。充电时间 限制在 220 分钟内。这可确保电池充电时间不会超过 220 分 钟。显示屏将对充电时间进行倒计时。在给电池充电的过程 中,不能操作任何按钮。为了避免给电池过度充电,在充电过 程中,可能会停止充电并出现错误消息。

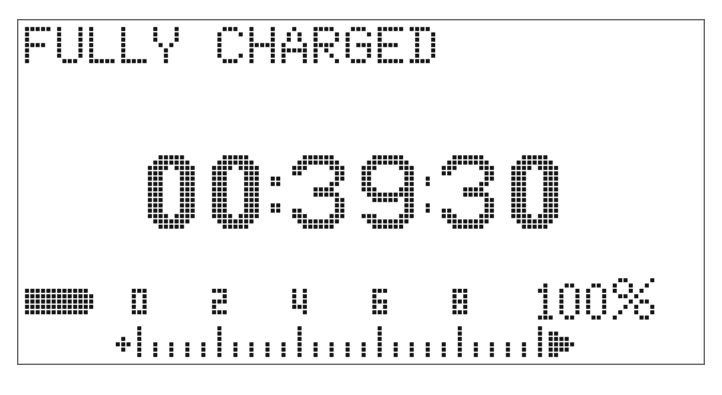

图 **5-6** 完全充电和涓流状态

- **8** 在完成充电后,将显示 **FULLY CHARGED** 消息,并使用涓流充电 以保持电池容量。
- **9** 在电池充好电之后,取下 DC 适配器。

## 一<mark>小心 </mark> 在从端子取下适配器之前,请不要转动旋转开关。

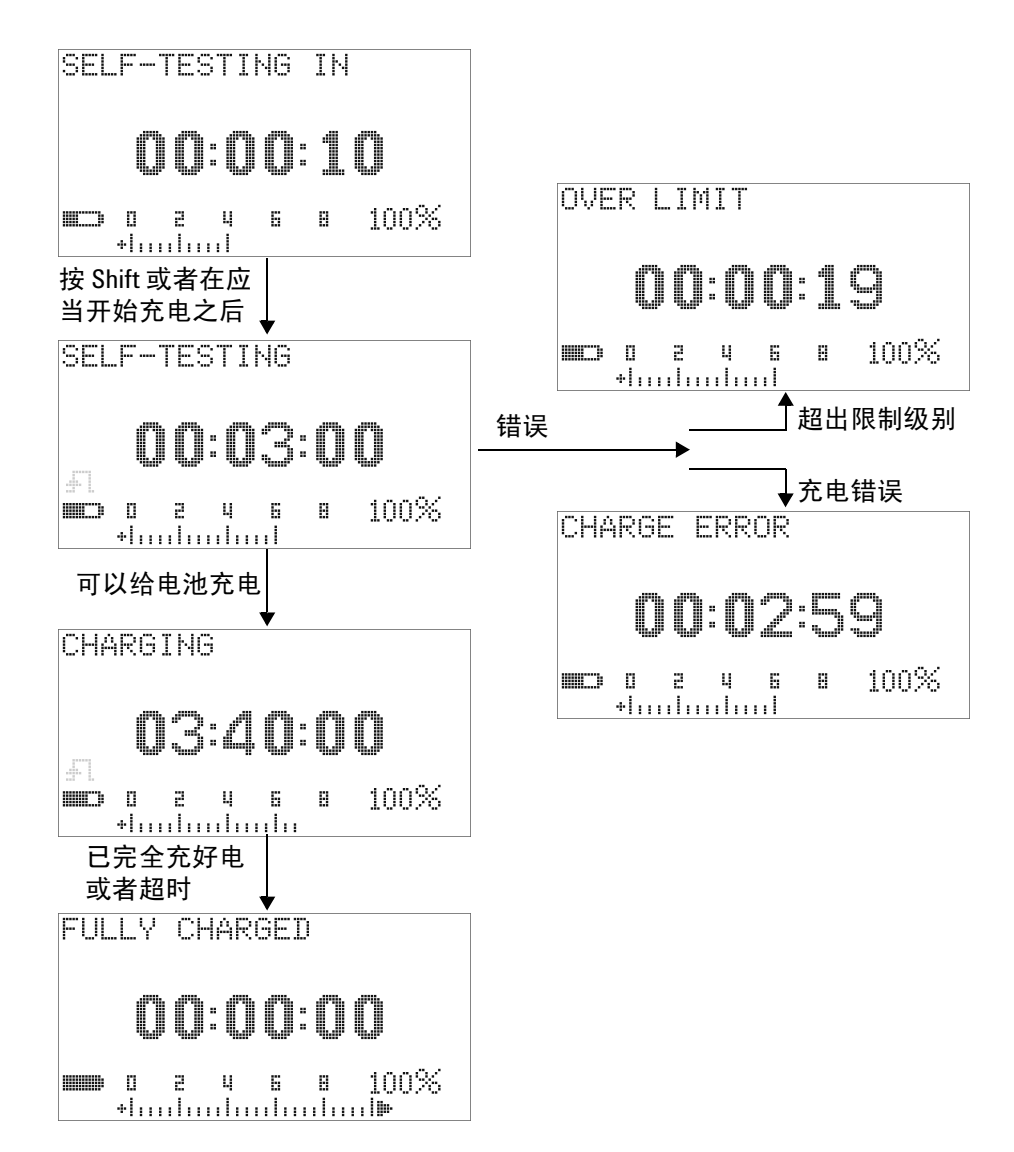

图 **5-7** 电池充电过程

## 保险丝检查过程

在使用万用表之前,建议检查万用表的保险丝。要测试万用表中 的保险丝,请按以下说明操作。有关保险丝 1 和保险丝 2 的具体 位置,请参考图 [5-9](#page-157-0)。

- 1 将旋转开关调到 nS<sup>30</sup>。
- 12 将红色测试引线连接到输入端子<br> **2** 将红色测试引线连接到输入端子 Ω·**π** 。<br>
V·mV

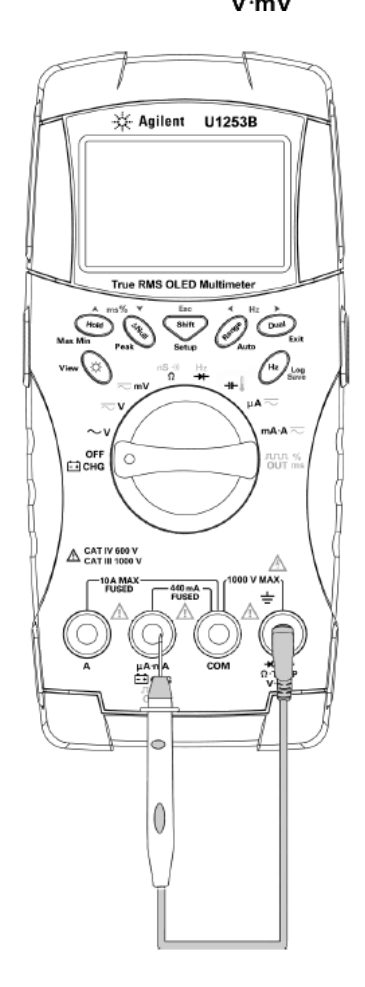

<span id="page-154-0"></span>图 **5-8** 保险丝检查过程

 $\mu$ A·mA **3** 要测试保险丝 1,请将测试探针尖放在输入端子 的右半部 OUT 分上。确保探针尖接触到输入端子内的金属,如图 [5-8](#page-154-0) 中所示。

- 4 要测试保险丝 2, 请将测试探针尖放在输入端子 A 的右半部分 上。确保探针尖接触到输入端子内的金属。
- **5** 观察仪器显示屏上的读数。有关可能显示的读数,请参考表 [5-3](#page-155-0)。
- **6** 如果显示 **OL**,请更换保险丝。

### <span id="page-155-0"></span>表 **5-3** 进行保险丝检查的 U1253B 测量读数

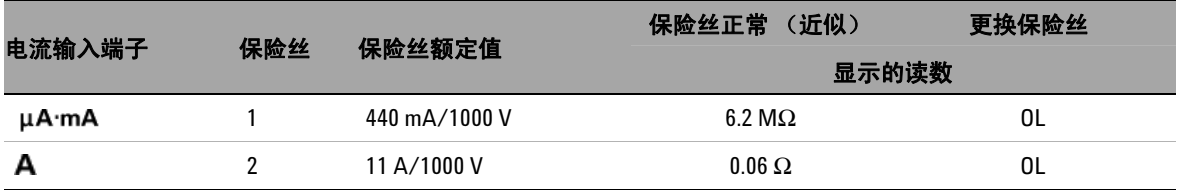

### 更换保险丝

注意 本手册仅提供保险丝更换过程,不提供保险丝更换标记。

按照以下过程更换万用表中的熔断保险丝:

- **1** 关闭万用表并断开测试引线的连接。请确保同时取下充电适配 器 (如果万用表上连着充电适配器的话)。
- **2** 戴上干净而又干燥的手套,并避免接触保险丝和塑料部件以外 的任何部件。在更换保险丝之后,不必重新校准万用表。
- **3** 取下电池盒盖。
- **4** 拧松底盒侧面的两个螺丝和下面的一个螺丝,取下底盒。
- **5** 拧松顶角上的两个螺丝,取下电路板。
- **6** 通过撬松保险丝的一端,使其离开保险丝支架,轻轻取下已损 坏的保险丝。
- **7** 使用相同尺寸和等级的新保险丝进行更换。请确保新保险丝处 于保险丝座的中心。
- **8** 请确保顶盒上旋转开关的旋钮和电路板上相应的开关保持在 OFF 位置。
- **9** 再次固定电路板和底盖。
- **10** 请参阅第 136 [页上的表](#page-157-1) 5-4 了解保险丝的部件号、等级和尺寸。

<span id="page-157-1"></span>表 **5-4** 保险丝规格

| 保险丝 | Agilent 部件号 | 等级          | 尺寸                   | 类型     |
|-----|-------------|-------------|----------------------|--------|
|     | 2110-1400   | 440mA/1000V | 10 mm $\times$ 35 mm | 速断型保险丝 |
|     | 2110-1402   | 11 A/1000 V | 10 mm $\times$ 38 mm |        |

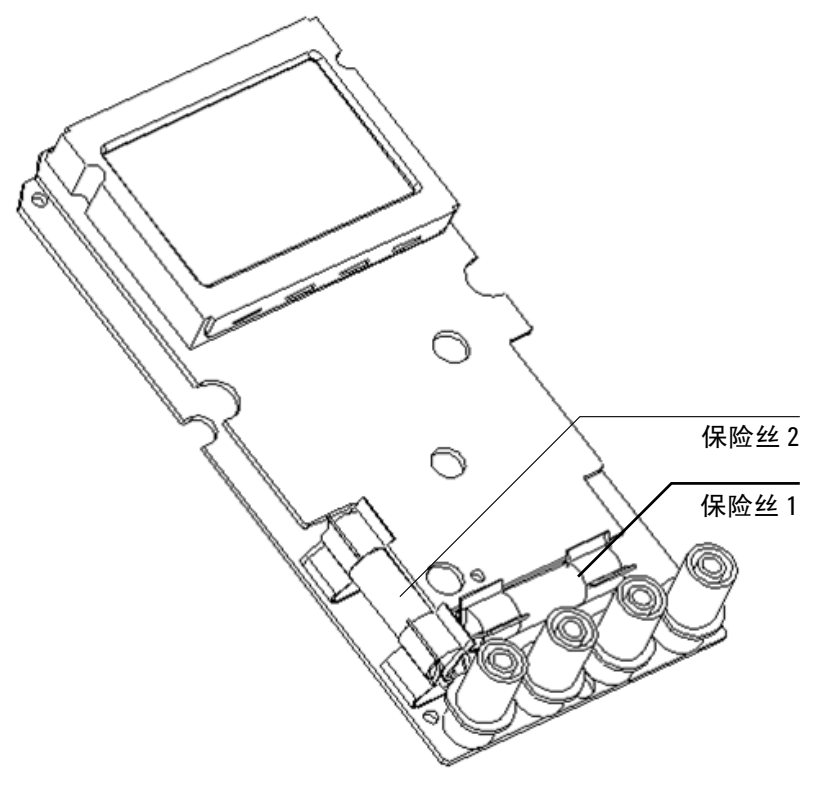

<span id="page-157-0"></span>图 **5-9** 更换保险丝

### 故障排除

## <mark>警告 为了避免电击,请不要执行任何维修 (除非您有资格这样做)。</mark>

如果不能操作仪器,请检查电池和测试引线。如有必要,请进行 更换。在此之后,如果仪器仍不能正常工作,请在考虑维修仪器 之前,检查并确保您是按照本说明手册中的操作过程进行操作。

在维修仪器时,请仅使用指定的更换部件。

下第 138 [页上的表](#page-159-0) 5-5 可帮助您确定一些基本的问题及其解决 办法。

### <span id="page-159-0"></span>表 **5-5** 基本的故障排除过程

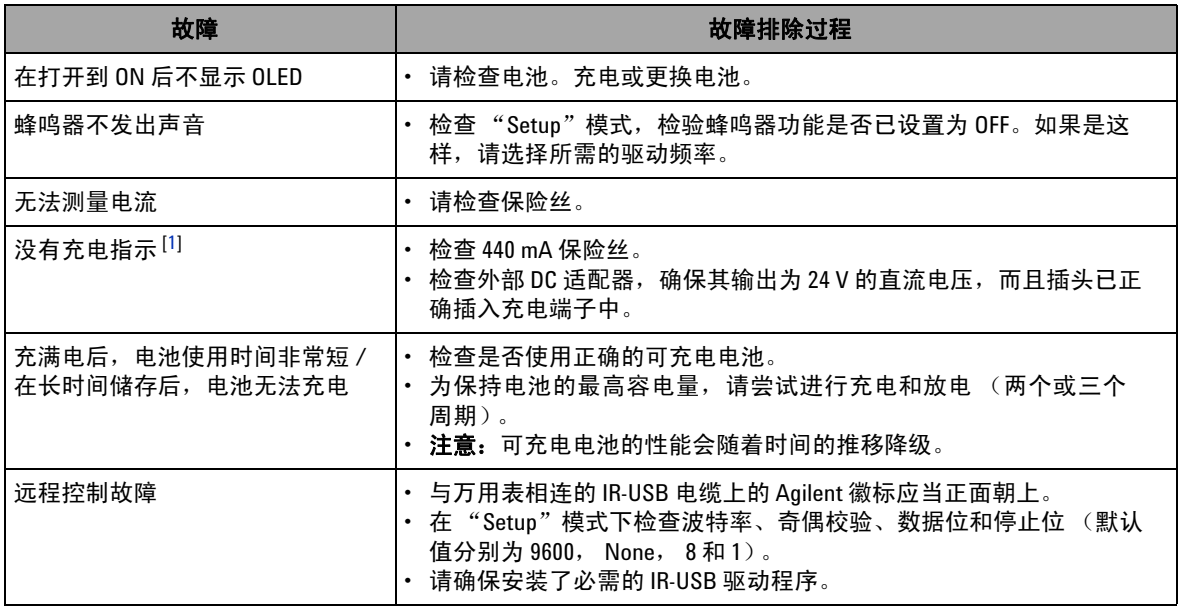

### 基本故障排除过程表的注释:

<span id="page-159-1"></span>1 在进行充电时, 切勿从 OFF 位置旋转万用表的旋转开关。

## 可更换部件

本部分中包含的信息可用于定购仪器的更换部件。可以在 Agilent [测试和测量部件目录 \(网址如下\)中找到仪器支持部件列表:](http://www.agilent.com/find/parts) http://www.agilent.com/find/parts

此部件列表包含对每个部件的简短介绍,及其适用的 Agilent 部 件号。

## 订购可替换部件

可以通过使用 Agilent 部件号来从 Agilent 订购可替换部件。注 意,所列出的所有部件不一定都可用作现场可替换部件。

要从 Agilent 订购可替换部件,请执行以下操作:

- **1** 与您最近的 Agilent 销售处或服务中心联系。
- **2** 按支持部件列表中所示的 Agilent 部件号识别部件。
- **3** 提供仪器型号和序列号。

### 维护

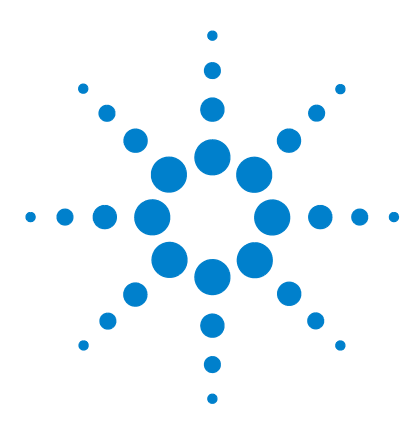

**Agilent U1253B True RMS OLED** 万用表 用户及维修指南

# 性能测试与校准

**6**

[校准概述](#page-163-0) 142 [闭合电子校准](#page-163-1) 142 [Agilent Technologies](#page-163-2) 的校准服务 142 [校准时间间隔](#page-164-0) 143 [其他校准建议](#page-164-1) 143 [推荐的测试设备](#page-165-0) 144 [基本的操作测试](#page-166-0) 145 [测试显示屏](#page-166-1) 145 [电流端子测试](#page-167-0) 146 [充电端子警报测试](#page-168-0) 147 [测试注意事项](#page-169-0) 148 [性能验证测试](#page-170-0) 149 [校准安全性](#page-177-0) 156 [取消对仪器的保护以进行校准](#page-177-1) 156 [更改校正安全代码](#page-180-0) 159 [将安全代码重置为出厂默认值](#page-182-0) 161 [调整注意事项](#page-184-0) 163 [有效的调整参考输入值](#page-185-0) 164 [从前面板校准](#page-189-0) 168 [校准过程](#page-189-1) 168 [校准过程](#page-190-0) 169 [校准计数](#page-197-0) 176 [校准错误代码](#page-198-0) 177

本章包含性能测试过程和调整过程。

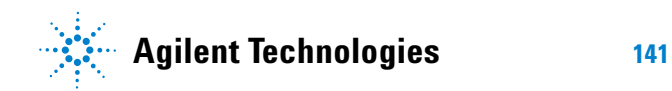

### **6** 性能测试与校准

## <span id="page-163-0"></span>校准概述

本手册包含用来检验仪器性能的过程,以及用来根据需要进行调 整的过程。

性能测试过程可验证 U1253B 真 RMS OLED 万用表是否在其公布 的规格范围内正常运行。调整过程可确保万用表保持在其规格范 围内正常运行,直到下一次校准为止。

主意 请先阅读第 148 页的 ["测试注意事项",](#page-169-0)然后再校准仪器。

## <span id="page-163-1"></span>闭合电子校准

U1253B True RMS OLED 万用表具有闭合电子校准功能。换言 之,不需要进行内部机电调整。此仪器根据您在校准过程中输入的 输入参考信号来计算校正因子。在执行下次校准 (调整)之前, 新的校正因子将存储在非易失性 EEPROM 存储器中。即使在电源 关闭后,这个非易失性 EEPROM 存储器的内容也不发生变化。

### <span id="page-163-2"></span>**Agilent Technologies** 的校准服务

当您的仪器需要校准时,请联系您本地的 Agilent 服务中心,以咨 询有关重新校准服务的情况。

## <span id="page-164-0"></span>校准时间间隔

对于大多数应用情况来说,一年的时间间隔已经足够。只有定期 执行校准,才能确保规格的精确性。如果校准时间间隔超出一年, 则将无法保证规格的精确性。 Agilent 建议将应用校准的时间间隔 控制在 2 年以内。

## <span id="page-164-1"></span>其他校准建议

只有在上次校准后的指定时间段内,才能确保规格的精确性。 Agilent 建议您始终按照所选择的任何校准时间间隔执行完整的重 新调整。这将确保在下次校准之前, U1253B True RMS OLED 万 用表保持在其规格范围内。此校准标准可提供最佳的长期稳定性。

在性能验证测试期间,仅收集性能数据;这些测试无法保证仪器 保持在指定的限值内。这些测试仅用于确定哪些功能需要调整。

请参阅第 176 页的 ["校准计数"](#page-197-0)并验证是否已执行所有调整。

### **6** 性能测试与校准

## <span id="page-165-0"></span>推荐的测试设备

下面列出了建议在性能验证和调整过程中使用的测试设备。如果 所需仪器不可用,请改用另一个具有相同精度的校准标准。

建议的备用方法是使用 Agilent 3458A 8½ 位数字万用表来测量精 度较低但比较稳定的测量源。可将从测量源处测量到的输出值输 入到设备中来充当目标校准值。

#### 表 **6-1** 建议的测试设备

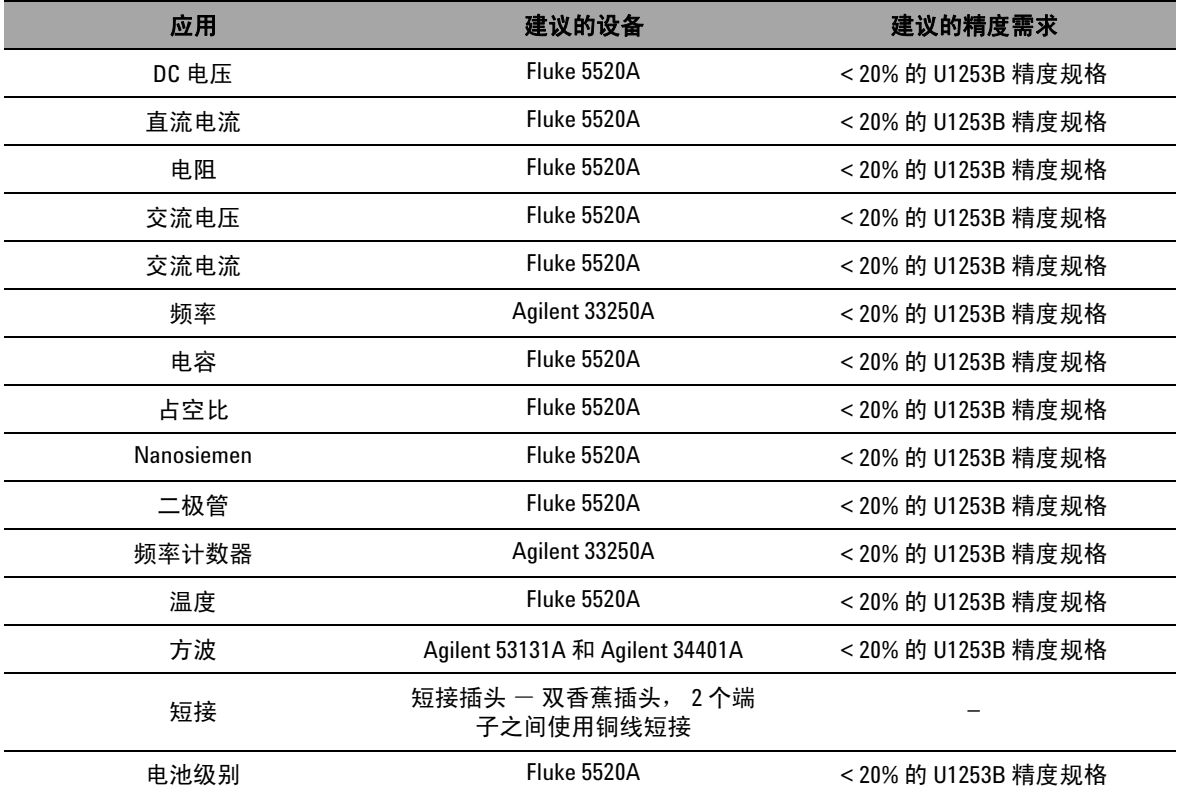

## <span id="page-166-0"></span>基本的操作测试

这些基本的操作测试用于测试仪器的基本操作。如果仪器未通过 其中的任一基本操作测试,则说明其需要修理。

### <span id="page-166-1"></span>测试显示屏

在打开万用表的同时按住 (Hold) 按钮, 以查看所有的 OLED 像 素。看是否有死像素。

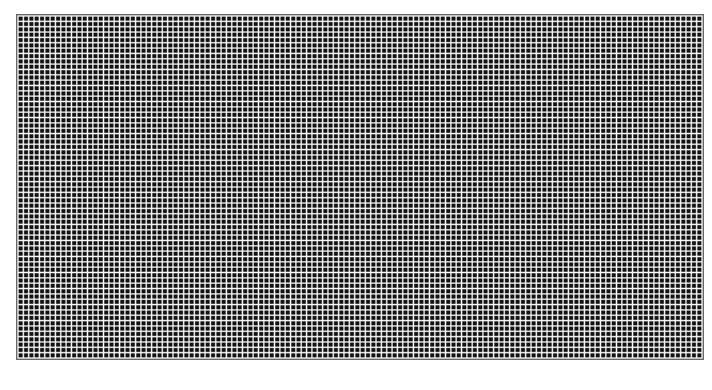

图 **6-1** 显示所有的 OLED 像素

## <span id="page-167-0"></span>电流端子测试

此测试确定电流端子的输入警告是否正常工作。

将旋转开关转到 以外的任何非 OFF 位置。将测试引 线插入 **A** 和 **COM** 端子。将在副显示屏上显示 **Error ON A INPUT** 错 误消息 (如图 [6-2](#page-167-1) 中所示),并持续发出连续的蜂鸣声,直到您 将正引线从 **A** 端子中取下。

入注意 执行测试之前,请确保在 "Setup"中没有禁用蜂鸣功能。

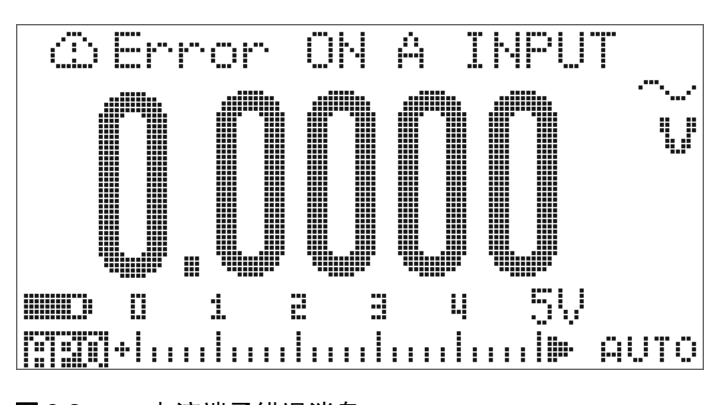

<span id="page-167-1"></span>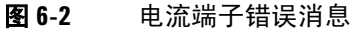

## <span id="page-168-0"></span>充电端子警报测试

本测试用来确定充电端子警报是否正常运行。

将旋转开关转到 **←4 CHG**, mA·A —, μA — 或 BUT<sup>%</sup> 以外的任何 位置。

为 端子提供一个大于 5 V 的电压电平。将在副显示屏上 显示 **Error ON mA INPUT** 错误消息 (如图 [6-3](#page-168-1) 中所示),并持续发 出连续的蜂鸣声,直到您将正引线从 **二1 CHG** 端子中取下。

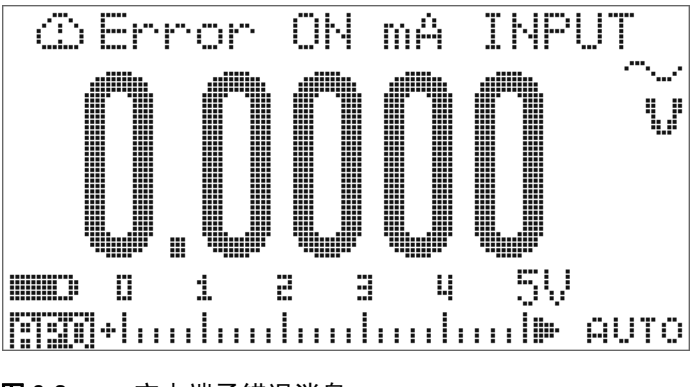

<span id="page-168-1"></span>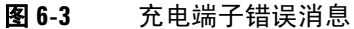

注意 执行测试之前,请确保在"Setup"中没有禁用蜂鸣功能。

## <span id="page-169-0"></span>测试注意事项

长测试引线可以充当用来拾取 AC 信号噪声的天线。

为了优化性能,应该遵循以下建议执行所有过程:

- **•** 请确保校准环境温度保持恒定并且介于 18 °C 至 28 °C 之间。 最好在 23 °C ± 1 °C 下执行校准。
- **•** 请确保环境相对湿度低于 80%。
- **•** 需要预热五分钟。
- **•** 使用屏蔽双绞线特氟龙绝缘电缆可减少沉积和噪声错误。请尽 可能使输入电缆短一些。

## <span id="page-170-0"></span>性能验证测试

使用下面的性能验证测试可检验 U1253B True RMS OLED 万用表 的测量性能。这些性能验证测试基于仪器数据表 (5989-5509EN) 中所列出的规格。

当您首次收到仪器时,建议采用性能验证测试作为接受测试。在 接受之后,应当以校准时间间隔重复执行性能验证测试 (在校准 之前,用来确定哪些测量功能和范围需要进行校正)。

请按照第 150 [页上的表](#page-171-0) 6-2 执行性能验证测试。对于所列出的每 个步骤:

- **1** 将标准的校准端子连接到 U1253B True RMS OLED 万用表上 的相应端子。
- **2** 用 "参考信号 / 值"列中指定的信号设置校准标准 (如果列出 了多个设置,请一次设置一个设置)。
- **3** 将 U1253B True RMS OLED 万用表的旋转开关转到正测试的 功能,然后按照表中指定的那样选择正确的范围。
- **4** 检查所测量的读数是否在参考值的指定误差范围内。如果在, 则说明不需要调整 (校准)这个特定功能和范围。如果不在, 则需要进行调整。

### **6** 性能测试与校准

### <span id="page-171-0"></span>表 **6-2** 性能验证测试

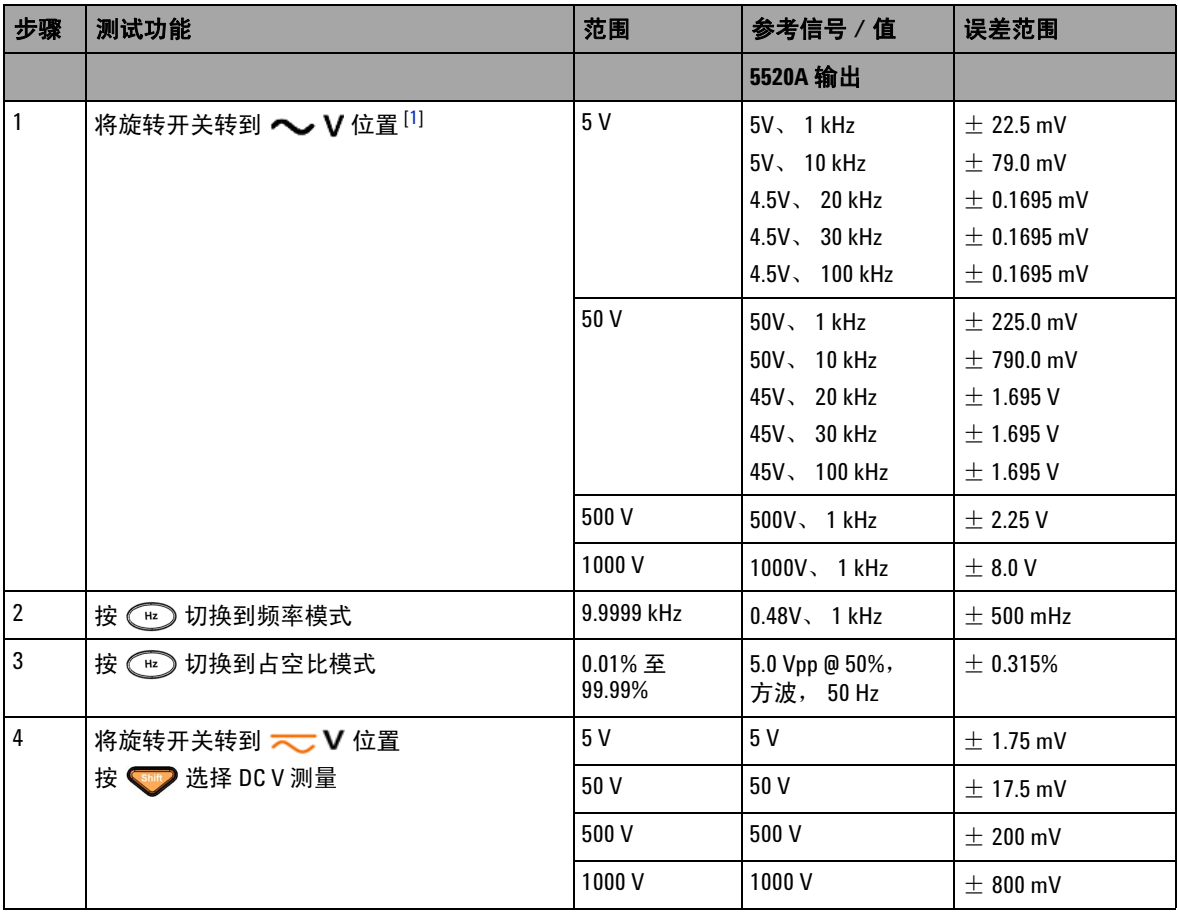

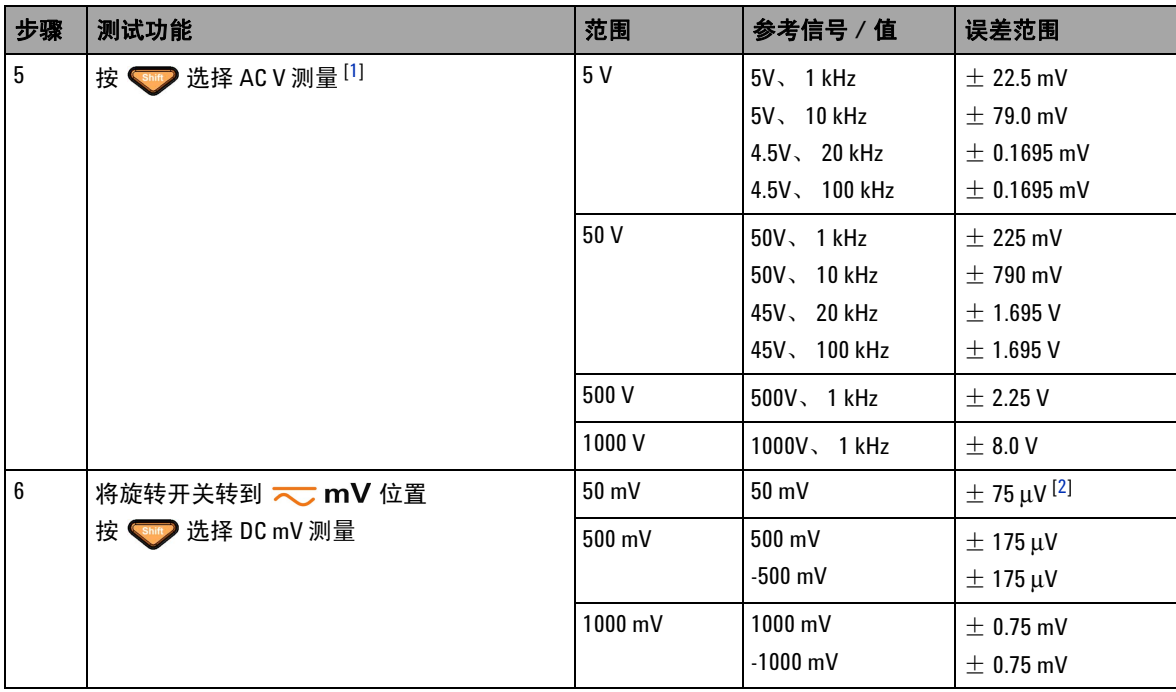

### **6** 性能测试与校准

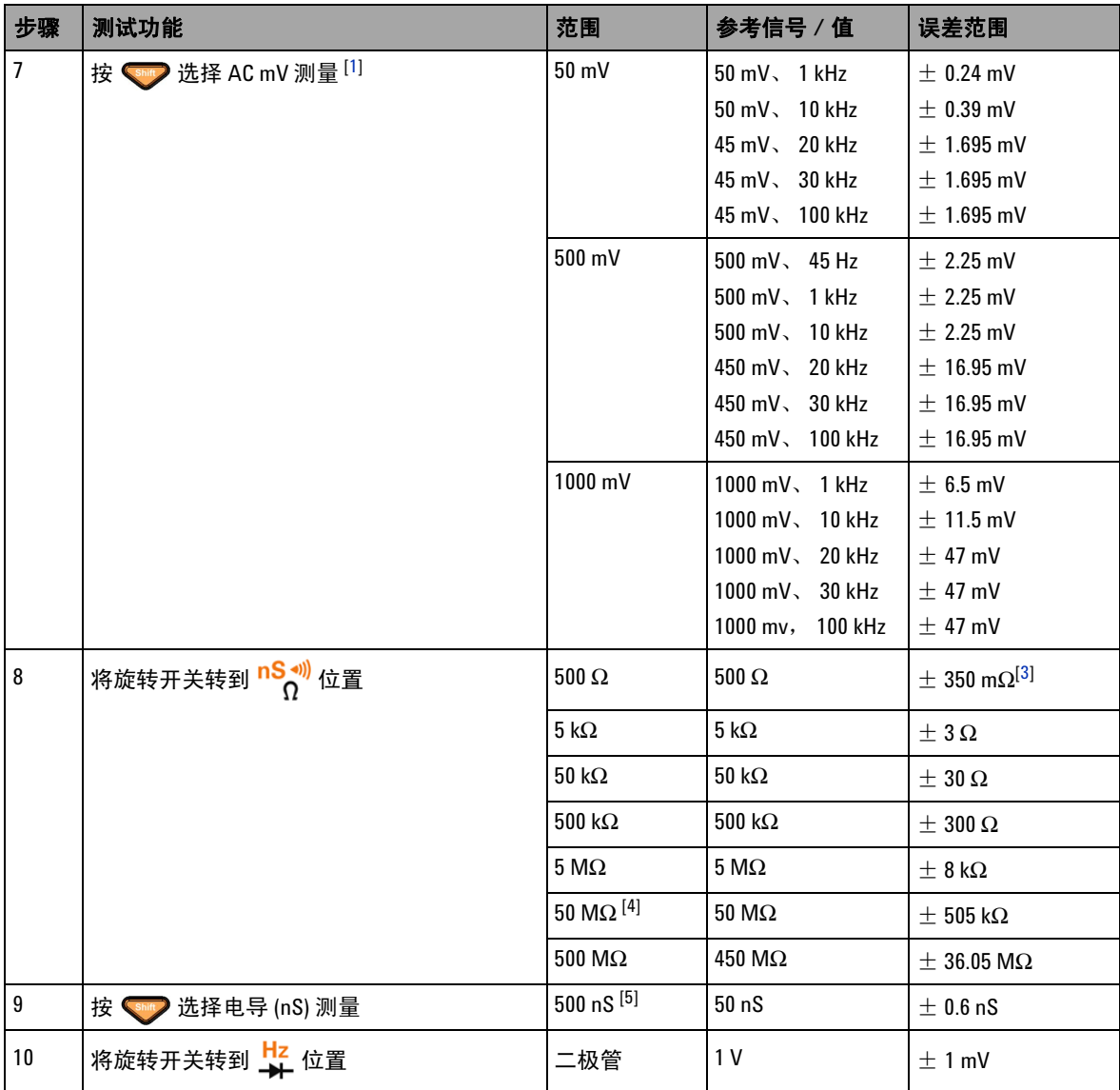

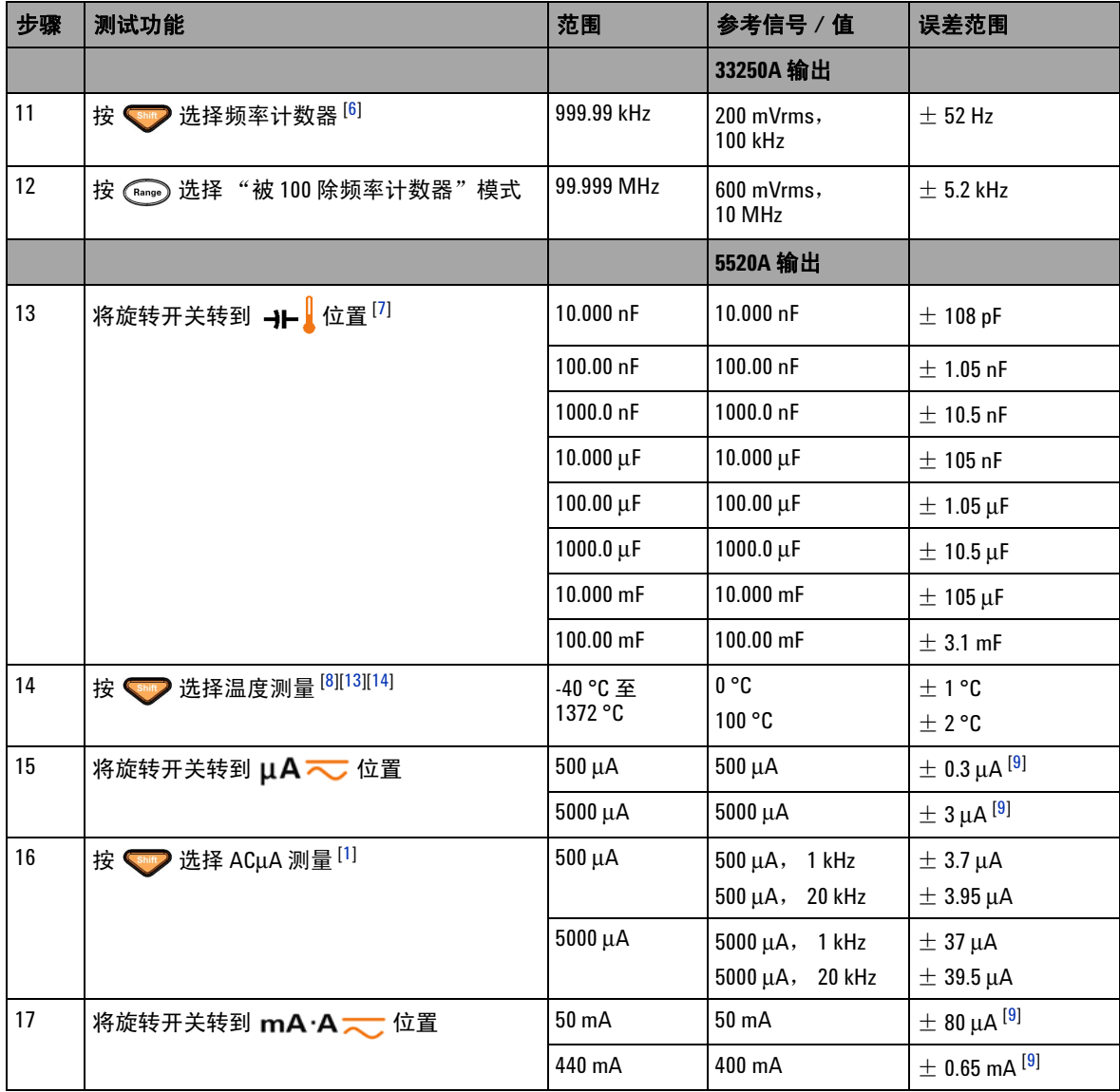

### **6** 性能测试与校准

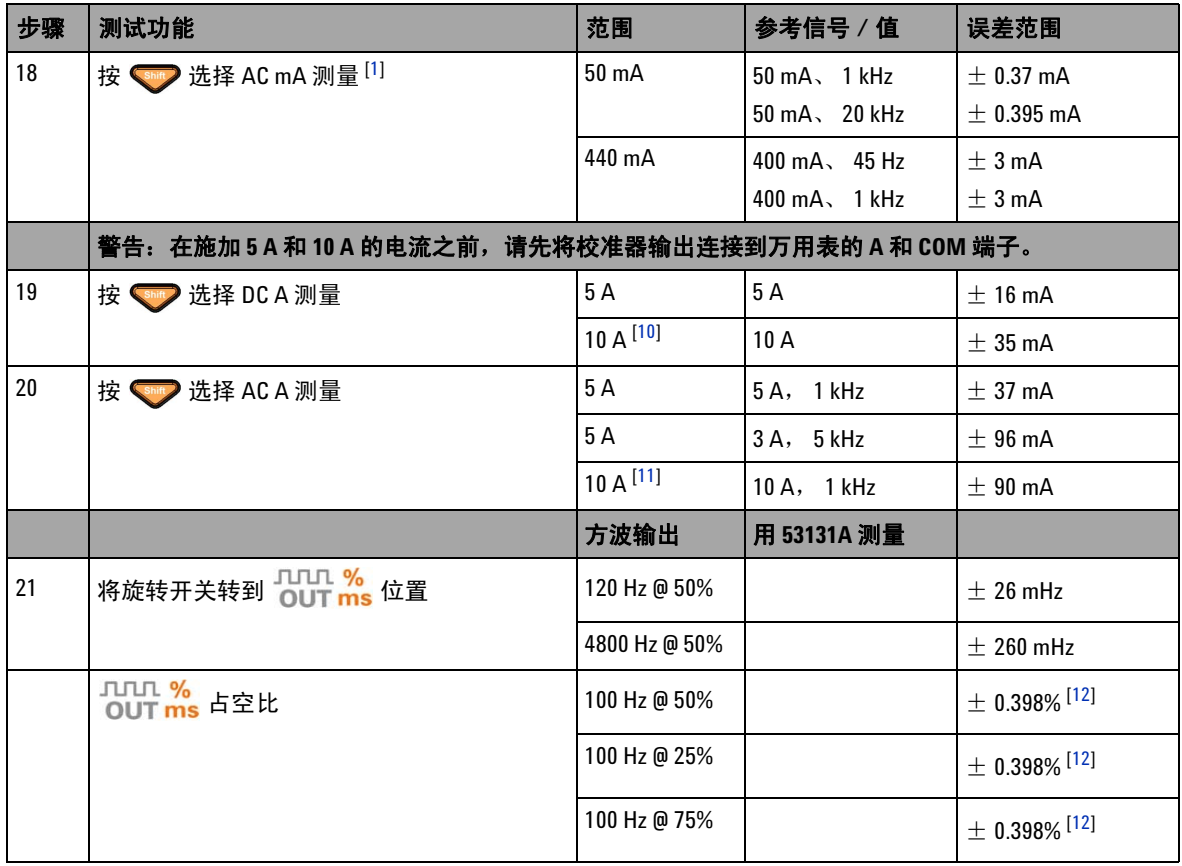

#### 表 **6-2** 性能验证测试 (续)

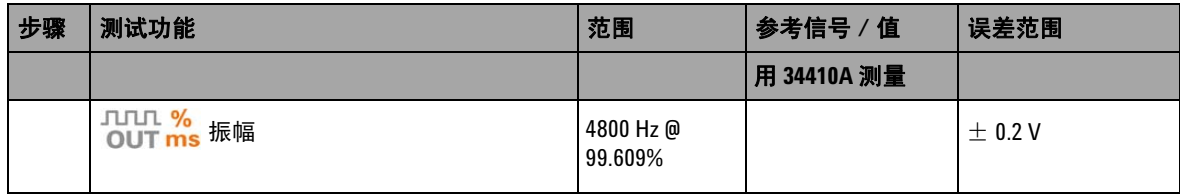

#### 性能验证测试的注释:

- <span id="page-176-0"></span>**1** 为频率高于 20 kHz 而且信号输入小于范围 10% 的情况增加额外的误差:每 kHz 300 个 LSD 计数。
- <span id="page-176-1"></span>2 为了实现精度 0.05% + 10,请在测量信号之前,使用相对功能将热效应清零 (短接测试引线)。
- <span id="page-176-2"></span>**3** 500 Ω 和 5 kΩ 的精度是在使用 Null 功能之后指定的。
- **4** 对于 50 MΩ/500 MΩ 范围,将相对湿度指定为 < 60%。
- **5** 该精度是为以下条件指定的:电导小于 50 nS,针对断路测试引线执行了 NULL 功能。
- <span id="page-176-3"></span>**6** 所有的频率计数器都很容易在测量低压、低频信号时出错。屏蔽掉外部噪音输入对于减少测量错误十分关键。
- <span id="page-176-4"></span>**7** 使用 Null 功能可将抵消残值。
- <span id="page-176-5"></span>**8** 精度不包含热电偶探头的容差。插入万用表的热敏传感器应该在操作环境中放置至少一个小时。
- <span id="page-176-8"></span>**9** 在测量信号之前,请始终使用相对值功能,借助于断路测试引线将热效应清零。如果您不使用相对值功 能,请在误差中增加 20 位。
- <span id="page-176-9"></span>**10** 在测量大于 10 A 至 20 A 的信号 30 秒 (最长时间)之后,获得连续的 10 A 电流,并在指定的精度上额外增 加 0.5% 误差。在测量大于 10 A 的电流之后,请先冷却万用表,冷却时间为所用测量时间的两倍,然后再执 行低电流测量。
- <span id="page-176-10"></span>11 在测量大于 10 A 至 20 A 的信号 30 秒 (最长时间)之后,电流可以从 2.5 A 到 10 A 连续测量,并在指定的精 度上额外增加 0.5% 误差。在测量大于 10 A 的电流之后,请先冷却万用表,冷却时间为所用测量时间的两 倍,然后再执行低电流测量。
- <span id="page-176-11"></span>**12** 对于大于 1 kHz 的信号频率,需要在精度中为每 kHz 额外增加 0.1% 的误差。
- <span id="page-176-6"></span>**13** 确保环境温度保持稳定,浮动范围为 ± 1 ℃。确保万用表置于控制的温度条件下至少 1 小时。将万用表远 离任何通风口。
- <span id="page-176-7"></span>**14** 在热电偶测试引线连接到校准器之后,请勿碰触引线。在执行测量之前,至少再等待 15 分钟,让连接达到 稳定状态。

## <span id="page-177-0"></span>校准安全性

设置校正安全代码的目的在于防止对 U1253B True RMS OLED 万用表进行意外或未经授权的调整。当您首次收到仪器时,它 是受到保护的。在调整仪器之前,必须通过输入正确的安全代 码来取消其保护 (请参见第 156 页的 ["取消对仪器的保护以进](#page-177-1) [行校准"](#page-177-1))。

仪器刚出厂时,安全代码设置为 1234。安全代码存储在非易失性 存储器中,而且在电源断开时不会更改。

注意 您可以取消对仪器的保护,然后从前面板或通过远程界面更改安 全代码。

> 如果您忘记安全代码,请参见第 161 页的 ["将安全代码重置为出](#page-182-0) [厂默认值"](#page-182-0)。

### <span id="page-177-1"></span>取消对仪器的保护以进行校准

在调整仪器之前,必须通过从前面板或通过 PC 远程界面输入正确 的安全代码来取消其保护。

默认的安全代码为 1234。

#### 从前面板

- 1 将旋转开关转到 ← V 位置 (您还可以从另一个旋转开关位 置开始,但是在这里,我们假设您完全按照表 [6-2](#page-171-0) 中的步骤 操作)。
- 2 同时按 shift 和 (Ha) 进入 "Calibration Security Code"输 入模式。
- **3** 副显示屏上将显示 "CSC:I 5555",其中的字符 "I"表示 "input" $(\hat{\mathbb{m}}\lambda)$ 。
- **4** 按 或 开始输入安全代码 (通过编辑现有的数字 "5555",一次编辑一位)。
- 5 按 或 达择要编辑的位,然后按 或 y 编辑该值。
- **6** 完成后按 (Save)。
- **7** 如果您输入的安全代码正确无误,副显示屏的左上角中将显示 "PASS" 3 秒钟。
- **8** 如果您输入的安全代码有误,则将改为显示错误代码 3 秒钟, 在此之后,将再次出现 "Calibration Security Code"输入模 式。

请参考第 158 [页上的图](#page-179-0) 6-4。

要再次保护仪器(即退出不受保护的模式),请同时按  $(T_{Hz})$ .

### **6** 性能测试与校准

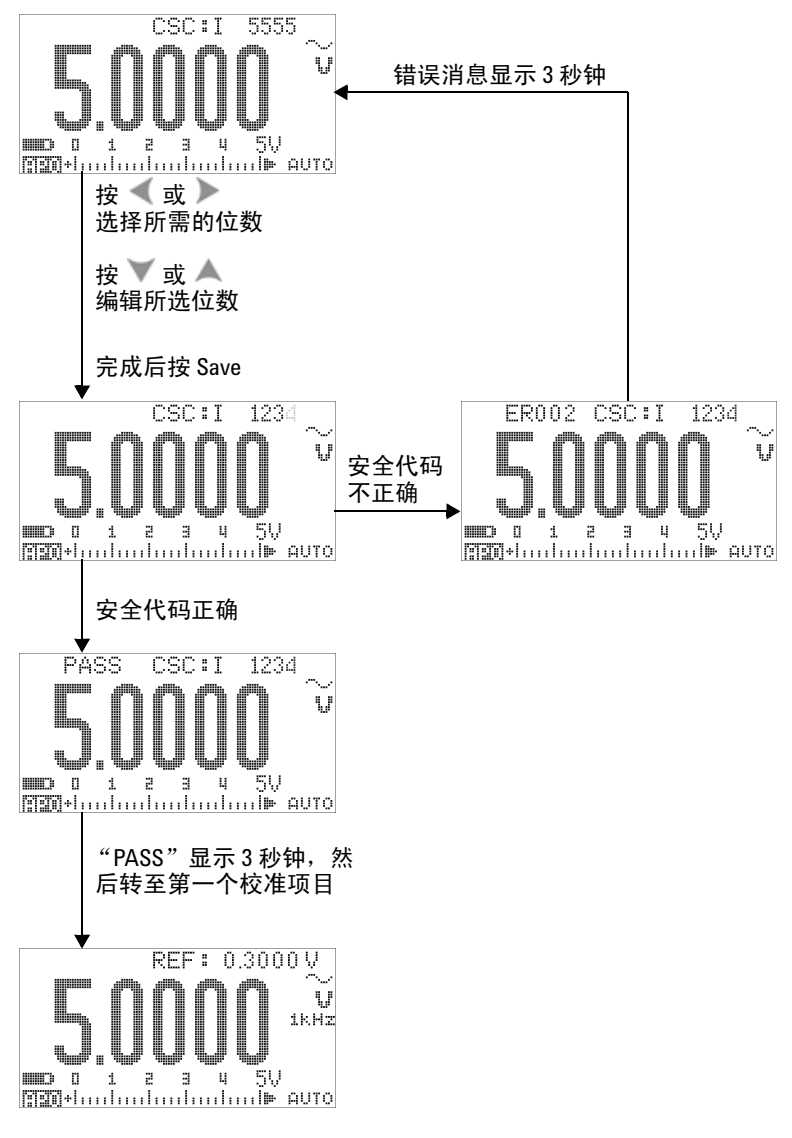

<span id="page-179-0"></span>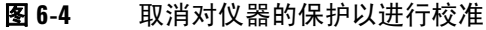
# <span id="page-180-0"></span>更改校正安全代码

### 从前面板

- 1 在取消对仪器的保护之后, 按 **3** 1 秒钟以上进入 "Calibration Security Code"设置模式。
- **2** 现有的代码将显示在副显示屏上,例如,"CSC:C 1234",其 中的字符 "C"表示 "change"(更改)。
- 3 按 或 启动并选择要编辑的位,然后按 或 y 编辑该 值。(要退出而不更改安全代码,请按 (5) 1 秒钟以上。)
- **4** 按 (Save) 保存新的安全代码。
- **5** 如果新的校准安全代码已经成功地存储,则副显示屏的左上角 中将短暂地显示 "PASS"一词。

请参阅第 160 [页上的图](#page-181-0) 6-5。

### **6** 性能测试与校准

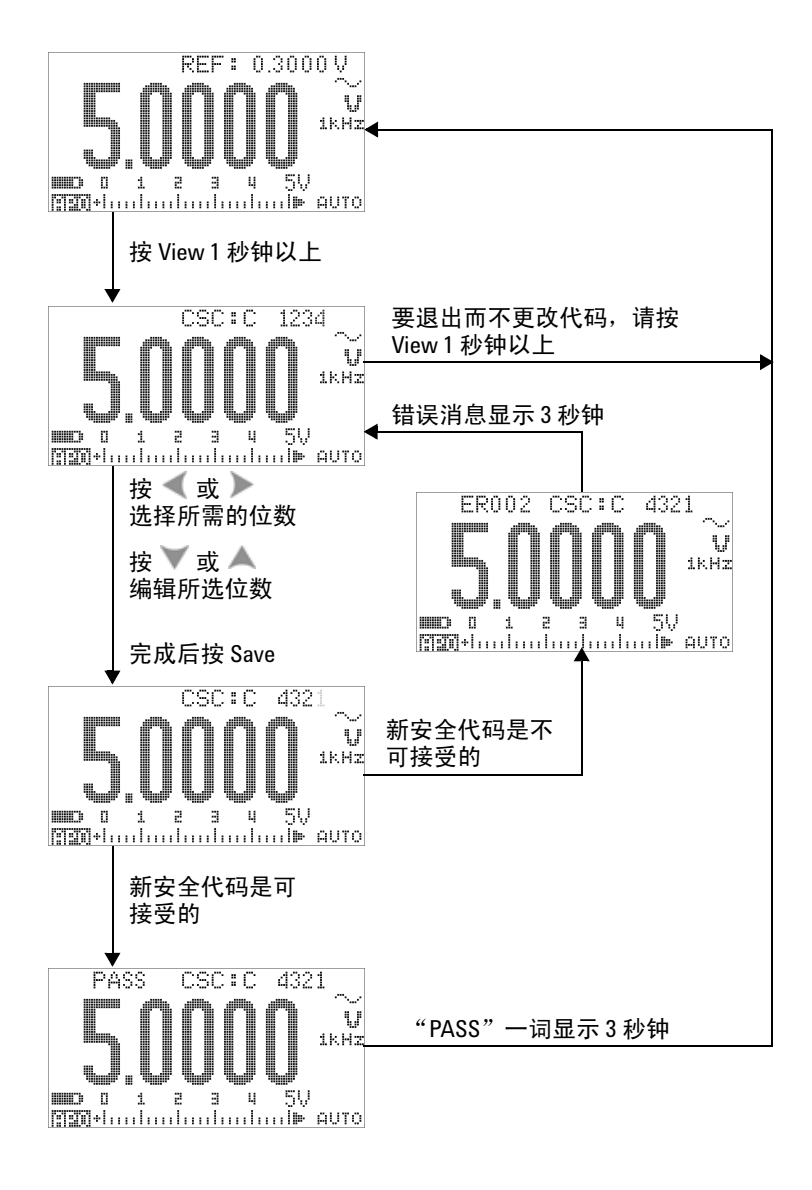

### <span id="page-181-0"></span>图 **6-5** 更改校准安全代码

# 将安全代码重置为出厂默认值

如果您忘记了正确的安全代码,则可以按照下面的步骤将安全代 码改回到出厂默认值 (1234)。

注意 前果您没有安全代码记录 (或者丢失了记录),请首先通过前面 板或远程界面尝试使用出厂默认代码 (1234)。安全代码始终有可能 根本就没有更改过。

- **1** 记录仪器序列号的最后 4 位。
- 2 将旋转开关转到 <> V 位置。
- 3 同时按 <br />
和 (Hz) 进入 "Calibration Security Code"输 入模式。
- **4** 副显示屏将显示 "CSC:I 5555",提示您输入安全代码。但 是,由于您不知道安全代码,请转至下一步。
- 5 不输入安全代码, 而是按 co 1 秒钟以上进入 "Set Default Security Code"模式。副显示屏上将显示 "SCD:I 5555"。
- 6 按 或 产启动并选择要编辑的位, 然后按 \_ 或 v 编辑该 值。将这些位设置为与仪器序列号的最后 4 位相同。
- **7** 按 (Save) 确认您输入的内容。
- 8 如果您输入的数字与序列号的最后 4 位完全一样, 则副显示屏 的左上角中将短暂地显示 "PASS"。

现在,安全代码已经重置为出厂默认值 (1234)。如果您要更改安 全代码,请参考第 159 页的 ["更改校正安全代码"](#page-180-0)。确保记住了 新的安全代码。

请参考第 162 [页上的图](#page-183-0) 6-6。

### **6** 性能测试与校准

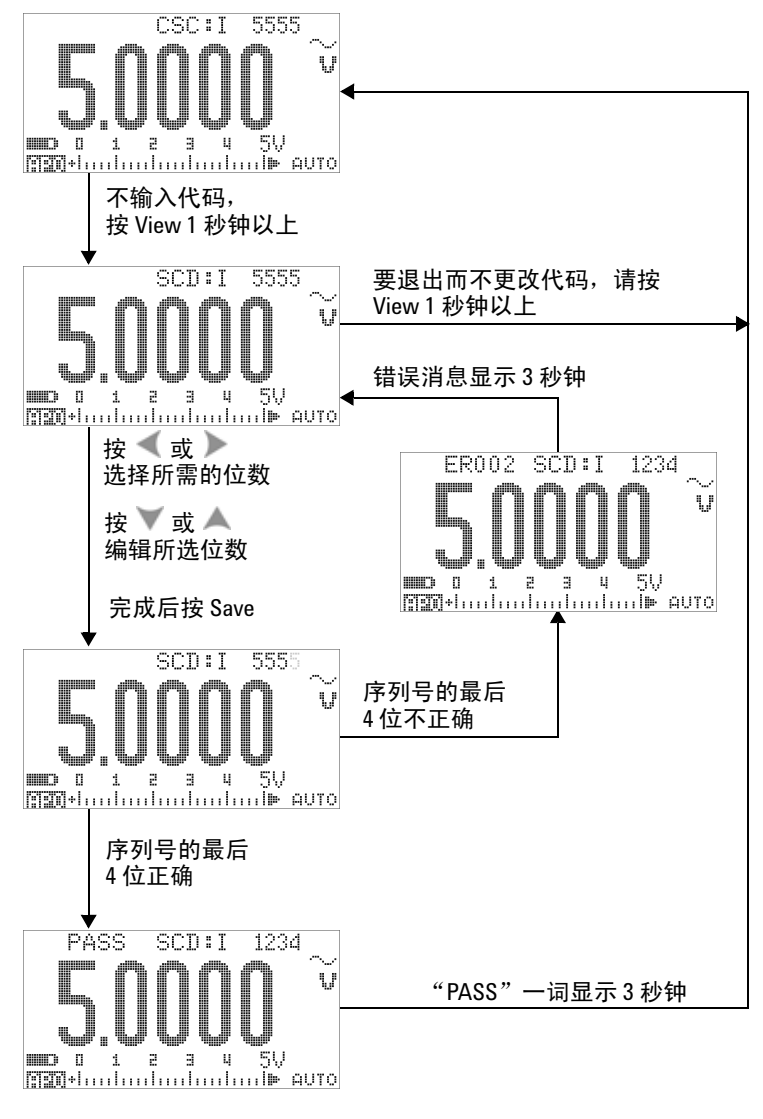

<span id="page-183-0"></span>图 **6-6** 将安全代码重置为出厂默认值

# <span id="page-184-0"></span>调整注意事项

要调整仪器, 您需要一套测试输入电缆和连接器来接收参考信号 (例如,从 Fluke 5520A 校准器或 Agilent 33250A 函数 / 任意波 发生器),还需要一个短接插头。

□注意 在每次成功调整后,副显示屏上将短暂地显示 PASS。如果校准失 败,仪器会发出一声蜂鸣,而且会在副显示屏上短暂地显示一个 错误代码。有关校准错误代码的列表,请参阅第 177 页的 ["校准](#page-198-0) [错误代码"](#page-198-0)。如果校准失败,请更正该问题并重复校准过程。

在针对每个功能执行调整时,请注意以下几点 (如果适用的话):

- **1** 进行调整之前,允许仪器预热并稳定 5 分钟。
- **2** 确保在调整期间低电量指示灯不会出现。尽快更换电池或给电 池充电以避免读数错误。
- **3** 在将测试引线连接到校准器和该仪器时,请考虑热效应。建议 您在连接测试引线之后等待 1 分钟, 然后再开始校准。
- **4** 在环境温度调整期间,确保仪器至少已打开 1 小时,同时仪器 与校准源之间采用 K 型热电偶连接。

<mark>小心 </mark> 校准期间切勿关闭仪器。这可能会删除当前功能的校准存储器。

# 有效的调整参考输入值

可以使用下面的参考输入值来执行调整:

注意 对于低于 MY51510001 的序列号,可对标有星号 (\*) 的设备应用 10 kHz 输入频率。

表 **6-3** 有效的调整参考输入值

| 功能    | 范围              | 参考输入值                | 参考输入的有效范围                  |  |  |  |
|-------|-----------------|----------------------|----------------------------|--|--|--|
| DC mV | 短接              | <b>SHORT</b>         | 短接V和COM端子                  |  |  |  |
|       | 50 mV           | 30.000 mV            | $0.9$ 到 1.1 $\times$ 参考输入值 |  |  |  |
|       | 500 mV          | 300.00 mV            | $0.9$ 到 1.1 $\times$ 参考输入值 |  |  |  |
|       | 1000 mV         | 1000.0 mV            | $0.9$ 到 1.1 $\times$ 参考输入值 |  |  |  |
| AC mV | $50 \text{ mV}$ | 3.000 mV (1 kHz)     | $0.9$ 到 1.1 $\times$ 参考输入值 |  |  |  |
|       |                 | 30.000 mV (1 kHz)    | $0.9$ 到 1.1 $\times$ 参考输入值 |  |  |  |
|       |                 | 30.000 mV (20 kHz) * | $0.9$ 到 1.1 $\times$ 参考输入值 |  |  |  |
|       | 500 mV          | 30.00 mV (1 kHz)     | $0.9$ 到 1.1 $\times$ 参考输入值 |  |  |  |
|       |                 | 300.00 mV (1 kHz)    | $0.9$ 到 1.1 $\times$ 参考输入值 |  |  |  |
|       |                 | 300.00 mV (20 kHz) * | $0.9$ 到 1.1 $\times$ 参考输入值 |  |  |  |
|       | 1000 mV         | 300.0 mV (1 kHz)     | $0.9$ 到 1.1 $\times$ 参考输入值 |  |  |  |
|       |                 | 1000.0 mV (1 kHz)    | $0.9$ 到 1.1 $\times$ 参考输入值 |  |  |  |
|       |                 | 1000.0 mV (20 kHz) * | $0.9$ 到 1.1 $\times$ 参考输入值 |  |  |  |
| DC V  | 短接              | <b>SHORT</b>         | 短接V和COM端子                  |  |  |  |
|       | 5 V             | 3.0000V              | $0.9$ 到 1.1 $\times$ 参考输入值 |  |  |  |
|       | 50 V            | 30.000 V             | $0.9$ 到 1.1 $\times$ 参考输入值 |  |  |  |
|       | 500 V           | 300.00 V             | $0.9$ 到 1.1 $\times$ 参考输入值 |  |  |  |
|       | 1000V           | 1000.0V              | $0.9$ 到 1.1 $\times$ 参考输入值 |  |  |  |

### 表 **6-3** 有效的调整参考输入值 (续)

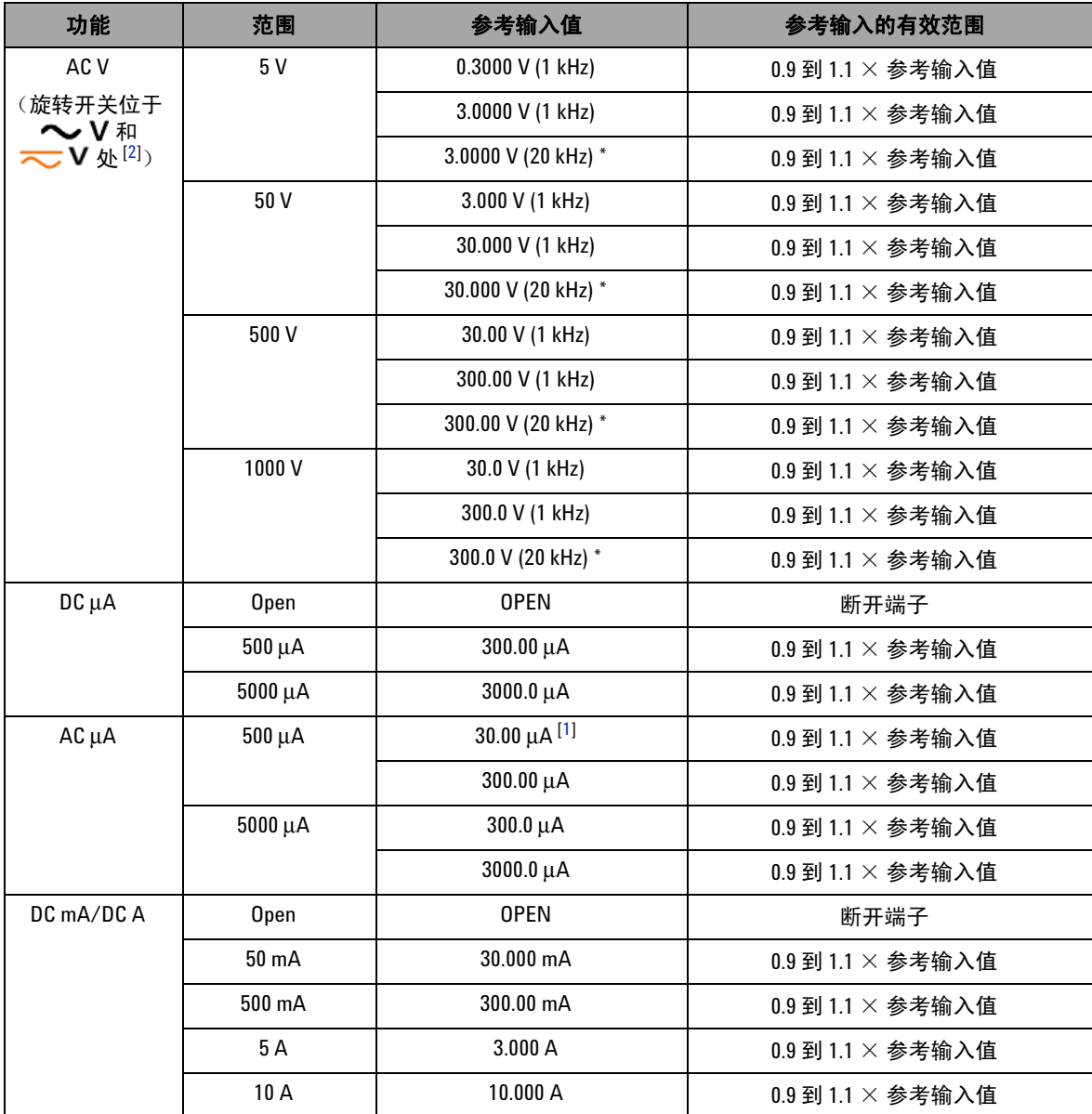

# **6** 性能测试与校准

### 表 **6-3** 有效的调整参考输入值 (续)

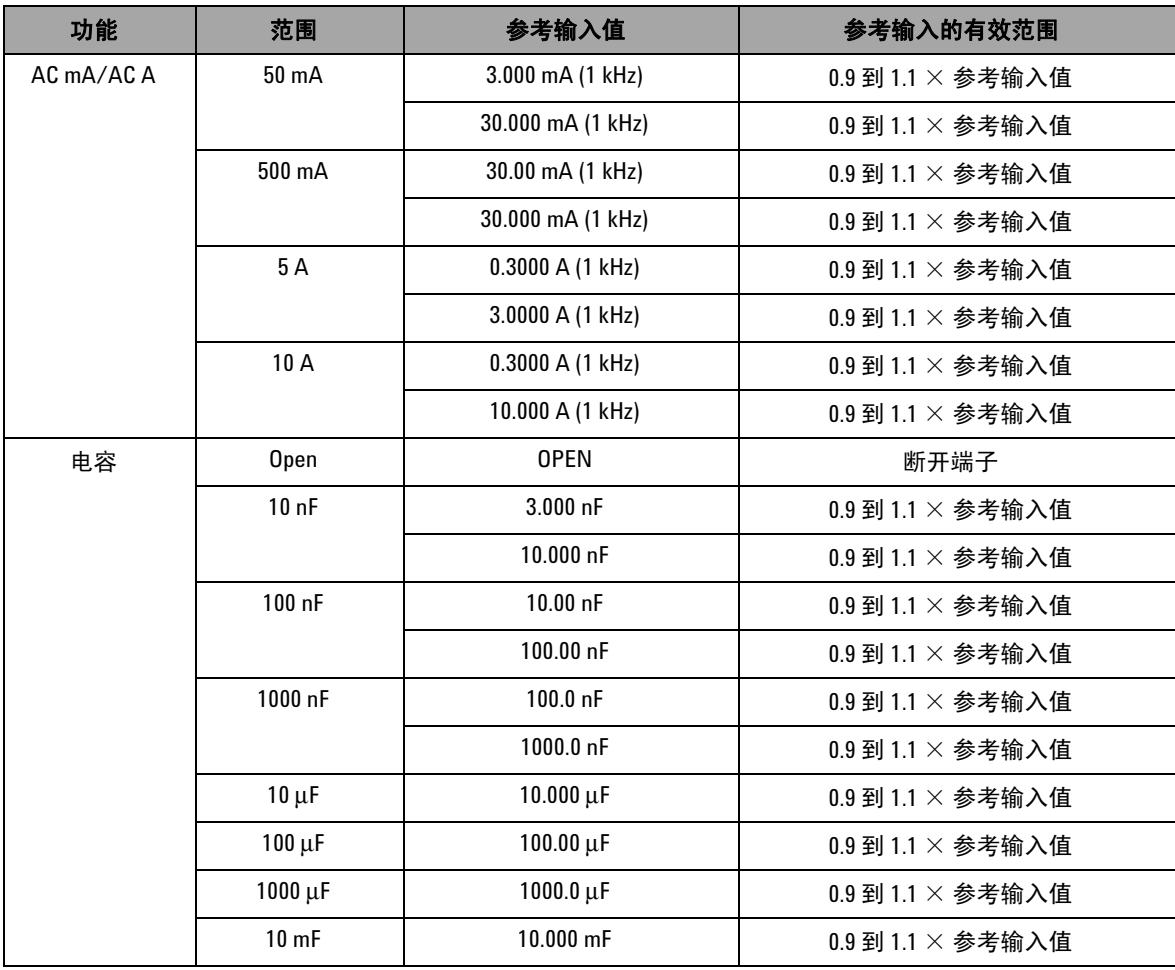

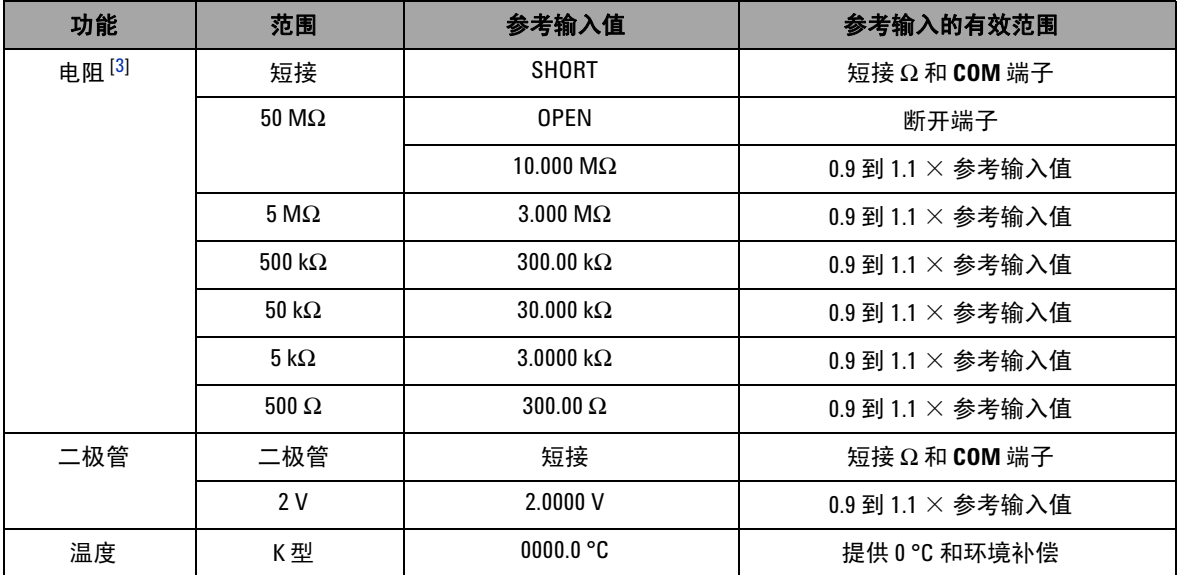

### 表 **6-3** 有效的调整参考输入值 (续)

### 有效调整参考输入值的注释:

<span id="page-188-0"></span>1 Fluke 5520A 校准器的最低 AC 电流输出仅仅为 29.00 μA, 因此请确保至少为 AC μA 的校准源设置 30.00 μA。

<span id="page-188-1"></span>**2** 这两个 AC V 位置必须单独校准。

<span id="page-188-2"></span>**3** 确保在执行电阻校准之后使用带铜线的双香蕉插头重新校准 "短接"。

# 从前面板校准

# 校准过程

以下常规过程是完成所有仪器校准的建议方法。

- **1** 阅读并实现第 148 页的 ["测试注意事项"](#page-169-0)。
- **2** 执行验证测试 (请参阅第 150 [页上的表](#page-171-0) 6-2)以确定仪器的 特征。
- **3** 执行校准过程 (请参考第 169 页的 ["校准过程"](#page-190-0);另请参见 第 163 页的 ["调整注意事项"](#page-184-0))。
- **4** 在校准之后,对仪器加以保护。
- **5** 记下仪器维护记录中新的安全代码 (如果它发生过改变)和校 准计数。

○注 意 │ 确保在关闭仪器之前退出调整方式。

# <span id="page-190-0"></span>校准过程

- **1** 将旋转开关转到要校准的功能上。
- **2** 取消对 U1253B True RMS OLED 万用表的保护 (请参[阅第](#page-177-0) 156 页的 ["取消对仪器的保护以进行校准"\)](#page-177-0)。
- **3** 在验证您输入的安全代码正确无误后,仪器的副显示屏上会在 短暂地显示 "PASS"之后,显示下一个校准项目的参考输入 值 (有关所有校准项目的列表和顺序,请参阅第 172 [页上的](#page-193-0) 表 [6-4](#page-193-0))。
	- 例如, 如果下一个校准项目的参考输入会将输入端子短接, 则副显示屏上将显示 "REF:+SH.ORT"。

#### 注意 如果您不打算执行全套校准项目,则可以按 <sup>或</sup> 选择要校准 的项目。

- **4** 设置所显示的参考输入并将该输入施加到 U1253B 手持式万用 表的相应端子上。例如:
	- **•** 如果所需的参考输入为 "SHORT",请使用一个短接插头将 这两个相关端子短接。
	- **•** 如果所需的参考输入为 "OPEN",只需将这些端子保持断 路状态。
	- **•** 如果所需的参考输入为电压、电流、电阻、电容或温度值, 请将 Fluke 5520A 校准器 (或另一个具有等效精度标准的 设备)设置为提供必需的输入。
- 5 在将所需的输入施加到相应的端子上之后, 按 (H2) 开始当前 的校准项目。
- **6** 在校准过程中,主显示屏和条形图上将显示未校准的读数,副 显示屏的左上角中将显示校准指示器 "CAL"。如果读数在可 接受的范围内,则仪器将在短暂显示 "PASS"一词后,继续 执行下一个校准项目。如果读数超出了可接受的范围,那么, 在将错误代码显示 3 秒钟之后,仪器将保持在当前的校准项 目。在这种情况下,您需要检查所施加的参考输入是否正确。 有关错误代码的含义,请参阅第 177 [页上的表](#page-198-1) 6-5。
- **7** 重复步骤 4 和步骤 5,直到特定功能的所有校准项目已完成。
- **8** 选择要校准的另一个功能。重复步骤 4 至步骤 7。
	- 对于具有多个功能的旋转开关位置 (例如,<sub>41</sub>0),按 可转至下一个功能。
- 9 在校准所有功能之后,同时按 <br />
和 (Hz) 可退出校准模式。
- **10** 关闭仪器,然后重新打开它。仪器将返回到正常的测量模式。

请参阅第 171 [页上的图](#page-192-0) 6-7。

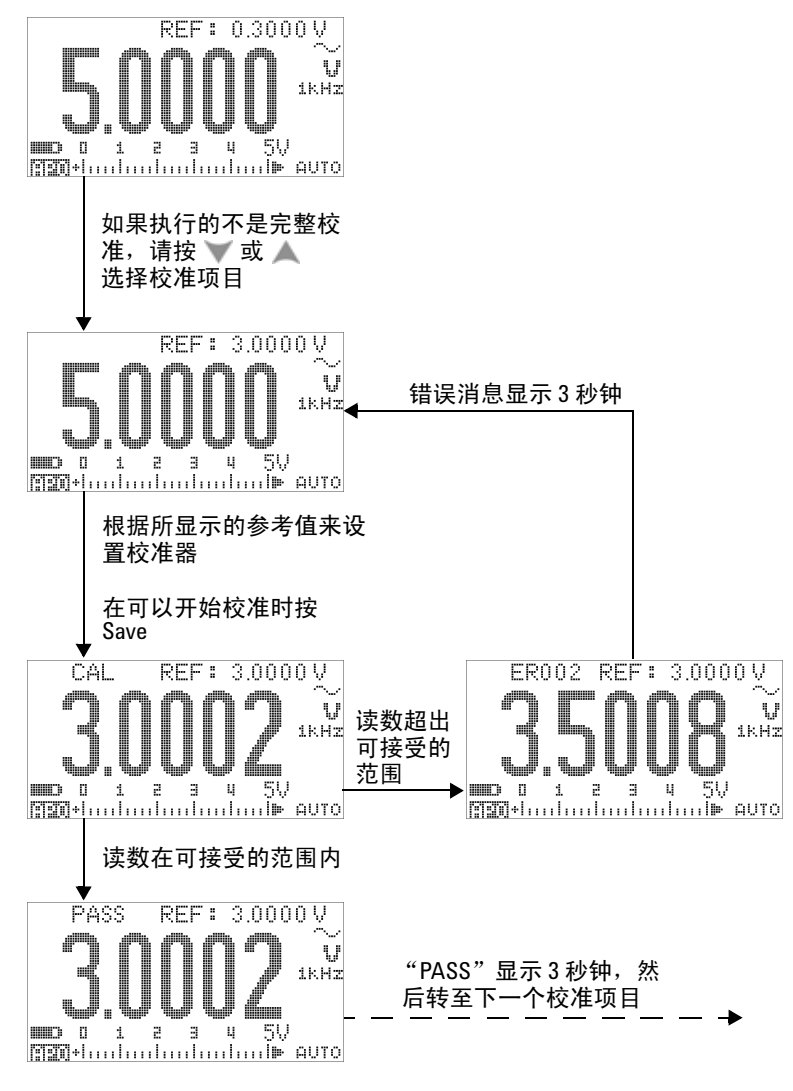

<span id="page-192-0"></span>图 **6-7** 典型的校准流程图

# **6** 性能测试与校准

<span id="page-193-0"></span>表 **6-4** 校准项目列表

| 功能              | 范围      | 校准项目[1]                                    | 参考输入         |
|-----------------|---------|--------------------------------------------|--------------|
| AC <sub>V</sub> | 5V      | 0.3000 V (1 kHz)                           | $0.3V$ 1 kHz |
| (旋转开关位于         |         | 3.0000 V (1 kHz)                           | $3V - 1$ kHz |
| Ⅴ和元Ⅴ<br>处[2]    |         | 3.0000 V (10 kHz)                          | 3V、 10 kHz   |
|                 | 50V     | 3.000 V (1 kHz)                            | 3V、 1 kHz    |
|                 |         | 30.000 V (1 kHz)                           | 30V、 1 kHz   |
|                 |         | 30.000 V (10 kHz)                          | 30V、 10 kHz  |
|                 | 500V    | 30.00 V (1 kHz)                            | 30V、 1 kHz   |
|                 |         | 300.00 V (1 kHz)                           | 300V、 1 kHz  |
|                 |         | 300.00 V (10 kHz)                          | 300V、 10 kHz |
|                 | 1000V   | 30.0 V (1 kHz)                             | 30V、 1 kHz   |
|                 |         | 300.0 V (1 kHz)                            | 300V、 1 kHz  |
|                 |         | 300.0 V (10 kHz)                           | 300V、 10 kHz |
|                 |         | (已针对此功能完成;改变旋<br>转开关的位置或者按<br>择下一个需要校准的功能) |              |
| DC V            | 短接      | SHORT                                      | 带有铜线的双香蕉短接插头 |
|                 | 5V      | 3.0000V                                    | 3 V          |
|                 | 50 V    | 30.000 V                                   | 30 V         |
|                 | 500 V   | 300.00 V                                   | 300V         |
|                 | 1000V   | 1000.0V                                    | 1000V        |
|                 |         | (已完成)                                      |              |
| DC mV           | 短接      | SHORT                                      | 带有铜线的双香蕉短接插头 |
|                 | 50 mV   | 30.000 mV                                  | 30 mV        |
|                 | 500 mV  | 300.00 mV                                  | 300 mV       |
|                 | 1000 mV | 1000.0 mV                                  | 1000 mV      |
|                 |         | (已完成)                                      |              |

# 表 **6-4** 校准项目列表 (续)

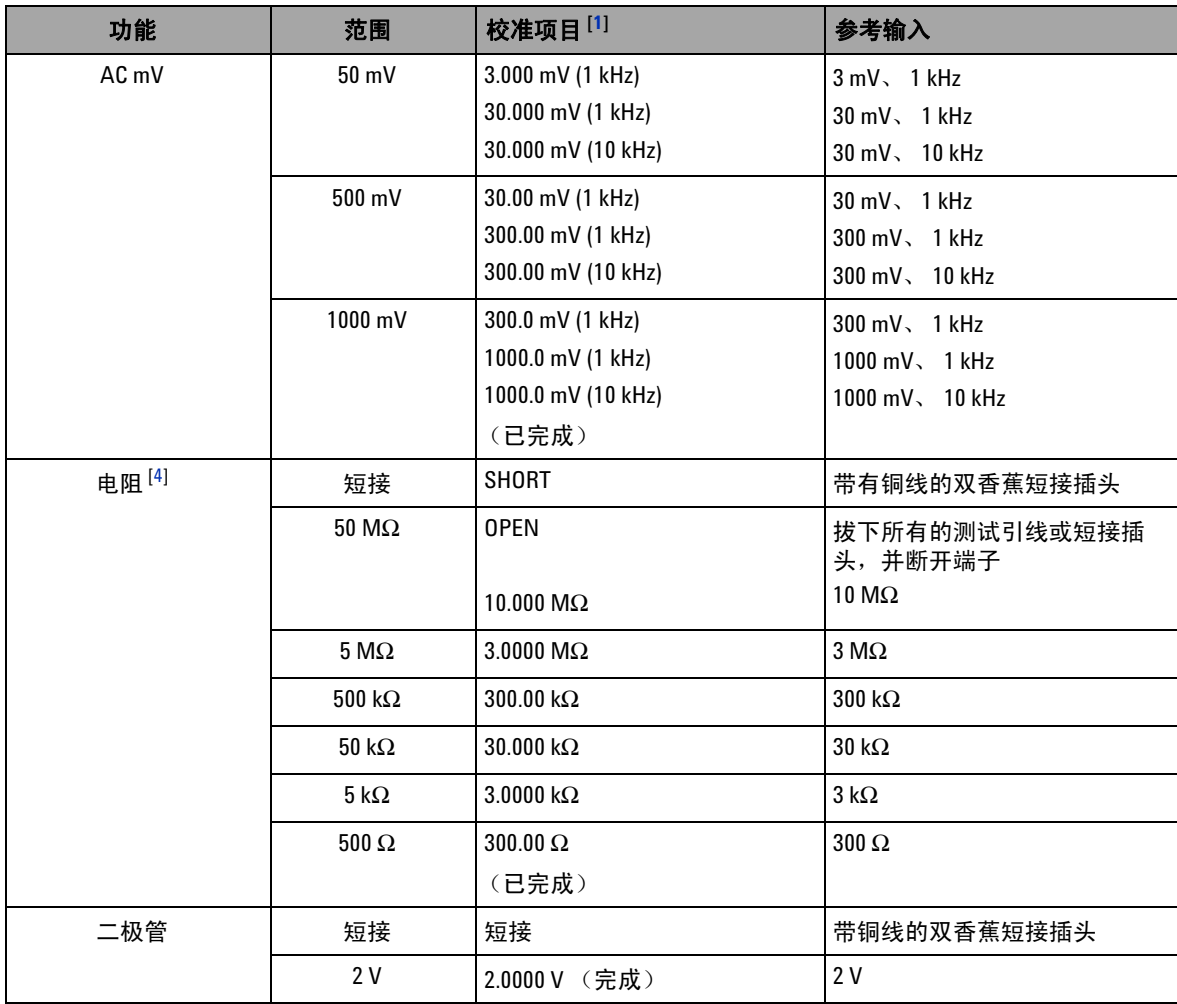

# **6** 性能测试与校准

### 表 **6-4** 校准项目列表 (续)

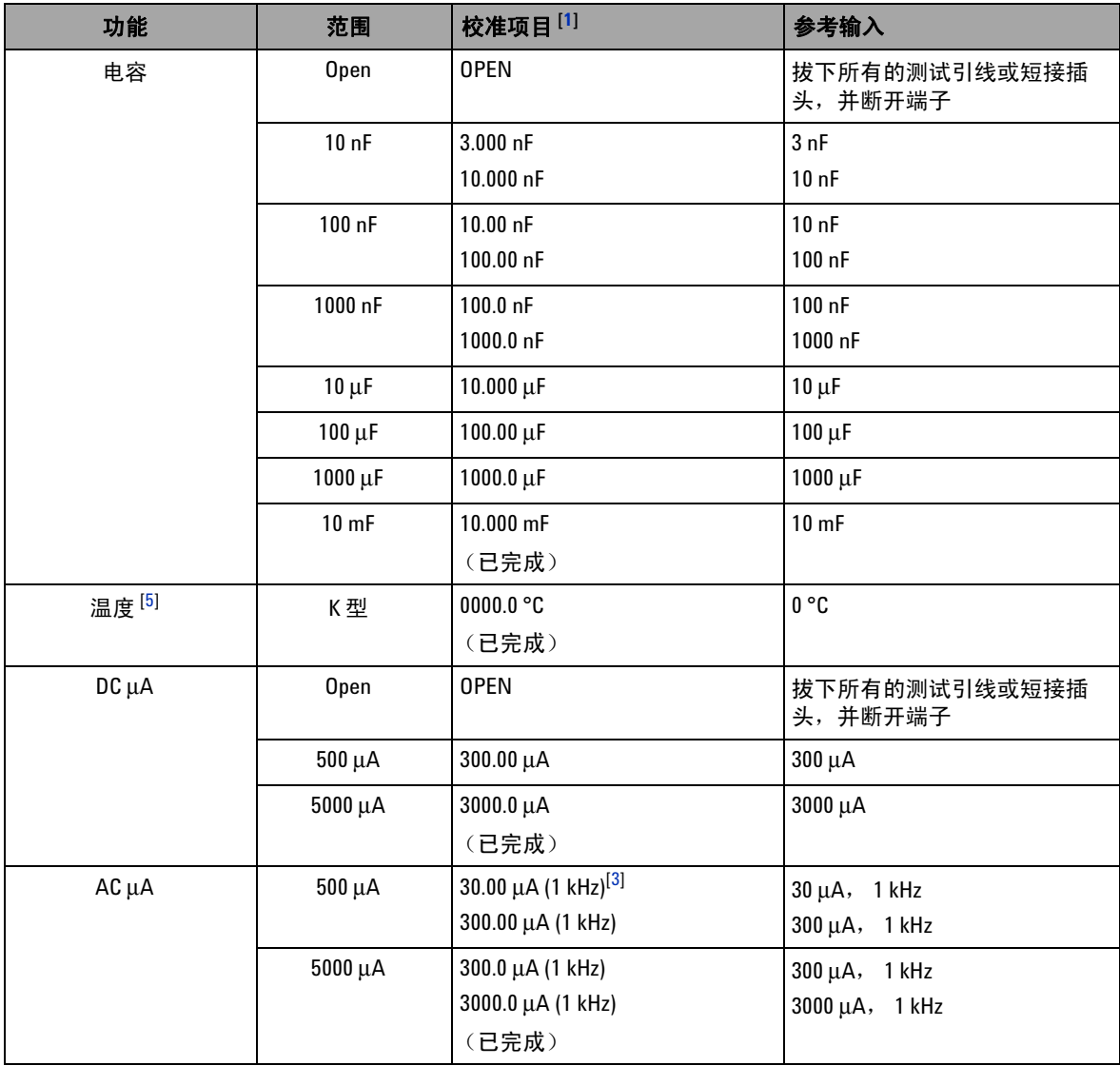

### 表 **6-4** 校准项目列表 (续)

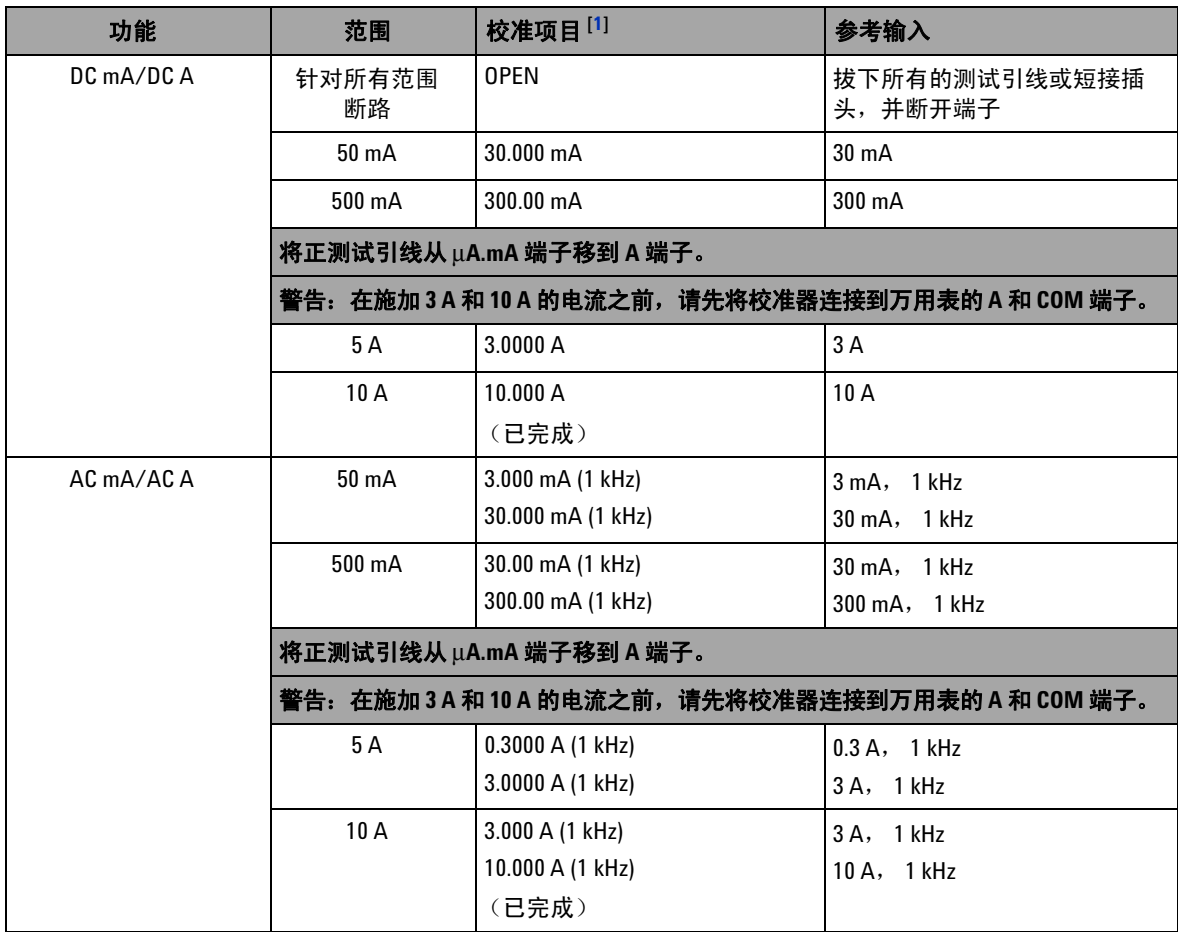

#### 校准项目列表的注释:

- <span id="page-196-0"></span>1 按 **《 或 》 选择校准项目 (如果执行的不是全套校准)。在成功校准项目之后, 万用表将自动前移到下** 一个项目。
- <span id="page-196-1"></span>**2** 这两个 AC V 位置必须单独校准。
- <span id="page-196-4"></span>3 Fluke 5520A 校准器的最低 AC 电流输出为 29.0 μA, 因此, 必须至少为校准器设置 30.0 μA 的输出。
- <span id="page-196-2"></span>**4** 确保在执行电阻校准之后使用带铜线的双香蕉插头重新校准 "短接"。
- <span id="page-196-3"></span>**5** 确保万用表已打开,并至少持续稳定 60 分钟,并且在万用表和校准器输出端子之间连接了 K 类型热电偶。

# 校准计数

校准计数功能为您的校准提供独立的 "序列化"。使用该功能,可 以确定仪器已经执行的校准次数。通过监视校准计数,可以获知是 否执行了未经授权的校准。每校准一次仪器,该值都会递增 1。

校准计数存储在非易失性 EEPROM 存储器中,即使在关闭仪器或 者通过远程界面重置以后,该存储器的内容也不发生变化。 U1253B True RMS OLED 万用表在出厂之前已经进行了校准。当 您收到万用表时,请确保阅读校准计数并记下它以供维护时使用。

校准计数最大可递增到 65535,在达到最大值之后,它将重置为 0。您不能对校准计数进行编程或重置。它是一个独立的电子 "序 列化"值。

要查看当前的校准计数,请从前面板取消对仪器的保护 (请参见 第156页的["取消对仪器的保护以进行校准"](#page-177-0)),然后按(5) 查看校准计数。再次按 可退出校准计数显示。

# <span id="page-198-0"></span>校准错误代码

下面的表 [6-5](#page-198-1) 列出了校准过程中的各个错误代码。

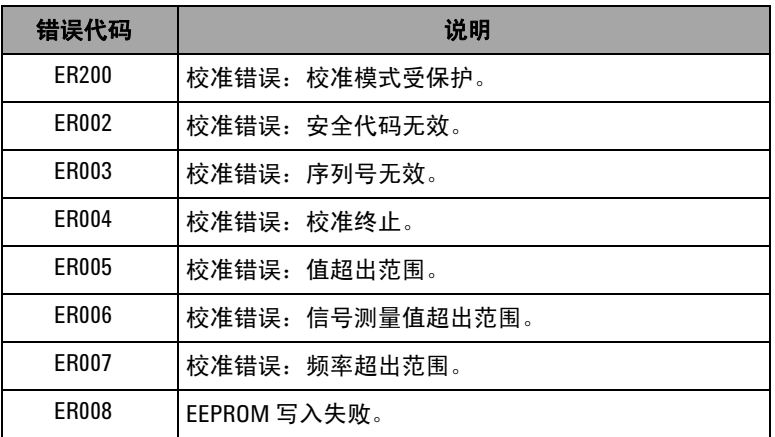

### <span id="page-198-1"></span>表 **6-5** 校准错误代码及其各自的含义

# 性能测试与校准

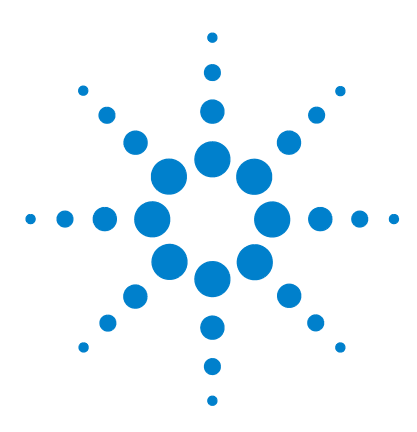

**Agilent U1253B True RMS OLED** 万用表 用户及维修指南

# 规格

**7**

[产品特征](#page-201-0) 180 [测量类别](#page-203-0) 182 [测量类别定义](#page-203-1) 182 [规格假设](#page-204-0) 183 [电气规格](#page-205-1) 184 DC [规格](#page-205-0) 184 AC [规格](#page-209-0) 188 [AC+DC](#page-211-0) 规格 190 [电容规格](#page-213-0) 192 [温度规格](#page-214-0) 193 [频率规格](#page-215-0) 194 [占空比和脉冲宽度规格](#page-215-1) 194 [频率灵敏度规格](#page-216-0) 195 [峰值保持规格](#page-217-0) 196 [频率计数器规格](#page-218-0) 197 [方波输出](#page-219-0) 198 [操作规格](#page-220-0) 199 [显示更新速率 \(近似\)](#page-220-1) 199 [输入阻抗](#page-221-0) 200

本章列出了 U1253B 真 RMS OLED 万用表的产品特征、规格假设 和规格。

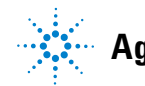

**Agilent Technologies 179**

# <span id="page-201-0"></span>产品特征

#### 电源

#### 电池类型:

- **•** 9 V 规格 Ni-MH 可充电电池,额定电压为 7.2 V
- **•** 9 V 规格 Ni-MH 可充电电池,额定电压为 8.4 V
- **•** 9 V 碱性电池 (ANSI/NEDA 1604A 或 IEC 6LR61)
- **•** 9 V 碳锌电池 (ANSI/NEDA 1604D 或 IEC6F22)
- 电池使用时间:
- **•** 通常 8 小时 (基于 Ni-MH 300 mAH 电池充满电,且用于 DC 电压测量 的情况)
- **•** 通常 14 小时 (基于用于 DC 电压测量的新 9 V 碱性电池) 充电时间:
- **•** 在 10 °C 到 30 °C 的环境中,充电时间小于 220 分钟。如果电池已深度 放电,必须延长充电时间才能使电池恢复到完全容量。

#### 功率消耗

最大 420 mVA。

#### 显示屏

- 橙色的图形 OLED (有机发光二极管)显示屏, 最大读数为 51000 个 计数。
- **•** 自动极性指示

#### 操作环境

- **•** 温度:在 -20 °C 到 55 °C 时为完全精度。
- **•** 湿度:最高温度 35 °C、最大相对湿度 (RH) 80 % 的条件下可保持完全 精度,在相对湿度为 50 %,温度为 55 °C 时线性递减
- **•** 海拔高度:
	- **•** 0 2000 米,符合 IEC 61010-1 第二版 CAT III, 1000 V/CAT IV, 600 V
	- 2000 3000 米, 符合 IEC 61010-1 第二版 CAT III, 1000 V/CAT IV, 600 V
- **•** 污染等级 II

#### 储存合规性

– 40 °C 至 70 °C (取下电池)

#### 安全合规性

- **•** EN/IEC 61010-1:2001
- **•** ANSI/UL 61010-1:2004
- **•** CAN/CSA-C22.2 No. 61010-1-04

#### 测量类别

CAT III 1000 V/CAT IV 600 V 过电压保护

#### 电磁兼容性 **(EMC)**

符合 EN61326-1 的商业限制

#### 冲击和振动

经测试符合 IEC/EN 60068-2

#### 温度系数

 $0.15 \times ($  指定的精度 )/ °C (从 - 20 °C 至 18 °C, 或 28 °C 至 55 °C)

#### 共模抑制比 **(CMRR)**

DC 时, >100 dB, 50/60 Hz  $\pm$  0.1% (1 kΩ 非均衡)

#### 常模抑制比 **(NMRR)**

当频率为 50/60 Hz ± 0.1% 时, >90 dB

#### 尺寸  $($ 宽  $\times$  高  $\times$  长)

 $94.4 \times 203.5 \times 59$  mm

#### 重量

527 ± 5 克 (带电池)

#### 保修

请参阅 http://www.agilent.com/go/warranty\_terms

- **•** 产品保修期为三年
- **•** 产品标准配件的保修期为三个月 (除非另行规定)
- 请注意,产品的保修范围不包括以下各项:
- **•** 因污染造成的损坏
- **•** 机械组件的正常磨损
- **•** 手册、保险丝和标准一次性电池

#### 校准周期

一年

### **7** 规格

# <span id="page-203-0"></span>测量类别

Agilent U1253B True RMS OLED 万用表 的安全额定电压为 CAT III 1000 V/CAT IV 600 V。

# <span id="page-203-1"></span>测量类别定义

测量 **CAT I** 是在没有直接连接到 AC 电源的电路上执行的测量。 例如, 对不是从 AC 电源派生的电路 (特别是受保护 (内部)的 电源派生的电路)进行的测量。

测量 **CAT II** 直接连接到低电压装置的电路的测量。例如,家用 电器、便携式工具以及其他类似设备的测量。

测量 **CAT III** 是对建筑安装装置执行的测量。例如,对以下装置 的测量:固定安装装置内的配电板、断路器、电线 (包括电缆)、 母线、接线盒、开关、插座;工设备和永久性连接到固定安装装 置 (如固定电机)上的设备。

测量 **CAT IV** 是在低压设备的源上进行测量。例如,对电表、主 要过电流保护设备和纹波控制设备的测量。

# <span id="page-204-0"></span>规格假设

- **•** DC 规格是针对在至少 1 小时预热时间之后进行的测量定义的。
- **•** AC 和 AC+DC 规格是针对正弦波测量和至少 1 小时预热时间之 后进行的测量定义的。
- **•** 在存在电磁干扰或较强的静电放电环境中进行测量时,万用表 的精度会受到影响。

# <span id="page-205-1"></span>电气规格

# <span id="page-205-0"></span>**DC** 规格

## 表 **7-1** DC 精度 ± (读数的百分比 + LSD 值)

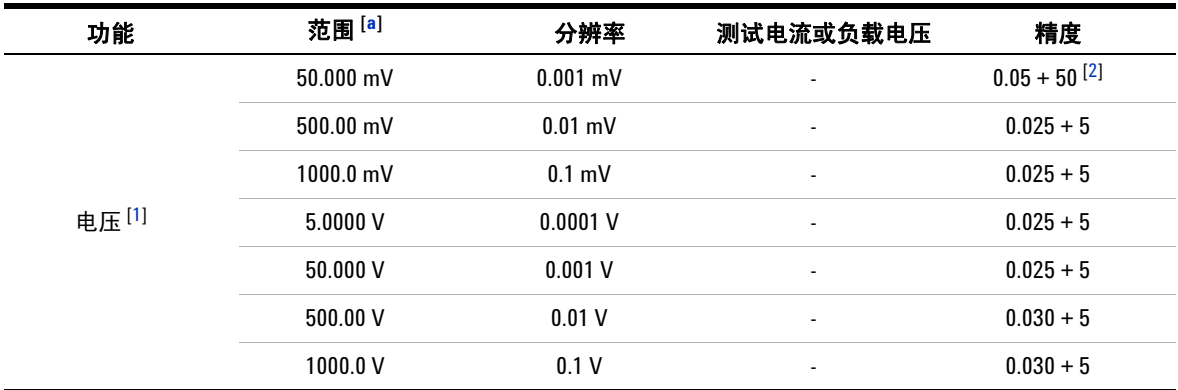

### 电压规格的注释:

<span id="page-205-2"></span>**a** 除了 DC 1000 V 范围以外,在所有范围中都超出范围 2%。

<span id="page-205-3"></span>**1** 输入阻抗:请参阅表 [7-17](#page-221-1)。

<span id="page-205-4"></span>2 精度可以为 0.05% + 5; 在测量信号之前, 请始终使用 Null 功能将热效应清零 (短路测试引线)。

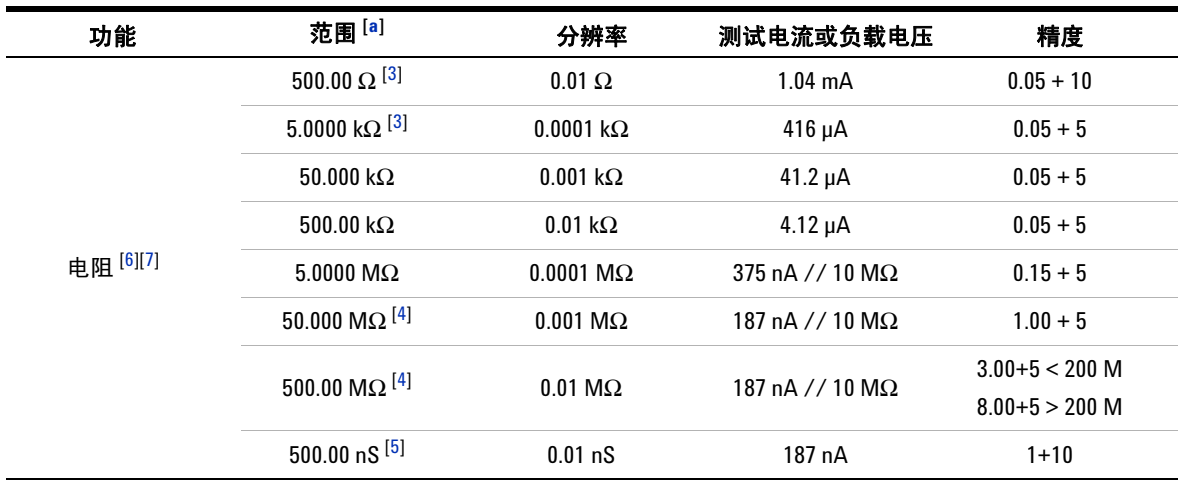

## 表 **7-1** DC 精度 ± (读数的百分比 + LSD 值)(续)

### 电阻规格的注释:

**a** 除了 DC 1000 V 范围以外,在所有范围中都超出范围 2%。

<span id="page-206-2"></span>**3** 在应用 Null 功能之后,会为 500 Ω 和 5 kΩ 指定精度,该操作用于除去测试引线的电阻和热效应。

<span id="page-206-3"></span>**4** 对于 50 MΩ/500 MΩ 范围,将相对湿度指定为 < 60%。

<span id="page-206-4"></span>**5** 在通过断路测试引线应用 Null 功能之后,会为小于 50 nS 指定精度。

<span id="page-206-0"></span>**6** 这些规格是使用 Math Null 为 2 线欧姆定义的。如果没有使用 Math Null,请额外添加 0.2 Ω 的误差。

<span id="page-206-1"></span>**7** 最大断路电压:< + 4.2 V。

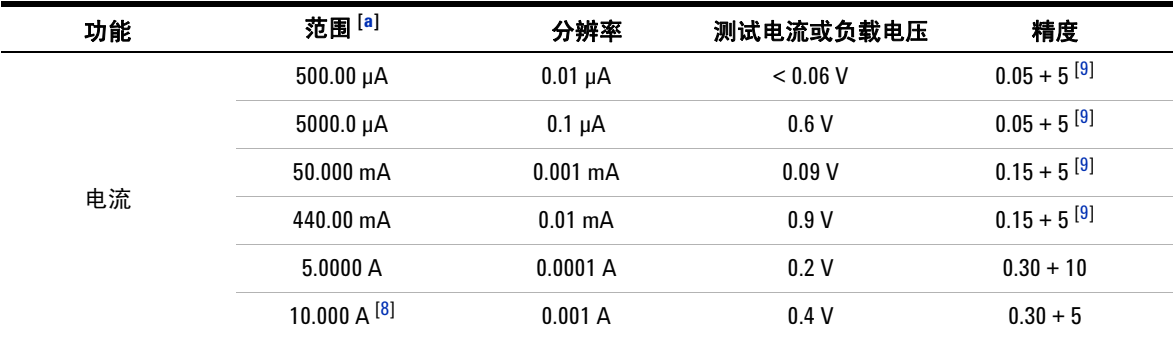

# 表 **7-1** DC 精度 ± (读数的百分比 + LSD 值)(续)

#### 电流规格的注释:

- **a** 除了 DC 1000 V 范围以外,在所有范围中都超出范围 2%。
- <span id="page-207-1"></span>**8** 可连续测量最大为 10 A 的电流。如果需要对 10 A 到 20 A 之间的信号进行最长为 30 秒钟的测量,则需要将 指定的精度增加 0.5%。在测量大于 10 A 的电之后,请先 (切换到 "OFF"状态下)冷却万用表 (冷却时间 为所用测量时间的两倍),然后再使用它来测量低电流。
- <span id="page-207-0"></span>**9** 在测量信号前,请始终使用 NULL 功能来将断路测试引线的热效应清零。如果没有使用 NULL 功能,则需要 在指定的精度中额外加上 20 个计数。可能出热效应的原因如下:
	- 操作出错 电阻、二极管或 mV 测量功能用于测量介于 50 V 和 1000 V 之间的高压信号。
	- 在电池充电完成后。
	- 在测量大于 500 mA 的电流之后,建议冷却万用表,冷却时间为所用测量时间的两倍。

### 表 **7-1** DC 精度 ± (读数的百分比 + LSD 值)(续)

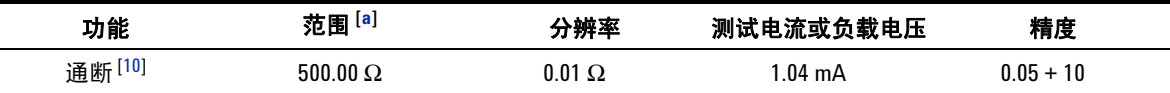

#### 导通规格的注释:

<span id="page-208-0"></span>10 即时通断: 当电阻小于 10.0 Ω 时, 内置的蜂鸣器将发出声音。

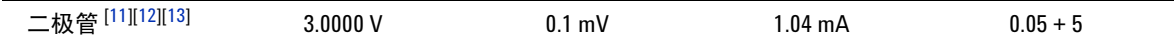

#### 二极管规格的注释:

- **a** 除了 DC 1000 V 范围以外,在所有范围中都超出范围 2%。
- <span id="page-208-1"></span>**11** 当读数低于 50 mV 左右时,内置的蜂鸣器将发生声音。而且,对于偏压介于 0.3 V 和 0.8 V 之间的普通的正向 偏压二极管或半导体结,将发出一声蜂鸣。
- <span id="page-208-2"></span>**12** 这些规格是仅为那些在输入端子处测量的电压定义的。测试电流是典型的电流。电流源的差异将在二极管 结点处造成一些电压下降差异。
- <span id="page-208-3"></span>**13** 最大断路电压:< + 4.2 V。

# <span id="page-209-0"></span>**AC** 规格

|    |                     | 分辨率        | 精度 [1][2][3]     |                  |                  |                     |                                    |
|----|---------------------|------------|------------------|------------------|------------------|---------------------|------------------------------------|
| 功能 | 范围 <sup>[5]</sup>   |            | 20 Hz 至<br>45 Hz | 45 Hz 至<br>1 kHz | 1 kHz 至<br>5 kHz | $5$ kHz 至<br>15 kHz | 15 kHz 至<br>100 kHz <sup>[4]</sup> |
| 电压 | $50.000$ mV         | $0.001$ mV | $1.5 + 20$       | $0.4 + 40$       | $0.7 + 40$       | $0.75 + 40$         | $3.5 + 120$                        |
|    | 500.00 mV           | $0.01$ mV  | $1.5 + 60$       | $0.4 + 25$       | $0.4 + 25$       | $0.75 + 40$         | $3.5 + 120$                        |
|    | $1000.0 \text{ mV}$ | $0.1$ mV   | $1.5 + 60$       | $0.4 + 25$       | $0.4 + 25$       | $0.75 + 40$         | $3.5 + 120$                        |
|    | 5.0000V             | 0.0001V    | $1.5 + 60$       | $0.4 + 25$       | $0.6 + 25$       | $1.5 + 40$          | $3.5 + 120$                        |
|    | 50.000V             | 0.001V     | $1.5 + 60$       | $0.4 + 25$       | $0.4 + 25$       | $1.5 + 40$          | $3.5 + 120$                        |
|    | 500.00V             | 0.01V      | $1.5 + 60$       | $0.4 + 25$       | $0.4 + 25$       | $\overline{a}$      | $\blacksquare$                     |
|    | 1000.0 V            | 0.1V       | $1.5 + 60$       | $0.4 + 40$       | $0.4 + 40$       | ٠                   | $\blacksquare$                     |

表 **7-2** True RMS AC 电压的精度规格 ± ( 读数的百分比 + LSD 值 )

#### **AC** 电压规格的注释:

- <span id="page-209-1"></span>**1** 输入阻抗:请参阅表 [7-17](#page-221-1)。
- <span id="page-209-2"></span>**2** 这些规格是为大于范围 5% 的信号输入定义的。
- <span id="page-209-3"></span>**3** 波峰因数在全刻度时 ≤ 3.0,在半刻度时小于等于 5.0, 1000 mV 和 1000 V 范围除外,在这些范围内,波峰因 数在全刻度时为 1.5,在半刻度时为 3.0。对于非正弦曲线波形,请增加读数的 0.1% ± 范围的 0.3%。
- <span id="page-209-4"></span>**4** 为频率高于 15 kHz 而且信号输入小于范围 10% 的情况增加额外的误差:每 kHz 3 个 LSD 计数。
- <span id="page-209-5"></span>**5** 除了 AC 1000 V 以外,在所有范围中都超出范围 2%。

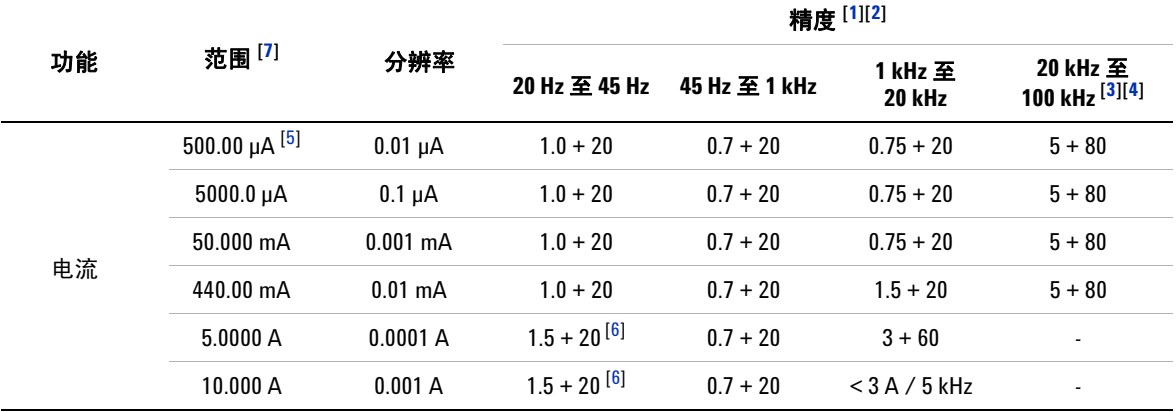

### 表 **7-3** True RMS AC 电流的精度规格 ± ( 读数百分比 + LSD 值 )

#### **AC** 电流规格的注释:

- <span id="page-210-0"></span>**1** 这些规格是为大于范围 5% 的信号输入定义的。
- <span id="page-210-1"></span>2 可连续测量从 2.5 A 至 10 A 的电流。如果测量的信号范围为 10 A 到 20 A,并且测量期间长达 30 秒,请对指 定的精度加上 0.5%。在测量大于 10 A 的电流之后,请先 (切换到 "OFF"状态下)冷却万用表 (冷却时间 为所用测量时间的两倍),然后再使用它来测量低电流。
- <span id="page-210-2"></span>**3** 为频率高于 15 kHz 而且信号输入小于范围 10% 的情况增加额外的误差:每 kHz 3 个 LSD 计数。
- <span id="page-210-3"></span>**4** 已通过设计和类型测试验证。
- <span id="page-210-4"></span>**5** I 输入电流 > 35 μArms。
- <span id="page-210-5"></span>**6** 输入电流 < 3 Arms。
- <span id="page-210-6"></span>**7** 除了 AC 1000 V 以外,在所有范围中都超出范围 2%。

# <span id="page-211-0"></span>**AC+DC** 规格

| 功能 | 范围 <sup>[4]</sup>   | 分辨率        | AC+DC 电压的精度 [1][2] |                  |                  |                     |                                    |
|----|---------------------|------------|--------------------|------------------|------------------|---------------------|------------------------------------|
|    |                     |            | 30 Hz 至<br>45 Hz   | 45 Hz 至<br>1 kHz | 1 kHz 至<br>5 kHz | $5$ kHz 至<br>15 kHz | 15 kHz 至<br>100 kHz <sup>[3]</sup> |
| 电压 | $50.000$ mV         | $0.001$ mV | $1.5 + 80$         | $0.4 + 60$       | $0.7 + 60$       | $0.8 + 60$          | $3.5 + 220$                        |
|    | $500.00 \text{ mV}$ | $0.01$ mV  | $1.5 + 65$         | $0.4 + 30$       | $0.4 + 30$       | $0.8 + 45$          | $3.5 + 125$                        |
|    | $1000.0 \text{ mV}$ | $0.1$ mV   | $1.5 + 65$         | $0.4 + 30$       | $0.4 + 30$       | $0.8 + 45$          | $3.5 + 125$                        |
|    | 5.0000V             | 0.0001V    | $1.5 + 65$         | $0.4 + 30$       | $0.6 + 30$       | $1.5 + 45$          | $3.5 + 125$                        |
|    | 50.000V             | 0.001V     | $1.5 + 65$         | $0.4 + 30$       | $0.4 + 30$       | $1.5 + 45$          | $3.5 + 125$                        |
|    | 500.00V             | 0.01V      | $1.5 + 65$         | $0.4 + 30$       | $0.4 + 30$       |                     | $\blacksquare$                     |
|    | 1000.0 V            | 0.1V       | $1.5 + 65$         | $0.4 + 45$       | $0.4 + 45$       |                     | ٠                                  |

表 **7-4** AC+DC 电压的精度规格 ± ( 读数的百分比 + LSD 值 )

#### **AC+DC** 电压规格的注释:

<span id="page-211-1"></span>**1** 输入阻抗:请参阅表 [7-17](#page-221-1)。

<span id="page-211-2"></span>**2** 这些规格是为大于范围 5% 的信号输入定义的。

<span id="page-211-3"></span>**3** 为频率高于 15 kHz 而且信号输入小于范围 10% 的情况增加额外的误差:每个 kHz 3 个 LSD 计数。

<span id="page-211-4"></span>**4** 除了 AC 1000 V 以外,在所有范围中都超出范围 2%。

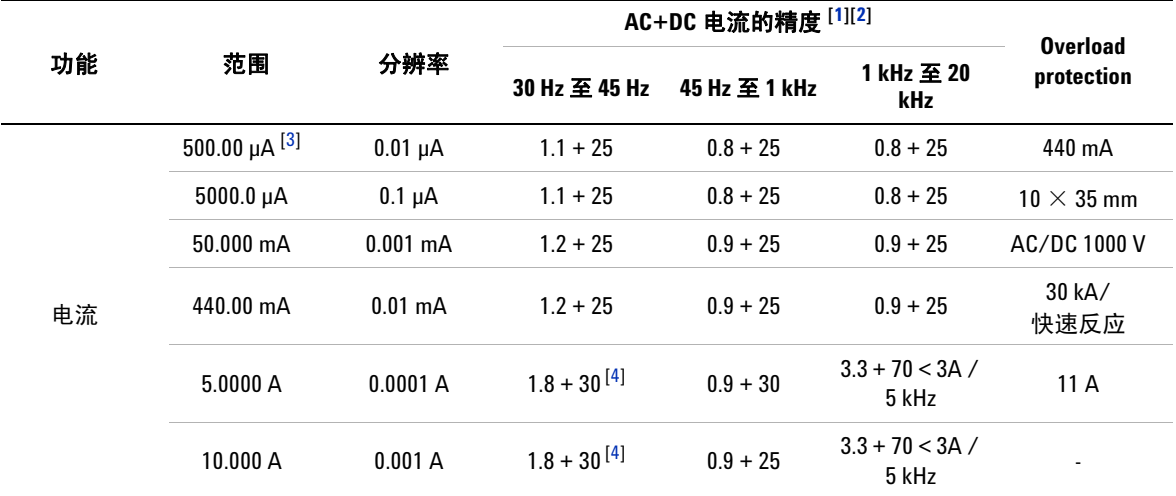

### 表 **7-5** AC+DC 电流的精度规格 ± ( 读数百分比 + LSD 值 )

### **AC+DC** 电流规格的注释:

- <span id="page-212-0"></span>1 可连续测量从 2.5 A 至 10 A 的电流。如果测量的信号范围为 10 A 到 20 A, 并且测量期间长达 30 秒,请对指 定的精度加上 0.5%。在测量大于 10 A 的电流之后,请先 (切换到 "OFF"状态下)冷却万用表 (冷却时间 为所用测量时间的两倍),然后再使用它来测量低电流。
- <span id="page-212-1"></span>**2** 这些规格是为大于范围 5% 的信号输入定义的。
- <span id="page-212-2"></span>**3** 输入电流 > 35 μArms。
- <span id="page-212-3"></span>**4** 输入电流 < 3 Arms。
- **5** 对于 5 A 和 10 A 范围,针对小于 5 kHz 的频率进行了验证。

# <span id="page-213-0"></span>电容规格

### 表 **7-6** 电容规格

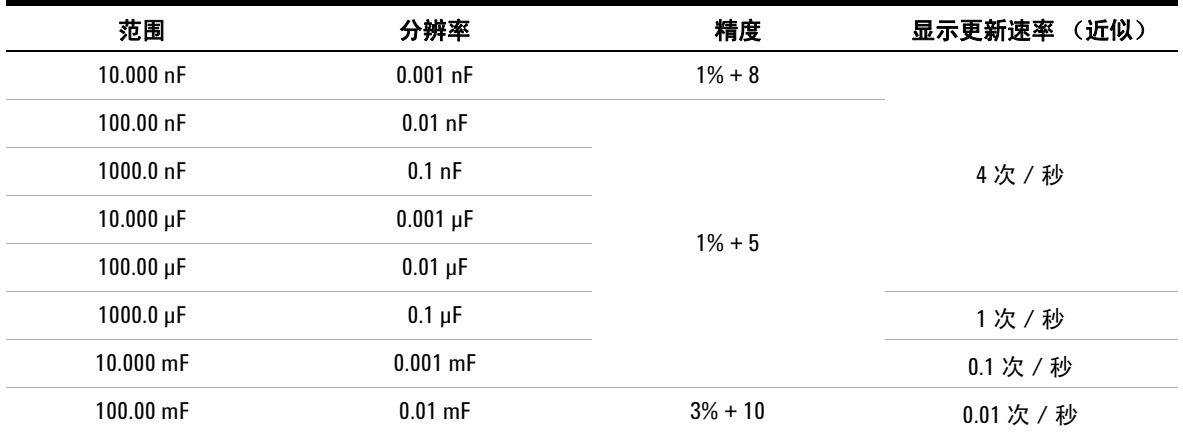

### 电容规格的注释:

**1** 过载保护:对于小于 0.3 A 短路的电路来说为 1000 Vrms。

**2** 对于薄膜电容器或更好的电容器,可以使用 Null 功能将残值清零。

# <span id="page-214-0"></span>温度规格

#### 表 **7-7** 温度规格

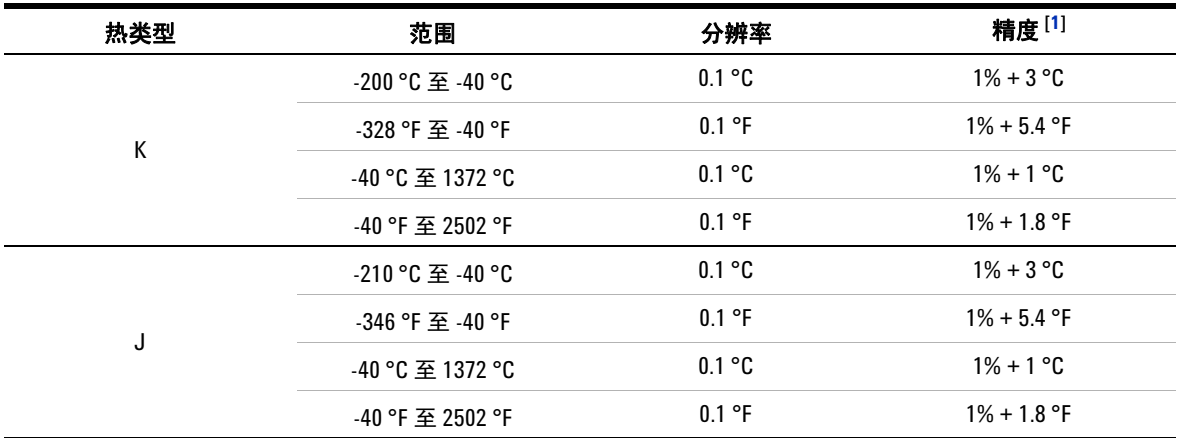

#### 温度规格的注释:

- <span id="page-214-1"></span>**1** 精度是按如下条件指定的:
	- 精度不包含热电偶探头的容差。在测量之前,插入万用表的热敏传感器应该在操作环境中放置至少一个 小时。
	- 使用 Null 功能可降低热效应。在使用 Null 功能之前,请将万用表设置为无环境补偿模式 (指示 (FETT), 并使热电耦尽可能靠近万用表。请避免接触温度与环境温度不同的表面。
	- 在进行任何与温度校准器有关的温度测量时,都要尝试使用外部参考值来设置校准器和万用表 (不要 使用内部环境补偿)。如果校准器和万用表都是用内部参考值设置的 (使用内部环境补偿),则校准器 和万用表的读数可能会存在偏差,这是由于校准器和万用表的环境补偿不同造成的。

# <span id="page-215-0"></span>频率规格

#### 表 **7-8** 频率规格

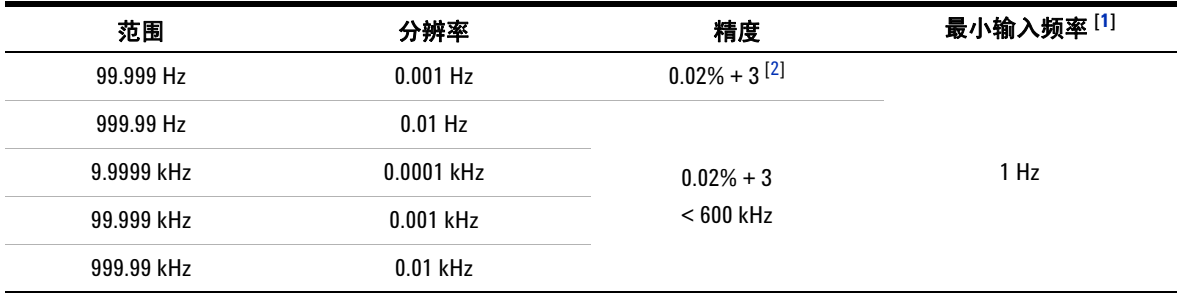

#### 频率规格的注释:

<span id="page-215-2"></span>**1** 输入信号小于 20000000 V × Hz (电压和频率的乘积);过载保护:1000 V。

<span id="page-215-3"></span>**2** 对于非方波信号,需要额外增加 5 个计数。

**3** 在进行频率测量时,此万用表会自动选择最适合的范围。

# <span id="page-215-1"></span>占空比和脉冲宽度规格

表 **7-9** 占空比和脉冲宽度规格

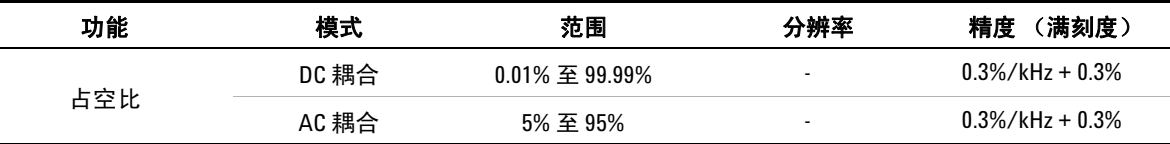

### 占空比规格的注释:

**1** 占空比和脉冲宽度的精度基于 DC 5 V 范围中的 5 V 方波输入。

2 对于 AC 耦合, 占空比可以针对大于 20 Hz 的信号频率进行测量。
#### 表 **7-9** 占空比和脉冲宽度规格

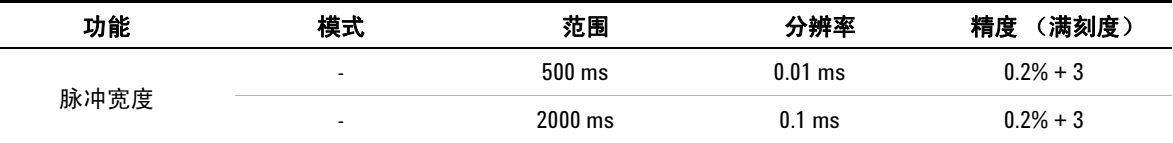

#### 脉冲宽度规格的注释:

**1** 占空比和脉冲宽度的精度基于 DC 5 V 范围中的 5 V 方波输入。

**2** 正脉冲或负脉冲的宽度必须大于 10 μs,并且应该考虑占空比的范围。由信号频率确定脉冲宽度的范围。

## 频率灵敏度规格

### 对于电压测量

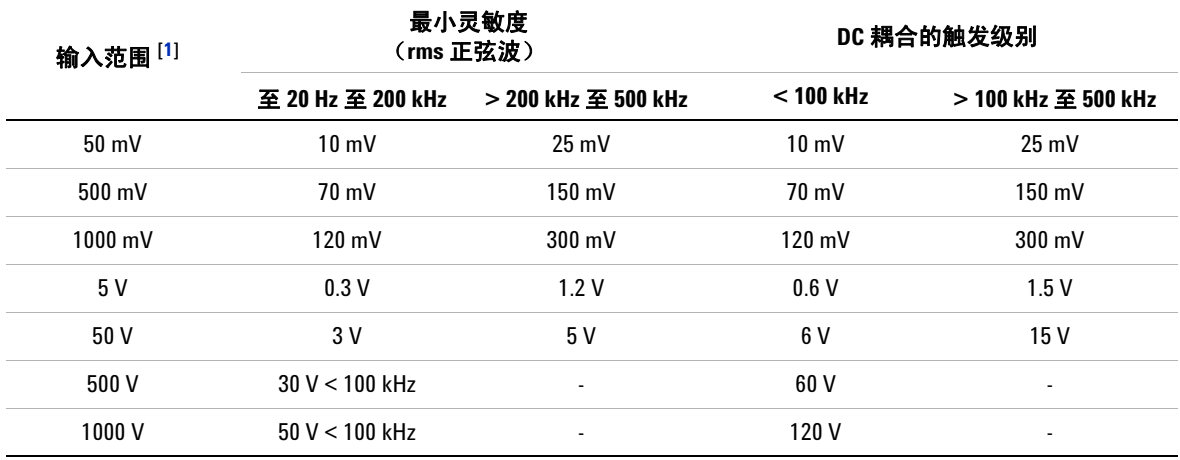

表 **7-10** 电压测量的频率灵敏度和触发电平规格

#### 电压测量的频率灵敏度和触发电平规格的注释:

<span id="page-216-0"></span>**1** 指定精度的最大输入 = 10 × 范围或 1000 V。

### 对于电流测量

#### 表 **7-11** 电流测量的频率灵敏度规格

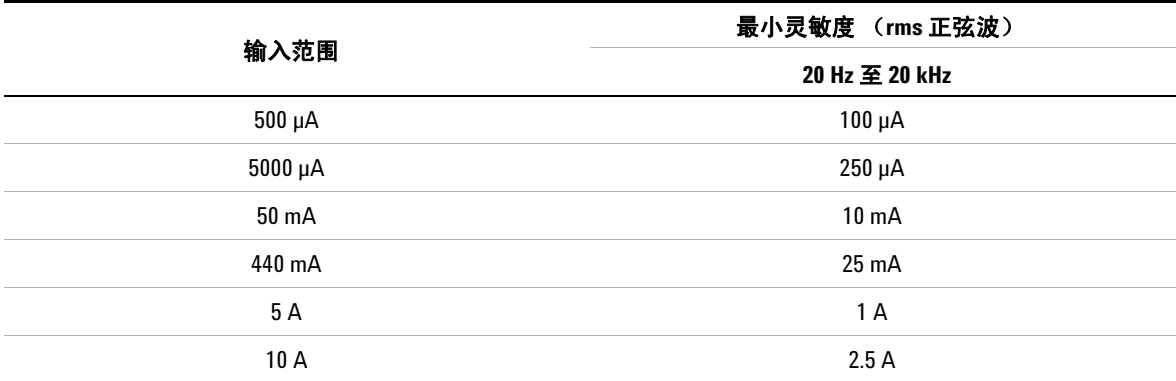

#### 电流测量的频率灵敏度和触发电平规格的注释:

**1** 有关最大输入,请参阅 AC 电流测量。

## 峰值保持规格

表 **7-12** DC 电压和电流测量的峰值保持规格

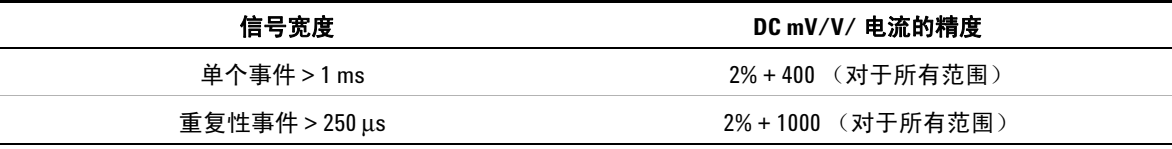

## 频率计数器规格

#### 表 7-13 频率计数器 (除以 1) 规格

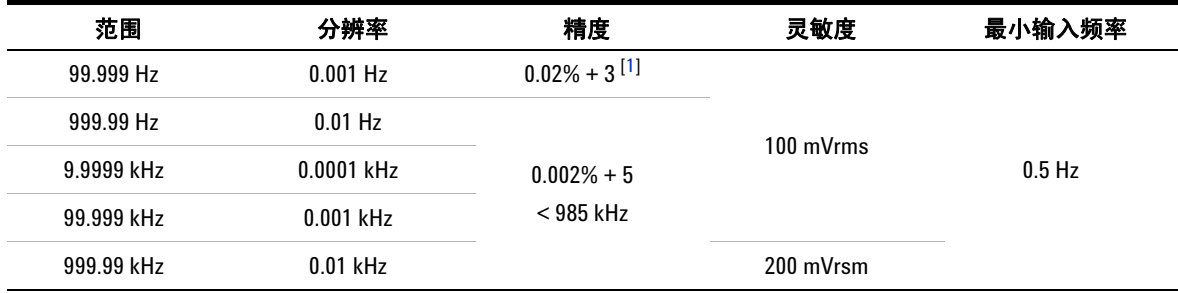

#### **表 7-1[4](#page-218-1)** 频率计数器 (除以 100 <sup>[4]</sup>)规格

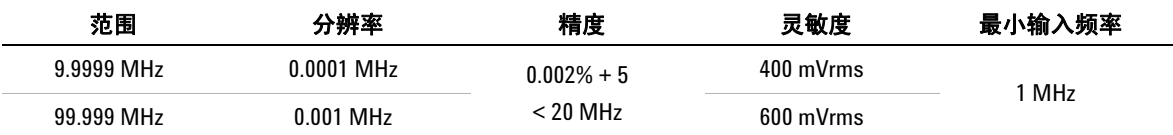

#### 频率计数器规格的注释:

- <span id="page-218-0"></span>**1** 所有的频率计数器都很容易在测量低压、低频信号时出错。屏蔽掉因拾取外部噪声而导致的输入对于减少 测量错误十分关键。对于非方波信号,需要额外增加 5 个计数。
- **2** 最大测量级别为 < 30 Vpp。
- **3** 低频率的最低测量频率是电源打开选项为了加速测量速率而设置的。
- <span id="page-218-1"></span>**4** 在副显示屏上显示。

# 方波输出

#### 表 **7-15** 方波输出规格

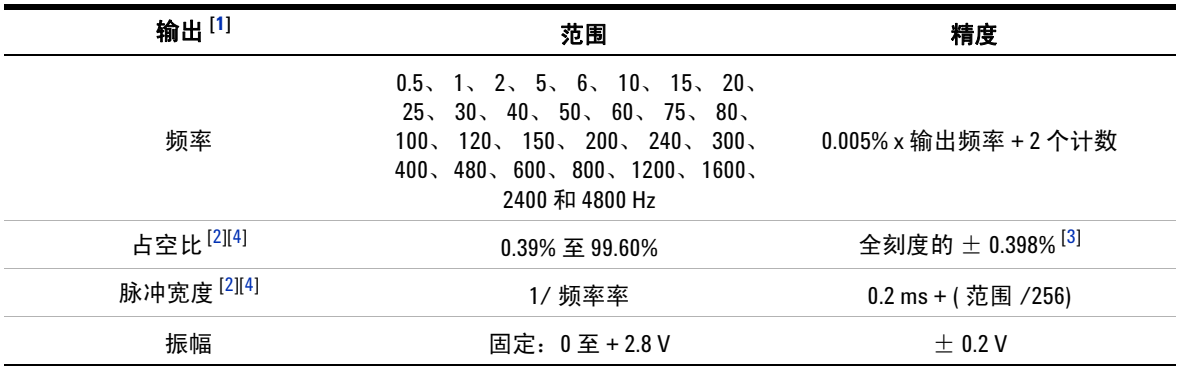

#### 方波输出规格的注释:

<span id="page-219-0"></span>**1** 输出阻抗:最大 3.5 kΩ。

<span id="page-219-1"></span>**2** 正脉冲宽度或负脉冲宽度必须大于 50 μs 才能在不同的频率下调整占空比或脉冲宽度。否则,精度和范围将 与定义中的不同。

<span id="page-219-3"></span>**3** 对于大于 1 kHz 的信号频率,需要在精度中为每个 kHz 额外增加 0.1%。

<span id="page-219-2"></span>**4** 占空比和脉冲宽度的精度基于 5 V 方波输入,不会分离信号。

# 操作规格

## 显示更新速率 (近似)

表 **7-16** 显示更新速率 (近似)

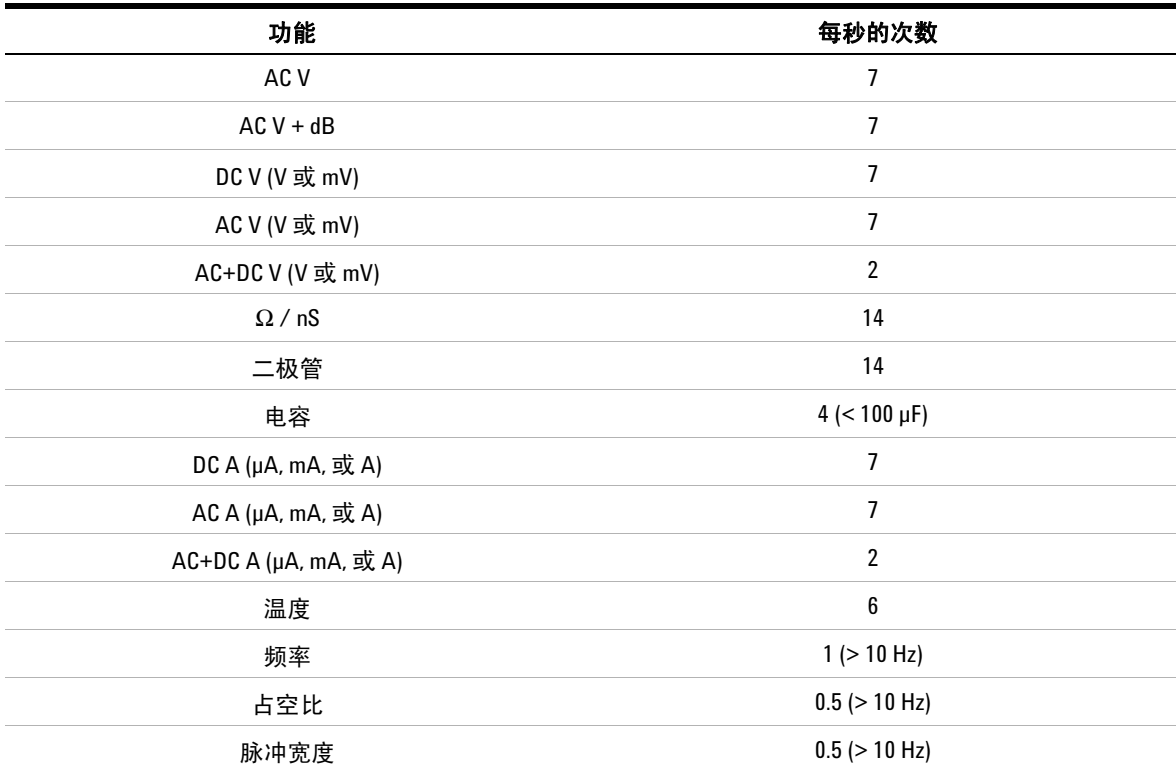

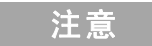

【 <u>注 意</u> \_\_\_\_\_ U1253B 手持式数字万用表不包含实时时钟。每秒只能记录一个 样品。

### **7** 规格

# 输入阻抗

表 **7-17** 输入阻抗

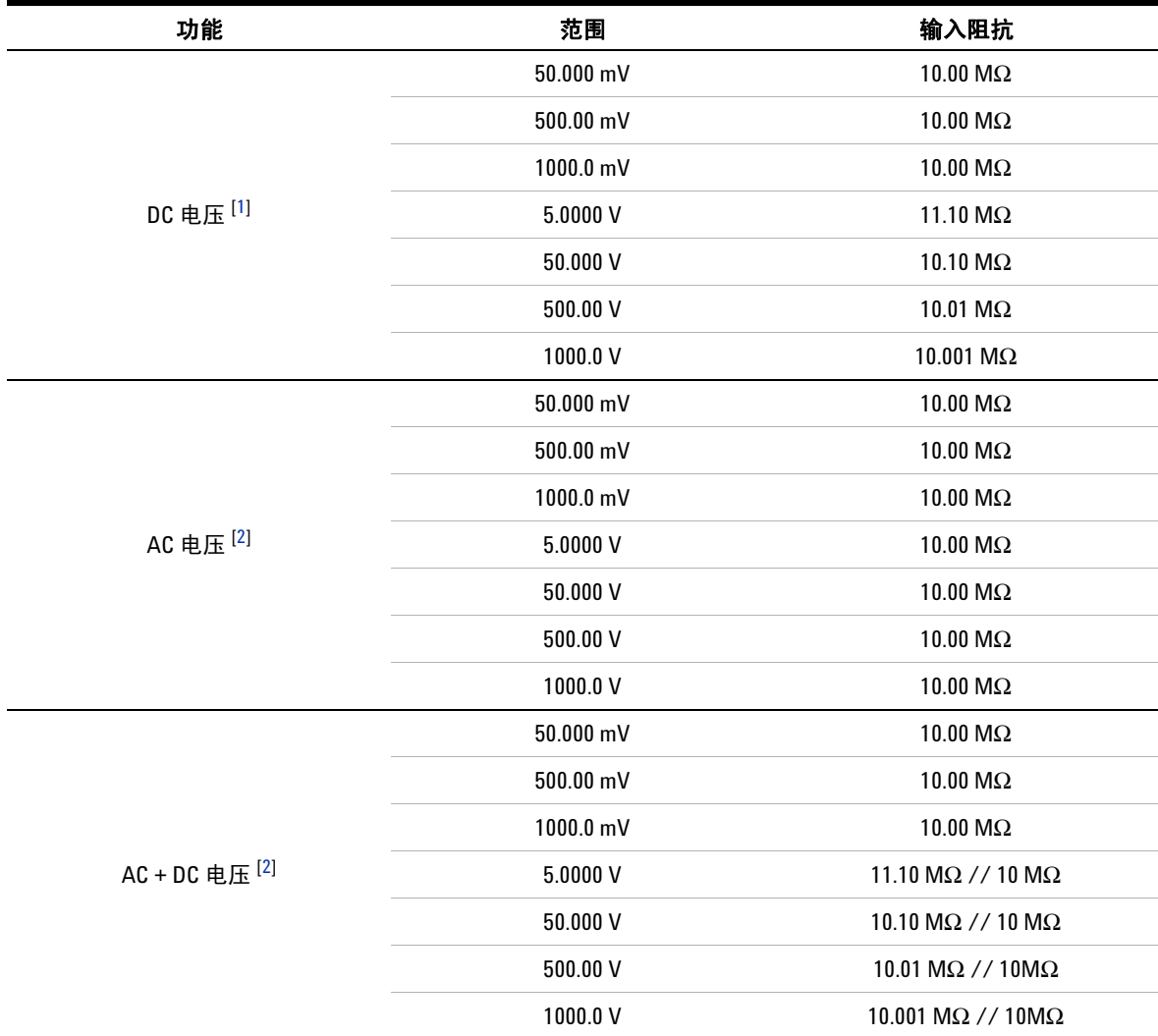

#### 输入阻抗的注释:

<span id="page-221-0"></span>1 对于 5 V 到 1000 V 范围, 在双显示屏上指定的输入阻抗与 10 MΩ 平行。

<span id="page-221-1"></span>**2** 指定的输入阻抗 (额定)与 <100 pF 平行。

#### **www.agilent.com**

联系我们 要获得维修、保修或技术方面的帮助, 请通过下面的电话号码或传真号码与我们联系: 美国: (电话) 800 829 4444 (传真) 800 829 4433 加拿大: (电话) 877 894 4414 (传真) 800 746 4866 中国: (电话) 800 810 0189 (传真) 800 820 2816 欧洲: (电话) 31 20 547 2111 日本: (电话)(81) 426 56 7832(传真)(81) 426 56 7840 韩国: (电话) (080) 769 0800(传真) (080) 769 0900 拉丁美洲: (电话) (305) 269 7500 中国台湾地区: (电话) 0800 047 866 (传真) 0800 286 331 其他亚太国家 / 地区: (电话) (65) 6375 8100 (传真) (65) 6755 0042

或访问 Agilent 万维网站: www.agilent.com/find/assist

本文档中的产品规格和说明如有更改,恕不另 行通知。请经常访问 Agilent 网站以获得最新 修订信息。

© Agilent Technologies, Inc., 2009 - 2011

第四版, 2011 年 11 月

U1253-90041

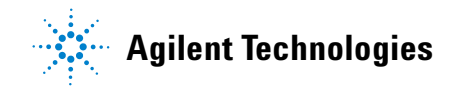